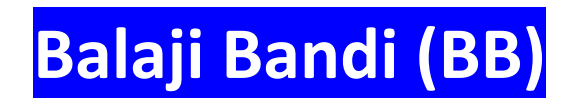

# **My CCIE Journey My Wish**

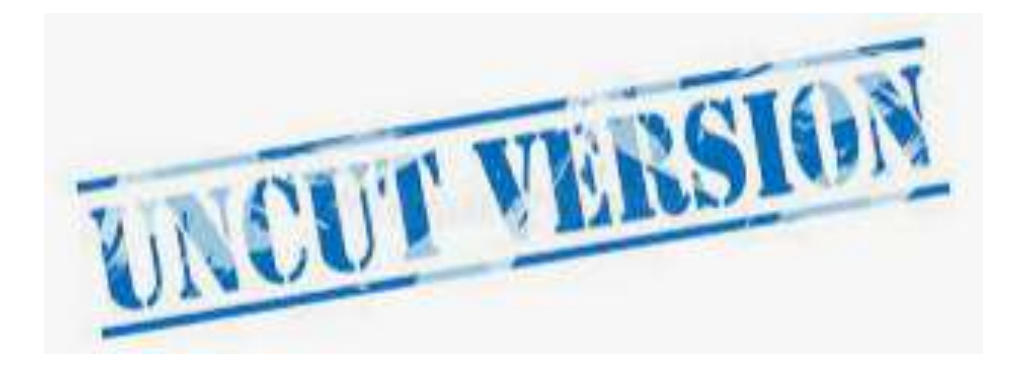

Just started my CCIE discovering Labs – spend more time – but its worth going all the Blue print Labs and learn things.

Learning Lessons, more Labs more hands give you more expertise

**Lab Training Videos**

**Understanding Current Topologies (up-to-date) Solid Troubleshooting Skills Right resource and Lab server Time Management is key for the CCIE Lab**

Dedicated to: Family and Friends (Especially GOD) who give me courage to be here as part of my Technical Journey

# **1.0 Layer 2 Technologies 20%**

1.1 LAN switching technologies

1.1.a Implement and troubleshoot switch administration 1.1.a [i] Managing MAC address table 1.1.a [ii] errdisable recovery 1.1.a [iii] L2 MTU

1.1.b Implement and troubleshoot layer 2 protocols 1.1.b [i] CDP, LLDP 1.1.b [ii] UDLD

1.1.c Implement and troubleshoot VLAN 1.1.c [i] access ports 1.1.c [ii] VLAN database 1.1.c [iii] normal, extended VLAN, voice VLAN

- 1.1.d Implement and troubleshoot trunking 1.1.d [i] VTPv1, VTPv2, VTPv3, VTP pruning 1.1.d [ii] dot1Q 1.1.d [iii] Native VLAN 1.1.d [iv] Manual pruning
- 1.1.e Implement and troubleshoot etherchannel
	- 1.1.e [i] LACP, PAgP, manual
	- 1.1.e [ii] layer 2, layer 3
	- 1.1.e [iii] load-balancing
	- 1.1.e [iv] etherchannel misconfiguration guard
- 1.1.f Implement and troubleshoot spanning-tree
	- 1.1.f [i] PVST+/RPVST+/MST
	- 1.1.f [ii] switch priority, port priority, path cost, STP timers
	- 1.1.f [iii] port fast, BPDUguard, BPDUfilter
	- 1.1.f [iv] loopguard, rootguard
- 1.1.g Implement and troubleshoot other LAN switching technologies 1.1.g [i] SPAN, RSPAN, ERSPAN
- 1.2 Layer 2 Multicast
	- 1.2.a Implement and troubleshoot IGMP

1.2.a [I] IGMPv1, IGMPv2, IGMPv3 1.2.a [ii] IGMP snooping 1.2.a [iii] IGMP querier 1.2.a [iv] IGMP filter 1.2.a [v] IGMP proxy

1.3 Layer 2 WAN circuit technologies

1.3.a Implement and troubleshoot HDLC 1.3.b Implement and troubleshoot PPP 1.3.b [i] authentication [PAP, CHAP] 1.3.b [ii] PPPoE 1.3.b [iii] MLPPP

1.4 Troubleshooting layer 2 technologies

1.4.a Use IOS troubleshooting tools 1.4.a [i] debug, conditional debug 1.4.a [ii] ping, traceroute with extended options 1.4.a [iii] Embedded packet capture

1.4.b Apply troubleshooting methodologies

1.4.b [i] Diagnose the root cause of networking issue [analyze symptoms, identify and describe root cause]

1.4.b [ii] Design and implement valid solutions according to constraints

1.4.b [iii] Verify and monitor resolution

1.4.c Interpret packet capture 1.4.c [i] Using wireshark trace analyzer 1.4.c [ii] Using IOS embedded packet capture

# **2.0 Layer 3 Technologies 40%**

2.1 Addressing technologies

2.1.a Identify, implement and troubleshoot IPv4 addressing and sub-netting 2.1.a [i] Address types, VLSM 2.1.a [ii] ARP

2.1.b Identify, implement and troubleshoot IPv6 addressing and sub-netting 2.1.b [i] Unicast, multicast 2.1.b [ii] EUI-64 2.1.b [iii] ND, RS/RA

2.1.b [iv] Autoconfig/SLAAC temporary addresses [RFC4941]

2.1.b [v] Global prefix configuration feature

- 2.2 Layer 3 Multicast
	- 2.2.a Troubleshoot reverse path forwarding
		- 2.2.a [i] RPF failure
		- 2.2.a[ii] RPF failure with tunnel interface
	- 2.2.b Implement and troubleshoot IPv4 protocol independent multicast
		- 2.2.b [i] PIM dense mode, sparse mode, sparse-dense mode
		- 2.2.b [ii] Static RP, auto-RP, BSR
		- 2.2.b [iii] Bidirectional PIM
		- 2.2.b [iv] Source-specific multicast
		- 2.2.b [v] Group to RP mapping
		- 2.2.b [vi] Multicast boundary
	- 2.2.c Implement and troubleshoot multicast source discovery protocol
		- 2.2.c.[i] Intra-domain MSDP [anycast RP]
		- 2.2.c.[ii] SA filter
- 2.3 Fundamental routing concepts
	- 2.3.a Implement and troubleshoot static routing
	- 2.3.b Implement and troubleshoot default routing
	- 2.3.c Compare routing protocol types
		- 2.3.c [i] distance vector
		- 2.3.c [ii] link state
		- 2.3.c [iii] path vector
	- 2.3.d Implement, optimize and troubleshoot administrative distance
	- 2.3.e Implement and troubleshoot passive interface
	- 2.3.f Implement and troubleshoot VRF lite
	- 2.3.g Implement, optimize and troubleshoot filtering with any routing protocol
	- 2.3.h Implement, optimize and troubleshoot redistribution between any routing protocol
- 2.3.i Implement, optimize and troubleshoot manual and auto summarization with any routing protocol
	- 2.3.j Implement, optimize and troubleshoot policy-based routing
	- 2.3.k Identify and troubleshoot sub-optimal routing
	- 2.3.l Implement and troubleshoot bidirectional forwarding detection
	- 2.3.m Implement and troubleshoot loop prevention mechanisms
		- 2.3.m [i] Route tagging, filtering
		- 2.3.m [ii] Split horizon
		- 2.3.m [iii] Route poisoning

# 2.3.n Implement and troubleshoot routing protocol authentication 2.3.n [i] MD5

2.3.n [ii] key-chain 2.3.n [iii] EIGRP HMAC SHA2-256bit 2.3.n [iv] OSPFv2 SHA1-196bit 2.3.n [v] OSPFv3 IPsec authentication

- 2.4 RIP v2
	- 2.4.a Implement and troubleshoot RIPv2
- 2.5 EIGRP [for IPv4 and IPv6]
	- 2.5.a Describe packet types
		- 2.5.a [i] Packet types [hello, query, update, and such] 2.5.a [ii] Route types [internal, external]
	- 2.5.b Implement and troubleshoot neighbor relationship
		- 2.5.b [i] Multicast, unicast EIGRP peering
	- 2.5.c Implement and Troubleshoot Loop free path selection 2.5.c [i] RD, FD, FC, successor, feasible successor 2.5.c [ii] Classic metric 2.5.c [iii] Wide metric
	- 2.5.d Implement and troubleshoot operations
		- 2.5.d [i] General operations
		- 2.5.d [ii] Topology table, update, query, active, passive
		- 2.5.d [iii] Stuck in active
		- 2.5.d [iv] Graceful shutdown
	- 2.5.e Implement and troubleshoot EIGRP stub
		- 2.5.e [i] stub
		- 2.5.e [ii] leak-map
	- 2.5.f Implement and troubleshoot load-balancing
		- 2.5.f [i] equal-cost
		- 2.5.f [ii] unequal-cost
		- 2.5.f [iii] add-path
	- 2.5.g Implement EIGRP [multi-address] named mode
		- 2.5.g [i] Types of families
		- 2.5.g [ii] IPv4 address-family
		- 2.5.g [iii] IPv6 address-family
	- 2.5.h Implement, troubleshoot and optimize EIGRP convergence and scalability
		- 2.5.h [i] Describe fast convergence requirements
		- 2.5.h [ii] Control query boundaries

2.5.h [iii] IP FRR/fast reroute [single hop] 2.5.h [iv] Summary leak-map 2.5.h [v] Summary metric

2.6 OSPF [v2 and v3]

2.6.a Describe packet types 2.6.a [i] LSA types [1, 2, 3, 4, 5, 7, 9] 2.6.a [ii] Route types [N1, N2, E1, E2]

2.6.b Implement and troubleshoot neighbor relationship

2.6.c Implement and troubleshoot OSPFv3 address-family support

2.6.c [i] IPv4 address-family

2.6.c [ii] IPv6 address-family

2.6.d Implement and troubleshoot network types, area types and router types 2.6.d [i] Point-to-point, multipoint, broadcast, non-broadcast 2.6.d [ii] LSA types, area type: backbone, normal, transit, stub, NSSA, totally stub 2.6.d [iii] Internal router, ABR, ASBR 2.6.d [iv] Virtual link

# 2.6.e Implement and troubleshoot path preference

2.6.f Implement and troubleshoot operations

- 2.6.f [i] General operations
- 2.6.f [ii] Graceful shutdown
- 2.6.f [iii] GTSM [generic TTL security mechanism]

2.6.g Implement, troubleshoot and optimize OSPF convergence and scalability

2.6.g [i] Metrics

2.6.g [ii] LSA throttling, SPF tuning, fast hello

2.6.g [iii] LSA propagation control [area types, ISPF]

2.6.g [iv] IP FR/fast reroute [single hop]

2.6.g [v] LFA/loop-free alternative [multi hop]

2.6.g [vi] OSPFv3 prefix suppression

# 2.7 BGP

2.7.a Describe, implement and troubleshoot peer relationships

2.7.a [i] Peer-group, template

2.7.a [ii] Active, passive

2.7.a [iii] States, timers

2.7.a [iv] Dynamic neighbors

2.7.b Implement and troubleshoot IBGP and EBGP

- 2.7.b [i] EBGP, IBGP
- 2.7.b [ii] 4 bytes AS number

2.7.b [iii] Private AS

- 2.7.c Explain attributes and best-path selection
- 2.7.d Implement, optimize and troubleshoot routing policies
	- 2.7.d [i] Attribute manipulation
	- 2.7.d [ii] Conditional advertisement
	- 2.7.d [iii] Outbound route filtering
	- 2.7.d [iv] Communities, extended communities
	- 2.7.d [v] Multi-homing
- 2.7.e Implement and troubleshoot scalability
	- 2.7.e [i] Route-reflector, cluster
	- 2.7.e [ii] Confederations
	- 2.7.e [iii] Aggregation, AS set
- 2.7.f Implement and troubleshoot multi-protocol BGP 2.7.f [i] IPv4, IPv6, VPN address-family
- 2.7.g Implement and troubleshoot AS path manipulations
	- 2.7.g [i] Local AS, allow AS in, remove private AS
	- 2.7.g [ii] Prepend
	- 2.7.g [iii] Regexp
- 2.7.h Implement and Troubleshoot Other Features
	- 2.7.h [i] Multipath
	- 2.7.h [ii] BGP synchronization
	- 2.7.h [iii] Soft reconfiguration, route refresh
- 2.8 Troubleshooting layer 3 technologies
	- 2.8.a Use IOS troubleshooting tools
		- 2.8.a [i] debug, conditional debug
		- 2.8.a [ii] ping, traceroute with extended options
		- 2.8.a [iii] Embedded packet capture
	- 2.8.b Apply troubleshooting methodologies

2.8.b [i] Diagnose the root cause of networking issue [analyze symptoms, identify and describe root cause]

2.8.b [ii] Design and implement valid solutions according to constraints

2.8.b [iii] Verify and monitor resolution

2.8.c Interpret packet capture

2.8.c [i] Using wireshark trace analyzer

2.8.c [ii] Using IOS embedded packet capture

# **3.0 VPN Technologies 20%**

- 3.1 Tunneling
	- 3.1.a Implement and troubleshoot MPLS operations 3.1.a [i] Label stack, LSR, LSP 3.1.a [ii] LDP 3.1.a [iii] MPLS ping, MPLS traceroute
	- 3.1.b Implement and troubleshoot basic MPLS L3VPN 3.1.b [i] L3VPN, CE, PE, P 3.1.b [ii] Extranet [route leaking]
	- 3.1.c Implement and troubleshoot encapsulation 3.1.c [i] GRE 3.1.c [ii] Dynamic GRE
	- 3.1.d Implement and troubleshoot DMVPN [single hub] 3.1.d [i] NHRP 3.1.d [ii] DMVPN with IPsec using preshared key 3.1.d [iii] QoS profile 3.1.d [iv] Pre-classify
- 3.2 Encryption
	- 3.2.a Implement and troubleshoot IPsec with preshared key
		- 3.2.a [i] IPv4 site to IPv4 site
		- 3.2.a [ii] IPv6 in IPv4 tunnels
		- 3.2.a [iii] Virtual tunneling interface [VTI]
- 3.3 Troubleshooting VPN technologies
	- 3.3.a Use IOS troubleshooting tools
		- 3.3.a [i] debug, conditional debug
		- 3.3.a [ii] ping, traceroute with extended options
		- 3.3.a [iii] Embedded packet capture

3.3.b Apply troubleshooting methodologies

3.3.b [i] Diagnose the root cause of networking issue [analyze symptoms, identify and describe root cause]

- 3.3.b [ii] Design and implement valid solutions according to constraints
- 3.3.b [iii] Verify and monitor resolution
- 3.3.c Interpret packet capture
	- 3.3.c [i] Using wireshark trace analyzer

3.3.c [ii] Using IOS embedded packet capture

# **4.0 Infrastructure Security 5%**

- 4.1 Device security
	- 4.1.a Implement and troubleshoot IOS AAA using local database
	- 4.1.b Implement and troubleshoot device access control
		- 4.1.b [i] Lines [VTY, AUX, console]
		- 4.1.b [ii] SNMP
		- 4.1.b [iii] Management plane protection
		- 4.1.b [iv] Password encryption
	- 4.1.c Implement and troubleshoot control plane policing

# 4.2 Network security

- 4.2.a Implement and troubleshoot switch security features
	- 4.2.a [i] VACL, PACL
	- 4.2.a [ii] Stormcontrol
	- 4.2.a [iii] DHCP snooping
	- 4.2.a [iv] IP source-guard
	- 4.2.a [v] Dynamic ARP inspection
	- 4.2.a [vi] Port-security
	- 4.2.a [vii] Private VLAN
- 4.2.b Implement and troubleshoot router security features 4.2.b [i] IPv4 access control lists [standard, extended, time-based] 4.2.b [ii] IPv6 traffic filter 4.2.b [iii] Unicast reverse path forwarding

4.2.c Implement and troubleshoot IPv6 first hop security

- 4.2.c [i] RA guard 4.2.c [ii] DHCP guard 4.2.c [iii] Binding table 4.2.c [iv] Device tracking 4.2.c [v] ND inspection/snooping 4.2.c [vi] Source guard
- 4.2.c [vii] PACL
- 4.3 Troubleshooting infrastructure security
	- 4.3.a Use IOS troubleshooting tools 4.3.a [i] debug, conditional debug

4.3.a [ii] ping, traceroute with extended options

4.3.a [iii] Embedded packet capture

4.3.b Apply troubleshooting methodologies

4.3.b [i] Diagnose the root cause of networking issue [analyze symptoms, identify and describe root cause]

4.3.b [ii] Design and implement valid solutions according to constraints

4.3.b [iii] Verify and monitor resolution

4.3.c Interpret packet capture

4.3.c [i] Using wireshark trace analyzer

4.3.c [ii] Using IOS embedded packet capture

# **5.0 Infrastructure Services 15%**

- 5.1 System management
	- 5.1.a Implement and troubleshoot device management 5.1.a [i] Console and VTY

5.1.a [ii] telnet, HTTP, HTTPS, SSH, SCP

5.1.a [iii] [T]FTP

- 5.1.b Implement and troubleshoot SNMP 5.1.b [i] v2c, v3
- 5.1.c Implement and troubleshoot logging 5.1.c [i] Local logging, syslog, debug, conditional debug 5.1.c [ii] Timestamp
- 5.2 Quality of service
	- 5.2.a Implement and troubleshoot end to end QoS 5.2.a [i] CoS and DSCP mapping
	- 5.2.b Implement, optimize and troubleshoot QoS using MQC
		- 5.2.b [i] Classification
		- 5.2.b [ii] Network based application recognition [NBAR]
		- 5.2.b [iii] Marking using IP precedence, DSCP, CoS, ECN
		- 5.2.b [iv] Policing, shaping
		- 5.2.b [v] Congestion management [queuing]
		- 5.2.b [vi] HQoS, sub-rate ethernet link
		- 5.2.b [vii] Congestion avoidance [WRED]
- 5.3 Network services
- 5.3.a Implement and troubleshoot first-hop redundancy protocols 5.3.a [i] HSRP, GLBP, VRRP 5.3.a [ii] Redundancy using IPv6 RS/RA
- 5.3.b Implement and troubleshoot network time protocol 5.3.b [i] NTP master, client, version 3, version 4 5.3.b [ii] NTP authentication
- 5.3.c Implement and troubleshoot IPv4 and IPv6 DHCP
	- 5.3.c [i] DHCP client, IOS DHCP server, DHCP relay
	- 5.3.c [ii] DHCP options
	- 5.3.c [iii] DHCP protocol operations
	- 5.3.c [iv] SLAAC/DHCPv6 interaction
	- 5.3.c [v] Stateful, stateless DHCPv6
	- 5.3.c [vi] DHCPv6 prefix delegation
- 5.3.d Implement and troubleshoot IPv4 network address translation 5.3.d [i] Static NAT, dynamic NAT, policy-based NAT, PAT 5.3.d [ii] NAT ALG
- 5.4 Network optimization
	- 5.4.a Implement and troubleshoot IP SLA 5.4.a [i] ICMP, UDP, jitter, VoIP
	- 5.4.b Implement and troubleshoot tracking object 5.4.b [i] Tracking object, tracking list 5.4.b [ii] Tracking different entities [e.g. interfaces, routes, IPSLA, and such]
	- 5.4.c Implement and troubleshoot netflow
		- 5.4.c [i] Netflow v5, v9
		- 5.4.c [ii] Local retrieval
		- 5.4.c [iii] Export [configuration only]
		- 5.4.d Implement and troubleshoot embedded event manager
		- 5.4.d [i] EEM policy using applet
- 5.5 Troubleshooting infrastructure services
	- 5.5.a Use IOS troubleshooting tools
		- 5.5.a [i] debug, conditional debug
		- 5.5.a [ii] ping, traceroute with extended options
		- 5.5.a [iii] Embedded packet capture
	- 5.5.b Apply troubleshooting methodologies

5.5.b [i] Diagnose the root cause of networking issue [analyze symptoms, identify and describe root cause]

- 5.5.b [ii] Design and implement valid solutions according to constraints
- 5.5.b [iii] Verify and monitor resolution

# 5.5.c Interpret packet capture

5.5.c [i] Using wireshark trace analyzer

5.5.c [ii] Using IOS embedded packet capture

# **1.0 Layer 2 Technologies 20%**

1.1 LAN switching technologies

1.1.a Implement and troubleshoot switch administration

# 1.1.a [i] Managing MAC address table

# Managing MAC address table

The MAC address table contains address information that the switch uses to forward traffic between ports. All MAC addresses in the address table are associated with one or more ports. The address table includes these types of addresses:

• Dynamic address: a source MAC address that the switch learns and then ages when it is not in use.

• Static address: a manually entered unicast address that does not age and that is not lost when the switch resets.

By default, switches (IOS) age out MAC table entries after 300 seconds (5 mins). It's probably not something you'll have to tune or adjust often, but it's good to remember that it's happening. Further, you can change this value if needed with the global **mac address-table aging-time** *value* command.

You can disable and Enable MAC Address Learning on an interface or VLAN

By default, MAC address learning is enabled on all interfaces and VLANs on the router. You can control MAC address learning on an interface or VLAN to manage the available MAC address table space by controlling which interfaces or VLANs can learn MAC addresses. Before you disable MAC address learning, be sure that you are familiar with the network topology and the router system configuration. Disabling MAC address learning on an interface or VLAN could cause flooding in the network.

Note: Follow these guidelines when disabling MAC address learning on an interface or VLAN:

• Use caution before disabling MAC address learning on an interface or VLAN with a configured switch virtual interface (SVI). The switch then floods all IP packets in the Layer 2 domain.

• You can disable MAC address learning on a single VLAN ID from 1 to 4094 (for example, no mac address-table learning vlan 223) or a range of VLAN IDs, separated by a hyphen or comma (for example, no mac address-table learning vlan 1-10, 15).

• We recommend that you disable MAC address learning only in VLANs with two ports. If you disable MAC address learning on a VLAN with more than two ports, every packet entering the switch is flooded in that VLAN domain.

• You cannot disable MAC address learning on a VLAN that is used internally by the router. If the VLAN ID that you enter is an internal VLAN, the switch generates an error message and rejects the command. To view internal VLANs in use, enter the show vlan internal usage privileged EXEC command.

• If you disable MAC address learning on a VLAN that includes a secure port, MAC address learning is not disabled on that port.

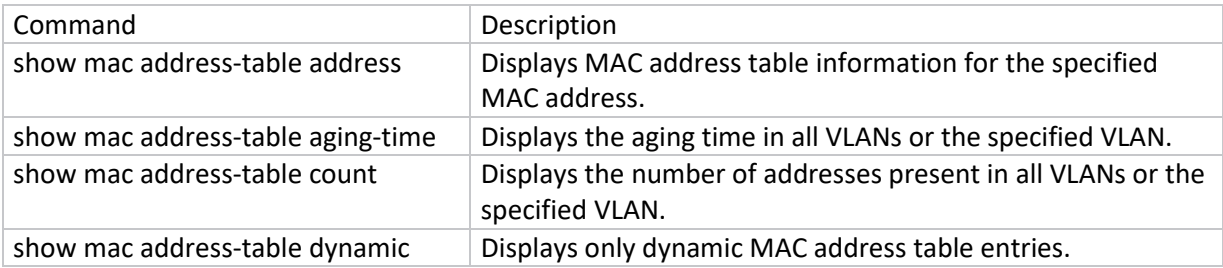

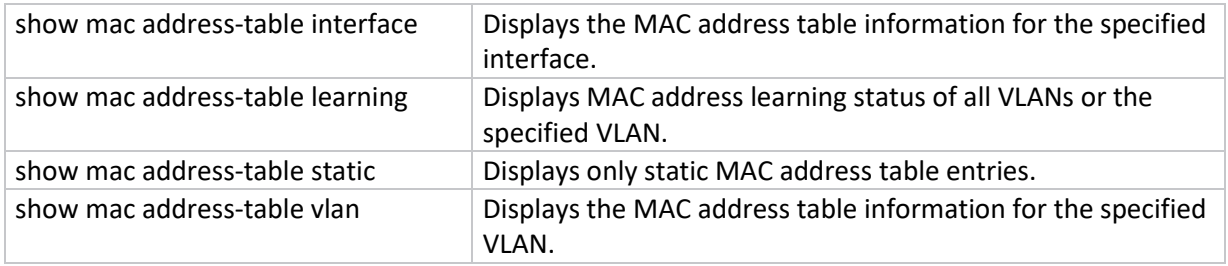

Here is the example screen shot to verify default settings of mac address aging-time (which is 300seconds (5min) by default)

```
DMZ1#show mac address-table aging-time
Global Aging Time: 300
v1an
       Aging Time
```
Here is the example we change aging time to 7200 Seconds(2hours)

```
DMZ1#config t
Enter configuration commands, one per line.
                                              End with CNTL/Z.
DMZ1(config)#mac ad
DMZ1(config)#mac address-table ag
DMZ1(config)#mac address-table aging-time ?
  <0-0>Enter 0 to disable aging
  \langle10-1000000> Aging time in seconds
DMZ1(config)#mac address-table aging-time 7200
DMZ1(config)#exit
```
Here is the output after we change to 2hours mac address aging time.

 $\sim$ 

```
DMZ1#show mac address-table aging-time
Global Aging Time: 7200
vlan
        Aging Time
----
```
**Notes**: Nexus OS for Nexus 7K has different mac aging time out 1800 seconds (at the time of writing this document, this may change check the cisco document).

Nexus 5000 remain same as 300 Seconds by default.

#### 1.1.a [ii] errdisable recovery

If the configuration shows a port to be enabled, but software on the switch detects an error situation on the port, the software shuts down that port. In other words, the port is automatically disabled by the switch operating system software because of an error condition that is encountered on the port.

When a port is error disabled, it is effectively shut down and no traffic is sent or received on that port. The port LED is set to the color orange and, when you issue the **show interfaces** command, the port status shows err-disabled. Here is an example of what an error-disabled port looks like from the command-line interface (CLI) of the switch.

#### Causes of Errdisable

This feature was first implemented in order to handle special collision situations in which the switch detected excessive or late collisions on a port. Excessive collisions occur when a frame is dropped because the switch encounters 16 collisions in a row. Late collisions occur after every device on the wire should have recognized that the wire was in use. Possible causes of these types of errors include:

A cable that is out of specification (either too long, the wrong type, or defective) A bad network interface card (NIC) card (with physical problems or driver problems) A port duplex misconfiguration

A port duplex misconfiguration is a common cause of the errors because of failures to negotiate the speed and duplex properly between two directly connected devices (for example, a NIC that connects to a switch). Only half-duplex connections should ever have collisions in a LAN. Because of the carrier sense multiple access (CSMA) nature of Ethernet, collisions are normal for half duplex, as long as the collisions do not exceed a small percentage of traffic.

There are various reasons for the interface to go into errdisable. The reason can be:

- Duplex mismatch
- Port channel misconfiguration
- BPDU guard violation
- UniDirectional Link Detection (UDLD) condition
- Late-collision detection
- Link-flap detection
- Security violation
- Port Aggregation Protocol (PAgP) flap
- Layer 2 Tunneling Protocol (L2TP) guard
- DHCP snooping rate-limit
- Incorrect GBIC / Small Form-Factor Pluggable (SFP) module or cable
- Address Resolution Protocol (ARP) inspection
- Inline power

# Configuration Example : ( below one of test setup)

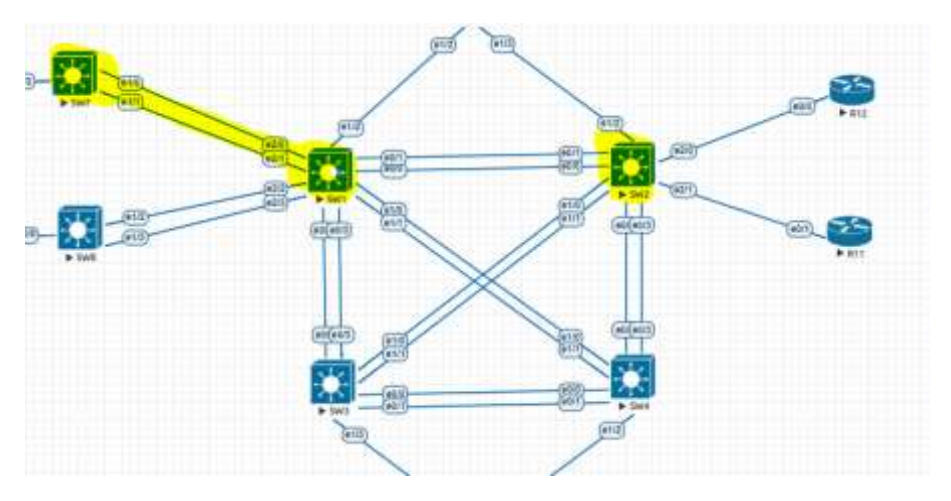

SW2 have default configuration :

All errdisable recovery disabled by default and recovery time is 300 Seconds by default

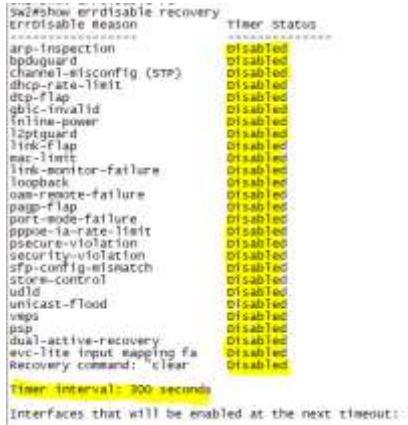

Either you can configure recovery each reason or you can do globally enable all recovery to enabled:

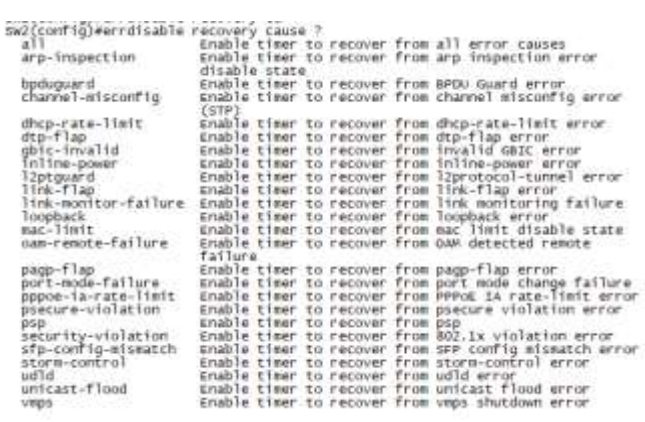

You can also change error recovery time in Seconds.

SW2(config)#errdisable recovery interval ?<br><mark><30-86400> timer-interval(sec</mark>)

On SW1 I have enabled all for testing as below and change recovery time to 60Seconds (1Min)

Here is my running configuration on SW1

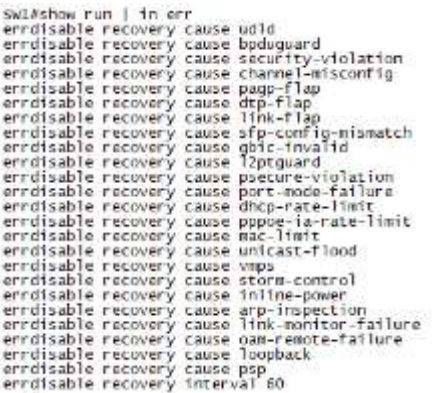

Output of above configuration as below:

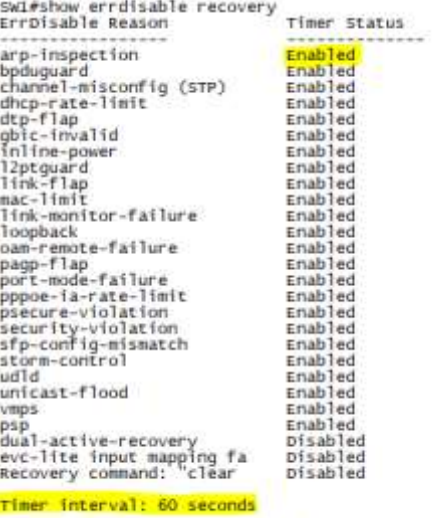

Interfaces that will be enabled at the next timeout:

# Let's do some testing's

By Default, errdisable recovery – disabled and we can see behavior as below.

Here is the SW1 and SW7 Trunk configuration:

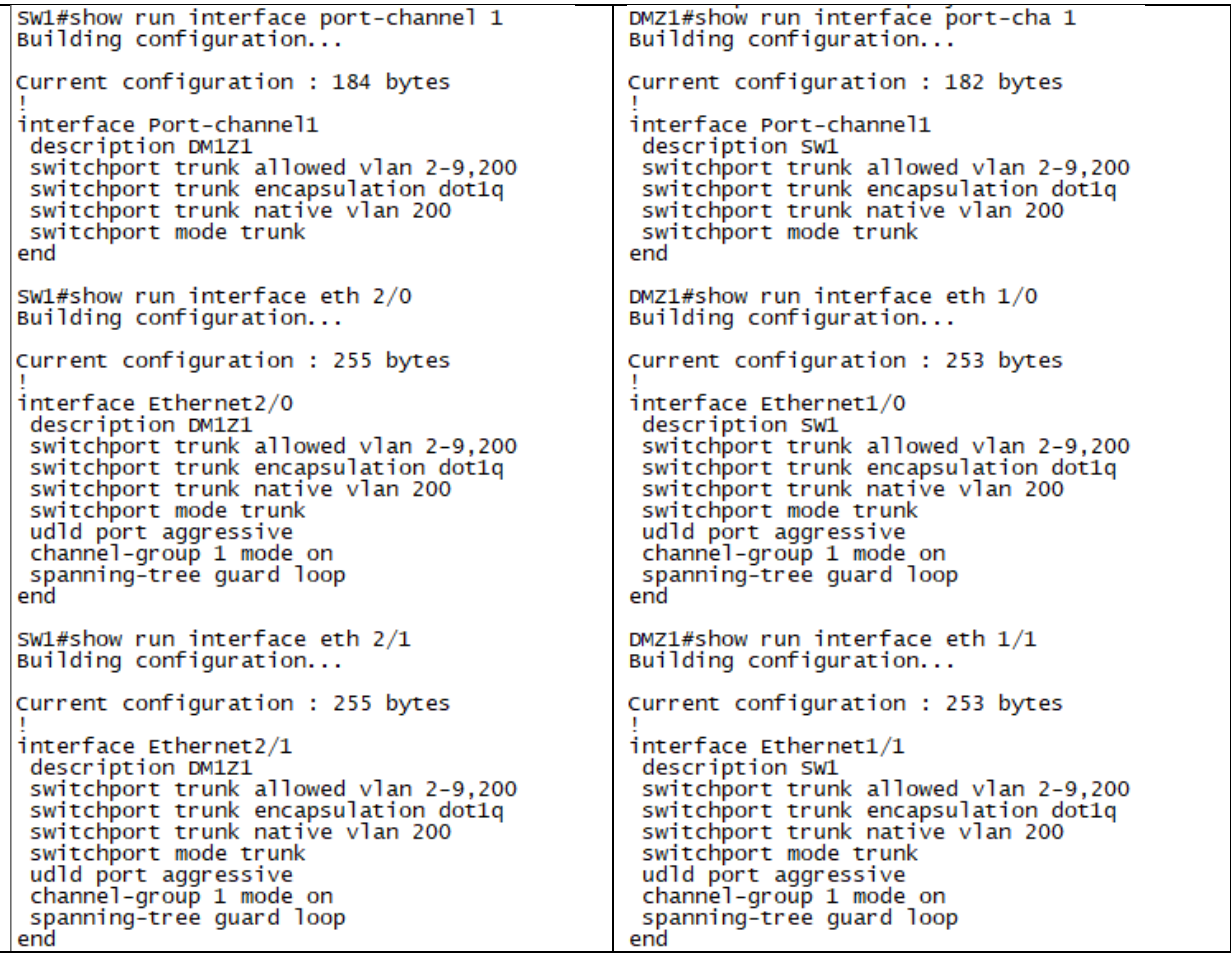

I have turned off SW7 for testing. And we can see the below messages in SW1

%UDLD-4-UDLD\_PORT\_DISABLED: UDLD disabled interface Et2/O, aggressive mode failure detected<br>%PK-4-EBR\_DISABLE: udld error detected on Et2/O, putting Et2/O in err-disable state<br>%DCLD-4-UDLD\_PORT\_DISABLE: UDld error detected

%LINK-3-UPDOWN: Interface Ethernet2/O, changed state to down<br>%LINK-3-UPDOWN: Interface Port-channell, changed state to down<br>%LINK-3-UPDOWN: Interface Ethernet2/1, changed state to down<br>%LINEPROTO-5-UPDOWN: Line protocol on

Port mode change to err-disabled.

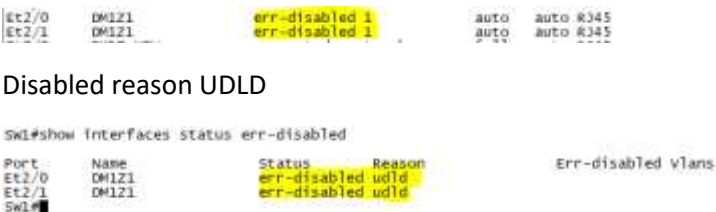

Even though I have powered SW7 but we did not see the link come back online again, because of errdisabled mode, in this case either we need to shutdown the Port-channel and do no shutdown to restore or configure error recovery.

Let us configure UDLD recovery configuration

SW1(config)#errdisable recovery cause udld

As soon we configure above command we can see countdown started, as we configured 60 seconds recovery.

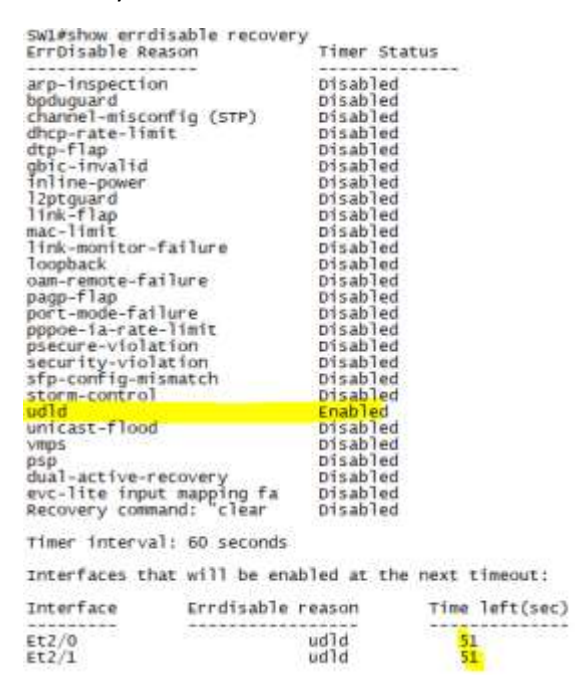

#### After 60 Seconds the Port-channel come up automatically.

%PM-4-ERR\_RECOVER: Attempting to recover from udld err-disable state on Et2/O<br>%PM-4-ERR\_RECOVER: Attempting to recover from udld err-disable state on Et2/1

%LINK-3-UPDOWN: Interface Ethernet2/0, changed state to up<br>%LINK-3-UPDOWN: Interface Ethernet2/1, changed state to up<br>%LINKPROTO-3-UPDOWN: Line protocol on Interface Ethernet2/0, changed state to up<br>%LINEPROTO-3-UPDOWN: Li

.<br>SLINK-3-UPDOWN: Interface Port-channeli, changed state to up.<br>SLINKPROTO-5-UPDOWN: Line protocol on Interface Port-channell, changed state to up

Now enabled for all recovery.

SW1(config)#errdisable recovery cause all

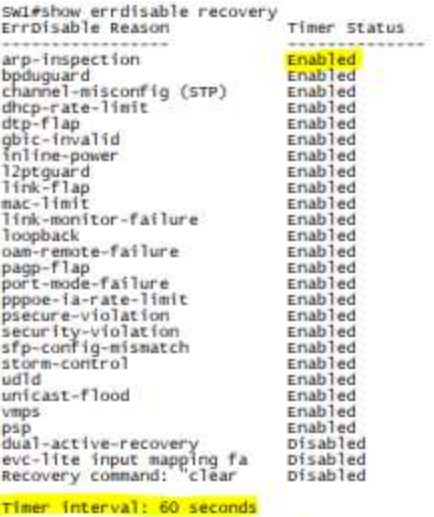

Interfaces that will be enabled at the next timeout:

#### **More information can be found in Cisco site.**

[https://www.cisco.com/c/en/us/support/docs/lan-switching/spanning-tree-protocol/69980-errdisable](https://www.cisco.com/c/en/us/support/docs/lan-switching/spanning-tree-protocol/69980-errdisable-recovery.html)[recovery.html](https://www.cisco.com/c/en/us/support/docs/lan-switching/spanning-tree-protocol/69980-errdisable-recovery.html)

# 1.1.a [iii] L2 MTU

The *Maximum Transmission Unit (MTU)* is the maximum length of data that can be transmitted by a protocol in one instance. For example, the MTU of Ethernet (by default 1500) is the largest number of bytes that can be carried by an Ethernet frame (excluding the header and trailer). MTUs are found at various layers of the OSI model, and can often be tweaked to more efficiently transport large volumes of data.

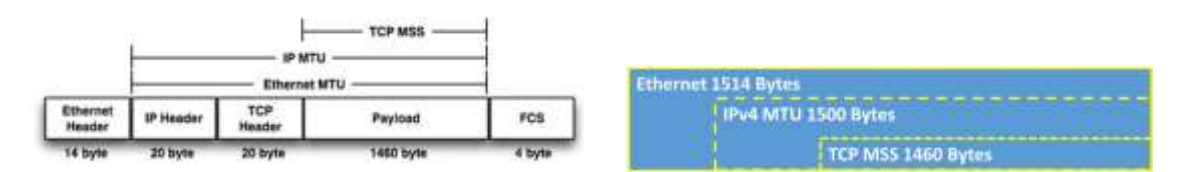

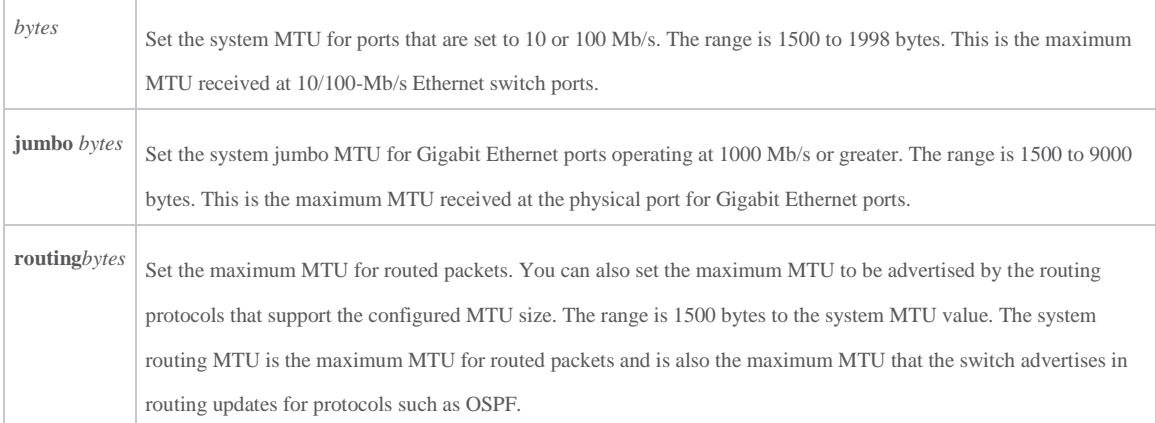

#### MTU Manipulation:

# Ethernet

The default Ethernet MTU is 1500 bytes, not including the header or trailer. Sometimes a slightly higher MTU is preferable to accommodate Q-in-Q tunneling or other encapsulation. The MTU can be raised on Cisco IOS with the *system mtu* command under global configuration:

This is an example of output from the show system mtu command:

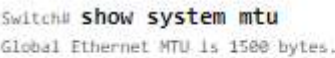

IP

As with Ethernet frames, the MTU can be adjusted for IP packets. However, the IP MTU is configured per interface rather than system-wide, with the *ip mtu* command:

**TCP** 

There are two contexts in which the TCP *Maximum Segment Size (MSS)* can be configured: **transient traffic and terminating traffic**.

Transient Traffic

When a TCP client initiates a connection to a server, it includes its MSS as an option in the first (SYN) packet. On an Ethernet interface, this value is typically 1460 (1500 byte Ethernet MTU - 20 byte IP header - 20 byte TCP header).

However, links beyond the host often have a lower effective MSS and full-size packets from the client may be dropped. To inspect and alter the MSS option included in TCP SYN packets passing through the router, use the *ip tcp adjust-mss* command on the interface:

# **Terminating Traffic**

Terminating traffic refers to TCP packets which originate from or are destined for the local router (for example, SSH or BGP). In this context, the router itself is considered the TCP client and/or server. The local MSS can be configured with the *ip tcp mss* command under global configuration: More information good example from Cisco:

[https://www.cisco.com/c/en/us/support/docs/ip/generic-routing-encapsulation-gre/25885-pmtud](https://www.cisco.com/c/en/us/support/docs/ip/generic-routing-encapsulation-gre/25885-pmtud-ipfrag.html)[ipfrag.html](https://www.cisco.com/c/en/us/support/docs/ip/generic-routing-encapsulation-gre/25885-pmtud-ipfrag.html)

1.1.b Implement and troubleshoot layer 2 protocols

1.1.b [i] CDP, LLDP

Cisco Discovery Protocol (CDP) – runs over Layer 2 (data link layer)

- used by all Cisco devices
- sends periodic messages to a multicast address
- advertises at least one IP address that can receive SNMP messages
- advertisements contain time-to-live or holddown information

Default CDP Configuration

- CDP global state: enabled
- CDP interface state: enabled
- CDP timer: 60 seconds
- CDP holdtime: 180 seconds
- CDP Version-2 advertisements: enabled

Link Layer Discovery Protocol (LLDP)

- supports non-Cisco devices and allow interoperability between those devices
- neighbor discovery protocol
- runs over the data link layer
- LLDP attributes are called TLVs (type, length, value descriptions)

Default LLDP Configuration

- LLDP global state: disabled
- LLDP holdtime: 120 seconds
- LLDP timer: 30 seconds
- LLDP reinitialization delay: 2 seconds
- LLDP tlv-select: disabled to send an receive all TLVs
- LLDP interface state: disabled
- LLDP receive: disabled
- LLDP transmit: disabled
- LLDP med-tlv-select: disabled to send all LLDP-MED TLVs

```
Examples CDP :<br>SW2#show cdp
Global CDP information:
             Sending CDP packets every 60 seconds<br>Sending a holdtime value of 180 seconds
             Sending CDPv2 advertisements is enabled
```
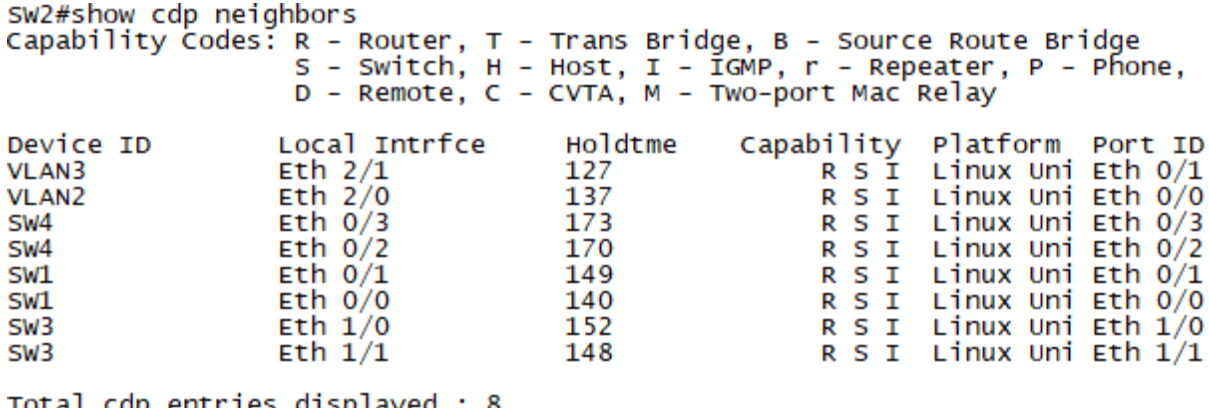

Total cdp entries displayed : 8

```
SW11#show lldp
Global LLDP Information:
     Status: ACTIVE
     LLDP advertisements are sent every 30 seconds
    LLDP hold time advertised is 120 seconds
LLDP hold time advertised is 120 seconds<br>LLDP interface reinitialisation delay is 2 seconds
SW11#show lldp neighbors
Capability codes:
     (R) Router, (B) Bridge, (T) Telephone, (C) DOCSIS Cable Device<br>(W) WLAN Access Point, (P) Repeater, (S) Station, (O) Other
                                            Hold-time Capability
Device ID
                         Local Intf
                                                                              Port ID
SW22Gi0/0120
                                                          R
                                                                              Gi0/0Total entries displayed: 1
```
#### **Monitoring CDP**

clear cdp counters clear cdp table show cdp show cdp entry show cdp int fa0/1 show cdp neighbors show cdp neighbors fa0/1 detail show cdp traffic

#### **Monitoring LLDP**

clear lldp counters clear lldp table show lldp entry show lldp interface show lldp neighbors show lldp neighbors fa0/1 detail show lldp traffic

#### 1.1.b [ii] UDLD

Unidirectional Link Detection (UDLD) is a Cisco Proprietary protocol used to detect issues with links that utilize separate cables (fiber).

UDLD can be enabled and becomes active when it detects a neighbor from the other side (both sides must be configured)

UDLD can only successfully work when configured on both ends of a link. UDLD protects us from:

- Connecting cables to ourselves by accident
- A link connected to a HUB or dumb switch (multiple UDLD peers on one link is not good)
- Cut transmit or receive (in aggressive mode)
- Misconnected fiber strands (connected to proper device but wrong ports)

If UDLD hits the hold time for a neighbor, before declaring the number dead the UDLD enabled device will shoot 8 UDLD messages in a row to the neighbor.

UDLD hellos are sent by default every 15 seconds.

UDLD is disabled by default. There are 2 ways to enable UDLD, globally or per interface. If we enable UDLD globally, it ONLY is enabled on fiber interfaces.

conf t udld <enable | aggressive> <-- globally enabled)

You can also configure per interface to override global config

```
SW11 (config)#interface gigabitEthernet 0/0
SW11(config-if)#udld port ?
  aggressive Enable UDLD protocol in aggressive mode on this interface
  <cr>
SW11 (config-if) #udld port aggressive ?
SW11 (config-if) #udld port aggressive
```
SW11#show udld gigabitEthernet 0/0

Interface Gi0/0

 $\sim$   $-$ 

Port enable administrative configuration setting: Enabled / in aggressive mode Port enable operational state: Enabled / in aggressive mode Current bidirectional state: Unknown Current operational state: Advertisement<br>Message interval: 7000 ms<br>Time out interval: 5000 ms

Port fast-hello configuration setting: Disabled<br>Port fast-hello interval: 0 ms Port fast-hello operational state: Disabled<br>Neighbor fast-hello configuration setting: Disabled<br>Neighbor fast-hello interval: Unknown

No neighbor cache information stored

**Contract Contract** 

**Contract** 

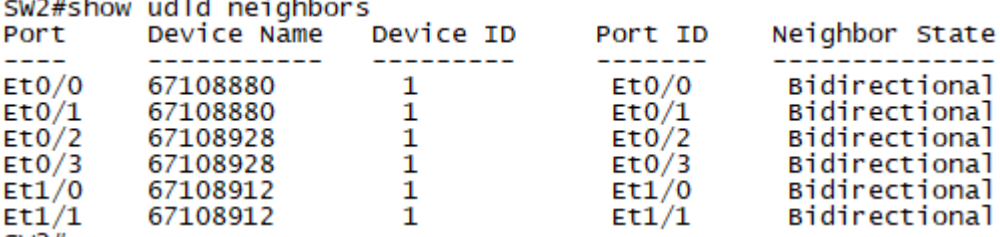

sw2#show udld

Interface Et0/0 Port enable administrative configuration setting: Enabled / in aggressive mode Port enable operational state: Enabled / in aggressive mode Current bidirectional state: Bidirectional Current operational state: Advertisement - Single neighbor detected Message interval: 15000 ms<br>Time out interval: 15000 ms Port fast-hello configuration setting: Disabled<br>Port fast-hello interval: 0 ms Port fast-hello operational state: Disabled<br>Neighbor fast-hello configuration setting: Disabled<br>Neighbor fast-hello interval: Unknown Entry 1 Expiration time: 44900 ms Cache Device index: 1 Current neighbor state: Bidirectional<br>Device ID: 67108880 Port ID: Et0/0<br>Neighbor echo 1 device: 67108896<br>Neighbor echo 1 port: Et0/0 TLV Message interval: 15 sec No TLV fast-hello interval TLV Time out interval: 5<br>TLV CDP Device name: SW1

#### 1.1.c Implement and troubleshoot VLAN

1.1.c [i] access ports

Most of Cisco's switches, especially those targeted at access-layer switches default to "**switchport mode dynamic desirable**."

This means that DTP is turned on and is actively trying to force ports into a trunking state. A good practice for all of your switches is to adjust that to a more secure setting the moment you take it out of the box.

Note : So do not connect any unboxed switches to Live network, this will cause huge interruption of service due to DTP on by default.

Any new Switch need to be configured properly and appropriate configuration before you join them back to Live network.

You want to turn off the DTP, then you can use command "**switchport nonegotiate"**

You want to set the port to Access port **"switchport mode access" (**Access ports are used to configure end devices where we want to restrict their membership to a certain vlan.)

If an access port receives a frame with a .1q header, it will drop it.

By Default, all the Access ports are configured to VLAN 1

4 port types available : access port Trunk (ISL or .1q) dynamic access voice vlan

To configure a port as access use VLAN 100:

int g0/1 switchport mode access switchport access vlan 100

There are also switchport macros which auto configure ports based on a basic set of commands that most people use. For example :

int g0/1 switchport host

# **This does 3 things:**

switchport mode will be set to access spanning-tree portfast will be enabled channel group will be disabled

Below Default configuration of the Port:

SW11#show interfaces gigabitEthernet 0/0 switchport Name:  $Gi0/0$ Switchport: Enabled Administrative Mode: dynamic auto Operational Mode: static access Administrative Trunking Encapsulation: negotiate Operational Trunking Encapsulation: native<br>Negotiation of Trunking: On<br>Access Mode VLAN: 1 (default) Trunking Native Mode VLAN: 1 (default) Administrative Native VLAN tagging: enabled Voice VLAN: none<br>Administrative private-vlan host-association: none Administrative private-vlan mapping: none Administrative private-vlan trunk native VLAN: none Administrative private-vlan trunk Native VLAN tagging: enabled<br>Administrative private-vlan trunk encapsulation: dot1q Administrative private-vlan trunk normal VLANs: none Administrative private-vlan trunk associations: none Administrative private-vlan trunk mappings: none<br>Operational private-vlan: none Trunking VLANS Enabled: ALL<br>Pruning VLANS Enabled: 2-1001<br>Capture Mode Disabled Capture VLANS Allowed: ALL Protected: false Appliance trust: none

#### 1.1.c [ii] VLAN database

The vlan database is what holds all VLAN and some VTP configuration. This database is stored as the file vlan.dat in NVRAM/flash.

Since vlan information is not entirely saved in the running or startup config, an erase of these configs will not remove vlans from the switch.

VLANs are automatically added when you put a port into a non-existant VLAN with the **switchport access vlan** *number* command You can create a VLAN #Config t Vlan 3 (this will create a Vlan number 3) Name HRSTAFF (this is for identification of VLAN pupose, example HR Staff)

How to verify the VLANs in the database? #show vlan

Delete the all VLANs from the device #delete vlan.dat Note: extended range vlans are not stored in the VLAN database

1.1.c [iii] normal, extended VLAN, voice VLAN

The **normal** range is 1 – 1001 The reserved range is 1002– 1005 The **extended** range is 1006 – 4094

The reserved range is reserved for FDDI and Token ring vlans.

If we use the extended range the switch must have the switch in vtp transparent mode or use vtp v3 **Voice VLAN**, this allows phones to tag traffic over an access port. When a Cisco phone is plugged into a port running CDP and a voice vlan, the switch uses CDP to tell the phone "tag your own traffic with this voice VLAN 802.1q tag, and leave traffic from devices attached through you untagged."

# 1.1.d Implement and troubleshoot trunking

1.1.d [i] VTPv1, VTPv2, VTPv3, VTP pruning

VTP is a called as Layer 2 messaging protocol that contains VLAN configuration information by managing the addition, deletion, and renaming of VLANs within a VTP domain. A VTP domain (also called a VLAN management domain) is made up of one or more network devices that share the same VTP domain name and that are interconnected with trunks.

VTP Versions

VTP has three versions and these versions are VTPv1, VTPv2 and VTPv3. Let me share some of the insights which will show you the feature and the capabilities of the VTP versions.

VTPv1 and VTPv2 supports VLAN from 1 to 1000, while VTPv3 supports from VLAN 1 to 4096.

Extended-range VLANs are supported only in VTP version 3. If converting from VTP version 3 to VTP version 2, VLANs in the range 1006 to 4094 are removed from VTP control.

VTP version 3 supports propagation of any database in a domain by allowing you to configure a primary and secondary server

VTP version 3 is not supported on private VLAN (PVLAN) ports.

Prior to configuring VTP version 3, you must ensure that the spanning-tree extend system-id command has been enabled.

If there is insufficient DRAM available for use by VTP, the VTP mode changes to transparent.

Here is the example : iam running VTP Transparent Mode and version1

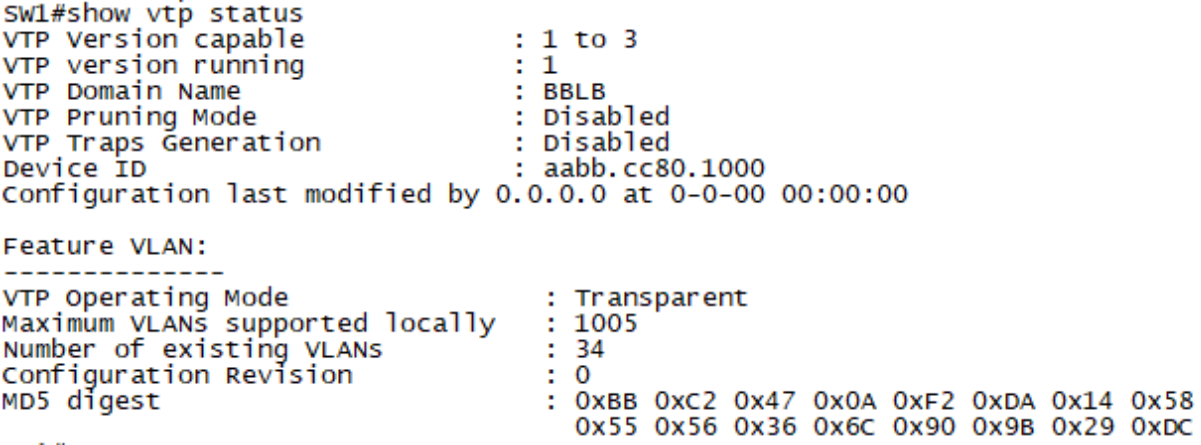

#### **VTP Modes**

There are 3 modes of VTP and these modes are:

VTP Server: With the configuration of VTP Server on the switch, we can create, delete and edit the VLANs with all features. VTP servers advertise their VLAN configuration to other network devices in the same VTP domain and synchronise their VLAN configuration with other network devices based on advertisements received over trunk links. VTP server is the default mode.

VTP Client: VTP Client just copy the way VTP server do in the VTP domain but VTP client can't create, delete and edit VLANs in the VTP domain.

VTP transparent: VTP transparent network devices do not participate in VTP. A VTP transparent network device does not advertise its VLAN configuration and does not synchronize its VLAN configuration based on received advertisements. However, in VTP version 2, a transparent network device will forward receive VTP advertisements from its trunking LAN ports. In VTP version 3, a transparent network device is specific to an instance.

Configure SW22 Server and SW11 as client here:

Here is the summary: Only VTP Server only can set version Only VTP Server can only Prune the VLAN Switch port should be DTP.

Here is the VTP Server config

Config t Vtp version 2 Vtp domain BBLAB Vtp mode server

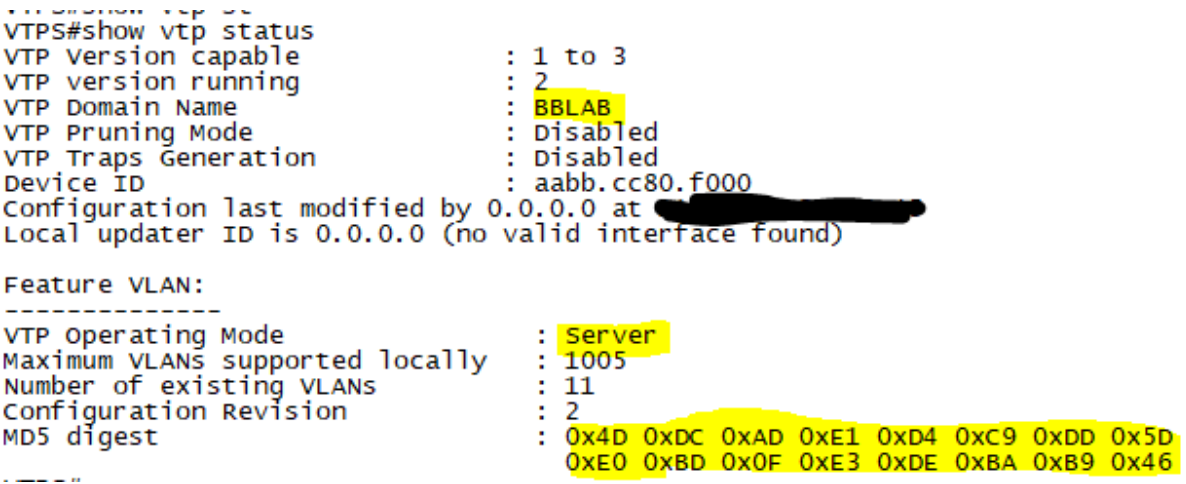

Client Switch with not configuration output :

Switch#show vlan

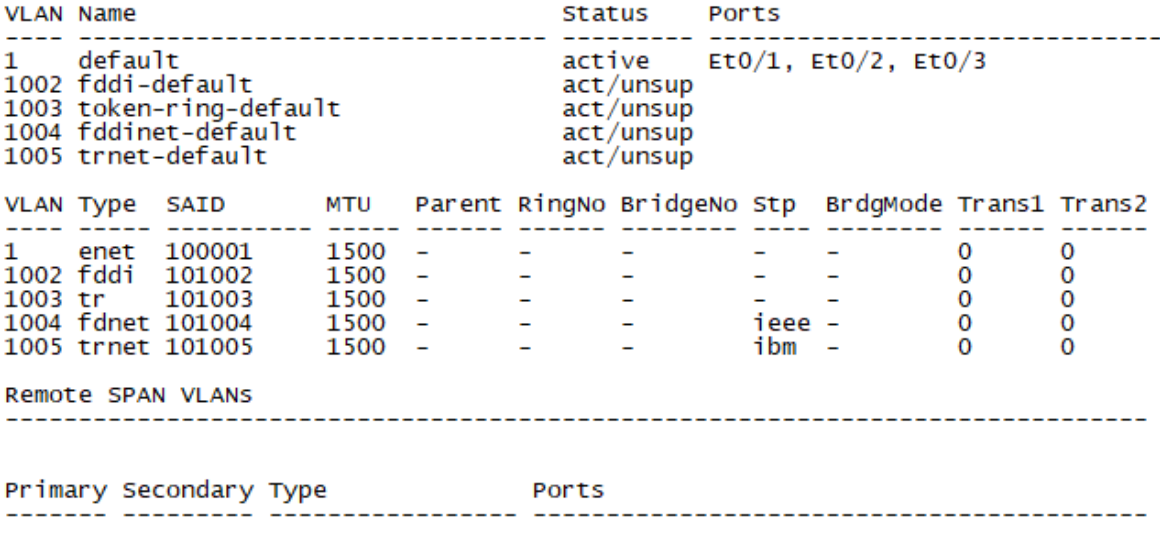

By default switch will be in Server mode and vtp version 1

Switch#show vtp status  $: 1$  to 3 VTP Version capable  $\frac{1}{1}$ VTP version running VTP Domain Name VIP Domain Name<br>VTP Pruning Mode<br>VTP Traps Generation<br>Device ID : Disabled : Disabled : aabb.cc81.0000 Configuration last modified by 0.0.0.0 at 0-0-00 00:00:00<br>Local updater ID is 0.0.0.0 (no valid interface found) Feature VLAN: VTP Operating Mode<br>
Maximum VLANs supported locally<br>
Number of existing VLANs<br>
Configuration Revision<br>
MD5 digest :<mark> Server</mark><br>: 1005  $\frac{1}{2}$  $\frac{1}{2}$  0 : 0x57 0xCD 0x40 0x65 0x63 0x59 0x47 0xBD<br>0x56 0x9D 0x4A 0x3E 0xA5 0x69 0x35 0xBC

Lets change to client mode as below configuration and take the updates from Server :

Config t Vtp version 2 Vtp domain BBLAB Vtp mode client

Lets add some vlan in VTP Server SW

VTPS#config t Enter configuration commands, one per line. End with CNTL/Z. VTPS(config)#vlan 10-15 VTPS(config-vlan)#end

VTPS#show vtp status VTP Version capable  $: 1 to 3$ VTP version running  $\therefore$  2 VTP Domain Name : BBLAB : Disabled VTP Pruning Mode VTP Traps Generation : Disabled Device ID : aabb.cc80.f000 configuration last modified by 0.0.0.0 at 11.12. 22:<br>Local updater ID is 0.0.0.0 (no valid interface found) 22:56:05 Feature VLAN: VTP Operating Mode<br>Maximum VLANs supported locally <mark>: Server -</mark>  $: 1005$  $\frac{11}{2}$ Number of existing VLANs Configuration Revision : 0x9F 0x39 0xA6 0x02 0x76 0xB9 0x09 0xB1 MD5 digest OXF4 OXAD OX2F OXF8 OXCF OX63 OXCE OX2B

Client VLAN Updated.

VTPC#show vtp status VITE Version Capable<br>VTP Version capable<br>VTP version running  $: 1 to 3$  $\begin{array}{c} . & 1 & 10 \\ . & 2 & 10 \\ . & 100 & 100 \\ . & 100 & 100 \\ . & 100 & 100 \\ . & 100 & 100 \\ . & 100 & 100 \\ . & 100 & 100 \\ . & 100 & 100 \\ . & 100 & 100 \\ . & 100 & 100 \\ . & 100 & 100 \\ . & 100 & 100 \\ . & 100 & 100 \\ . & 100 & 100 \\ . & 100 & 100 \\ . & 100 & 100 \\ . & 100 & 100 \\ . &$ **VIP Version runn**<br>VTP Domain Name<br>VTP Pruning Mode : Disabled VTP Traps Generation : Disabled Device ID aabb.cc81.0000 Configuration last modified by  $0.0.0.0$  at  $\blacksquare$ 22:56:05 Feature VLAN: VTP Operating Mode : <mark>Client</mark> Maximum VLANs supported locally  $: 1005$ Number of existing VLANs<br>Configuration Revision  $: 11$  $\div$  2 : 0x9F 0x39 0xA6 0x02 0x76 0x89 0x09 0x81<br>0xF4 0xAD 0x2F 0xF8 0xCF 0x63 0xCE 0x2B MD5 digest VTPC#show vl VTPC#show vlan VI AN Name Status Ports -------------------------- ---------------- $\frac{1}{2}$  $\mathbf{1}$  $default$  $Et0/1$ ,  $Et0/2$ ,  $Et0/3$ active  $\overline{10}$ **VLAN0010** active  $11$ **VLAN0011** active  $\overline{12}$ **VLAN0012** active  $13$ **VLAN0013** active **VLAN0014**  $14$ active

#### **VTP Pruning**

VTP pruning increases the available network bandwidth by restricting flooded traffic

– disabled by default

- blocked unneeded flooded traffic to VLANs on trunk ports
- only VLANs included in the pruning-eligible list can be pruned, 2 1001 by default
- VLANs 1002 1005 and extended-range VLANs are pruning-ineligible
- if a VLAN is configured as pruning-ineligible, flooded traffic continues
- supported in all VTP versions

Enabling VTP pruning on a VTP server enables pruning for the entire management domain

VTP pruning is not designed to function in VTP transparent mode

Define pruning eligible VLANs with the interface **switchport trunk pruning vlan** *number* command. You can verify pruning operation with the **show interface** *number* **pruning** command.

Let's check without pruning Server and Client VTP SWITCH :

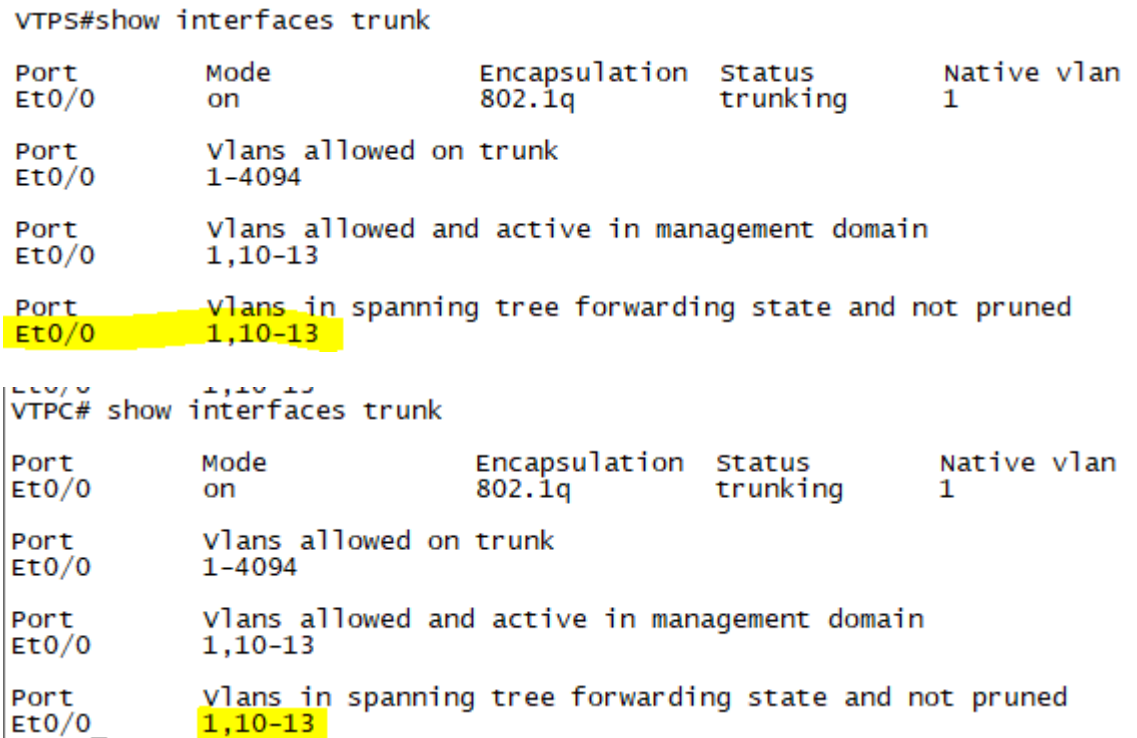

Lets Enable pruning on VTP Server side

Config t ! Vtp pruning ! EndL. J. VTPS#show interfaces trunk Native vlan Port Mode Encapsulation Status  $Et0/0$ on 802.1a trunking 1 vlans allowed on trunk Port  $1 - 4094$  $Et0/0$ Vlans allowed and active in management domain Port  $Et0/0$  $1,10-13$ Vlans in spanning tree forwarding state and not pruned Port  $Et0/0$  $1 VTPS#$ 

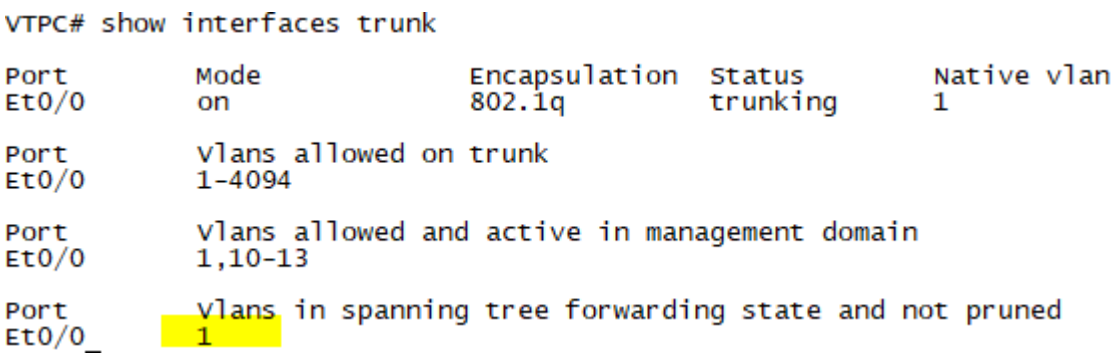

So now all the vlan 10-13 pruning. Let's only Vlan 10 for pruning.

VTPS#config t Enter configuration commands, one per line. End with CNTL/Z. VTPS(config)#interface ethernet 0/0 VTPS(config-if)#switchport trunk pruning vlan 10 VTPS(config-if)#end

VTPS#show interfaces trunk

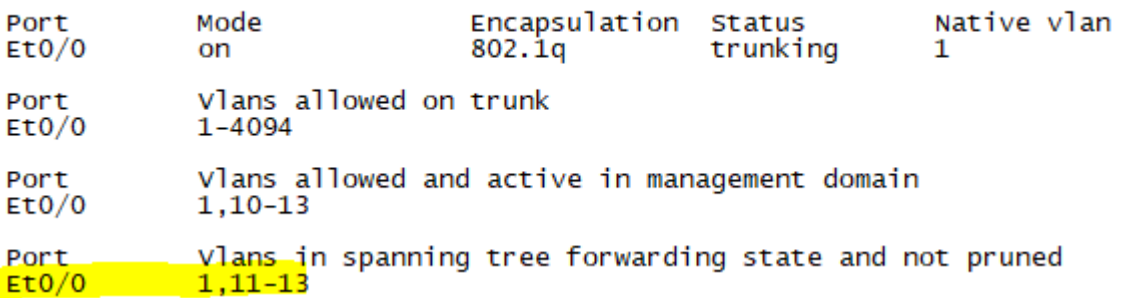

#### 1.1.d [ii] dot1Q

Most newer switches, we only have the option of 802.1q, but older switches also support ISL (Cisco Proprietary).

A trunk is a point-to-point link between one or more Ethernet switch interfaces and another network device such as a router or switch.

Trunkinng encapsulations:

– Inter-Switch Link (ISL) – Ciscro proprietary

– IEEE 802.1Q – industry standard

Trunk negotiation is managed by the Dynamic Trunking Protocol (DTP) – some network devices might forward DTP frames improperly, which could cause some misconfigurations

– for interfaces connected to devices that do not support DTP, disable DTP

If you do not intend to trunk across a link, use: – switchport mode access

To enable trunking to a device that does not support DTP, use:

– switchport trunk encapsulation {isl|dot1q}

– switchport mode trunk

– switchport nonegotiate

Configuring static trunks on those required the command **switchport trunk encapsulation dot1q**

if you wanted ISL encap you would use **switchport trunk encapsulation ISL**

Trunk ports:

- cannot be a secure port
- cannot be a tunnel port
- for EtherChannel port groups, all interfaces must have the same configuration
- recommended that no more than 24 trunk ports in PVST mode

– recommended that no more than 40 trunk ports in MST mode

- switchport access vlan specifies a default VLAN to be used if the interface stops trunking
- for 8021q, can received tagged and untagged (native VLAN) traffic

#### Let's configure between SW VTP15 and SW VTP16

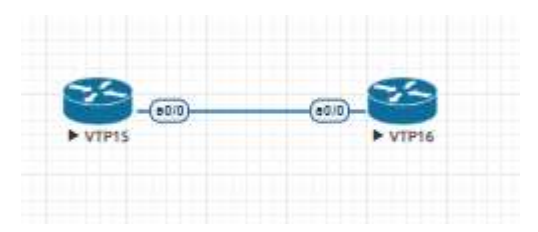

VTPS#show run interface ethernet 0/0 Building configuration... Current configuration : 90 bytes interface Ethernet0/0 switchport trunk encapsulation dot1q switchport mode trunk

```
end
```
VTPC#show run interface ethernet 0/0 Building configuration... Current configuration : 90 bytes interface Ethernet0/0 switchport trunk encapsulation dot1q switchport mode trunk end

#### Verification:

# VTPS#show interfaces trunk

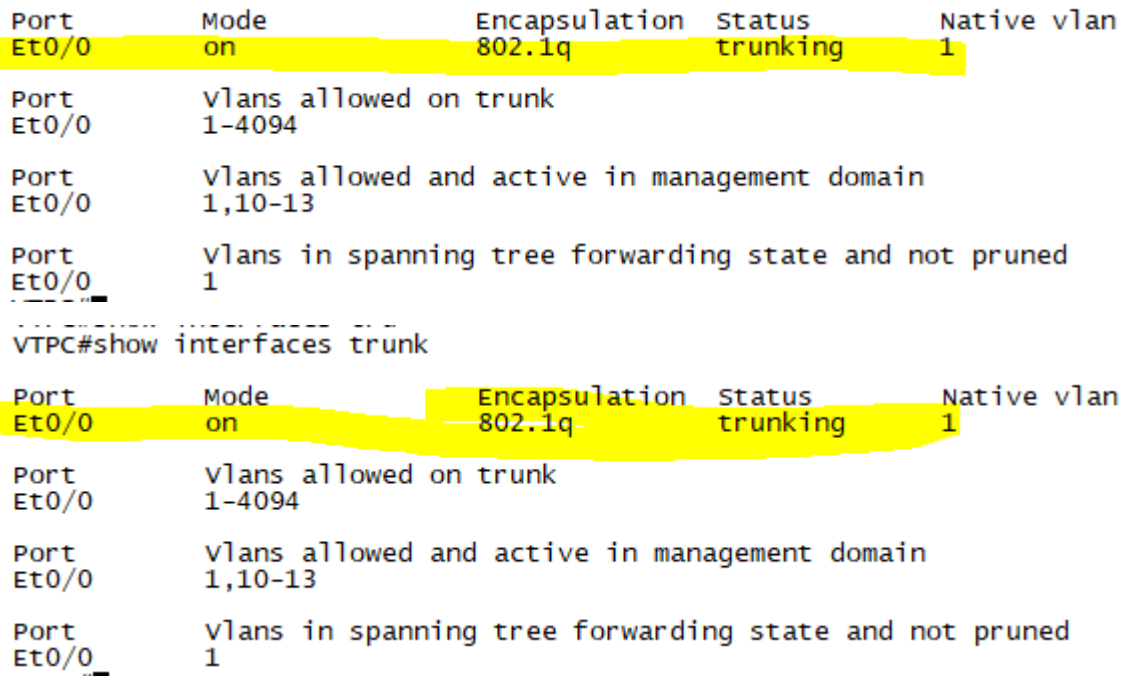

#### 1.1.d [iii] Native VLAN

The native vlan is the untagged vlan on the trunk. When the port is a trunk the native vlan by default is vlan 1, however we can change that with **switchport trunk native vlan x.** The traffic for the native vlan goes out with NO 802.1q header, while tagged traffic on the trunk goes out with the 802.1q header to be placed in the proper vlan when it arrives.

In ISL we only had the concept of VLAN tagging, however 802.1q introduced the concept of the native vlan. That is a port could be configured with an untagged vlan, such that untagged traffic would be placed in this vlan.

CDP is able to detect and report native vlan mismatches due to it being sent out in the advertisement. So is PVST+.

It is possible to make a Cisco switch TAG the native vlan on a trunk via the global config command **vlan dot1q tag native**.

If the Native VLAN for one end of a trunk link is different from the Native VLAN on the other end, spanning-tree loops might result

Disabling STP on the Native VLAN can potentially cause spanning-tree loops

By default, an interface on a switch is in Layer 2 mode

Native VLAN – untagged traffic

- 
- default VLAN 1
- the switch forwards all untagged traffic to the native VLAN

- can be assigned any VLAN ID<br>vTPS#show run interface ethernet 0/0<br>Building configuration...

Current configuration : 90 bytes

!<br>interface EthernetO/O<br>switchport trunk encapsulation dot1q<br>switchport mode trunk<br>end

VTPC#show run interface ethernet 0/0<br>Building configuration...

Current configuration : 123 bytes

interface Ethernet0/0 switchport trunk encapsulation dot1q<br>switchport trunk encapsulation dot1q switchport mode trunk end

As soon as you change in SW VTPC native vlan 13, you see below errors mismatch.

%SPANTREE-2-RECV\_PVID\_ERR: Received BPDU with inconsistent peer vlan id 13 on EthernetO/O VLAN1.<br>%SPANTREE-2-BLOCK\_PVID\_PEER: Blocking EthernetO/O on VLANOO13. Inconsistent peer vlan.<br>%SPANTREE-2-BLOCK\_PVID\_LOCAL: Blocking

%SPANTREE-2-RECV\_PVID\_ERR: Received BPDU with inconsistent peer vlan id 1 on EthernetO/O VLAN13.<br>%SPANTREE-2-BLOCK\_PVID\_PEER: Blocking EthernetO/O on VLANOOO1. Inconsistent peer vlan.<br>%SPANTREE-2-BLOCK\_PVID\_LOCAL: Blocking

#### You keep see this message until we add native vlan matches both the sides.

%CDP-4-NATIVE\_VLAN\_MISMATCH: Native VLAN mismatch discovered on Ethernet0/0 (13), with VTPS Ethernet0/0 (1).

#### This put the vlan in blocking mode in STP

VTPS#show spanning-tree blockedports Blocked Interfaces List Name \_\_\_\_\_\_\_\_\_\_\_\_\_ **VLAN0001**  $Et0/0$ <br>Et0/0 **VI AN0013** 

Number of blocked ports (segments) in the system : 2

VTPC#show spanning-tree blockedports

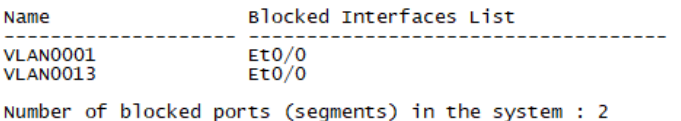

#### Lets fix this issue and check again

VTPS#show run interface ethernet 0/0<br>Building configuration... Current configuration : 123 bytes interface Ethernet0/0 interface EthernetO/O<br>Switchport trunk encapsulation dot1q<br>Switchport trunk native vlan 13<br>Switchport mode trunk end

As soon as you add above native vlan the trunk remove stp blocking for the vlan 13. And you will notice below logs in the both the switches.

%SPANTREE-2-UNBLOCK\_CONSIST\_PORT: Unblocking Ethernet0/0 on VLAN0013. Port consistency restored.<br>%SPANTREE-2-UNBLOCK\_CONSIST\_PORT: Unblocking Ethernet0/0 on VLAN0001. Port consistency restored.

%SPANTREE-2-UNBLOCK\_CONSIST\_PORT: Unblocking Ethernet0/0 on VLAN0001. Port consistency restored.<br>%SPANTREE-2-UNBLOCK\_CONSIST\_PORT: Unblocking Ethernet0/0 on VLAN0013. Port consistency restored.

#### No more STP Block ports.

VTPS#show spanning-tree blockedports Name Number of blocked ports (segments) in the system : 0

#### 1.1.d [iv] Manual pruning

VTP is great, in concept, however in the real world I just don't see it deployed to often. The more likely situation is you will be tagging trunks manually, and pruning them manually.

Default all vlan allowed if you do not configure.

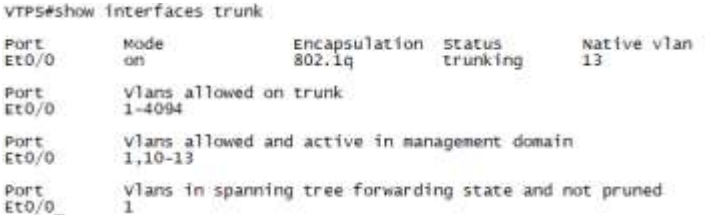

The more "real-word" solution to pruning trunks is to just do manual pruning via "**switchport trunk allowed vlan x**"

Lets only allow Vlan 10, 11 in the trunk

The command above overwrites the allowed vlan list on the interface, so to add or delete we could do the following

#### **switchport trunk allowed vlan add x**

VTPS#show run interface ethernet 0/0<br>Building configuration... Current configuration : 160 bytes :<br>
interface Ethernet0/0<br>
switchport trunk allowed vlan 10,11<br>
switchport trunk encapsulation dot1q<br>
switchport trunk native vlan 13<br>
switchport mode trunk<br>
end<br>
end

To verify which vlans are manually pruned from the trunk use **show interface trunk**

VTPS#show interfaces trunk

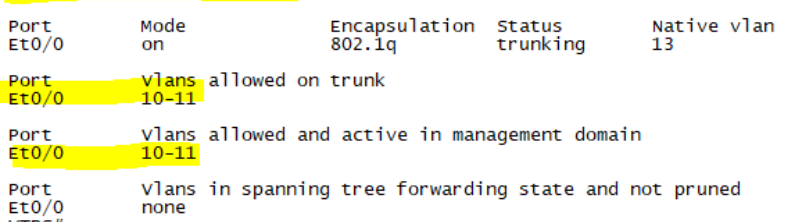
# If you like to remove you can use below command to remove **switchport trunk allowed vlan remove x**

Please note that if we only had the command **switchport mode trunk** It would mean ALL vlans are allowed on the trunk

#### VTPC#show interfaces trunk

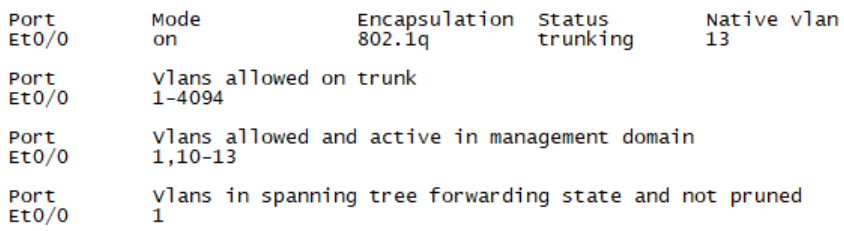

# 1.1.e Implement and troubleshoot etherchannel

# 1.1.e [i] LACP, PAgP, manual

EtherChannel provides fault-tolerant high-speed links between switches, routers, and servers.

- used to increase bandwidth
- provides automatic recovery from the loss of a link
- consists of individual Gigabit Ethernet links bundled into a single logical link
- provides full-duplex bandwidth up to 8Gb/s or 80Gb/s
- consist of up to eight compatibly configured Ethernet ports
- layer 2 or layer 3
- the number of EtherChannels is limited to 48

Layer 3 EtherChannels are not supported on switches running the LAN base feature set

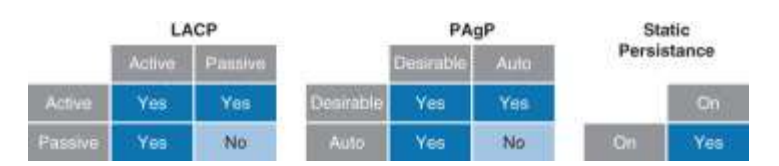

# EtherChannel modes

- Link Aggregation Protocol (LACP)
- Port Aggregation Protocol (PAgP)
- On (Manual)

# LACP

- defined by IEEE 802.3ad
- DTP and CDP send and receive packets over the physical ports in the EtherChannel
- trunk ports send and receive LACP packets on the lowest numbered VLAN
- for Layer 2, the first port in the channel provides the MAC address for the EtherChannel
- –These LACP values are used when we have a hardware limitation like a max of 8 links, however we have more than that in the bundle (we can have stand by links)
- for Layer 3, the switch allocates a MAC address when the logical interface is created

# PAgP is a Cisco proprietary protocol

- DTP and CDP send and receive packets over the physical ports in the EtherChannel
- for Layer 2, the first port in the channel provides the MAC address for the EtherChannel
- for Layer 3, the switch allocates a MAC address when the logical interface is created
- trunk ports send and receive PAgP packets on the lowest numbered VLAN

EtherChannel On Mode (Manula)

- used to manually configure an EtherChannel
- forces a port to join an EtherChannel without negotiations
- can be useful if the remote device does not support PAgP or LACP
- all ports must be configured the same
- if the EtherChannel group is misconfigured, packet loss or spanning tree loops can occur

Below Topology we configure LACP, PAGP, ON

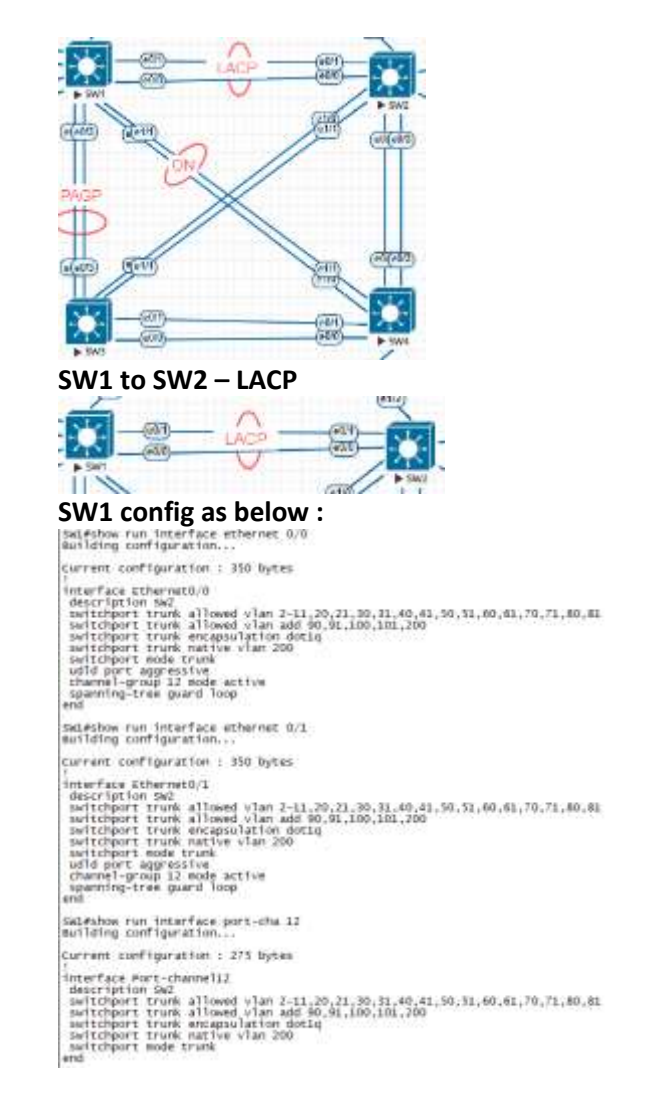

942#show run inter eth 0/0<br>Building configuration...

current configuration : 350 bytes current configuration: 1300 bytes<br>
(Hearface Etherration)<br>
Second the state of the state allowed viam 2-11,20,21,30,31,40,41,50,51,80,61,70,71,80,81<br>
Second Second viam 3-11,20,21,30,31,40,41,50,51,80,61,70,71,80,81<br>
Seco Sudeshow run inter eth 0/1<br>Suilding configuration...

current configuration / 350 bytes

current contributed in 250 0ytes<br>
(interface titeratio):<br>
(description Salt and Invest vian 2-11,20,21,20,31,40,41,30,31,40,41,70,71,80,41,70,71,80,41<br>
interface titrak allowed vian 2-11,20,21,20,31,40,41,30,31,40,41,70,71

9w2#show run inter port-cha 12<br>Building configuration...

Building configuration...<br>Content configuration : 275 bytes<br>interface Purt-channel12<br>- Seacription sel<br>- Seacription sel<br>- Seacription sel<br>- Seacription sel<br>- Seacription sel<br>- Seacription sel<br>- Seacription sel<br>- Seacripti

Verification:

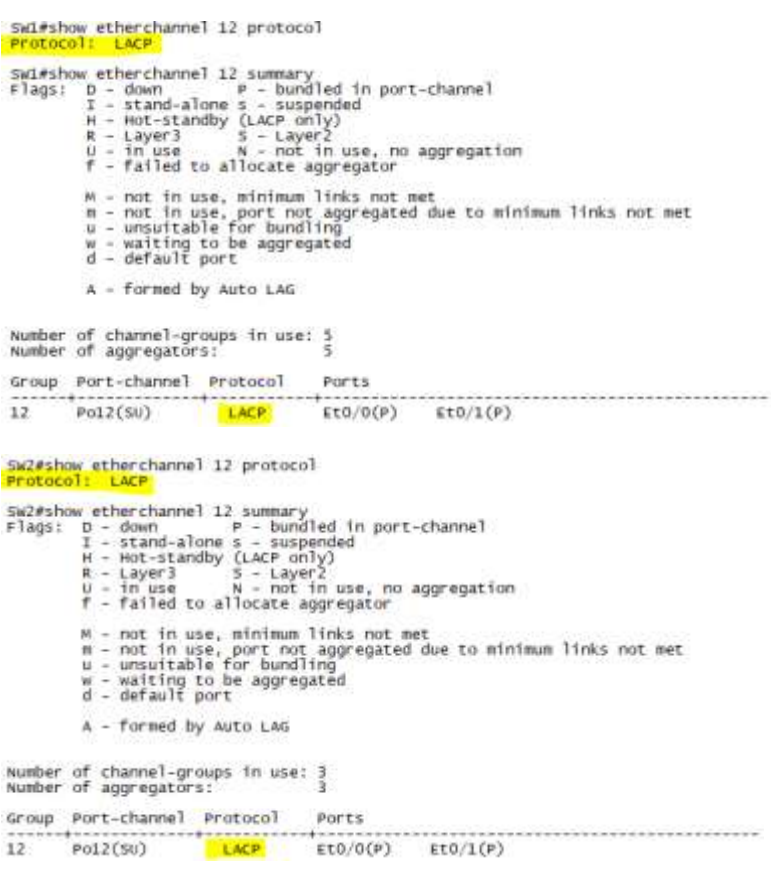

SW1 to SW3 channel group PAGP

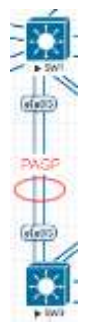

#### SW1 and SW3 configuration:

Swikshow run interface eth 0/2<br>Building configuration... Building configuration...<br>
Current configuration : 317 bytes<br>
interface EthernetO/2<br>
interface EthernetO/2<br>
description.sw3<br>
switchport trunk allowed vlan 2-11,20,21,30,31,40,41,50,51,60,61,70,71,80,81<br>
switchport trunk al SW1#show run interface eth 0/3<br>Building configuration... Current configuration : 317 bytes Therface EthernetO/3<br>
description SW3<br>
switchport trunk allowed vlan 2-11,20,21,30,31,40,41,50,51,60,61,70,71,80,81<br>
switchport trunk allowed vlan add 90,91,100,101,200<br>
switchport trunk encapsulation isl<br>
switchport trunk Swi#show run interface port-channel 13<br>Building configuration... Current configuration : 239 bytes<br>interface Port-channells<br>description sws<br>description sws<br>switchport trunk allowed vlan 2-11,20,21,30,31,40,41,50,51,60,61,70,71,80,81<br>switchport trunk allowed vlan add 90,01,100,101,200<br>sw SW3#show run interface eth 0/2<br>Building configuration...

current configuration : 251 bytes

interface Ethernet0/2 interface EthernetO/2<br>switchport trunk allowed vlan 10,11,20,21,30,31,40,41,50,51,200<br>switchport trunk allowed vlan 10,11,20,21,30,31,40,41,50,51,200<br>switchport mode trunk<br>udld port aggressive<br>channel-group 13 mode destrab

Sw3#show run interface eth 0/3<br>Building configuration...

Current configuration : 251 bytes

```
interface £thernet0/3<br>description SW1<br>description SW1<br>switchport trunk allowed ylan 10,11,20,21,30,31,40,41,50,51,200<br>switchport node trunk encapsulation isl<br>did port aggressive<br>channel-group 13 mode desirable<br>channel-grou
Sw3#show run interface port-channel 13<br>Building configuration...
```
current configuration : 173 bytes

```
interface Port-channel13<br>description Swl<br>switchport trunk allowed vlan 10,11,20,21,30,31,40,41,50,51,200<br>switchport trunk ancapsulation isl<br>switchport mode trunk
 end
```
# Verify the Port-channel output

```
Swl#show etherchannel 13 protocol<br>Protocol: PagP
Sulfable<br>
Flags: D - down<br>
P - bundled in port-channel<br>
T - stand-alone s - suspended<br>
H - Hot-standby (LACP only)<br>
R - Layer3<br>
S - Layer2<br>
U - in use<br>
T - failed to allocate aggregator<br>
f - failed to allocate aggregator
                 M - not in use, minimum links not met<br>m - not in use, port not aggregated due to minimum links not met<br>u - unsuitable for bundling<br>w - waiting to be aggregated<br>d - default port
                  A - formed by Auto LAG
Number of channel-groups in use: 5<br>Number of aggregators: 5
Group Part-channel Protocol
                                                                        Ports
                                                                                                                              ........................
13PAgP
          Po13(SU)Et0/2(P) Et0/3(P)SW3#show etherchannel 13 protocol<br>Protocol: <mark>PAgP:</mark>
Sw3#show etherchannel 13 summary<br>
Flags: 0 - down P -bundled in port-channel<br>
1 - stand-alone s - suspended<br>
H - Hot-standby (LACP only)<br>
8 - Layer3<br>
0 - in use N -not in use, no aggregation<br>
f - failed to allocate agg
                 M - not in use, minimum links not met<br>m - not in use, port not aggregated due to minimum links not met<br>u - unsuitable for bundling<br>w - waiting to be aggregated<br>d - default port
                  A - formed by Auto LAG
Number of channel-groups in use: 4<br>Number of aggregators: 4
Group Port-channel Protocol<br>13 Poi3(50) - PAGO
                                                                      Ports
                                                                        ELO/2(P)Et0/3(P)
```
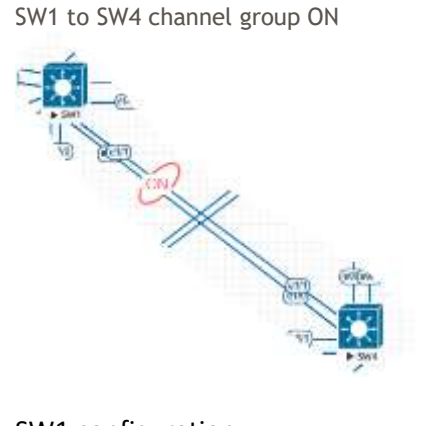

SW1 configuration :<br>SAL#Show run interface ethernet 1/0<br>Building configuration... Current configuration : 346 bytes surrent construction : and system<br>
interface stherestic description spa<br>
description spa<br>
switchport trunk allowed vlan 2-11,20,21,30,31,40,41,50,51,60,61,70,71,80,61<br>
switchport trunk encapsulation dot1q<br>
switchport trunk Swimshow run interface ethernet 1/1<br>Building configuration... Current configuration : 346 bytes interface Etherneti/1<br>description Swi<br>switchport trunk allowed vlan 2-11,20,21,30,31,40,41,50,51,60,61,70,71,80,81<br>switchport trunk allowed vlan add 90,91,100,101,200<br>switchport trunk encapsulation dot1q<br>switchport trunk e udld port aggressive<br><mark>channel-group 14 mode on</mark><br>spanning-tree guard loop<br>end

SW1#show run interface port-channel 14<br>Building configuration...

current configuration : 275 bytes

|<br>|discription Sw#<br>|discription Sw#<br>|subsectpatent Trunk allowed vlan 2-11,20,21,30,31,40,41,50,51,60,61,70,71,80,81<br>|switchport trunk allowed vlan add 90,91,100,101,200<br>|switchport trunk encapsulation dotlq<br>|switchport tr

#### SW4 configuration:

Sw4#show run interface ethernet 1/0<br>Building configuration... surrent configuration : 346 bytes<br>
time for figuration : 346 bytes<br>
interface Etherneti/0<br>
description SM<br>
switchport trunk allowed vlan 2-11,20,21,30,31,40,41,50,51,60,61,70,71,80,81<br>
switchport trunk encapsulation dotlq<br> Sw4#show run interface ethernet 1/1<br>Building configuration... Current configuration : 346 bytes Therefore Ethernell/1<br>
description SML<br>
sitchport runk allowed vlan 2-11,20,21,30,31,40,41,50,51,60,61,70,71,80,81<br>
switchport trunk allowed vlan add 90,91,100,101,200<br>
switchport trunk encapsulation dotiq<br>
switchport trun Sw4#show run interface port-channel 14<br>Building configuration... Building configuration...<br>
current configuration : 275 bytes<br>
interface Port-channell14<br>
description Swi<br>
description Swi<br>
switchport trunk allowed vlan 2-11,20,21,30,31,40,41,50,51,60,61,70,71,80,81<br>
switchport trunk allo

```
Verifications SW1<br>
SAL#Show etherchannel 14 protocol<br>
Protocol: - CMode ON)
Swl#show etherchannel 14 summary<br>
Flags: D - down<br>
T - stand-alone s - suspended<br>
H - Hot-standby (LACP only)<br>
R - Layer S - Layer 2<br>
U - in use<br>
f - failed to allocate aggregator<br>
T - failed to allocate aggregator
                  T - Talled to allocate aggregator<br>M - not in use, winimum links not met<br>m - not in use, port not aggregated due to minimum links not met<br>u - unsuitable for bundling<br>w - waiting to be aggregated<br>d - default port
                   A - formed by Auto LAG
Number of channel-groups in use: 5<br>Number of aggregators: 5
Group Port-channel Protocol<br>14 Pol4(SU)
                                                                        Ports
                                      <u> Time</u>
                                                                                                                                 ........................
\frac{1}{14}f(t1/0(P) ft1/1(P)Verifications SW4<br>SW4#Show etherchannel 14 protocol<br>Protocol: - (Wode ON)
Swi#show etherchannel 14 summary<br>Flags: D - down<br>
f - stand-alone s - suspended<br>
H - Hot-standby (LACP only)<br>
R - Layer3 S - Layer<br>
H - Hot-standby (LACP only)<br>
R - Layer3 S - Layer<br>
V - in use<br>
N - not in use, no aggregat
                  M - not in use, minimum links not met<br>m - not in use, port not aggregated due to minimum links not met<br>u - unsuitable for bundling<br>m - waiting to be aggregated<br>d - default port
                   A - formed by Auto LAG
Number of channel-groups in use: 3<br>Number of aggregators: 3
Group Port-channel Protocol
                                                                            Ports
                                                 THE
14P<sub>014</sub>(su)ET1/0(P)ET1/(P)
```
#### **Other Port-channel Verification for Diagnosis Purpose:**

show logging – always check the logs, if you have any issues show etherchannel load-balance show pagp internal show pagp counters show pagp neighbor show lacp sys-id show lacp counters show lacp internal show lacp neighbor show etherchannel detail show etherchannel summary

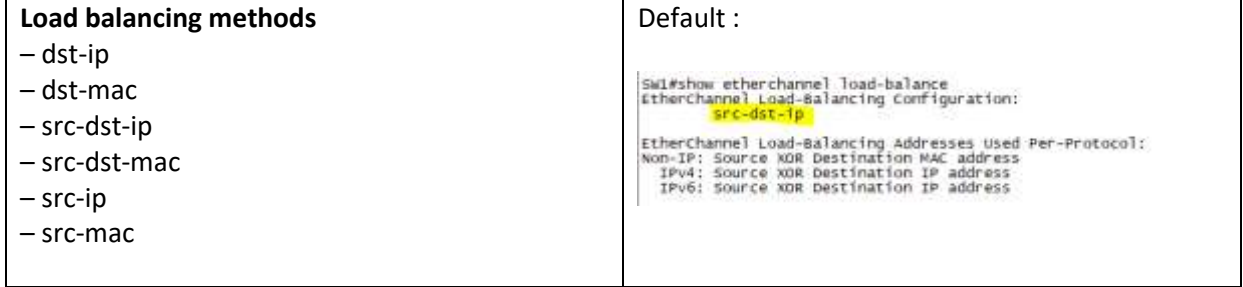

#### LACP Active / Standby

Basically LACP fast-switchover is utilizing LACP for an active and standby link (by default it's active active).

Only time you would want to do this is if somehow the load balancing was not favoring the application correctly, or you were having issues with the traffic/flows being hashed.

This gives you the redundancy of LACP (without utilizing the redundancy of STP) in an active standby pair. This fast-switchover commands basically let's us recover an active/ standby link faster than just having the max-bundle 1 command, if we just had max-bundle in the config, the port-channel would flap and take longer to recover.

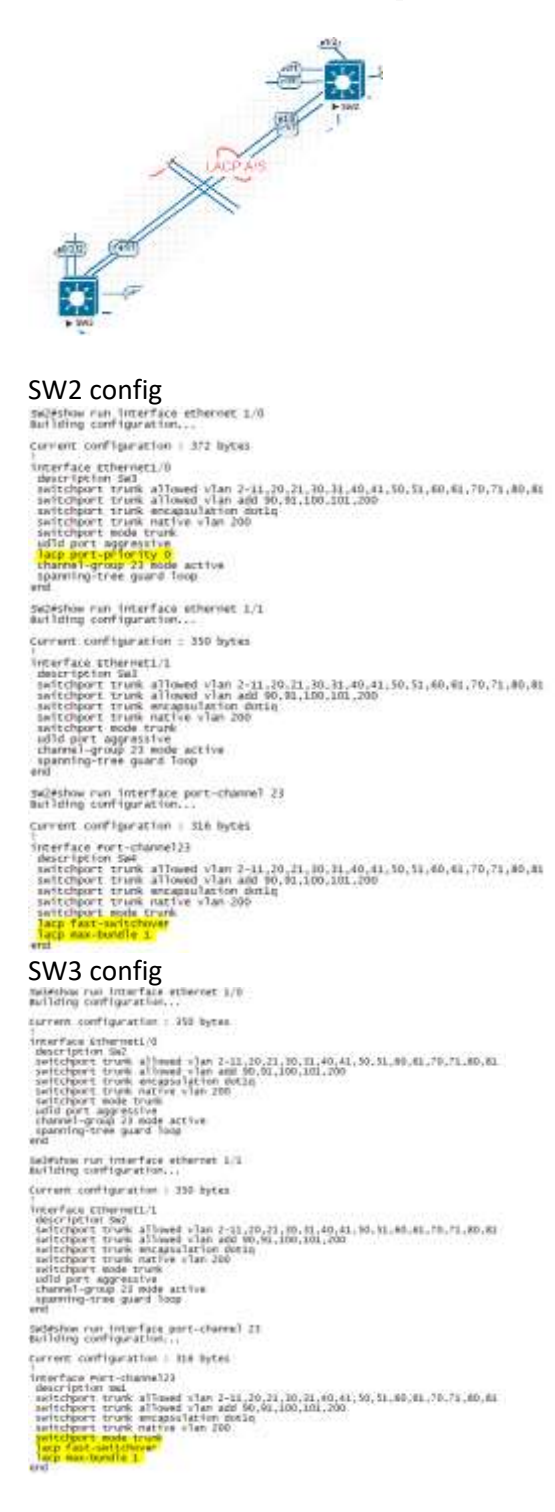

#### By configuring interface config - **lacp port-priority 0**

Now we configured SW2 to be the LACP master, and it will now choose which port becomes standby.

#### Let's do some verifications.

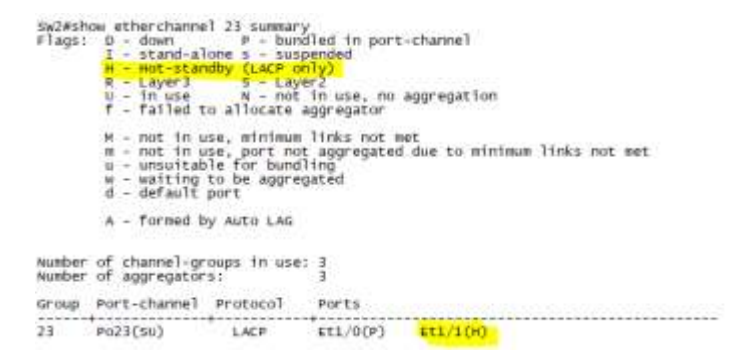

#### SW2#show etherchannel 23 detail

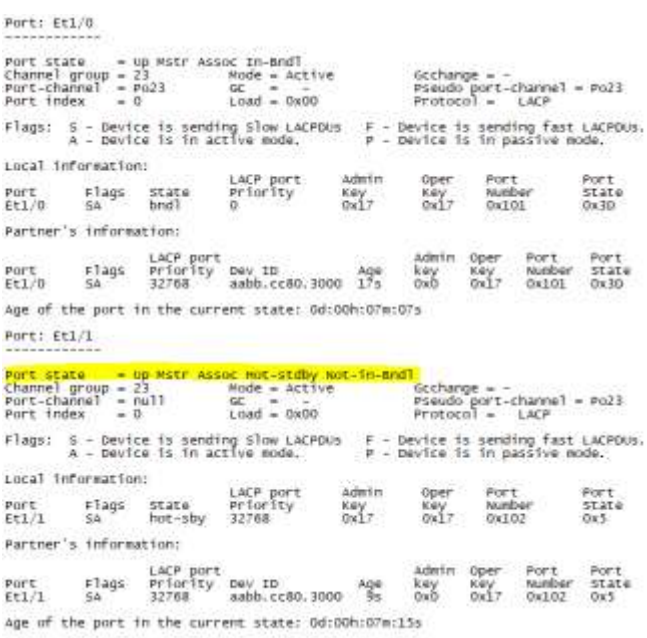

## 1.1.e [ii] layer 2, layer 3

#### **Layer 2 EtherChannel**

To create an L2 etherchannel, simply go to your physical interface(s) and use the **channel-group X mode** *mode* command.

It is best to configure physical interfaces while shut down and to bring up the virtual and physical interfaces all together.

After bringing up an L2 EtherChannel, you should verify its operation with traditional spanning-tree verification commands. Instead of seeing physical links, you should see your EtherChannel in the Spanning-tree show commands.

Example :

SW3#show spanning-tree

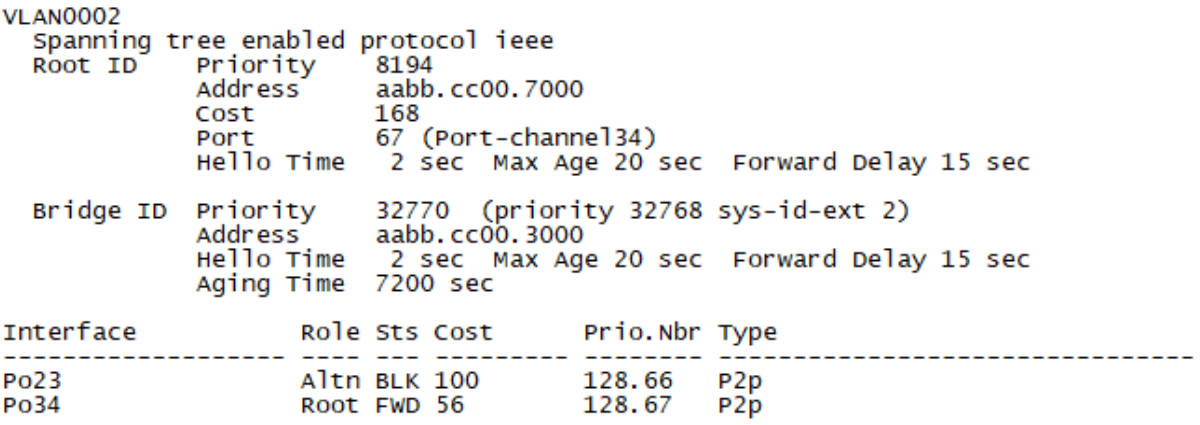

# **Layer 3 EtherChannel:**

-combines multiple logical interfaces such as subinterfaces.

- -L3 Port-channel order of operation is important
- configure no switch port
- then configure channel group.

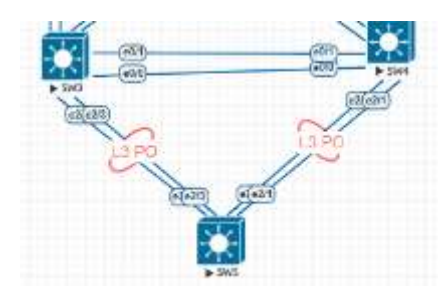

# Let's configure SW4 and SW5 L3 Port-channel

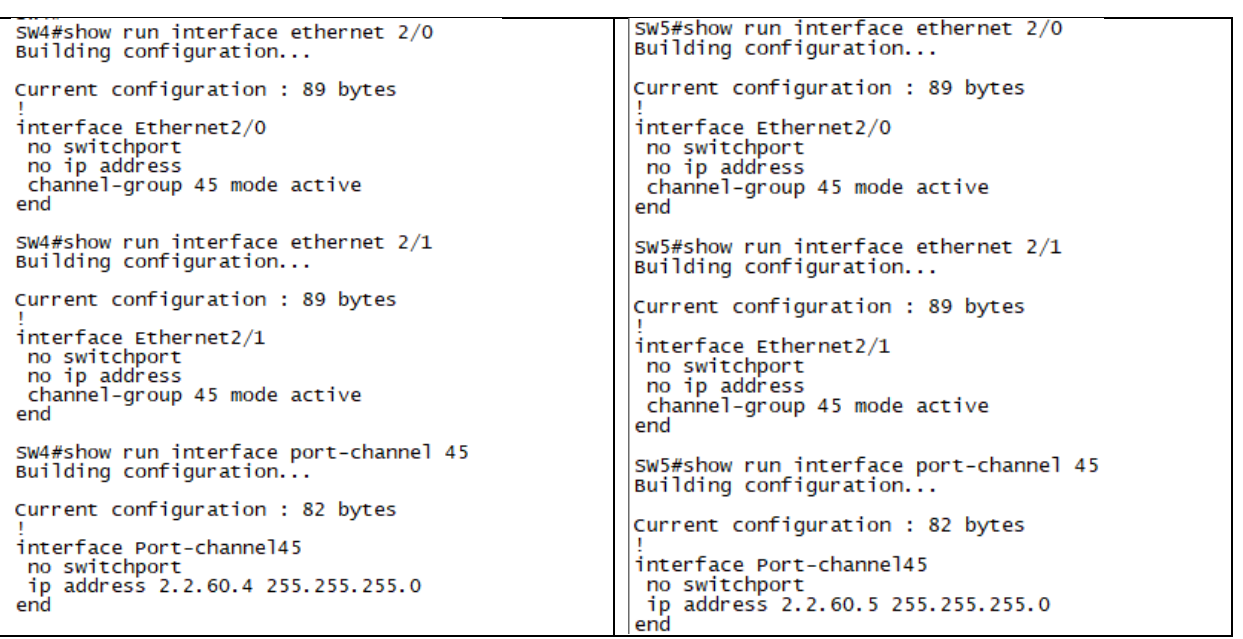

Sw4#show etherchannel 45 summary<br>
Flags: 0 - down p - bundled in port-channel<br>
1 - stand-alone s - suspended<br>
H - Mot-standby (LACP only)<br>
R - Layer3<br>
6 - Layer2<br>
0 - in use n - not in use, no aggregation<br>
f - failed to a M - not in use, minimum links not met<br>m - not in use, port not aggregated due to minimum links not met<br>u - unsuitable for bundling<br>w - waiting to be aggregated<br>d - default port A - formed by Auto LAG Number of channel-groups in use: 4<br>Number of aggregators: 4 Group Port-channel Protocol Ports ---------------- $P<sub>0</sub>45(Ru)$  $45$  $Et2/0(P)$   $Et2/1(P)$ LACR SwS#show ether<br>channel 45 summary<br> $Flags: D - down$ <br> $T - stand - alone s - suspended$ <br> $H - hot - stataby (LACP) only  
  $R - Layer3$   
  $R - Layer3$   
  $S - Layer2$   
  $S - Layer2$   
  $N - not in use, no aggregation  
  $f - failed to allocate aggregate$$$ M - not in use, minimum links not met<br>
m - not in use, port not aggregated due to minimum links not met<br>
u - unsuitable for bundling<br>
w - waiting to be aggregated<br>
d - default port A - formed by Auto LAG Number of channel-groups in use: 2<br>Number of aggregators: 2 Group Port-channel Protocol Parts Po45(RU) 45 LACP  $Et2/0(P)$  $Et2/1(P)$ Ping Test : SW4#ping 2.2.60.5 Type escape sequence to abort. Sending 5, 100-byte ICMP Echos to 2.2.60.5, timeout is 2 seconds: 11111 Success rate is 100 percent (5/5), round-trip min/avg/max =  $1/1/1$  ms SW5#ping 2.2.60.4 Type escape sequence to abort. Sending 5, 100-byte ICMP Echos to 2.2.60.4, timeout is 2 seconds:  $11111$ Success rate is 100 percent (5/5), round-trip min/avg/max =  $1/1/1$  ms

1.1.e [iii] load-balancing

Flows can become polarized (like CEF polarization) to a specific link if their flow is not classified as diverse. So depending on the etherchannel load balancing hashing algorithm, we might get polarization. By default, Cisco devices just hash the flow based on the source mac address, which is susceptible to polarization, thus this should be changed to something like src+dst ip and src + dst ports.

Note: changing this value is only locally significant and does not need to match. In fact, some people choose to have it not match when they don't have any good load balancing options.

The LB method is based on a flow-by-flow behavior.

Example: If one of your port channels is configure as an access PC towards a server. The upstream switch receiving the frames from the server will see only one MAC address – the one assigned to the NIC of the Server.

The Switch will then say – for all frames coming from the server (for Example) use the first link in the port-channel to forward. The result is the first link will constantly have high-utilization.

Here's how we can change that algorithm.config:

port-channel load-balance <method> port-channel load-balance src-ip port-channel load-balance dst-ip port-channel load-balance src-mac port-channel load-balance dst-mac port-channel load-balance src-dst-ip port-channel load-balance src-dst-mac verify: show etherchannel load-balance We can test our load balancing further via a test command: test etherchannel load-balance int port-channl <num> <ip or mac>

basically CEF handles L3 load balancing, and a different hashing bucket handles the L2 load balancing

```
SW2#show etherchannel load-balance
EtherChannel Load-Balancing Configuration:
         src-dst-ipEtherChannel Load-Balancing Addresses Used Per-Protocol:<br>Non-IP: Source XOR Destination MAC address
  IPv4: Source XOR Destination IP address
  IPv6: Source XOR Destination IP address
SW2(config)#port-channel load-balance ?
  \overline{\text{dst-ip}}Dst IP Addr
  dst - macDst Mac Addr
  src-dst-ip
                  Src XOR Dst IP Addr
  src-dst-mac Src XOR Dst Mac Addr
                  Src IP Addr
  src-ip
  src - macSrc Mac Addr
```
1.1.e [iv] etherchannel misconfiguration guard

EtherChannel Guard

You can use EtherChannel guard to detect an EtherChannel misconfiguration between the switch and a connected device.

A misconfiguration can occur if the switch interfaces are configured in an EtherChannel, but the interfaces on the other device are not.

A misconfiguration can also occur if the channel parameters are not the same at both ends of the EtherChannel.

If the switch detects a misconfiguration on the other device, EtherChannel guard places the switch interfaces in the error-disabled state, and displays an error message.

You can enable this feature by using the global configuration command: **spanning-tree etherchannel guard misconfig**

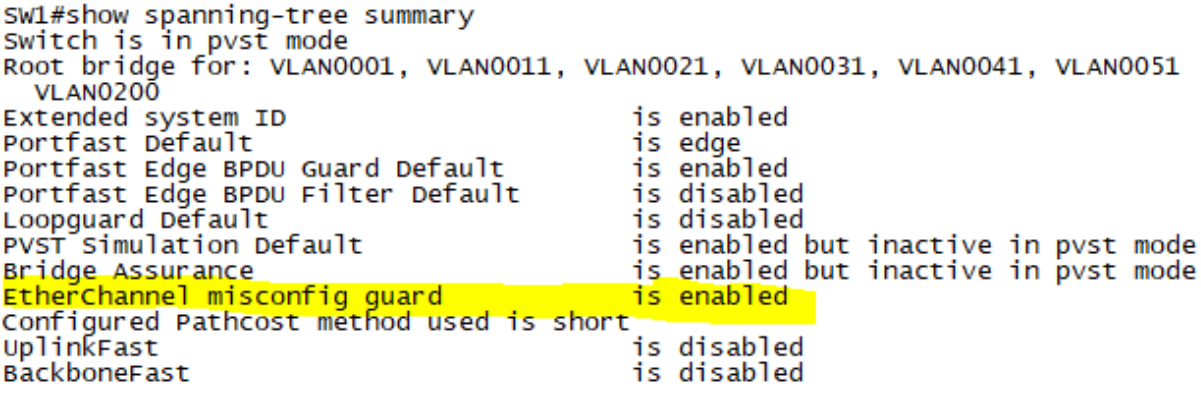

#### **Use case:**

You should use care when using the on mode. This is a manual configuration, and ports on both ends of the EtherChannel must have the same configuration. If the group is misconfigured, packet loss or spanning-tree loops can occur.

1.1.f Implement and troubleshoot spanning-tree

#### Spanning Tree Protocol

Spanning Tree Protocol (STP) is a Layer 2 link management protocol that provides path redundancy while preventing loops in the network. For a Layer 2 Ethernet network to function properly, only one active path can exist between any two stations. Multiple active paths among end stations cause loops in the network. If a loop exists in the network, end stations might receive duplicate messages. Switches might also learn end-station MAC addresses on multiple Layer 2 interfaces. These conditions result in an unstable network. Spanning-tree operation is transparent to end stations, which cannot detect whether they are connected to a single LAN segment or a switched LAN of multiple segments. The STP uses a spanning-tree algorithm to select one switch of a redundantly connected network as the root of the spanning tree. The algorithm calculates the best loop-free path through a switched Layer 2 network by assigning a role to each port based on the role of the port in the active topology

Root—A forwarding port elected for the spanning-tree topology Designated—A forwarding port elected for every switched LAN segment Alternate—A blocked port providing an alternate path to the root bridge in the spanningtree Backup—A blocked port in a loopback configuration

#### 1.1.f [i] PVST+/RPVST+/MST

PVST+

- IEEE 802.1D
- runs a spanning-tree instance for each VLAN
- uses an aging-timer
- limited to 128 spanning-tree instances

# rapid-PVST+

- IEEE 802.1w
- to provide rapid convergence, all dynamically learned MAC address entries are deleted when a topology change is received
- limited to 128 spanning-tree instances

#### **MSTP**

- IEEE 802.1s
- can map multiple VLANs to the same spanning-tree instance
- runs on top of rapid-PVST+
- limited to 65 MST instances
- the number of VLANs that can be mapped to an MST instance is unlimited

Here is the example configuration and topology :

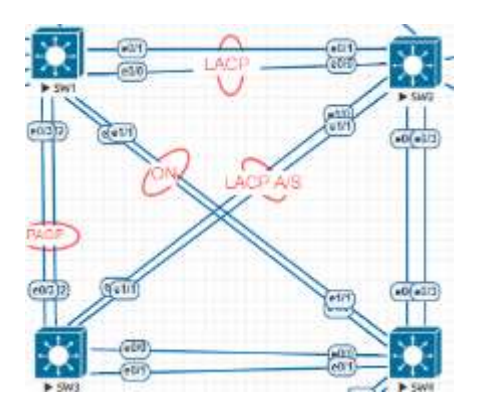

SW1 will be root bridge for 11,21,31,41,51 with an priorty 24576 SW2 will be root bridge for 10,20,30,40,50 with an priorty 28672 SW1 will be root bridge for 61,71,81,91,101 with an priorty 24576 SW2 will be root bridge for 60,70,80,90,100 with an priorty 28672

Configuration:

SW1

```
spanning-tree mode pvst<br>spanning-tree portfast edge default
spanning-tree portfast edge bpduguard default
spanning-tree portiast eage opduguard delault<br>spanning-tree extend system-id<br>spanning-tree vlan 10,20,30,40,50 priority 28672<br><mark>spanning-tree vlan 11,21,31,41,51 priority 24576</mark>
```
SW2

spanning-tree mode pvst spanning-tree portfast edge default spanning-tree portfast edge bpduguard default spanning-tree extend system-id<br>spanning-tree vlan 10,20,30,40,50 priority 24576<br>spanning-tree vlan 10,20,30,40,50 priority 24576 SW3

spanning-tree mode pvst spanning-tree mode pyst<br>spanning-tree portfast edge default<br>spanning-tree portfast edge bpduguard default<br>spanning-tree extend system-id<br>spanning-tree vlan 60,70,80,90,100 priority 28672<br>spanning-tree vlan 61,71,81,91,101

#### SW4

```
spanning-tree mode pvst<br>spanning-tree portfast edge default<br>spanning-tree portfast edge bpduguard default<br>spanning-tree extend system-id<br>spanning-tree vlan 60,70,80,90,100 priority 24576<br>spanning-tree vlan 61,71,81,91,101
```
Verifications:

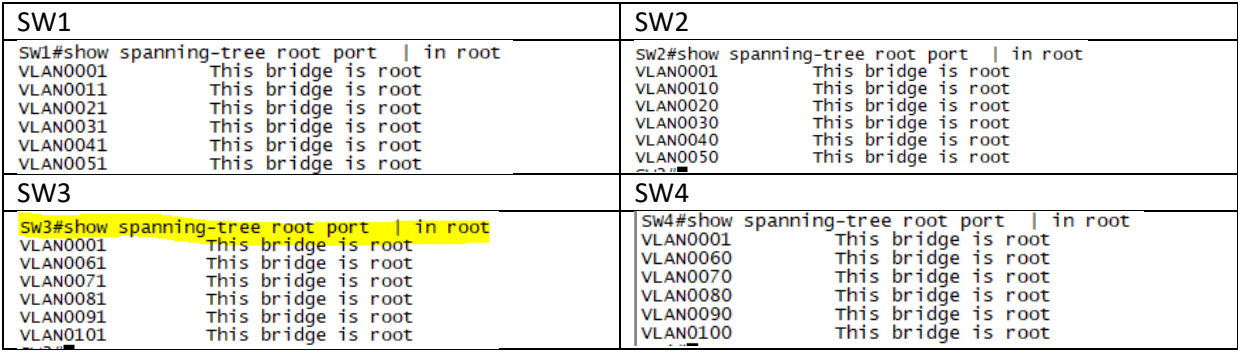

Now change spanning tree mode to rapid-pvst on SW1, SW2, SW3, SW4

Output show in all switches same like SW1 (other switches will show vlan as per the configuration).

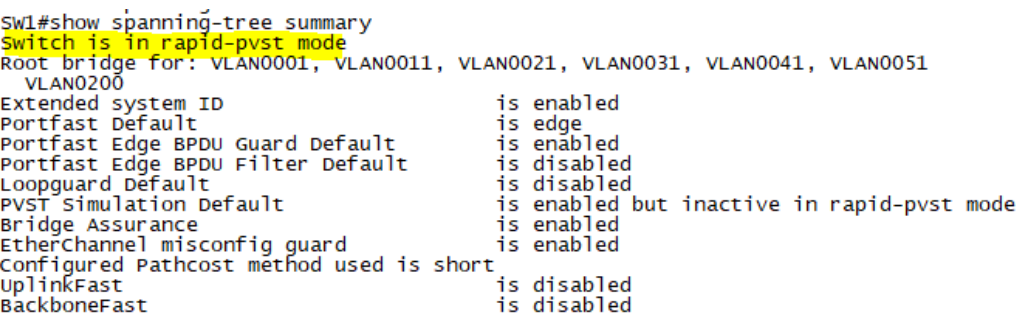

Now change spanning tree mode to MST on SW1, SW2, SW3, SW4

Output show in all switches same like SW1 (other switches will show vlan as per the configuration).

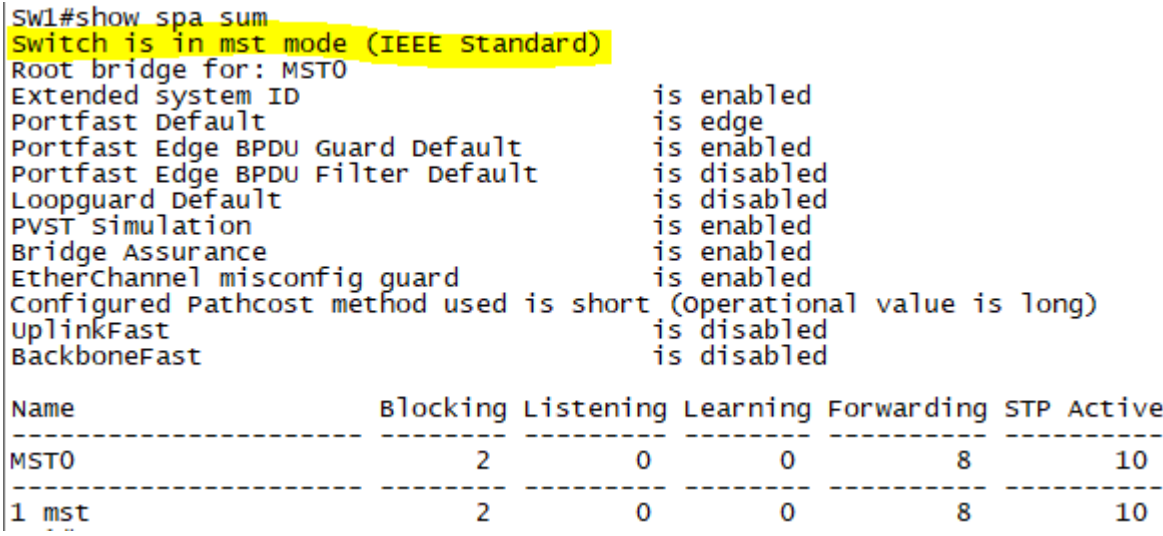

# 1.1.f [ii] switch priority, port priority, path cost, STP timers

# Port Priority

If a loop occurs, spanning tree uses the port priority when selecting an interface to put into the forwarding state. You can assign higher priority values (lower numerical values) to interfaces that you want to select first and lower priority values (higher numerical values) that you want to select last. If all interfaces have the same priority value, spanning tree puts the interface with the lowest interface number in the forwarding state and blocks the other interfaces.

# **The default switch priority is 32768**

# **default port priority is 128**

# **Cost Values:**

Traffic to root will always follow the lowest cost path to reach root. The cost is a cumulative over all links to the root and based on link type. The links with the lowest cost will be elected the designated port. If there ends up a tie – then the switches will fall back to their own bridge ID

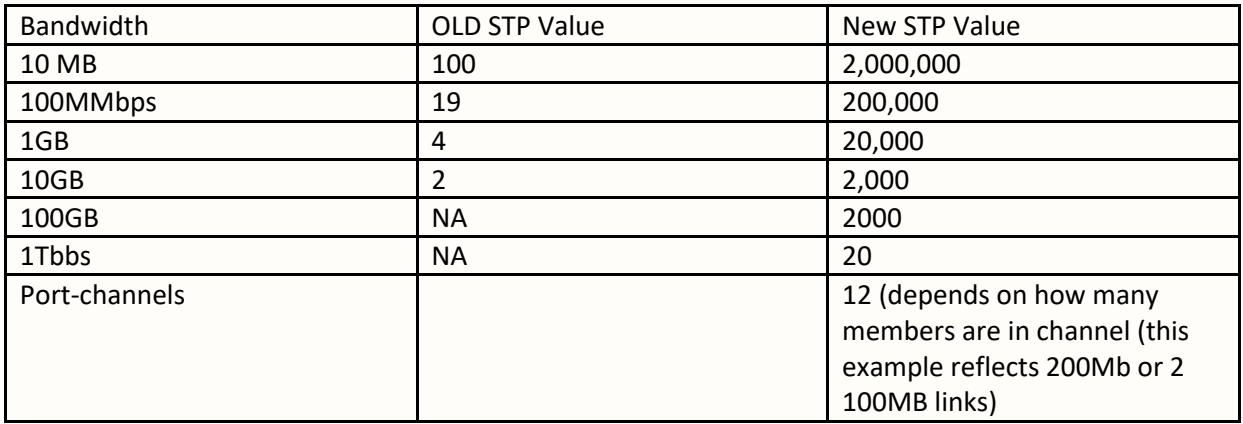

# **STP Timers:**

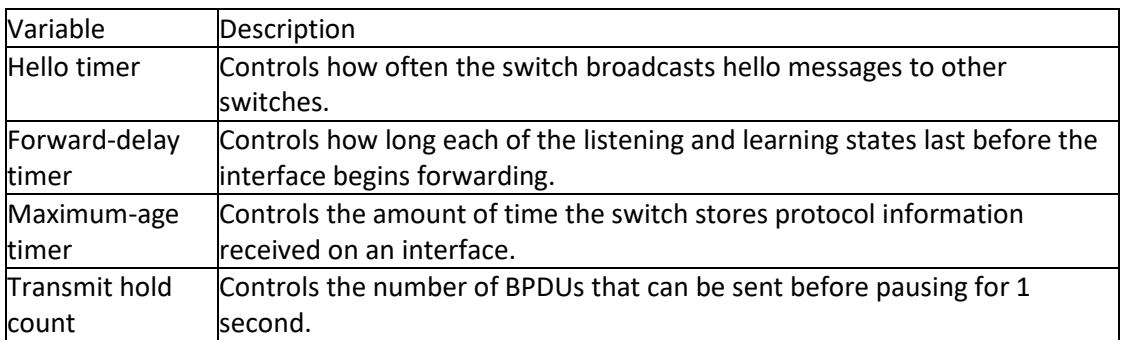

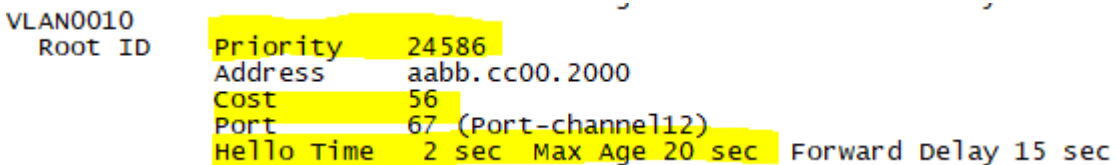

**MEANING**11

# **Default timers:**

hello time 2, max age time 20 (dead interval) forward delay time 15 (how long to wait between listening and learning) Changing these per switch has no meaning. Only the root bridge can set these and propagate them down.

# **Changing timers:**

conf t spanning-tree vlan 1 hello-time 1 spanning-tree vlan 1 forward-time 8 spanning-tee vlan 1 max-age 10

1.1.f [iii] port fast, BPDUguard, BPDUfilter

# **PortFast**

With RSTP this is now an open standard and is called an EDGE port, however the configuration is still very similar to 802.1d portfast

Allows a port running STP to go from blocking to forwarding immediately. This skips listening and learning (15 + 15 sec)

Should only be enabled on access switches, edge ports. Requires extra parameters to be configured On a trunk port. Can still prevent loops.

This also prevents topology change notifications from being sent when a port goes up or down.

Here is example topology: SW4 interface Ethernet 1 / 4 connected to PC with access port.

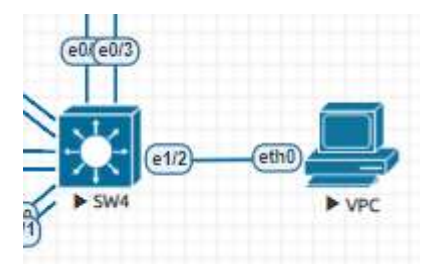

SW4#show spanning-tree interface ethernet  $1/2$  detail Port 7 (Ethernet1/2) of VLAN0002 is designated forwarding Port path cost 100, Port priority 128, Port Identifier 128.7. Port path cost 100, Port priority 128, Port Identifier 128.7.<br>Designated root has priority 8194, address aabb.cc00.7000<br>Designated bridge has priority 32770, address aabb.cc00.4000<br>Designated port id is 128.7, designated p The port is in the portfast edge mode by default<br>Link type is point-to-point by default<br>Bpdu guard is enabled by default BPDU: sent 90, received 0

```
SW4#show spanning-tree interface ethernet 1/2 portfast
VLAN0002
                     enabled
C1.1A.4
```
Note: Configure PortFast edge only on ports that connect to end stations; otherwise, an accidental topology loop could cause a data packet loop and disrupt switch and network operation.

#### **BPDU Guard**

The Bridge Protocol Data Unit (BPDU) guard feature can be globally enabled on the switch or can be enabled per port, but the feature operates with some differences.

When you enable BPDU guard at the global level on PortFast edge-enabled ports, spanning tree shuts down ports that are in a PortFast edge-operational state if any BPDU is received on them. In a valid configuration, PortFast edge-enabled ports do not receive BPDUs. Receiving a BPDU on a Port Fast edge-enabled port means an invalid configuration, such as the connection of an unauthorized device, and the BPDU guard feature puts the port in the error-disabled state. When this happens, the switch shuts down the entire port on which the violation occurred.

When you enable BPDU guard at the interface level on any port without also enabling the PortFast edge feature, and the port receives a BPDU, it is put in the error-disabled state.

The BPDU guard feature provides a secure response to invalid configurations because you must manually put the interface back in service. Use the BPDU guard feature in a service-provider network to prevent an access port from participating in the spanning tree.

#### **BPDU Filter**

BPDU Filter prevents ANY BPDUs from leaving or being received on portfast enabled ports. Can be enabled globally, or per port.

Configuration: # spanning-tree portfast edge bpdufilter default # spanning-tree bpdufilter enable

Note : Enabling BPDU filtering on an interface is the same as disabling spanning tree on it and can result in spanning-tree loops.

**UplinkFast** – Fast uplink recovery at the access layer where a switch has a backup/alternate root port in blocked state, enables port to immediately move to forwarding state. Alternate port cost with UplinkFast is very high, preventing access switch from becoming a transit point.

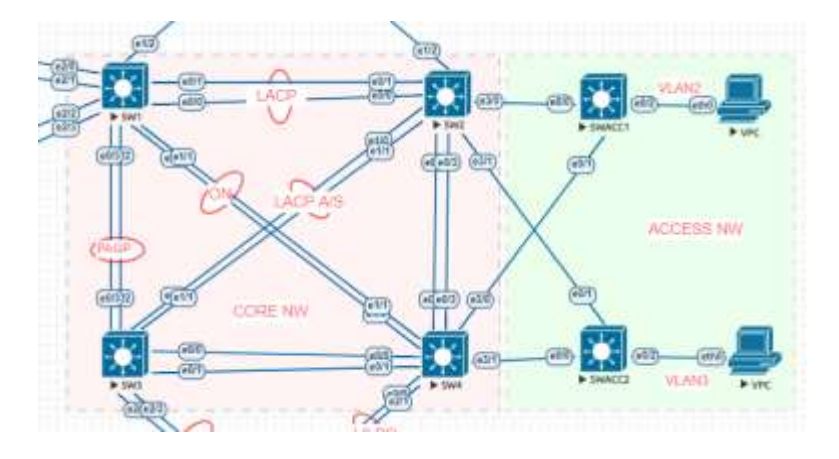

We use SWACC1 for testing, default spanning uplinkfast not enable, so it will take time for recovery as below tests.

SWACC1#show spanning-tree summary<br>Switch is in pvst mode<br>Root bridge for: none<br>Root bridge spann<br>Portfast Default<br>Portfast Edge BPDU Guard Default<br>Portfast Edge BPDU Filter Default<br>Loopguard Default<br>Loopguard Default<br>Right is enabled<br>is disabled<br>is disabled is disabled<br>is disabled<br>is disabled<br>is enabled but inactive in pvst mode<br>is enabled but inactive in pvst mode Pridge Assurance<br>Etherchannel misconfig guard<br>Configured Pathcost method used is short iš enabled disabled<br>disabled **RackboneFast** ÷ē.

SWACC1 shutdown the Ether0/0 towards SW2 since Ether 0/1 in blocking mode.

SWACC1#show spanning-tree blockedports

Blocked Interfaces List Name \_\_\_\_\_\_\_\_\_\_\_\_  $Et0/1$ **VLAN0002** 

# SWACC1(config)#interface ethernet 0/0 SWACC1(config-if)#shutdown

%LINK-5-CHANGED: Interface EthernetO/O, changed state to administratively down<br>%LINEPROTO-5-UPDOWN: Line protocol on Interface EthernetO/O, changed state to down

SWACC1#show spanning-tree blockedports Name<br>----------------------**Blocked Interfaces List** 

Number of blocked ports (segments) in the system : 0

From PC 1 ping continuous for observing the recovery time.

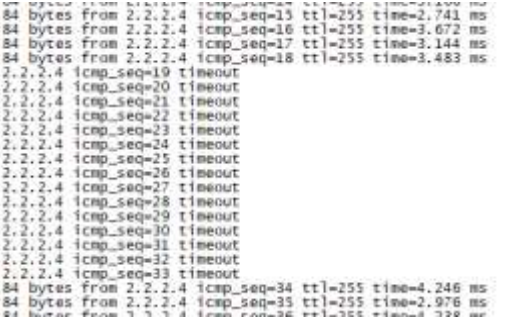

#### Enable spanningtree uplinkfast

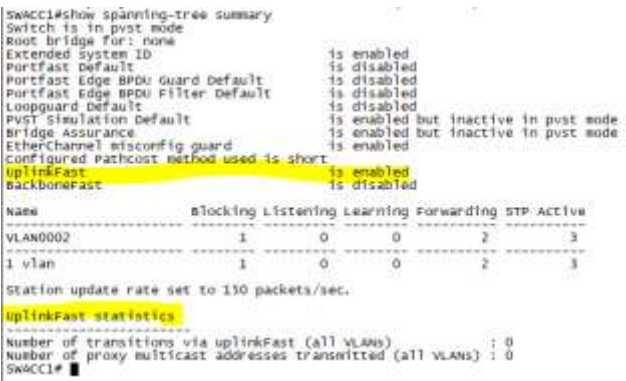

# SWACC1(config)#interface ethernet 0/0 SWACC1(config-if)#shutdown

SSPANTREE\_FAST-7-PORT\_FWO\_UPLINK: VLAN0002 Ethernet0/1 moved to Forwarding (UplinkFast).

%LINK-5-CHANGED: Interface Ethernet0/0, changed state to administratively down<br>%LINEPROTO-5-UPDOWN: Line protocol on Interface Ethernet0/0, changed state to down

#### PC side no ping loss

vPCS> ping 2.2.2.4 -c 100000

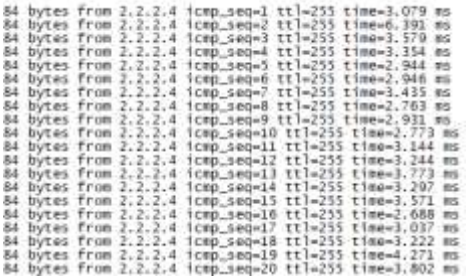

#### Checking spanningtree uplinkfast :

# <mark>SWACC1#s</mark>how spanning-tree uplinkfast<br>UplinkFast is enabled

Station update rate set to 150 packets/sec.

UplinkFast statistics --------------------------<br>Number of transitions via uplinkFast (all VLANs) : 2<br>Number of proxy multicast addresses transmitted (all VLANs) : 0 

**BackboneFast** – Enables a switch to recognize and respond to an indirect link failure by transitioning a blocking port to forwarding without waiting for the max-aging timer to expire, it moves straight to listening mode.

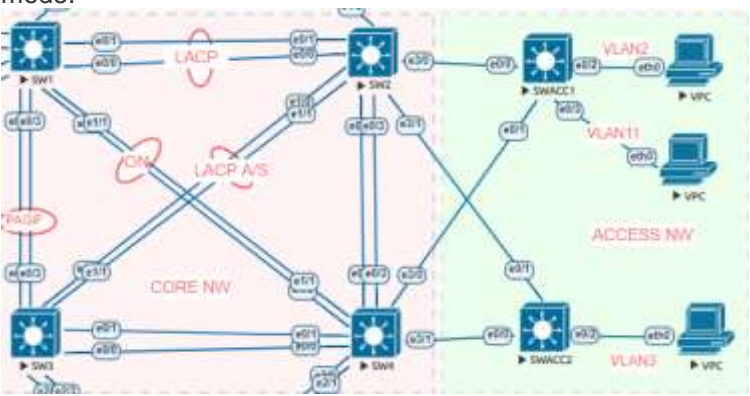

We are testing VLAN 11, the root bridge for the VLAN 11 is SW1, below tests before backbonefast enabled.

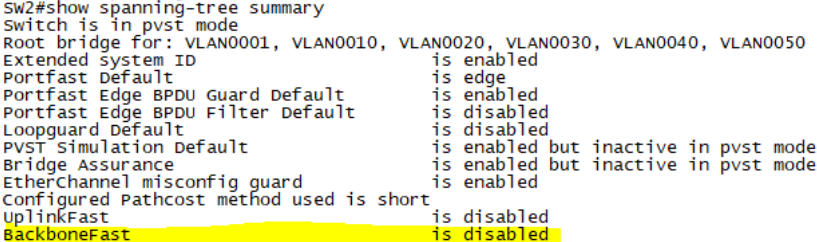

You need to enable all backbone switches SW1, SW2, SW3, SW4 , if any alternative link fails, it will be routed to other route.

#### Config t

SW1(config)#spanning-tree backbonefast

|SW1#show spanning-tree summary<br>|Switch is in pvst mode<br>|Root bridge for: VLAN0001, VLAN0011, VLAN0021, VLAN0031, VLAN0041, VLAN0051<br>| VLAN0200<br>| VLAN0200 VLANO2OU<br>Extended system ID<br>Portfast Default<br>Portfast Edge BPDU Guard Default<br>Portfast Edge BPDU Filter Default<br>Loopguard Default<br>PVST Simulation Default<br>PVST Simulation Default is enabled enabled<br>edge<br>enabled<br>disabled<br>disabled<br>enabled but inactive in pvst mode<br>enabled but inactive in pvst mode<br>enabled is įs is įš is Pridge Assurance<br>Birdge Assurance<br>EtherChannel misconfig guard<br>Configured Pathcost method used is short<br>UplinkFast is is disabled BackboneFast is enabled

#### 1.1.f [iv] loopguard, rootguard

**LoopGuard** – LoopGuard enables detection of uni-directional link failures, where an interface is only able to send or receive.

**UDLD** – can be enabled on interfaces that are not running STP. The loop guard feature in inherit to STP and must be configured on an L2 interface only.

#### **Loop Guard**

You can use loop guard to prevent alternate or root ports from becoming designated ports because of a failure that leads to a unidirectional link. This feature is most effective when it is enabled on the entire

switched network. Loop guard prevents alternate and root ports from becoming designated ports, and spanning tree does not send BPDUs on root or alternate ports.When the switch is operating in PVST+ or rapid-PVST+ mode, loop guard prevents alternate and root ports from becoming designated ports, and spanning tree does not send BPDUs on root or alternate ports.

When the switch is operating in MST mode, BPDUs are not sent on nonboundary ports only if the interface is blocked by loop guard in all MST instances. On a boundary port, loop guard blocks the interface in all MST instances.

**Config-Conf# spanning-tree loopguard default Conf-if# spanning-tree guard loop**

# **RootGuard**

Root guard makes sure that if we receive a superior BPDU on certain ports that we don't trust them, and we can put the port into blocking state. Root guard should be enabled on "edge" or access ports. It's usually accompanied by portfast. When a superior BPDU comes in, our ports go into root inconsistent-state. If inferior BPDUs come to that port, the port should come back up.

Configure RootGuard:

From the root switch – on the downstream facing interfaces. **# spanning-tree guard root**

1.1.g Implement and troubleshoot other LAN switching technologies

1.1.g [i] SPAN, RSPAN, ERSPAN

SPAN

Switchport analyzer (SPAN)

We need visibility on the traffic coming into our LAN. We have a network monitor device that we want to send copies of the frames to. SPAN ports allow you to mirror a port to another one so you can capture unicast data on the side.

In span you define the source and destination ports, the source being the original port you want to clone.

You can choose to copy ingress, egress or both. Local SPAN – the source and destination ports all belong to the same switch

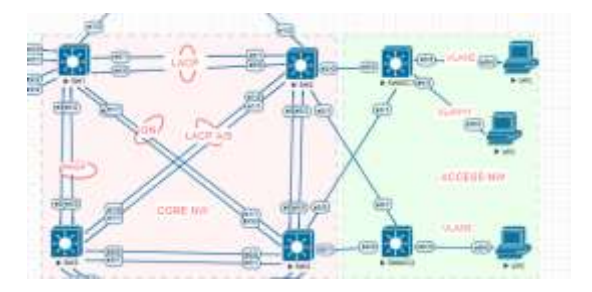

Above diagram SW1 have interface VLAN 11 and we going to SPAN the traffic to Interface 3/3 and run Wireshark and see the traffic.

Here is the configuration on SW1:

```
monitor session 1 source vlan 11
monitor session 1 destination interface Et3/3
п
```
You can observe now that interface is in Monitoring.

```
SW1#show interfaces ethernet 3/3
Ethernet3/3 is up, line protocol is down (monitoring)<br>Hardware is Ethernet, address is aabb.cc00.1033 (bia aabb.cc00.1033)<br>Description: WIRESHARK
```
Verify the session:

```
SW1#show monitor session 1
Session 1
  -------
                         : Local Session
Type
Source VLANS
    Both
                         : 11: Et3/3Destination Ports
    Encapsulation
                       : Native
```
Now initiate the ping from SW1 to PC with IP: from 2.2.11.1 to 2.2.11.22 and observe the Wireshark output which was connected to Ethernet 3/3.

```
SW1#ping 2.2.11.22
Type escape sequence to abort.<br>Sending 5, 100-byte ICMP Echos to 2.2.11.22, timeout is 2 seconds:
11111
Success rate is 100 percent (5/5), round-trip min/avg/max = 1/1/3 ms
SW1#
```
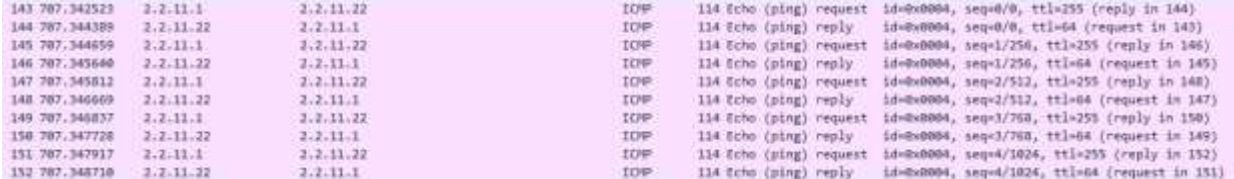

RSPAN

Remote SPAN – The source and destination ports are not on the same switch.

Remote SPAN requires a trunk since RSPAN traffic is on a different vlan.

ERSPAN

ERSPAN (enhanced). Encapsulating frames into GRE then IP so it can be routed to a destination

# 1.2 Layer 2 Multicast

# 1.2.a Implement and troubleshoot IGMP

IGMP is used to dynamically register individual hosts in a multicast group on a particular LAN. Enabling PIM on an interface also enables IGMP. IGMP provides a means to automatically control and limit the flow of multicast traffic throughout your network with the use of special multicast queriers and hosts.

A querier is a network device, such as a router, that sends query messages to discover which network devices are members of a given multicast group.

A host is a receiver, including routers, that sends report messages (in response to query messages) to inform the querier of a host membership. Hosts use IGMP messages to join and leave multicast groups.

Hosts identify group memberships by sending IGMP messages to their local multicast device. Under IGMP, devices listen to IGMP messages and periodically send out queries to discover which groups are active or inactive on a particular subnet.

# IGMP Multicast Addresses

IP multicast traffic uses group addresses, which are Class D IP addresses. The high-order four bits of a Class D address are 1110. Therefore, host group addresses can be in the range 224.0.0.0 to 239.255.255.255.

Multicast addresses in the range 224.0.0.0 to 224.0.0.255 are reserved for use by routing protocols and other network control traffic. The address 224.0.0.0 is guaranteed not to be assigned to any group.

IGMP packets are transmitted using IP multicast group addresses as follows:

- IGMP general queries are destined to the address 224.0.0.1 (all systems on a subnet).
- IGMP group-specific queries are destined to the group IP address for which the device is querying.
- IGMP group membership reports are destined to the group IP address for which the device is reporting.
- IGMPv2 leave-group messages are destined to the address 224.0.0.2 (all devices on a subnet).
- IGMPv3 membership reports are destined to the address 224.0.0.22; all IGMPv3-capable multicast devices must listen to this address.

1.2.a [I] IGMPv1, IGMPv2, IGMPv3

# **IGMP Versions**

The switch supports IGMP version 1, IGMP version 2, and IGMP version 3.

# **IGMP Version 1**

IGMP version 1 (IGMPv1) primarily uses a query-response model that enables the multicast router and multilayer switch to find which multicast groups are active (have one or more hosts interested in a multicast group) on the local subnet. IGMPv1 has other processes that enable a host to join and leave a multicast group.

# **IGMP Version 2**

IGMPv2 extends IGMP functionality by providing such features as the IGMP leave process to reduce leave latency, group-specific queries, and an explicit maximum query response time. IGMPv2 also adds the capability for routers to elect the IGMP querier without depending on the multicast protocol to perform this task.

Note : IGMP version 2 is the default version for the switch.

# **IGMP Version 3**

The switch supports IGMP version 3.

An IGMPv3 switch supports Basic IGMPv3 Snooping Support (BISS), which includes support for the snooping features on IGMPv1 and IGMPv2 switches and for IGMPv3 membership report messages. BISS constrains the flooding of multicast traffic when your network includes IGMPv3 hosts. It constrains traffic to approximately the same set of ports as the IGMP snooping feature on IGMPv2 or IGMPv1 hosts.

An IGMPv3 switch can receive messages from and forward messages to a device running the Source Specific Multicast (SSM) feature.

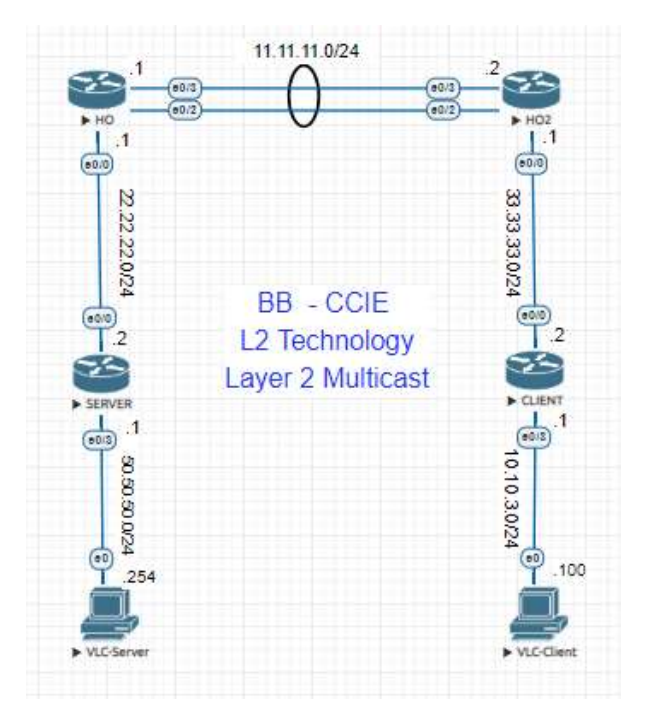

Enable multicast routing on H0, HO2, SERVER, CLIENT start with Dense mode.

Here VLC Server is Streaming Video and VLC Client receiving

Dense mode uses a push model, meaning that the multicast traffic is flooded throughout the network. This is called a flood and prune model because initially the traffic is flooded to the network, but after the initial flood the routers with no receivers are pruned.

Below configuration for all the device configured:

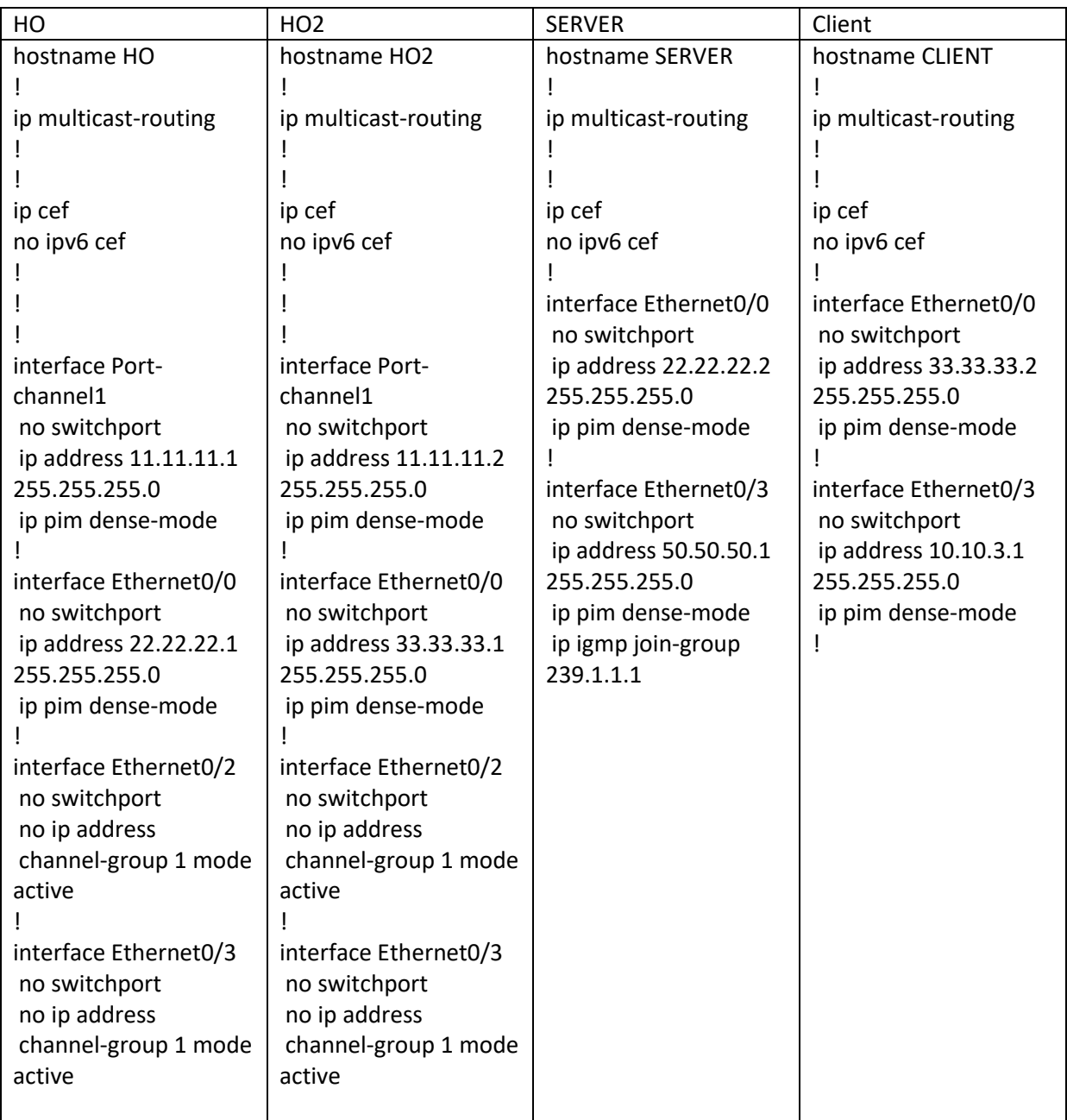

Verify the pim interface:

HO#show ip pim interface **Address Interface** Query<br>Intvl Ver / Nhr **DR DR** Mode Prior Count  $11.11.11.1$ Port-channel1  $\frac{1}{\sqrt{2}}$ 30 11.11.11.2 22.22.22.1<br>
12.22.22.1 Ethernet0/0  $v2/D$  1 30 1 22.<br>
10.85 how ip mroute<br>
1P Multicast Routing Table<br>
Flags: D - Dense, S - Sparse, B - Bidir Group, S - SSM Group, C - Connected,<br>
L - Local, P - Pruned, R - RP-bit set, F 22.22.22.1 Ethernet 0/0  $v2/n$ Ŧ  $\overline{20}$  $77.77.77$  $\mathbf{I}$ V - RD & Vector, V - Vector, P - PIM Joins on route,<br>X - VXLAN group<br>Outgoing interface flags: H - Hardware switched, A - Assert winner, P - PIM Join<br>Timers: Uptime/Expires<br>Interface state: Interface, Next-Hop or VCD, Stat  $(*, 224.0.1.40), 00:20:55/00:02:10, RP 0.0.0.0, flags: DCL  
incoming interface: Null, RPF nbr 0.0.0.0  
outgoing interface list:$ EthernetO/O, Forward/Dense, 00:19:59/stopped<br>Port-channel1, Forward/Dense, 00:19:59/stopped SERVER#show ip pim interface **Address Interface**  $Var/$ Nhr Query **DR DR** Mode Count Intvl Prior 22.22.22.2 22.22.22.2 Ethernet0/0  $v2/D$  $\mathbf{1}$ 30 1 50.50.50.1 Ethernet0/3  $v2/D$  $\Omega$  $30<sub>o</sub>$ 1 50 50 50 1 SERVER#show ip mroute SERVER#Show ip mroute<br>
TP Multicast Routing Table<br>
Flags: D - Dense, S - Sparse, B - Bidir Group, s - SSM Group, C - Connected<br>
L - Local, P - Pruned, R - RP-bit set, F - Register flag,<br>
T - SPT-bit set, J - Join SPT, M - C - Connected. - Extranet, x - KD & Vector<br>x - VXLAN group Outgoing interface flags: H - Hardware switched, A - Assert winner, p - PIM Join Timers: Uptime/Expires Interface state: Interface, Next-Hop or VCD, State/Mode  $(*, 239.1.1.1), 00:20:35/00:02:53, RP 0.0.0.0, flags: DCL  
\nIncoming interface: Null, RPF nbr 0.0.0.0  
\nOutgoing interface list:$ Ethernet0/3, Forward/Dense, 00:19:51/stopped<br>Ethernet0/0, Forward/Dense, 00:20:35/stopped (\*, 239.255.255.250), 00:21:14/00:02:52, RP 0.0.0.0, flags: DC<br>Incoming **interface**: Null, RPF nbr 0.0.0.0<br>Outgoing **interface** list: EthernetO/3, Forward/Dense, 00:21:14/stopped<br>EthernetO/3, Forward/Dense, 00:21:14/stopped (\*, 224.0.1.40), 00:21:15/00:02:57, RP 0.0.0.0, flags: DCL<br>Incoming **interface**: Null, RPF nbr 0.0.0.0<br>Outgoing **interface** list: Ethernet0/0, Forward/Dense, 00:21:15/stopped

# CLIENT#show ip pim interface

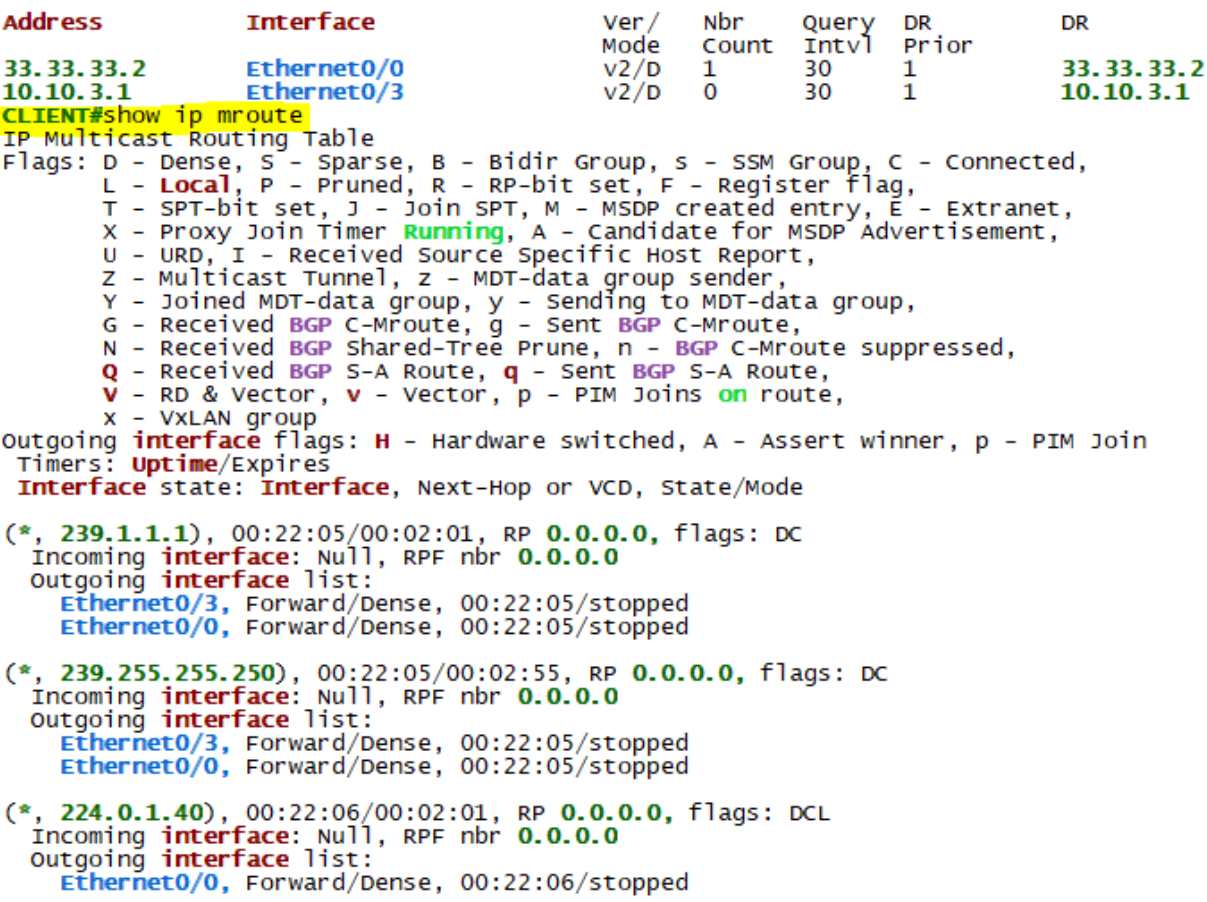

#### 1.2.a [ii] IGMP snooping

- Allows switch to listen to IGMP conversations between host and router
- When switch hears an report for host to multicast group it adds a host port number to the GDA list
- When it hears a IGMP leave it removed the hosts port from the CAM table entry
- **-** Learning Router Port
	- IGMP Membership query send to 01-00-5e-00-00-01 or 224.0.0.1
	- PIMv1 hello send to 01-00-5e-00-00-02 or 224.0.0.2
	- PIMv2 hello send to 01-00-5e-00-00-0d or 224.0.0.13
	- DVMRP probes send to 01-00-5e-00-04 or or 224.0.0.4
	- MOSPF message send to 01-00-5e-00-05 or 06 or or 224.0.0.5 / 06
	- **Enabled on per-VLAN basis**

By default, when PIM is configured on an interface, IGMPv2 is also enabled; the version of IGMP can be changed using the ip igmp version command.

# **IGMP is enabled on interface Current IGMP host version is 2**

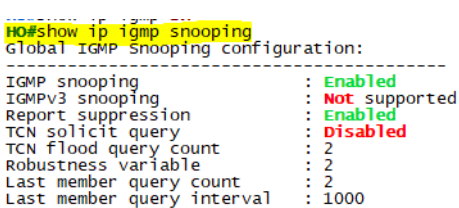

#### 1.2.a [iii] IGMP querier

Sends periodic IGMP queries that trigger IGMP report messages from hosts that want to receive IP multicast traffic.

Default:

# **IGMP query interval is 60 seconds**

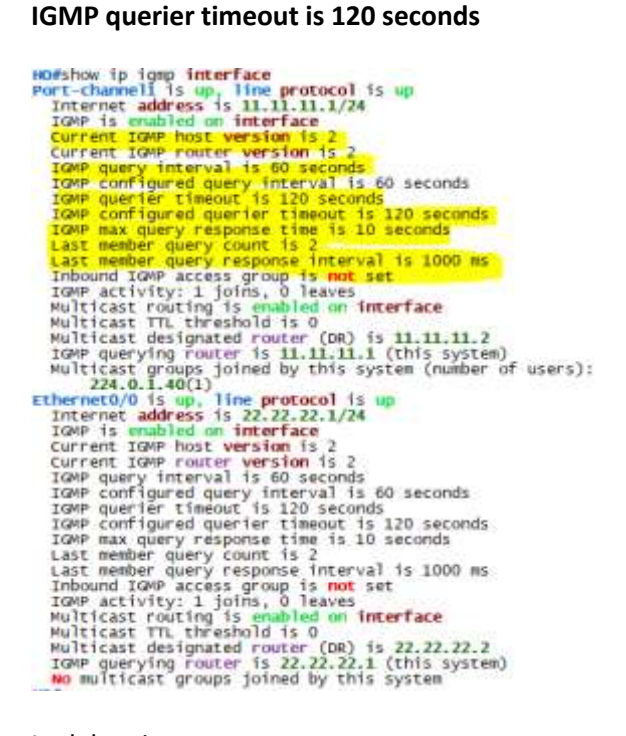

#### Ip debug igmp :

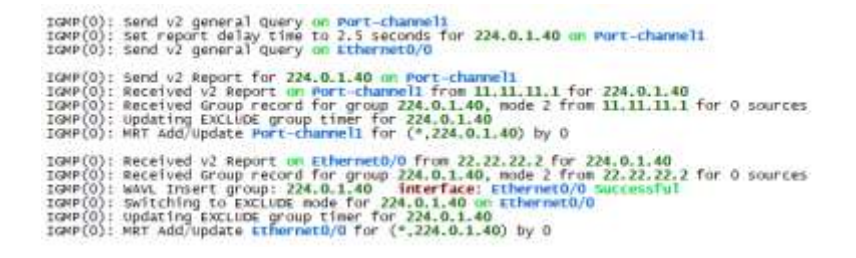

# 1.2.a [iv] IGMP filter

Multicast IGMP membership report messages include the multicast group addresses that our receivers want to join. By default, all multicast groups will be accepted.

It is possible to filter certain multicast groups. We can configure IGMP filtering on a multicast router or on a switch where IGMP snooping is enabled.

Let's create access-list to test :

```
ip access-list standard BB-Block-Filter
               224.0.1.40
 deny
permit any
interface Ethernet0/0
 no switchport
 ip address 22.22.22.1 255.255.255.0
 ip pim dense-mode<br>ip igmp access-group BB-Block-Filter
Ī
                                    \sim \simIGMP(0): Send v2 general Query on Port-channel1<br>IGMP(0): Set report delay time to 7.1 seconds for 224.0.1.40 on Port-channel1<br>IGMP(0): Send v2 general Query on Ethernet0/0
IGMP(0): Received v2 Report on Port-channell from 11.11.11.2 for 224.0.1.40<br>IGMP(0): Received Group record for group 224.0.1.40, mode 2 from 11.11.11.2 for 0 sources<br>IGMP(0): Cancel report for 224.0.1.40 on Port-channel1<br>I
IGMP(0): Received v2 Report on Ethernet0/0 from 22.22.22.2 for 224.0.1.40<br>IGMP(*): Group 224.0.1.40 access denied on Ethernet0/0
```
#### 1.2.a [v] IGMP proxy

Enables hosts in unidirectional link routing (UDLP) environment that are not directly connected to a downstream router to join a multicast group sources from an upstream network

Besides adding PIM, we use two important commands:

- **ip pim proxy-server**: this command enables the actual proxying of IGMP membership reports.
- **ip igmp helper-address udl**: this command tells the router to send IGMP membership reports to an upstream router that is connected on our UDL interface.

1.3 Layer 2 WAN circuit technologies

1.3.a Implement and troubleshoot HDLC

HDLC is a bit -oriented synchronous data link layer protocol. It supports various layer 3 protocols in addition to IP.

Cisco High-Level Data Link Controller (HDLC) is the Cisco proprietary protocol for sending data over synchronous serial links using HDLC. Cisco HDLC also provides a simple control protocol called Serial Line Address Resolution Protocol (SLARP) to maintain serial link keepalives. Cisco HDLC is the default for data encapsulation at Layer 2 (data link) of the Open System Interconnection (OSI) stack for efficient packet delineation and error control.

**Note:** Cisco HDLC is the default encapsulation type for the serial interfaces.

Cisco HDLC control protocol – Serial Line Address Resolution Protocol (SLARP) to maintain serial link keepalives.

# DTE-DCE

The communication through the WAN is through the DTE and the DCE device. A serial link is usually made up of two DCE devices at each end. The DCEs connect to DTEs in the remote LAN networks.

The DTE is usually a router or similar device. This is usually the source of the information at a layer 2 perspective. The DTE usually sends the data to the DCE.

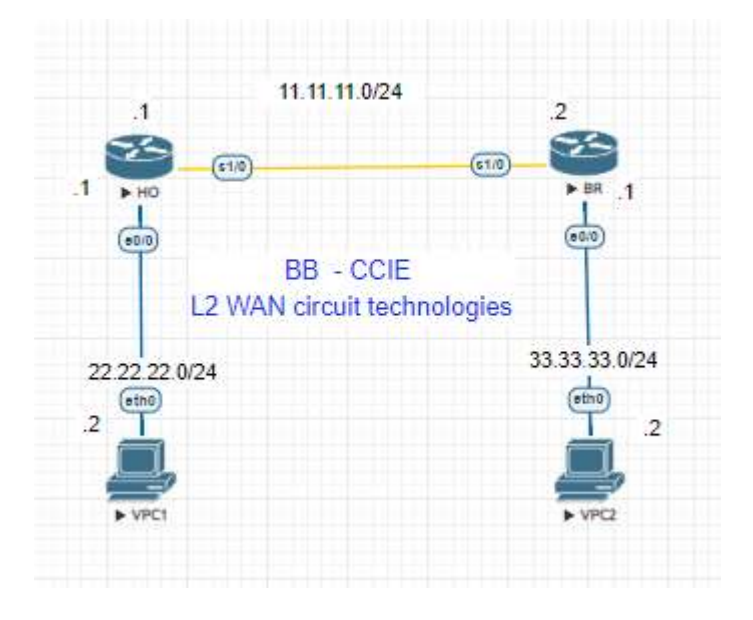

Default encapsulation HDLC.

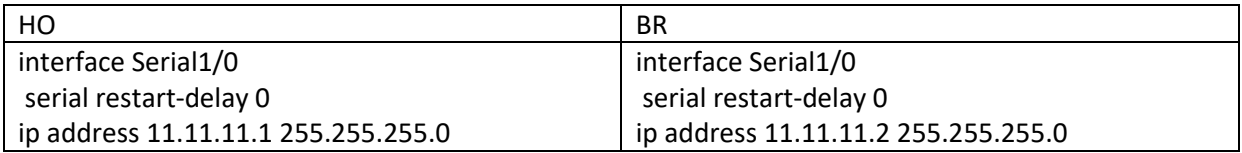

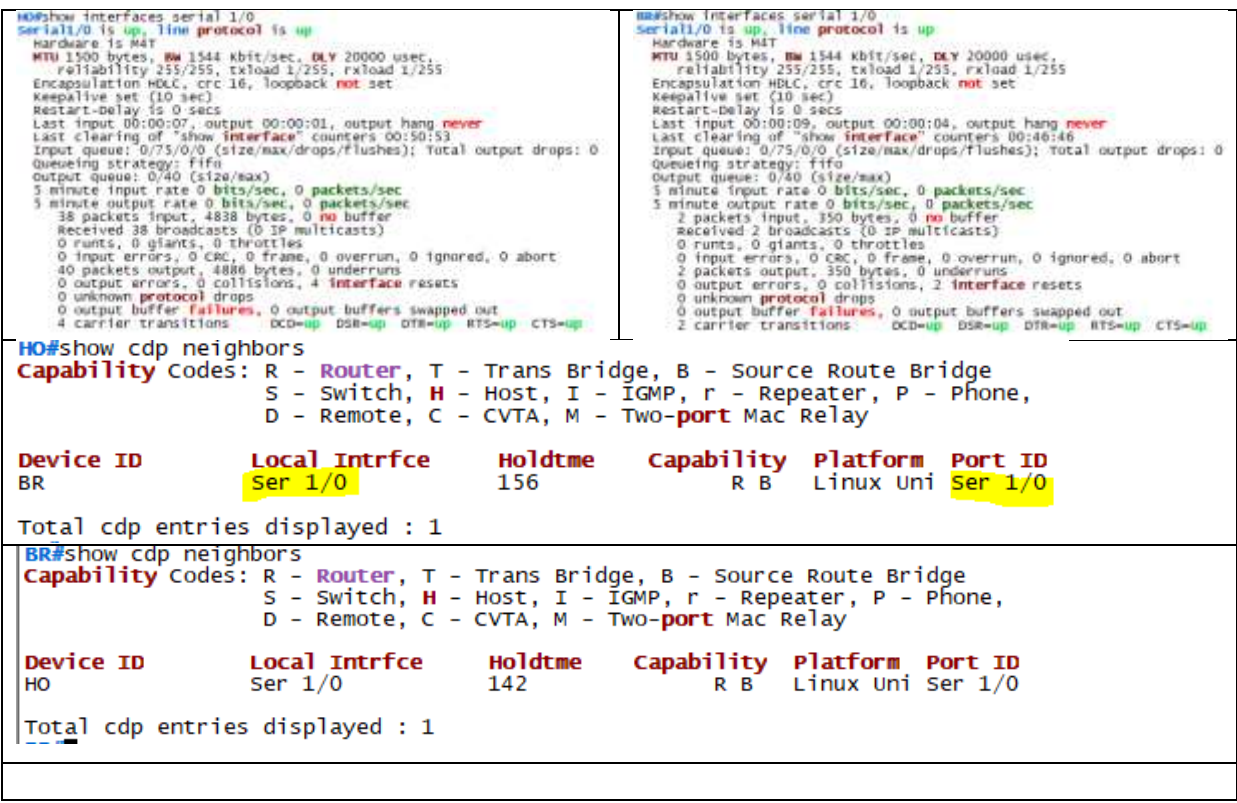

#### 1.3.b Implement and troubleshoot PPP

PPP, while more detailed than HDLC, is still very easy to use and troubleshoot. It was designed by simply taking HDLC and adding some fields in order to allow it to specify protocols carried within the L2 frame. This protocol field allows PPP to use many additional features such as authentication and address assignment. Activating PPP itself on an interface is as simple as using the interface **encapsulation ppp** command. While you could stop at this point and you would have a fully functional link, the basic reason to do so is to use some of the added features that PPP gives.

#### **PPP (point-to-point protocol)**

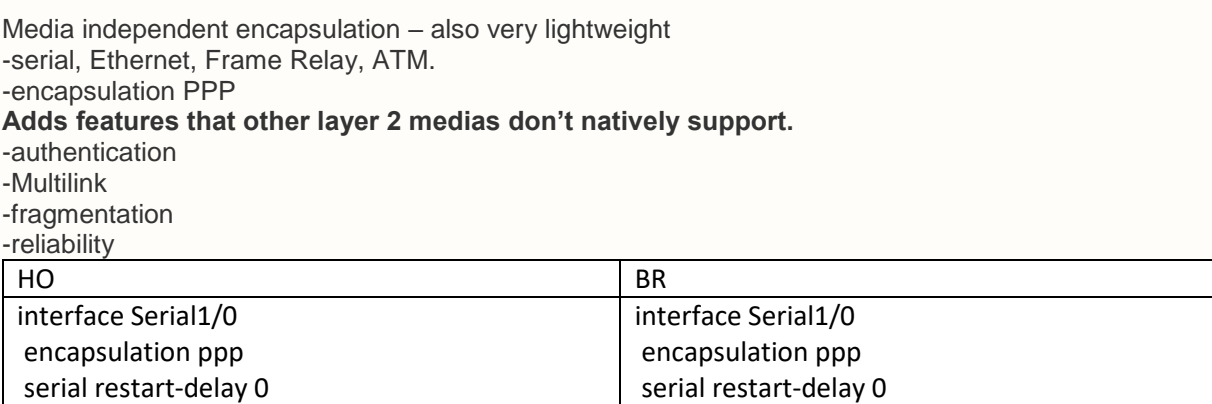

## **Debug ppp negotiation** will give debug

ip address 11.11.11.1 255.255.255.0

ip address 11.11.11.2 255.255.255.0

PPP: Alloc Context [C4122124]<br>ppp4 PPP: Phase is ESTABLISHING<br>Sel/O PPP: Using default call direction<br>Sel/O PPP: Treating connection as a dedicated line<br>Sel/O PPP: Session handle[A4000004] session id[4] Sel/0 LCP: Session nannume particular state<br>
Sel/0 LCP: 0 CONFREQ [Starting] id 1 len 10<br>
Sel/0 LCP: 0 CONFREQ [Starting] id 1 len 10<br>
Sel/0 LCP: MagicNumber 0xBC06DF7D (0x0506BC06DF7D)<br>
Sel/0 LCP: Event[UP] State[Starting

As soon as other found PPP<br>pape PPP: Phase is ESTARLISHNet extinc<br>seri/0 PPP: Treas for a concerned mail of the starting<br>seri/0 PPP: Treas for a concerned mainle (720000000) session id(6)<br>seri/0 PPP: Session handle (720000 Sel/O IPCP: I CONFACK [ACKSent] id 1 len 10<br>Sel/O IPCP: Address 11.11.11.2 (OX030608080802)<br>Sel/O IPCP: Event[Receive confack] state[AcKsent to Open]<br>Sel/O COPCP: Event[Receive confack] state[REQSent to ACKrcvd]<br>Sel/O COPC Sel/O COPCP: I CONFREQ [ACKrcvd] id 2 len 4<br>Sel/O COPCP: O CONFACK [ACKrcvd] id 2 len 4<br>Sel/O COPCP: Event[Receive ConfReq+] State[ACKrcvd to Open]<br>Sel/O COPCP: State is Open

#### 1.3.b [i] authentication [PAP, CHAP]

PPP Authentication:

#### **Password authentication protocol (PAP)**

-clear text username -clear test password

#### **Challenge handshake authentication protocol (CHAP)**

-clear text username -MD5 hashed password MSCHAP / MCHAPv2 / EAP/ etc

#### HO(config-if)#ppp authentication ? chap Challenge Handshake Authentication **Protocol** (CHAP) Extensible Authentication Protocol (EAP) eap ms-chap Microsoft Challenge Handshake Authentication Protocol (MS-CHAP)<br>ms-chap-v2 Microsoft CHAP Version 2 (MS-CHAP-V2) Password Authentication Protocol (PAP) pap

#### **Password authentication protocol (PAP)**

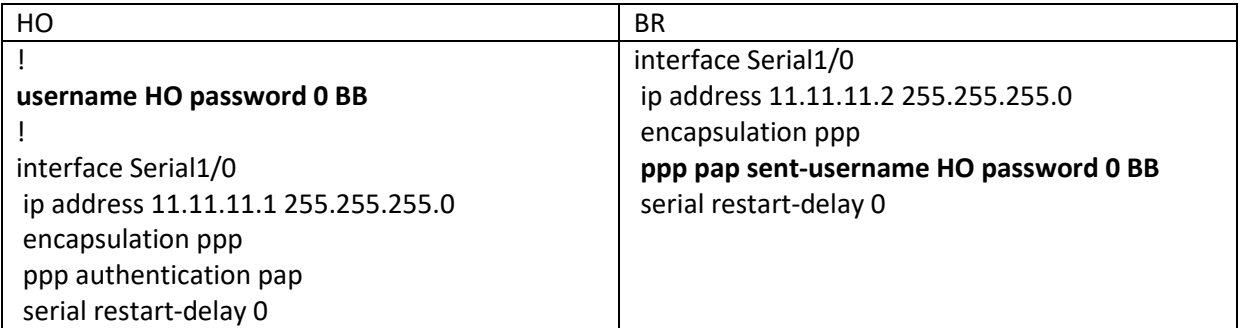

```
Sel/O PPP: Phase is AUTHENTICATING, by the peer<br>Sel/O PAP: Using hostname from interface PAP<br>Sel/O PAP: Using password from interface PAP<br>Sel/O PAP: O AUTH-REQ id 1 len 10 from "HO"<br>Sel/O LCP: State is Open<br>Sel/O
                                                                                         Attempting Forward
sel/O PPP: Queue IPCP code[1] id[1]<br>
Sel/O PPP: Phase is ESTABLISHING, Finish LCP<br>
%LINEPROTO-5-UPDOWN: Line protocol on Interface Serial1/0, changed state to up<br>
Sel/O PPP: Dubbound cdp packet dropped, line protocol not
Sel/O CDPCP: Event[UP] State[Starting to REQsent]<br>Sel/O PPP: Process pending ncp packets<br>Sel/O IPCP: Redirect packet to Sel/O<br>Sel/O IPCP: I CONFREQ [REQSent] id 1 len 10<br>Sel/O IPCP: Address 11.11.11.1 (Ox030608080801)<br>Sel/
 Sel/O CDPCP: O CONFACK [REQsent] id 1 len 4<br>Sel/O CDPCP: Event[Receive ConfReq+] State[REQsent to ACKsent]<br>Sel/O IPCP: I CONFACK [ACKsent] id 1 len 10<br>Sel/O IPCP: Address 11.11.11.2 (OxO3O6080B02)<br>Sel/O IPCP: Event[R
 itions
```
# **Challenge handshake authentication protocol (CHAP)**

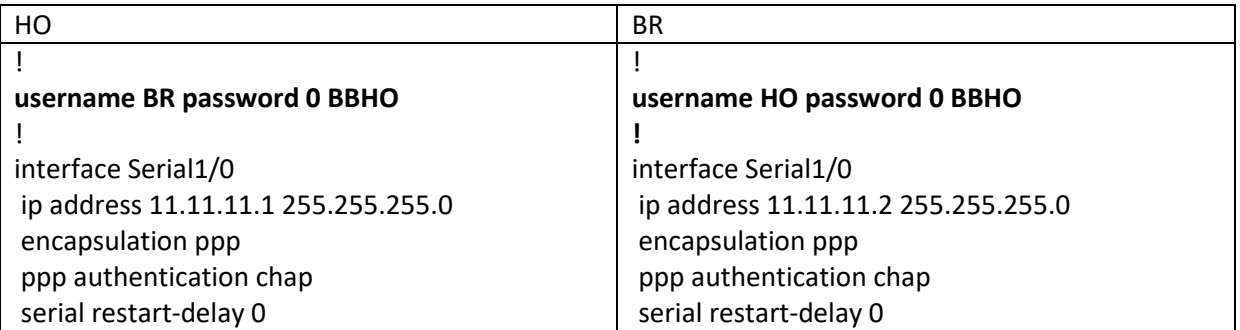

Sel/O PPP: Phase is AUTHENTICATING, by both<br>Sel/O CHAP: O CHALLENGE **id** 1 len 23 from "BR"<br>Sel/O LCP: State is Open<br>Sel/O CHAP: I CHALLENGE **id** 1 len 23 from "HO"<br>Sel/O CHAP: Using **password** from **interface CHAP**<br>Sel/O

#### Once username and password correct

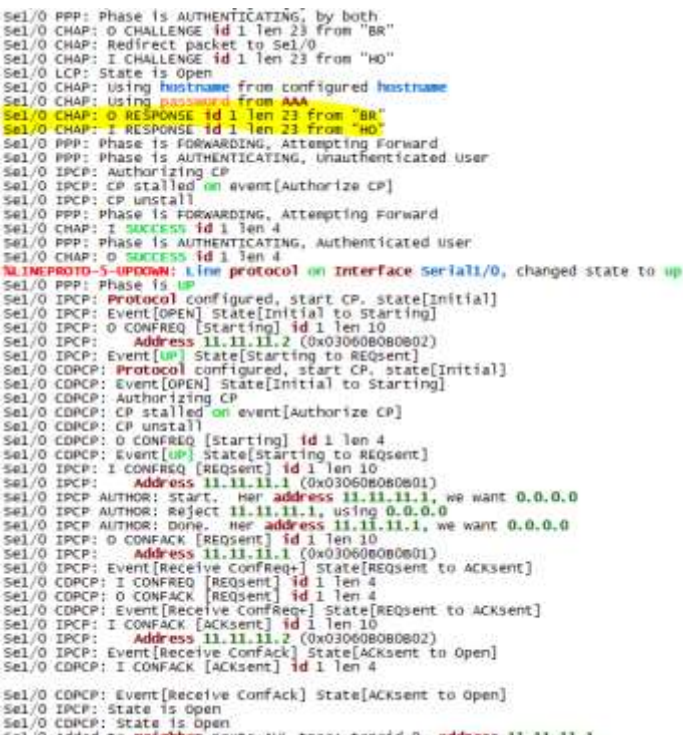

541/0 Added to meighbor route AVL tree: topoid 0, address 11.11.11.1<br>541/0 IPCP: Install route to 11.11.11.1

Checking status

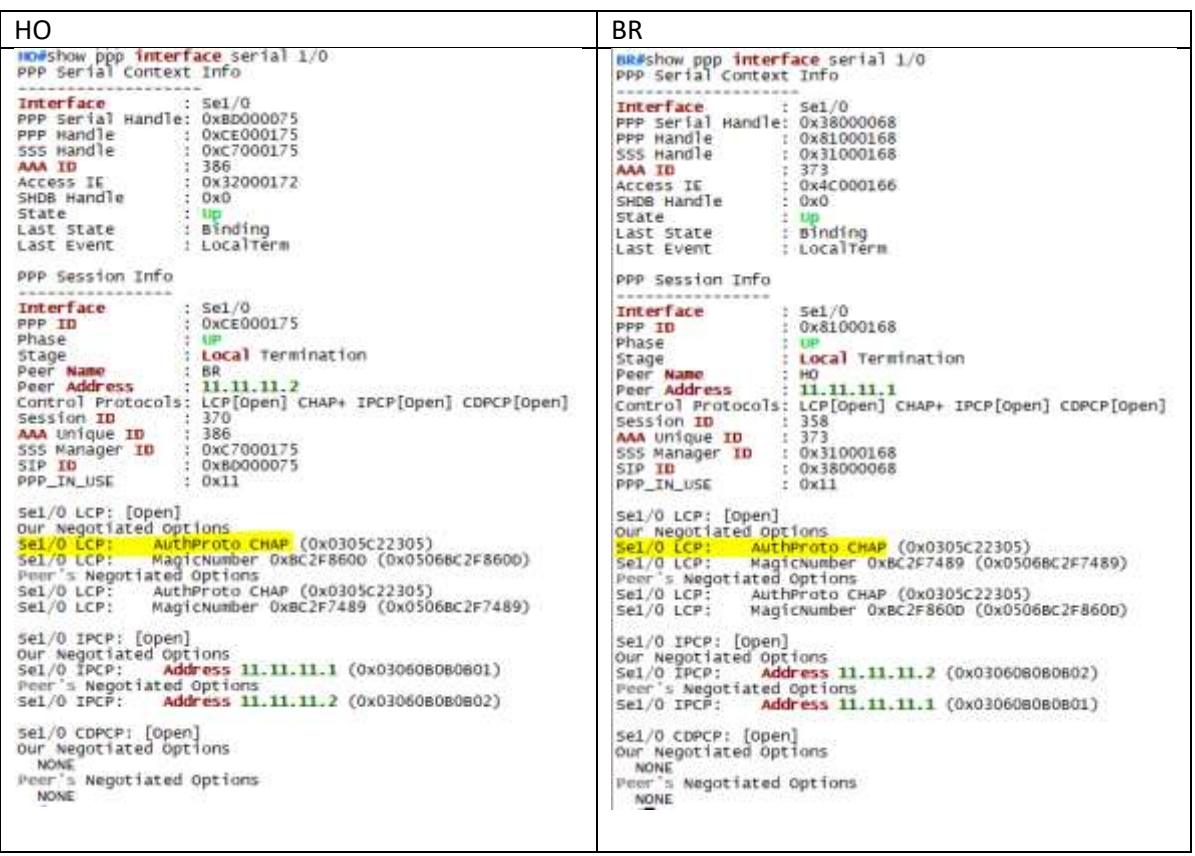

# 1.3.b [ii] PPPoE

PPP over Ethernet Server: The first part is to configure the server. The device that will be aggregating multiple sessions.

Basically from a DSL point of view the modems that are going to the access layer are the clients. Then the upstream links – normally ATTM PVCs – to the DSLAM are aggregated to the PPPoE server.

Define PPP interface: -interface virtual-template (num)

Apply logical options: -authentication, multilink IP address

Define BBA group: -bba-group pope (name | global) -virtual-template (num)

Bind to Link: PPPoE enable group (name | global)
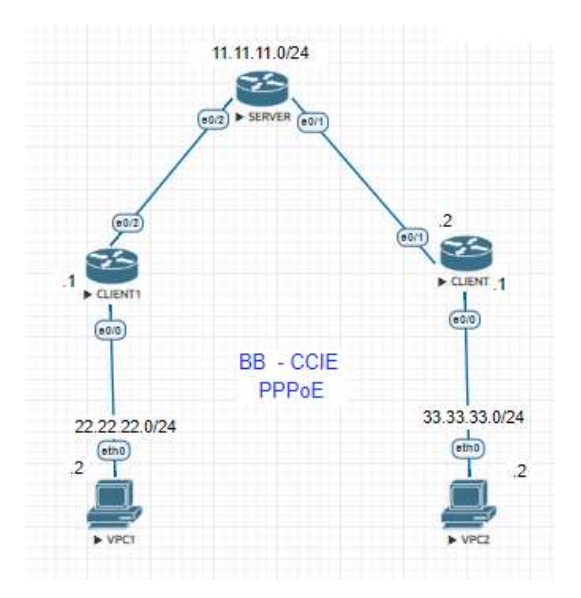

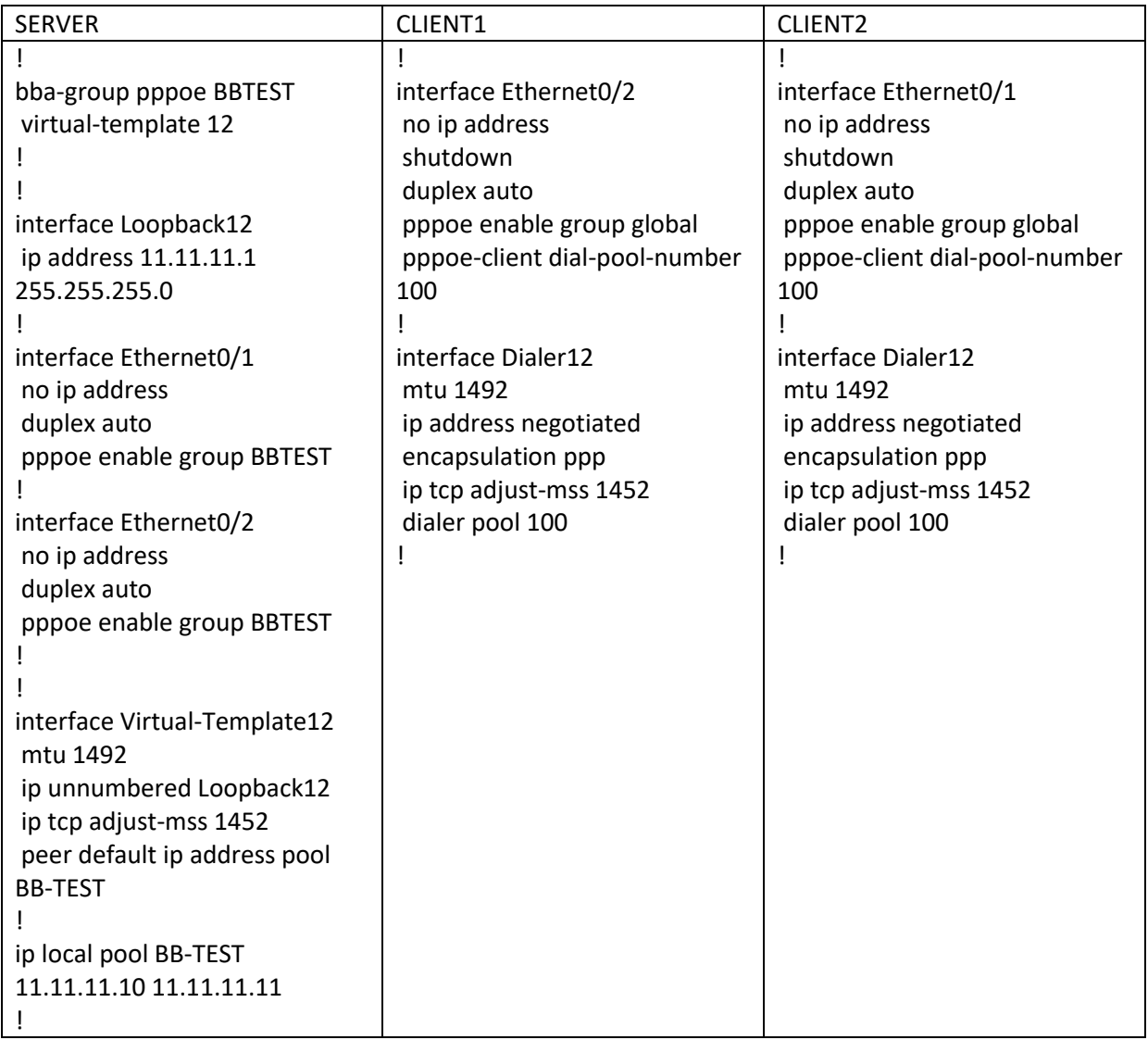

#### #Debug pppoe events - SERVER to see the connection

```
PPPOE 0: I PADI R:aabb.cc01.8020 L:ffff.ffff.ffff Et0/2<br>Service tag: NULL Tag<br>PPPOE 0: O PADO, R:aabb.cc00.f020 L:aabb.cc01.8020 Et0/2<br>Service tag: NULL Tag
PPPOE 0: I PADR R:aabb.cc01.8020 L:aabb.cc00.f020 Et0/2<br>
Service tag: NULL Tag<br>
PPPOE : encap string prepared<br>
[3]PPPOE 3: Access IE handle allocated<br>
[3]PPPOE 3: AAA anique ID F allocated<br>
[3]PPPOE 3: NO AAA accounting 
  Sipproces: State CCP_NEGOTIATION<br>[3]PPPOE 3: Segment (SSS class): UPDATED<br>[3]PPPOE 3: Segment (SSS class): BOUND<br>[3]PPPOE 3: data path set to Virtual Acess<br>[3]PPPOE 3: State CCP_NEGOTIATION Event SSM UPDATED<br>[3]PPPOE 3
 [3]PPPOE 3: Connected PTA<br>PPPOE : ipfib_encapstr prepared
```
#### Client Side

**%LINK-3-UPDOWN: Interface EthernetO/2, changed state to up**<br>**%LINEPROTO-5-UPDOWN: Line protocol on Interface EthernetO/2, changed state to up** %DIALER-6-BIND: Interface Vi2 bound to profile Di12<br>**%LINK-3-UPDOWN: Interface** Virtual-Access2, changed state to u<mark>p</mark> %LINEPROTO-5-UPDOWN: Line protocol on Interface Virtual-Access2, changed state to up

#### **Server Side check the PPPoE Sessions and ip route**

SERVER# >ERVENT<br><mark>SERVER#show pppoe session</mark><br>I session in LOCALLY\_TERMINATED (PTA) State<br>I session total Uniq ID PPPOE<br>Uniq ID PPPOE<br>SID RemMAC VT VA Port **State** LOCMAC<br>
aabb.cc01.8020 Et0/2<br>
aabb.cc00.f020  $\frac{64}{12}$   $\frac{64}{12}.1$ **SID** Type<br>PTA  $\overline{3}$  $\overline{3}$ aabb.cc00.f020<br>
Codes: L - local, C - connected, S - static, R - RIP, M - mobile, B - BGP<br>
D - EIGRP, EX - EIGRP external, O - OSPF, IA - OSPF inter area<br>
N1 - OSPF NSSA external type 1, N2 - OSPF NSSA external type 2<br>
E1 **TID** Gateway of last resort is not set

11.0.0.0/8 is variably subnetted, 3 subnets, 2 masks<br>11.11.11.0/24 is directly connected, Loopback12<br>11.11.11.11/32 is directly connected, Loopback12<br>11.11.11.11/32 is directly connected, Virtual-Access2.1  $\epsilon$ Ċ SERVER#

#### **Client side PPPoE session, ip route and ping test**

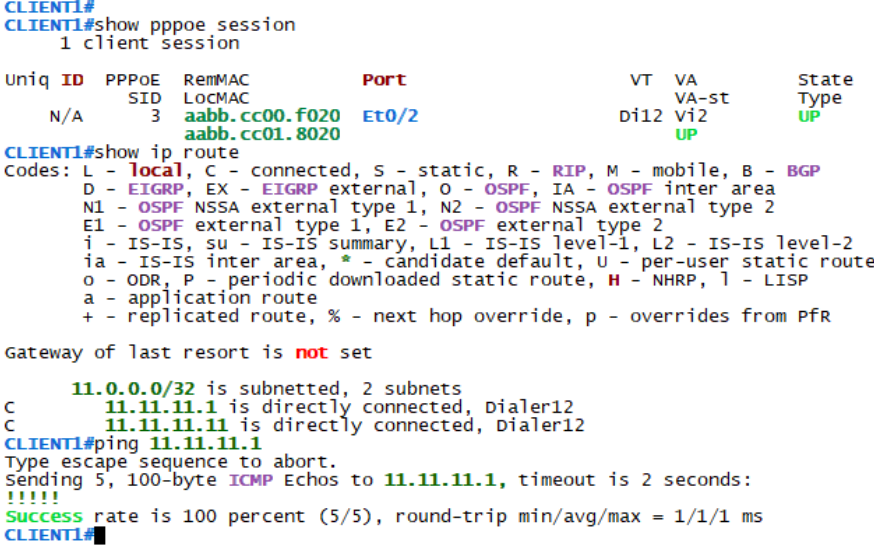

#### 1.3.b [iii] MLPPP

Multi-link PPP works the way that we think etherchannels should work when we first begin learning about link-aggregation: it chops packets up and uses each member interface to send a part of the packet.

Why do MLPPP bundles use this concept, where EtherChannels don't?

MLPPP connections are handled by the router's CPU. Because Serial interface link speeds don't usually come anywhere near that of Ethernet interfaces, the burden on a router's CPU is much more manageable than this concept would be for an Etherchannel bundle.

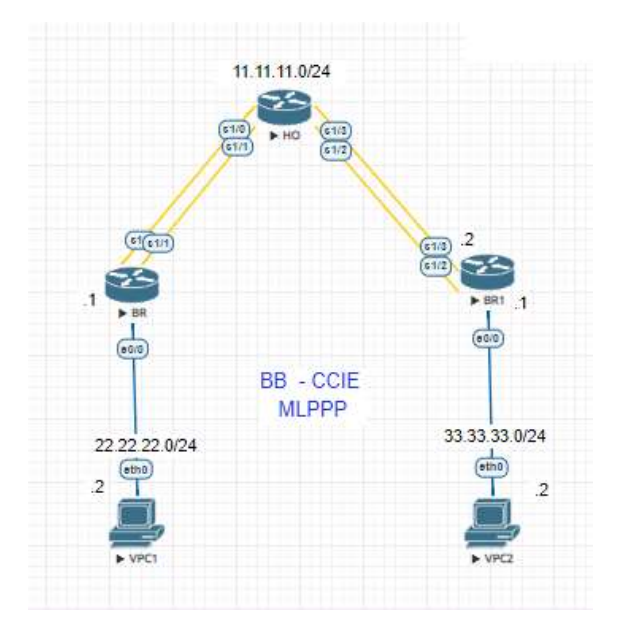

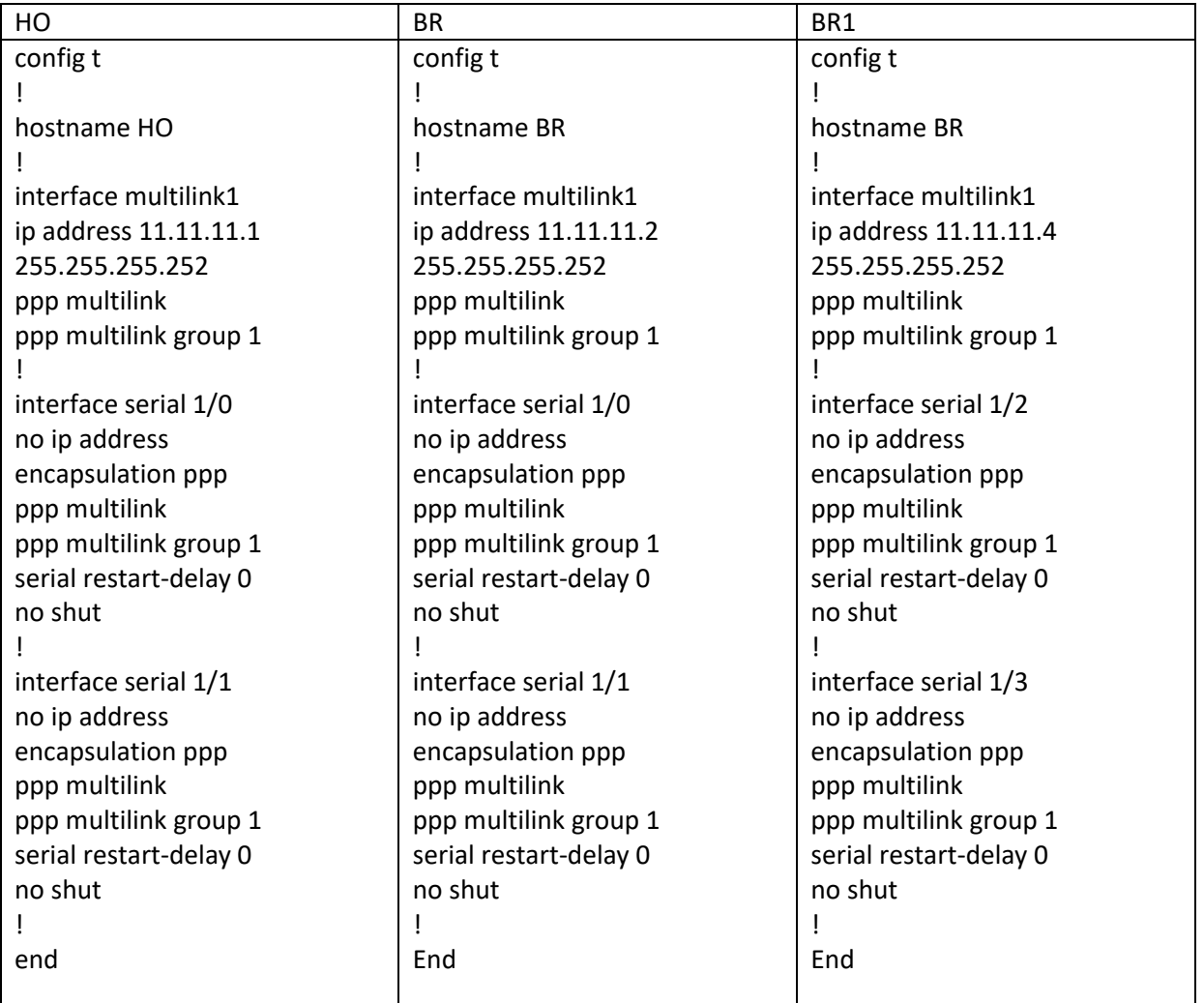

HO#show ppp multilink interface multilink 1

```
Multilink1
      Bundle name: BR
    Bundle name: BR<br>
Remote Endpoint Discriminator: [1] BR<br>
Local Endpoint Discriminator: [1] HO<br>
Bundle up for 00:00:08, total bandwidth 3088, load 1/255<br>
Receive buffer limit 24000 bytes, frag timeout 1000 ms<br>
0/0 fragme
HO#
```

```
BR#
BR#show ppp multilink interface multilink 1
Multilink1
    Bundle name: HO
   Bundle Hame: Ho<br>
Remote Endpoint Discriminator: [1] HO<br>
Local Endpoint Discriminator: [1] BR<br>
Bundle up for 00:03:55, total bandwidth 3088, load 1/255<br>
Receive buffer limit 24000 bytes, frag timeout 1000 ms<br>
0/0 fragment
        0/0 discarded fragments/bytes, 0 lost received
   0/0 discarded rragments/bytes, 0 10st received<br>0x19 received sequence, 0x19 sent sequence<br>Member links: 2 active, 0 inactive (max 255, min not set)<br>Se1/0, since 00:03:55
        Se1/1, since 00:03:54
BR#
```
Lets test brining one link down from HO

```
%LINEPROTO-5-UPDOWN: Line protocol on Interface Serial1/0, changed state to down<br>%LINK-5-CHANGED: Interface Serial1/0, changed state to administratively down
```
HO#show ppp multilink interface multilink 1

```
Multilink1
    Bundle name: BR<br>
Remote Endpoint Discriminator: [1] BR<br>
Local Endpoint Discriminator: [1] HO<br>
Bundle up for 00:08:06, total bandwidth 1544, load 1/255<br>
Receive buffer limit 1200 bytes, frag timeout 1000 ms<br>
0/0 fragmen
      Bundle name: BR
\sim
```
Client side ping repeat count high

BR#ping 11.11.11.1 repeat 100000 11111111111111

#### So It took 100Seconds to recovery from the link

Let's change the keep alive to 5seconds both the side

**interface Multilink1 keepalive 1 5**

here we lost only 3 pings

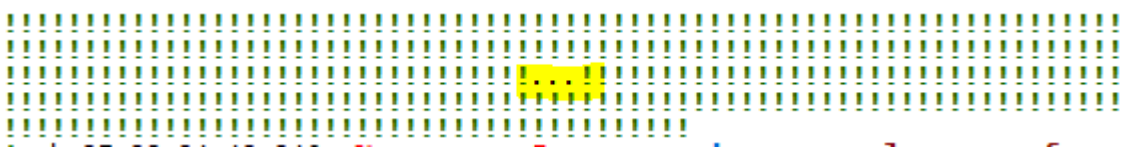

1.4 Troubleshooting layer 2 technologies

1.4.a Use IOS troubleshooting tools

some of the best tools you can use are the following:

- ping
- telnet
- trace
- ssh
- debug ip packet
- debug frame

•Ping – A command utility used to test IP connectivity between hosts. It sends out requests (ICMP echo requests) to a specific host and expects a response. The receiving host responds with an ICMP echo response. If the response is received, IP connectivity exists. A successful ping displays the round trip time (RTT) which is a measure of network performance. Can be used from a router/switch as well as most servers.

•Traceroute – Uses TTL timeouts with ICMP error messages to find the path a packet takes through an internetwork. Can be used from a router/switch as well as most servers. Note: Windows hosts utilize the command tracert.

•Telnet – Provides capability to remotely access another device (i.e. computer, server, etc.). Telnet can also be used to test services running on a remote system by telnetting to service port in question and detemining if a response is received. For example, telnetting to port 80 to test if an HTTP server is up.

•Secure Shell (SSH) – Similar to telnet with the exception that it is secure.

#### 1.4.a [i] debug, conditional debug

**Debug** is a troubleshooting command that is available from the privileged exec mode (of Cisco IOS). This command can be used to display information about various router operations and the related traffic generated or received by the router, as well as any error messages. This tool is very useful and informative, but you must be aware of the following facts regarding its use: Debug is treated as a very high priority task. It can consume a significant amount of resources, and the router is forced to processswitch the packets being debugged. Debug must not be used as a monitoring tool—it is meant to be

used for a short period of time and as a troubleshooting tool. By using it you discover significant facts about the working and faulty software and/or hardware components. The following is a list of recommendations on proper usage of the debug command.

# **Conditional debug** (Using an Access List with Debug)

With the debug ip packet detail command, you have the option to enter the name or number of an access list. Doing that causes the debug command to get focused only on those packets satisfying (permitted by) the access list's statements

Conditional debugging gives you the ability to specify certain conditions that must be met to trigger a debugging message, such as an interface, IP address, MAC address, or application. As you might imagine, this can help filter your debugging greatly! To turn them on, simply use the privileged exec mode **debug condition** *condition* command. For example, to debug only on interface Gig 0/0 you would use the **debug condition interface Gig 0/0** command.

1.4.a [ii] ping, traceroute with extended options

The extended ping command is invoked from the privileged exec mode by typing ping and pressing Enter. The following arguments can be modified:

- Protocol [ip] specify the protocol, such as appletalk, clns, ip, novell, apollo, vines, decnet, or xns. The default is ip.
- Target IP address specify the IP address or the hostname of the host to ping.
- Repeat count specify the number of ping packets that will be sent to the destination address. 5 by default.
- Datagram size specify the size of the ping packet (in bytes). The default is 100 bytes.
- Timeout in seconds specify the timeout interval. The default is 2 seconds. The echo reply needs to be received before the timeout expires in order for ping to be successful.
- Extended commands specify whether or not a series of additional commands will appear. The default is no. If you type yes additional arguments will be shown.
- Source address or interface specify the interface or the IP address of the router to use as the source address for the ping packets.
- Type of service specifies the Type of Service (ToS). This is the Internet service's quality selection. The default is 0.
- Set DF bit in IP header? specify whether or not the Don't Fragment (DF) bit will be set on the ping packet. If yes is entered, the Don't Fragment option does not allow the packet to be fragmented. The default is no.
- Validate reply data? specify whether or not to validate the reply data. The default is no.
- Data pattern specify the data pattern. Data patterns are used to troubleshoot framing errors and clocking problems on serial lines. The default is [0xABCD].
- Loose, Strict, Record, Timestamp, Verbose specify the IP header options.
- Sweep range of sizes specify the sizes of the ping echo packets that are sent. This parameter is used to determine the minimum sizes of the MTUs configured on the nodes along the path to the destination address. The default is no.

```
Extended PING:<br>
SWG#ping<br>
Protocol [ip]:<br>
Protocol [ip]:<br>
Protocol [ip]:<br>
Protocol [in]: 1<br>
Dratagram size [100]:<br>
Dratagram size [100]:<br>
Extended communis [n]:<br>
Source address or interface: vlant00<br>
S
          (0.0.0.0)<br>(0.0.0.0)(0.0.0.0)(0.0.0.0)<br>Reply to request 0 (19 ms). Received packet has options<br>Total option bytes= 40, padded length=40<br>Record route:<br>(192.168.1.16)<br>(31.54.99.255)<br>(81.144.91.4)<br>(31.55.186.177)<br>(213.121.192.53)<br>(194.72.16.85)<br>(109.159.
    End of list
 Success rate is 100 percent (1/1), round-trip min/avg/max = 19/19/19 ms<br>SW6#
```
#### **Traceroute:**

- number of miliseconds the round-trip time in milliseconds.
- $\bullet$   $*$  the probe has timed out.
- A administratively prohibited (for example, with an access-list).
- Q source quench (the destination is too busy).
- $\bullet$   $I$  user interrupted test.
- U port is unreachable.
- $\bullet$  N the network is unreachable.
- $\bullet$   $P$  the protocol is unreachable.
- $\bullet$  T timeout.
- ? unknown packet type.

```
SW6#traceroute 8.8.8.8
Substrace<br>
The escape sequence to abort.<br>
Tracing the route to 8.8.8.8<br>
VRF info: (vrf in name/id, vrf out name/id)<br>
1 192.168.1.254 1 msec 1 msec 1 msec<br>
2 \frac{1}{2}3<br>
3.55.186.184 14 msec 14 msec 14 msec<br>
5 213.121.192.60 18 msec<br>
195.99.127.204 14 msec<br>
195.121.192.50 15 msec<br>
6 109.159.252.110 15 msec<br>
62.172.103.168 14 msec
        02.172.103.108 14 msec<br>109.159.252.114 15 msec<br>7 109.159.253.185 15 msec<br>109.159.253.187 14 msec<br>109.159.253.235 15 msec
   8<br>
9 216.239.56.192 15 msec<br>
72.14.237.58 17 msec<br>
74.125.253.230 15 msec<br>
10 8.8.8.8 15 msec<br>
216.239.48.125 15 msec<br>
216.239.48.125 15 msec
 S W6#
```
1.4.a [iii] Embedded packet capture

When enabled, the router captures the packets sent and received. The packets are stored within a buffer in DRAM and are thus not persistent through a reload. Once the data is captured, it can be examined in a summary or detailed view on the router. In addition, the data can be exported as a packet capture (PCAP) file to allow for further examination. **The tool is configured in exec mode and is considered a temporary assistance tool. As a result, the tool configuration is not stored within the router configuration and will not remain in place after a system reload.**

**SW6#monitor capture point ip cef BB vlan 100 both**

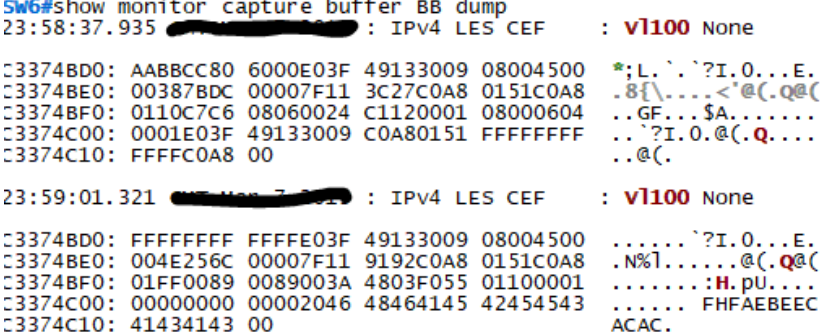

#### 1.4.b Apply troubleshooting methodologies

1.4.b [i] Diagnose the root cause of networking issue [analyze symptoms, identify and describe root cause]

**Define the problem**: Utilize an SNMP network monitoring tool. There are numerous products available from various vendors.

**Gather Information**: There are several things that can be utilize here. Some are simple CLI "show" and "debug" commands.

**Analyze**: You should have a baseline for your network to compare traffic when a problem surfaces with your baseline. This could assist with determining the problem. One method of baselining your network is by using Cisco Netflow Accounting.

**Test the hypothesis**: Here you should have very good Configuration Management (CM) which would allow you to easily test changes and rollback to the previous configuration of the changes do not work.

1.4.b [ii] Design and implement valid solutions according to constraints

- 1.4.b [iii] Verify and monitor resolution
- 1.4.c Interpret packet capture
- 1.4.c [i] Using wireshark trace analyzer
- 1.4.c [ii] Using IOS embedded packet capture

\*\*\*\*\*\*\*\*\*\*\*\*\*\* Intention Left Blank \*\*\*\*\*\*\*\*\*\*\*\*\*\*\*\*\*\*\*\*\*\*\*\*\*\*\*\*\*\*\*\*\*

**4 0 %**

# **2.0 Layer 3 Technologies**

# 2.1 Addressing technologies

2.1.a Identify, implement and troubleshoot IPv4 addressing and sub-netting 2.1.a [i] Address types, VLSM

# IP Addressing and Subnetting

You need a postal address to receive letters; similarly, Computers must use an IP address to be able to send and receive data using the TCP/IP protocols. Just as the postal service dictates the format and meaning of a postal address to aid the efficient delivery of mail, the TCP/IP protocol suite imposes some rules about IP address assignment so that routers can efficiently forward packets between IP hosts. This chapter begins with coverage of the format and meaning of IP addresses, with required consideration for how they are grouped to aid the routing process.

# Classfull :

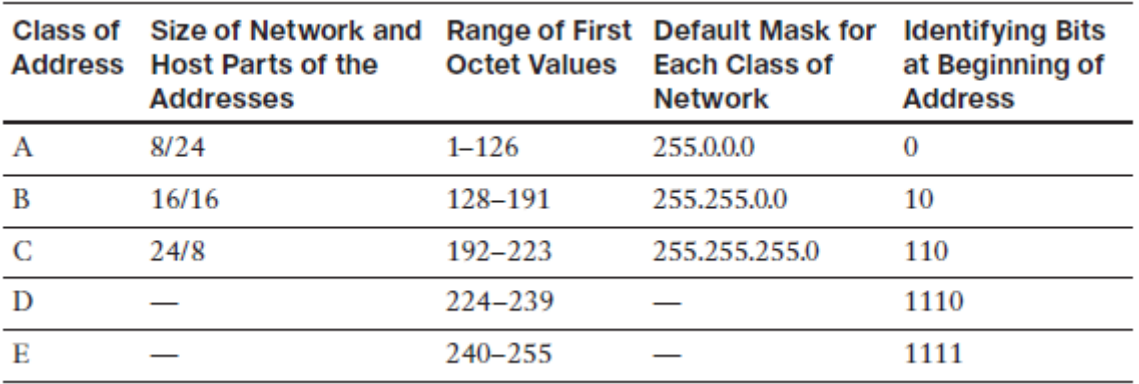

# **VLSM**

A Variable Length Subnet Mask (VLSM) is a means of allocating IP addressing resources to subnets according to their individual need rather than some general network-wide rule (i.e. Class A, B or C). Of the IP routing protocols supported by Cisco, OSPF, IS-IS, BGP, and EIGRP support "classless" or VLSM routes.

# 2.1.a [ii] ARP

**ARP** provides a dynamic mapping between IPv4 addresses and the hardware addresses (used by various technologies) for devices on the same network segment.

**Proxy ARP:** Proxy ARP allows a system to answer ARP requests for a diffent host. Proxy ARP is not commonly used and should be avoided where possible.

**Gratuitous ARP** : Gratuitous ARP occurs when a host sends an ARP request looking for its own address.

# Benefits are as follows:

a. It lets a host determine if another host is using the same IPv4 address i.e. it will get an unexpected reply. b. If a host has changed its hardware/IPv4 address, a gratuitous ARP request will inform other hosts of the change and they will update their cache.

# 2.1.b Identify, implement and troubleshoot IPv6 addressing and sub-netting 2.1.b [i] Unicast, multicast

# **Unicast**

Unicast IPv6 addresses are similar to unicast IPv4 addresses. These are meant to configure on one interface so that you can send and receive IPv6 packets

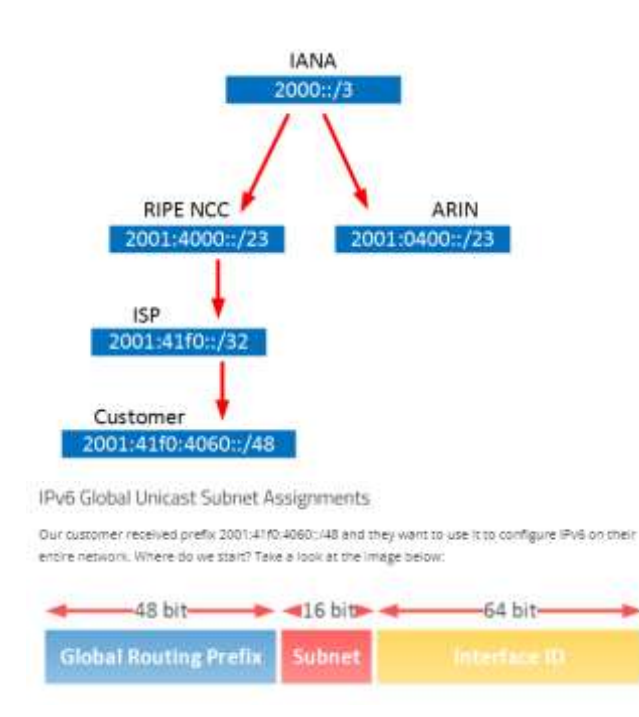

# 2.1.b [ii] EUI-64

**EUI-64 (Extended Unique Identifier)** is a method we can use to automatically configure IPv6 host addresses. An IPv6 device will use the MAC address of its interface to generate a unique 64-bit interface ID. However, a MAC address is 48 bit and the interface ID is 64 bit. What are we going to do with the missing bits?

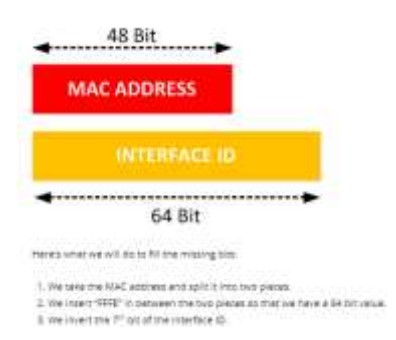

# **2.1.b [iii] ND, RS/RA**

Neighbor Discovery protocol is in fact an umbrella term for many interrelated subprotocols and mechanisms whose main responsibilities include the following:

Resolution of IPv6 addresses into MAC addresses of neighboring hosts

Duplicate address detection Router discovery Stateless address auto-configuration Host redirection

## **Router Solicitation:**

Upon an interface of a node being enabled, Router Solicitation messages can be used to request all routers on the same local link to send Router Advertisements immediately, rather than waiting until the next periodically scheduled advertisement.

### **Router Advertisement:**

Routers send Route Advertisement messages out of each IPv6-enabled interface, informing attached hosts of their presence. Router Advertisement messages may also contain vital information allowing the hosts to automatically configure their IPv6 stack: the IPv6 prefix of the particular network, the first-hop MTU, the router's MAC address (allowing hosts to learn about the router's MAC address right away), and even the list of DNS domains and DNS servers. Using the information in a received Router Advertisement, a host can automatically configure its IPv6 stack and obtain IPv6 connectivity without the need for any dedicated DHCP service on a network. Router Advertisements are sent periodically, though infrequently, and they are also sent immediately as a response to a Router Solicitation message originated by an end host.

# **2.1.b [iv] Autoconfig/SLAAC temporary addresses [RFC4941]**

IPv6 Stateless Address Autoconfiguration (SLAAC) Utilizes 2 ICMPv6 messages to communicate the prefix to clients: Router solicitation Router advertisement

SLAAC provides the ability to address a host based on a network prefix that is advertised from a local network router via Router Advertisements (RA). RA messages are sent by default by most IPV6 routers; these messages are sent out periodically by the router and include information including:

- One or more IPv6 prefixes (Link-local scope)
- Prefix lifetime information
- Flag information
- Default device information (Default router to use and its lifetime)

# **Temporary Addresses:**

What issue was quickly identified with using SLAAC and EUI64?

An end user's device could be tracked accross multiple internet service providers because they would always generate the same EUI64 address.

RFC4941, or temporary addresses or privay addresses is a technique to NOT use the MAC address of your computer for the IPv6 address in SLAAC.

Temporary addresses use 64 bits from an MD5 hash to generate a unique address.

These addresses expire and are changed often (average of once a day) on a system so it's not uncommon to see multiple IPv6 addresses on a system.

RFC4941 relies on IPV6's DAD mechanism for avoiding duplicate addresses.

This feature is usually enabled by default on windows, linux, and mac.

### 2.1.b [v] Global prefix configuration feature

The IPv6 generic prefix feature simplifies network renumbering and allows for automated prefix definition. An IPv6 generic (or general) prefix (for example, /48) holds a short prefix, based on which a number of longer, more-specific prefixes (for example, /64) can be defined. When the general prefix is changed, all of the more-specific prefixes based on it will change, too.

Finding Feature Information Information About IPv6 Generic Prefix How to Configure IPv6 Generic Prefix Additional References Feature Information for IPv6 Generic Prefix

## **2.2 Layer 3 Multicast**

There are three types of traffic that we can choose from for our networks: **Unicast Broadcast Multicast**

If you want to send a message from one source to one destination, we use **unicast**. If you want to send a message from one source to everyone, we use **broadcast**. if we want to send a message from one source to a group of receivers - we use **multicast**.

IGMP hosts can tell routers they want to receive multicast traffic. IGMP snooping so the switch knows where to forward multicast traffic. Multicast routing: we need a protocol like PIM that can route multicast traffic. Multicast has many advantages; the main advantage is the scalability compared to unicast traffic.

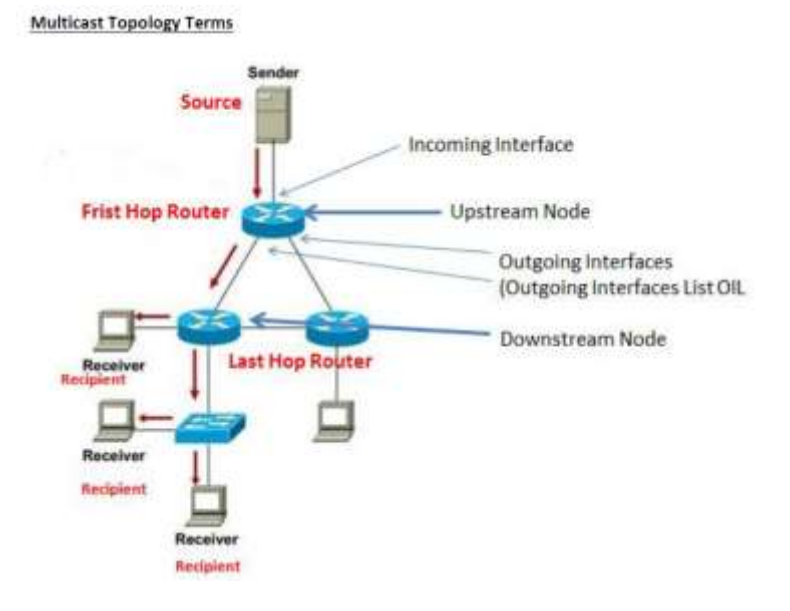

#### **2.2.a Troubleshoot reverse path forwarding**

An RPF check examines the source address of an incoming packet and checks it against the router's unicast routing table to see what interface should be used to get back to the source network. If the incoming multicast packet is using that interface, the RPF check passes, and the packet is forwarded. If the multicast packet comes in a different interface, the RPF check fails, and the packet is discarded.

**Strict RPF**—Using the rx keyword, the router checks to see if the matching route uses an outgoing interface that is the same interface on which the packet was received. If not, the packet is discarded.

**Loose RPF**—Using the any keyword, the router checks for any route that can be used to reach the source IP address.

# **2.2.a [i] RPF failure**

What is the RPF check, or Reverse Path Forwarding check, is for multicast. PIM is known as Protocol Independent Multicast routing because it does not exchange its own information about the network topology. Instead it relies on the accuracy of an underlying unicast routing protocol like OSPF or EIGRP to maintain a loop free topology. When a multicast packet is received by a router running PIM the device first looks at what the source IP is of the packet. Next the router does a unicast lookup on the source, as in the "show ip route w.x.y.z", where "w.x.y.z" is the source. Next the outgoing interface in the unicast routing table is compared with the interface in which the multicast packet was received on. If the incoming interface of the packet and the outgoing interface for the route are the same, it is assumed that the packet is not looping, and the packet is candidate for forwarding. If the incoming interface and the outgoing interface are \*not\* the same, a loop-free path can not be guaranteed, and the RPF check fails. All packets for which the RPF check fails are dropped.

# 2.2.a[ii] RPF failure with tunnel interface

2.2.b Implement and troubleshoot IPv4 protocol independent multicast

# **How multicast work**

1-source app send UDP multicast traffic with "group" destination address 2-interested receivers "join" group address by signaling routers 3-routers communicate to build loop free "tree" from sender to receiver 4-parts of the network without receivers will not receive traffic for that group

### **Protocols used in Multicast**

Communications between Host & Router: IGMPv1, 2(default) and 3 Communications between Router to Router: PIM in IPv4, MLD in IPv6 Communications between Switch & Router: IGMP Snooping or CGMP

# **Multicast Main Components:**

Control plane (routing) : IGMP , PIM Data plane (forwarding) : RPF , Mroute table

2.2.b [i] PIM dense mode, sparse mode, sparse-dense mode

# **PIM Modes:**

Dense push mode use source tree Sparse pull mode use source tree or shared tree

#### **PIM Dense Mode PIM-DM:**

Flood multicast traffic for all groups out all multicast-enabled interfaces. Routers which determine they have no clients interested in receiving the traffic then send prune messages up toward the source, requesting that the flow of multicast traffic downstream be stemmed.

# **PIM Sparse Mode PIM-SM:**

Multicast traffic from a source isn't forwarded to group members. When a member somewhere in the network decides it wants to receive traffic for a group, it sends a join request to its nearest router. The join request is propagated up the multicast tree toward the source router. Upon receiving the join request, the source router begins forwarding multicast traffic for the group out the appropriate interface(s).

# **PIM-DM**

RFC 3973 , push model

All traffic flooded through LAN not centralized Router such as RP taking care of receivers requests also routers have no receivers prune (unjoin) the link , this mode had no scale because of flooding and (S,G) creation

1-Routers discover PIM neighbors using 224.0.0.13

2-routers once receive traffic insert (S,G) into routing table :

Incoming interface is attached to server , OIL is all other interfaces

3-flood all multicast traffic

4-prune unwanted traffic , Prune used to tell upstream neighbor to stop sending tarffic for (S.G) Prune occurs if :

- Multicast feed fails RPF check
- no downstream neighbors or receivers
- downstream neighbors already sent prune

# **Note when traffic flow stop , (S,G) remains in table .**

PIM Dense Mode use some features to maintain Multicast routing Table : **Graft** 

What happen if i pruned (S.G) but then receive IGMP join message from receiver ?

Graft messages used in dense mode to unprune

# **Assert**

To prune duplicate multicast feed transmissions

-winner is loweset metric to source or if equal teh highest ip address

# **State refersh**

Once (S.G) is pruned , traffic re-flooded about every 3 minutes

So ,state refresh is keep alive for prune state

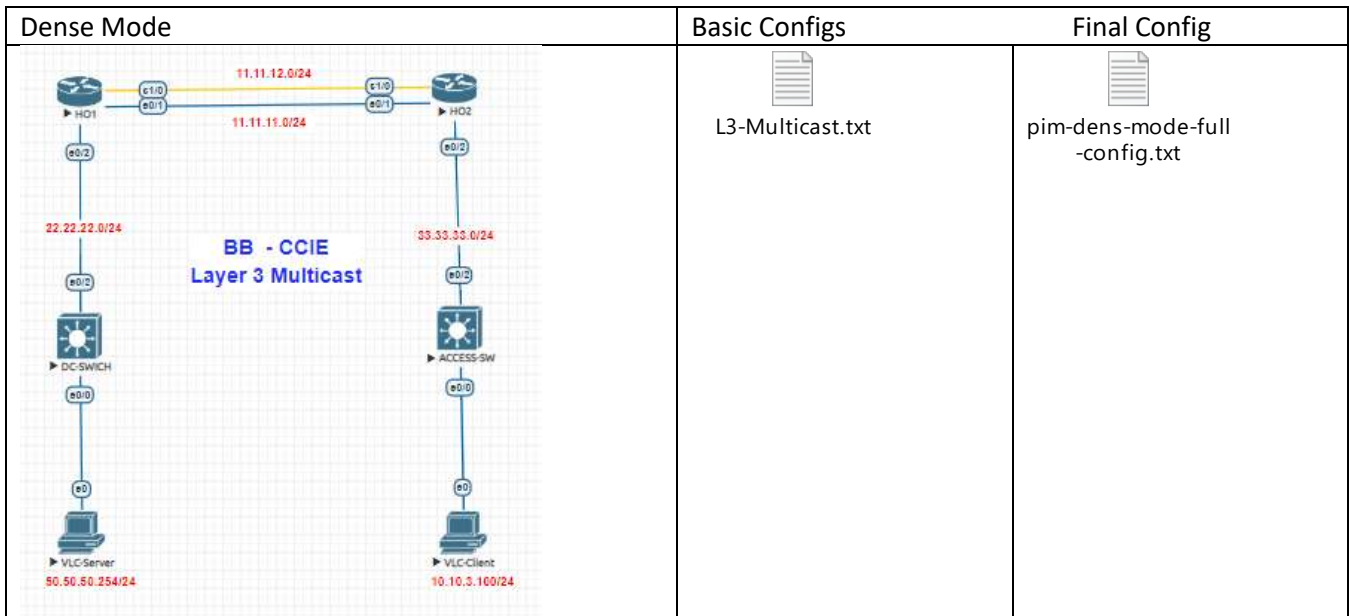

Cisco Good reference Start with: [https://www.cisco.com/c/en/us/support/docs/ip/ip-multicast/9356-48.html?referring\\_site=bodynav](https://www.cisco.com/c/en/us/support/docs/ip/ip-multicast/9356-48.html?referring_site=bodynav) Now we enable PIM DensMode and Test it. (In the Real world I have not come across any setup who is using dense mode)

Enable pim dense mode on all the interface

Ip multicast-routing - to enable pim global config ! Ip pim dense-mode – enable dense mode interface specific Ip igmp join-group  $x.x.x -$  to join the source group.

HO1 and HO2 enabled Multicast routing and pim dense-mode :

```
HOL#show ip pim neighbor<br>PIM Neighbor Table<br>Mode: B - Bidir Capable, DR - Designated Router, N - Default DR Priority,<br>P - Proxy Capable, S - State Refresh Capable, G - GenID Capable,<br>L - DR Load-balancing Capable<br>Neig
Address<br>11.11.11.2
                                                                                                                                                                 Prio/Mode<br>1 / DR S P G
                                           Ethernet0/1
                                                                                                       00:01:22/00:01:21 v2
HO2#show ip pim neighbor<br>PIM Neighbor Table<br>Mode: B - Bidir Capable, DR - Designated Router, N - Default DR Priority,<br>P - Proxy Capable, S - State Refresh Capable, G - GenID Capable,<br>L - DR Load-balancing Capable<br>Neig
 Addi
          .<br>Pess
                                                                                                                                                                   Prio/Mode
11.11.11.1
                                            Ethernet0/1
                                                                                                        00:01:27/00:01:16 v2
                                                                                                                                                                           \frac{3}{5} \frac{1}{5}\overline{1}۔<br>G
```
Now Enable DC-Switch (where the Source of VLC Player multicasting the Video) Enable Access Switch, where the Client receiving the video

```
DC-SWITCH#show ip pim neighbor<br>PIM Neighbor Table<br>Mode: B - Bidir Capable, DR - Designated Router, N - Default DR Priority,<br>P - Proxy Capable, S - State Refresh Capable, G - GenID Capable,<br>Lintime/Expires . Ver . DR<br>Ne
 Neighbor
                                   Interface
                                                                                    Uptime/Expires
                                                                                                                      Ver
                                                                                                                                  DR
 Address<br>22.22.22.1
                                                                                                                                   Prio/Mode
                                                                                    00:03:05/00:01:36 v2
                                 Ethernet0/2
                                                                                                                                  1/SPGACCESS-SW#show ip pim neighbor<br>PIM Neighbor Table<br>Mode: B - Bidir Capable, DR - Designated Router, N - Default DR Priority,<br>P - Proxy Capable, S - State Refresh Capable, G - GenID Capable,<br>L - DR Load-balancing Capable
 Neighbor
                                  Interface
                                                                                  Uptime/Expires
                                                                                                                    Ver
                                                                                                                                DD
                                                                                                                                 Prio/Mode
 Add
 33.33.33.1
                                  Ethernet0/2
                                                                                  00:02:17/00:01:24 v2
                                                                                                                                1/S \times G
```
Lets ping 239.1.1.1 from Access Switch.

ACCESS-SW#ping 239.1.1.1 Type escape sequence to abort.<br>Sending 1, 100-byte ICMP Echos to 239.1.1.1, timeout is 2 seconds: Reply to request 0 from 50.50.50.1, 2 ms

Lets enable video on VLC Server and check the same Video Receive on VLC Player.

#### **Here's how to do it:**

1. Open VLC Media Player, In the Media menu, choose "Open Network Stream"

2. In the Open Media dialog - go to File tab, click "add" and choose the file you want to stream and click "Open"

3. At the bottom, click the "Play" pull down menu and select "Stream" button

4. This opens the "Stream Output" dialog showing the source file you have chosen. Click Next to set destination.

5. In "Destinations", choose "RTP /MPEG Transport Stream" and click the "Add" button

6. In the "Address" box, enter the required multicast address (eg 239.1.1.1) and set the port (or leave default at 5004) - Click Next.

7. In transcoding options, Make suer check the box "Activate Transcoding". Profile Select " Vodeo for Android SD Low" (choose the requirement you like for testing i have choosen this)

Click "Next"

8. Option Setup "click the check box " Stream all elementary Streams" in the "Generated Steam output String" after mux=ts,ttl=20 (by default it will be 1 - so client will be more than 1 hop away so this should be set based

then Click "Next and click stream".

#### **To view the stream From client Side, open another instance of VLC media player (try it on the same PC before trying it over the network)**

1. Choose Media/Open Network Stream

2. In address, enter rtp://232.1.1.1:5004 – choose the correct address and port you entered when setting up the stream.

3. Click "Play"

Check ip mroute<br>
Access-Sweshow ip mroute<br>
IP Multicast Routing Table<br>
Flags: D - Dense, S - Sparse, B - Bidir Group, S - SSM Group, C - Connected,<br>
L - Local, P - Prund, R - RP-bit set, J - Join SPT, M - MSDP created ent X - VXLAN group<br>Outgoing interface flags: H - Hardware switched, A - Assert winner, p - PIM Join Timers: Uptime/Expires<br>Interface state: Interface, Next-Hop or VCD, State/Mode \*, 239.1.1.1), 00:06:16/stopped, RP 0.0.0.0, flags: DC<br>Incoming interface: Null, RPF nbr 0.0.0.0<br>Outgoing interface: Null, RPF nbr 0.0.0.0<br>EthernetO/2, Forward/Dense, 00:05:58/stopped<br>EthernetO/2, Forward/Dense, 00:06:16/ (50.50.50.254, 239.1.1.1), 00:05:35/00:01:17, flags: 1<br>Incoming interface: Ethermet0/2, RPF nbr 33.33.33.1<br>Outgoing interface list:<br>Ethernet0/0, Forward/Dense, 00:05:35/stopped \*, 239.255.255.250), 00:05:54/00:01:58, RP 0.0.0.0, flags: DC Incoming interface: Null, RPF nbr 0.0.0.0<br>Outgoing interface: Null, RPF nbr 0.0.0.0<br>Outgoing interface: list:<br>Ethernet0/0, Forward/Dense, 00:05:54/stopped<br>Ethe  $(*, 224.0.1, 40)$ , 00:06:45/00:02:59, RP 0.0.0.0, flags: DCL<br>Incoming interface: Null, RPF rbr 0.0.0.0<br>Outgoing interface list:<br>EthernetO/2, Forward/Dense, 00:06:45/stopped

#### Debug messages

%LINK-5-CHANGED: Interface Ethernet0/0, changed state to administratively down<br>PIM(0): Prune Ethernet0/0/239.255.255.250 from (\*, 239.255.255.250)<br>PIM(0): Prune Ethernet0/0/239.1.1.1 from (\*, 239.1.1.1)<br>PIM(0): Prune Ether

on the requirement)

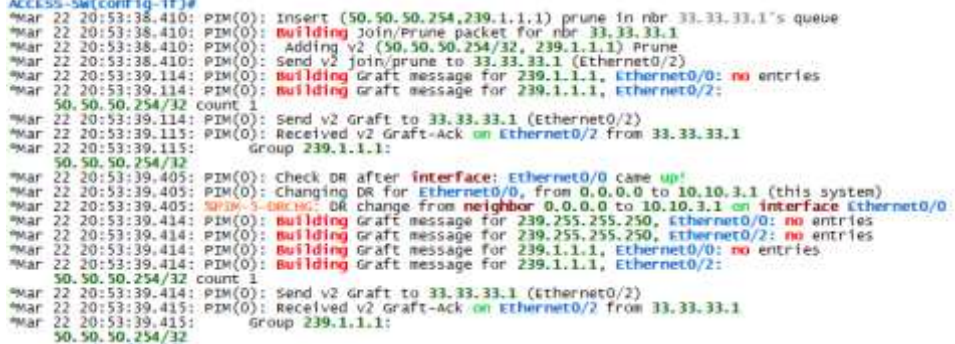

#### **Useful commands:**

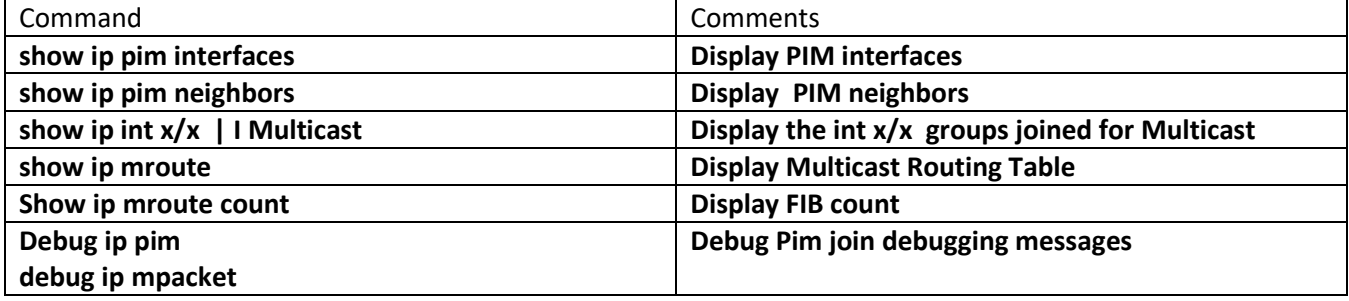

#### **PIM Sparse Mode**

PIM Sparse Mode is based on the "pull model" or "explicit join" which use a combination of both a shared tree and a source-based tree. The RP is making the connection between the shared-tree (tree build down the Multicast receivers) and the source-based tree (tree built up to the source).

PIM Sparse Mode Uses both shared trees & source Based trees while dense mode use only source tree.

## **How Sparse mode shared tree work?**

1-discover PIM neighbor & elect DR 2-discover RP 3-tell RP about sources & receivers 4-build shared tree from sender to receiver through RP 5-join shortest path tree 6-leave shared tree

Remember, two trees in shared tree:

- From receiver to RP
- From RP to sender (source)

#### **What is RP ?**

RP is used as reference point for the root of the shared tree RP learns about sources through unicast PIM register messages tells about (S,G) RP learns about receivers through PIM join messages tells to add an interface to the OIL RP is used to merge the two trees together

#### **Register messages (way to know sources):**

When first hop routers connected to source hears traffic , a unicast register message sent to RP (If many first hop router exists, the DR registers) If RP accept this message it ack with register Stop and insert (S,G) into table At this point only DR and RP know (S,G)

#### **Join Message (way to know receivers):**

When last hop router receive IGMP join , PIM join is generated up the reverse path tree towards the RP All routers in the reverse path install (\*.G) AND FORWARD TEH JOIN HOP-BY-HOP to the RP At this point RP and all downstream devices towards the receivers know (\*.G)

#### **Merging the trees**

Once RP know about sender & receiver for same group , he will send PIM join message up to source All routers in the path from RP to source will install (\*.G) with OIL point to RP Like dense mode, sparse mode use state refresh to ensure that feeds do not timeout

Now let's build a config with basic Sparse Mode and test it.

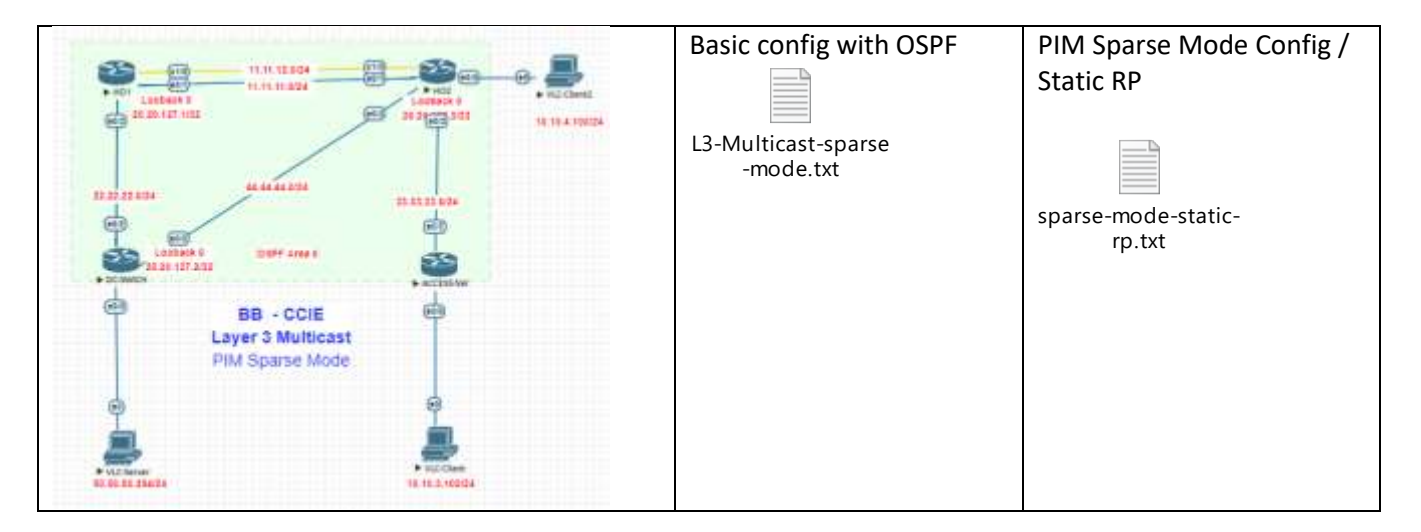

2.2.b [ii] Static RP, auto-RP, BSR

#### **Static-RP**

Here I have elected HO2 as Static RP Loopback 0 address 20.20.127.1

You can verify Static RP

```
Nol Show ip pim rp mapp<br>PIM Group-to-RP Mappings
PIM Group-to-RP Mappings<br>
Group(s): 224.0.0.0/4, Static<br>
HRP: 20.20.127.27<br>
HOLMShow 1p mroute<br>
IP Multicast Routing Table<br>
IP Multicast Routing Table<br>
IP Multicast Routing Table<br>
- Card, P - Prumed, R - RP-bit set, F - R
 X = VXLAN group<br>Outgoing interface flags: H – Hardware switched, A – Assert winner, p – PIM Join<br>Timers: Optime/Expires<br>Interface state: Interface, Next-Hop or VCD, State/Mode
  (*, 224.0.1.40), 22:23:51/00:02:39, RP 20.20.127.2, flags: SJPL<br>Incoming interface: Ethernet0/1, RPF nbr 11.11.11.2<br>Outgoing interface list: Null
```
**Holeshow interfaces tunnel 0**<br>
Tummelo is up, linne protocol is up<br>
Hardware is turnel (fincap) for  $\frac{1}{100}$ , 20, 20, 127, 2<br>
Interface is urnellered, using address of EthernetC, 11-11-11-11-11<br>
Interface is urnellered Tunnel protocol/transport PIP/IPv4<br>Tunnel protocol/transport PIP/IPv4<br>Tunnel Iransport HTM 1472 bytes<br>Tunnel Iransatt bandwidth 8000 (kbps)<br>Tunnel receive bandwidth 8000 (kbps)<br>Last riput news , output hever, output hang p

You can not find the running config for the tunnel 0

HO1#show run interface tunnel 0<br>Building configuration... Current configuration : 5 bytes end  $HOL#$  sh ip pim tunn Tunne<sub>10</sub> Type : PIM Encap  $: 20.20.127.2$ RP Source  $: 11.11.11.1$ State  $\pm 1$ IIP Last event : RP address reachable (00:44:10)

You have to issue **show ip pim tunn** to see the tunnel interface configuration.

#### Same verify in DC-Switch

```
DC-SWITCHFshow ip pim rp mapping<br>PIM Group-to-RP Mappings
PIM Group-to-RP Mappings<br>
Group(s): 224.0.0.0/4, static<br>
R = 20, 20, 0.0/4, static<br>
0. - \frac{SRTC1B}{S1000} and<br>
0. - \frac{SRTC1B}{S1000} and<br>
T = Nulticast Routting Table<br>
F = Rulticast R outting Table<br>
F = Pult least 0. - p = 0.04<br>
F = 50.7 - b.18<br>
F = 50.7 - b.18<br>
F = 50.7*, 239.1.1.1), 22:26:26/stopped, <mark>RP 20.20.127.2,</mark> flags: SJCLF<br>Incoming interface: Ethernet0/3, RPF nbr 44.44.44.2<br>Outgoing interface: list:<br>Ethernet0/0, Forward/Sparse, 22:26:26/00:02:04
   \epsilon(50.50.50.254, 239.1.1.1), 21:49:13/00:02:53, flags: PLFT<br>Incoming interface: EthernetO/O, RPF nbr 0.0.0.0<br>Outgoing interface list: Null
      *, 239.255.255.250), 22:26:04/00:02:03, RP 20.20.127.2, flags: SIC<br>Incoming interface: Ethernet0/3, RPF nbr 44.44.44.2<br>Outgoing interface: Ethernet0/3, RPF nbr 44.44.44.2<br>Ethernet0/0, Forward/Sparse, 22:26:04/00:02:03
   (x,*, 224.0.1.40), 22:26:26/00:02:28, RP 20.20.127.2, flags: SJCL<br>Incoming interface: Ethernet0/3, RPF nbr 44.44.44.2<br>Outgoing interface: Eths:<br>Ethernet0/2, Forward/Sparse, 22:03:41/00:02:28
   \epsilon
```
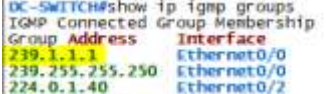

Expires Last Reporter<br>00:02:57 50.50.50.1<br>00:01:57 50.50.50.254<br>00:02:27 22.22.22.2 Group Accounted

Let's verify mtrace where the Multicast Server running (here 50.50.50.254)

**ACCESS-SWEET TREE 50.50.50.254**<br>Type escape sequence to abort.<br>Mirace from 50.50.50.254 to 33.33.33.2 via RPF<br>From source (?) to destination (?)<br>Querying full reverse path...<br>0 33.33.33.22 ==> 33.33.23.23.23.25 PTM/Stati 0 33.33.33.2 ==> 33.33.33.2 PIM/Static [default]<br>-2 33.33.33.2 ==> 33.33.33.2 PIM/Static [default]<br>-2 33.33.33.1 ==> 44.44.44.2 PIM [50.50.50.0/24]<br>-3 44.44.44.1 ==> 50.50.50.1 PIM\_MT [50.50.50.0/24]<br>-4 50.50.50.254

#### **Show ip mroute 239.1.1.1 count**

ACCESS-Sw#show ip mroute 239.1.1.1 count<br>Use "show ip mfib count" to get better response time for a large number of mroutes. IP Multicast Statistics<br>5 routes using 2356 bytes of memory<br>3 groups, 0.66 average sources per group<br>Forwarding Counts: Pkt Count/Pkts per second/Avg Pkt Size/Kilobits per second<br>Other counts: Total/RPF **failed/Other** drop Group: 239.1.1.1, Source count: 2, Packets forwarded: 2, Packets received: 2<br>RP-tree: Forwarding: 0/0/0/0, Other: 0/0/0<br>Source: 10.10.3.1/32, Forwarding: 1/0/100/0, Other: 1/0/0<br>Source: 33.33.33.2/32, Forwarding: 1/0/100/0

Lets check RPF check to VLC Server , From Access switch (which has static route) and H02 running OSPF

```
ACCESS-SW#show ip rpf 50.50.50.254<br>RPF information for ? (50.50.50.254)<br>RPF interface: Ethernet0/2<br>RPF route/mask: 0.0.0.0/0<br>RPF route/mask: 0.0.0.0/0<br>RPF type: unicast (static)<br>Doing distance-preferred lookups across
```

```
HO2#show ip rpf 50.50.50.254<br>RPF information for ? (50.50.50.254)<br>RPF interface: Ethernet0/3<br>RPF neighbor: ? (44.44.44.1)<br>RPF route/mask: 50.50.50.20/24<br>RPF type: unicast (ospf 1)<br>Doing distance-preferred lookups acros
```
Lets remove config pim sparse-mode from H02 towards DC-Switch and do the Trace again.

```
ACCESS-SW#mtrace 50.50.50.254
Alexa-Simulate 30.30.30.254<br>Type escape sequence to abort.<br>Mirace from 50.50.50.254 to 33.33.33.2 via RPF<br>From source (?) to destination (?)<br>Querying full reverse path...<br>0 33.33.33.2<br>-1 33.33.33.2 ==> 33.33.33.2 PIM/Stati
           33.33.33.2 ==> 33.33.33.2 PIM/Static [default]<br>33.33.33.2 ==> 0.0.0.0 None No route
\frac{-1}{2}ACCESS-SW#mtrace 50.50.50.254 239.1.1.1
ACCESS-SW#MITACE 50.50.50.254 239.1.1.1<br>Type escape sequence to about.<br>Witnace from 50.50.50.254 to 33.33.33.2 via group 239.1.1.1<br>From source (?) to destination (?)<br>Querying full reverse path...<br>0 33.33.33.2 ==> 33.33.33.
```
If in the mtrace output there were any failures this would indicate that PIM is not enabled on that particular interface.

You can do same testing as above we did in the section Dense mode, running VLC Player as Server and client, make sure you have Video play on Clients if all config ok.

#### **Couple of important Flags :**

**F flag**: Source is directly connected and the register process must be used to notify the RP to this source. **P flag**: Outgoing interface is null as no one has joined the SPT tree yet for this source. **T flag**: traffic is being received from the source.

#### **SPT Switchover**

Cisco implementation of PIM SM dictates that the last-hop router on the shared tree can join the SPT upon receiving the first multicast packet down the shared tree in order to have optimal path to the source and removes the RP as a possible "bottleneck" of all multicast traffic flows. The advantage of SPT switchover is that traffic goes directly from the source to receiver without going through the RP first thereby reducing network latency and possible congestion at the RP.

In short when SPT switchover occurs it will always choose the shared tree directly to the source. You could think it as of this way: the first few packets go through the RP and once the client knows who the source is, it will switchover to the source, using the shared tree.

*#ip pim spt-thresold infinity* to prevent SPT switchover.

### **Auto-RP**

Auto-RP is a Cisco proprietary protocol. Transport: UDP port 496 IP address 224.0.1.39 and 224.0.1.40 Address-family: IPv4 (IPv6 not supported)

Auto-RP requires that you configure the RPs to announce their availability as RPs and mapping agents. The RPs use 224.0.1.39 ( UDP Port 496) to send their announcements. The RP mapping agent listens to the announced packets from the RPs, then sends RP-to-group mappings in a discovery message that is sent to 224.0.1.40. These discovery messages are used by the remaining routers for their RP-to-group map. You can use one RP that also serves as the mapping agent, or you can configure multiple RPs and multiple mapping agents for redundancy purposes.

#### **Auto-RP defines tow new concepts:**

 Candidate RP (cRP) Mapping Agents (MA)

#### **There are two packet types used by Auto-RP:**

– RP-announce packets – send by C-RP to all MAs using group address 224.0.1.39. C-RP announce their intention to be RP for a particular group or group range.

– RP-discovery packets – send by MA to all PIM routers using group address 224.0.1.40. These packets used to announce information about elected RPs for particular groups.

# **This implies that:**

– PIM-enabled routers should join the Cisco-RP-discovery group (224.0.1.40)

– MAs should join the Cisco-RP-announce group (224.0.1.39)

#### **How the multicast groups 224.0.1.39 and 224.0.1.40 can be propagated across the network? Four options here:**

– Static RP mapping for groups 224.0.1.39 and 224.0.1.40 – which is not so "auto"

– Dense mode – not scalable

– Sparse-Dense mode

– – if there is RP mapping for particular Group address, router treats this Group as in Sparse mode

– – if there is no RP mapping for particular Group address, router treats this Group as in Dense mode. This

behaviour also called Dense Mode fallback – may result in a network dense-mode flood

– Auto-RP Listener feature – traffic for Groups 224.0.1.39 and 224.0.1.40 is flooded across the interfaces configured for PIM-SM

### **RP-announce**

Configuration of router to act like C-RP consist of:

- RP address
- TTL value for the packet
- (optional) List of groups, using access-list:
- – permit statements define groups that RP willing to process
- $-$  deny statements define groups that should be processed in Dense mode\*

– – if no access-list specified – default group is announced – 224.0.0.0/4

– (optional) Announce Interval of announcements. Default value is 60 seconds. Each RP-Announce contains Holdtime value, which tells how long this announcement is valid. Holdtime is 3 x Announce Interval (180 seconds by default).

\*for such groups to be processed in Dense mode router must be configured with Sparse-Dense Mode.

#### **RP-discovery**

Configuration of router to act like MA consist of:

- MA address
- TTL value for the packet

– (optional) Discovery Interval of announcements. Default value is 60 seconds. Each RP-Discovery contains Holdtime value, which tells how long this Group-to-RP mapping is valid. Holdtime is 3 x Discovery Interval (180 seconds by default). If information about Group-to-RP mapping expired, then static RP address is used, if configured. If no statically configured RP – router switches group(s) to Dense Mode – traffic will be forwarded only if router is configured with Sparse-Dense Mode.

#### **Candidates RP are the routers who are willing to become RP.**

A router is configured as a candidate RP using the following command**:** 

#### **ip pim send-rp-annonce** *interface* **scope** *ttl* **(group-list acl)**

#### **MAs use the following process when building a discovery message:**

If there are 2 announcements with the same group range but different RPs, the MA will select the RP with the highest RP IP address.

If there 2 announcements where one group is a subset of another, but the RP are different. Both will be sent.

MAs are configured with the following command:

#### **ip pim sedn-rp-discovery <interface> scope <TTL> interval <seconds>.**

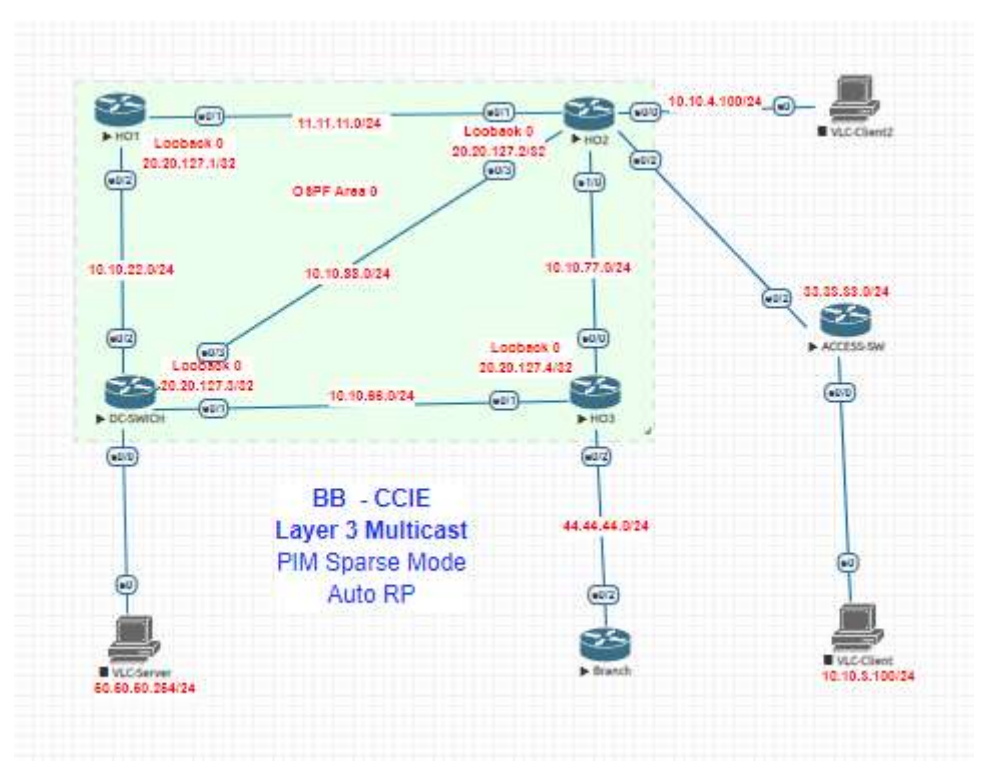

Here is the Topology using for testing Auto RP

We going to config Candidate RP on DC-Switch and HO2 for 239.1.1.1 and 239.2.2.2

## **RP Candidate:**

access-list 11 permit 239.1.1.1 access-list 11 permit 239.2.2.2 ip pim send-rp-announce lo0 scope 10 group-list 11

#### **Mapping Agent will be H02**

ip pim send-rp-discovery lo0 scope 10

#### Lets do some check of mroute

DC-SWITCH# show ip mroute<br>
IP Multicast Routing Table<br>
Flags: D - Dense, S - Sparse, B - Bidir Group, S - SSM Group, C - Connected,<br>
L - **Local**, P - Pruned, R - RP-bit set, F - Register flag,<br>
T - SPT-bit set, J - Join SP Outgoing interface flags: H - Hardware switched, A - Assert winner, p - PIM Join<br>Timers: Uptime/Expires<br>Interface state: Interface, Next-Hop or VCD, State/Mode (\*, 239.1.1.1), 2w0d/00:02:06, RP 20.20.127.3, flags: SJCL Throming interface: Null, RPF hbr 0.0.0.0<br>Direction interface: Null, RPF hbr 0.0.0.0<br>Outgoing interface list:<br>Loopback1, Forward/Sparse, 2w0d/00:02:06 (\*, 239.2.2.2), 00:26:31/00:03:03, RP 20.20.127.3, flags: S incoming interface: Null, RPF nbr 0.0.0.0<br>Outgoing interface list: Ethernet0/1, Forward/Sparse, 00:26:31/00:03:03  $(*, 224.0.1.39), 00:29:31/stoppel, RP 0.0.0.0, flags: DP  
\nincoming interface: Null, RPF nbr 0.0.0.0  
\nOutgoing interface list: Null$ (20.20.127.3, 224.0.1.39), 00:29:31/00:02:28, flags: PT<br>Incoming interface: Loopback0, RPF nbr 0.0.0.0<br>Outgoing interface list: Null \*, 224.0.1.40), 00:29:37/stopped, RP 0.0.0.0, flags: DCL<br>Incoming interface: Null, RPF nbr 0.0.0.0<br>Outgoing interface list: Loopback0, Forward/Sparse, 00:29:37/00:02:25 (20.20.127.4, 224.0.1.40), 00:26:44/00:02:17, flags: LT Encoming interface: Ethernet0/1, RPF hr. 114gs: 1<br>Direction interface: Ethernet0/1, RPF hr. 10.10.66.2<br>Outgoing interface list: Loopback0, Forward/Sparse, 00:26:44/00:02:25

We can see two dense-mode routes: (\*, 224.0.1.39) and (\*, 224.0.1.40), with the flag "D" for Dense. These two routes are for auto-RP. Auto-RP need to use dense-mode for the groups 224.0.1.39 and 224.0.1.40, to be able to send the information to the entire PIM domain.

- 1. The candidate RP (cRP) send RP-announce messages to the group 224.0.1.39, to propose itself as an RP (UDP packets to port 496, every 60 seconds by default). These messages contain a list of multicast groups the cRP would like to be the RP for.
- 2. The Mapping agent (MA) listen to 224.0.1.39 to collect all candidates-RP (cRP) information and elect which cRP will be RP for every group (based on highest IP address).
- 3. The mapping agent send RP discovery messages to 224.0.1.40.
- 4. The RP info embedded in the RP discovery message sent to 224.0.1.40 contains the best elected RP-togroup mapping information.
- 5. All cRP listen and receive these messages to know who is the RP.

This is the reason why we need to use **ip pim sparse-dense-mode** on the entire multicast-domain, or the **ip pim autorp listener** command if we use ip pim sparse-mode. The ip pim autorp listener command causes the IP multicast traffic for the two Auto-RP groups, 224.0.1.39 and 224.0.1.40, to be PIM dense-mode (DM) flooded across the interfaces configured for PIM sparse-mode (SM).

Check Auto RP

```
DC-SWITCH#show ip pim autorp
AutoRP Information:
  AutoRP is enabled.
  RP Discovery packet MTU is 0.<br>224.0.1.40 is joined on Loopback0.
PIM AutoRP Statistics: Sent/Received
  RP Announce: 128/0, RP Discovery: 0/30
DC-SWITCH#
```
Show rp mappings

DC-Switch and HO2

```
DC-SWITCH# show ip pim rp mapping
PIM Group-to-RP Mappings
This system is an RP (Auto-RP)
Group(s) 224.0.0.0/4<br>RP 20.20.127.3 (?), v2v1<br>Info source: 20.20.127.4 (?), elected via Auto-RP<br>DC-SWITCH#
DC-SWITCH#
HO2# show ip pim rp mapping
PIM Group-to-RP Mappings
This system is an RP (Auto-RP)
Group(s) 224.0.0.0/4<br>RP 20.20.127.3 (?), v2v1<br>Info source: 20.20.127.4 (?), elected via Auto-RP
            Uptime: 00:29:11, expires: 00:02:33
HO2#
```
Noticed here RP address for DC-Switch as RP, because of Loopback Address is Higher ( 20.20.127.3 compare to 20.20.127.2)

You can see Info Source Mapping agend 20.20.127.4

Mapping agend H03 output.

```
HO3# show ip pim rp mapping
PIM Group-to-RP Mappings
This system is an RP-mapping agent (LoopbackO)
Group(s) 224.0.0.0/4
   oup(s) 224.0.0.0/4<br>RP 20.20.127.3 (?), v2v1<br><u>Info source: 20.20.127.3 (?), elected via Auto-RP</u><br>PR 20.20.100:29:11, expires: 00:02:47
   RP 20.20.127.2 (?), v2v1<br>Info source: 20.20.127.2 (?), via Auto-RP<br>Uptime: 00:29:24, expires: 00:02:31
HO3#
```
## **Bootstrap router – BSR (Open standard)**

- BSR uses the group 224.0.0.13, but it does NOT need to be in dense mode, unlike auto-rp
- 224.0.0.13 is the link-local ALL PIM ROUTERS address as well
- The Bootstrap router is the Mapping Agent in auto-rp, configured using: ip pim bsr-candidate (int) (hash) (pri)
- The RP uses the same name as in auto-rp, configured using: ip pim rp-candidate (int) (ttl) (pri) (acl)
- The hash field will allow you to load balance groups over your RPs A hash value of 31 ensures all even groups are with on RP and odds are with another, if you have 2 RPs
- You can see which group is mapped to which RP with show ip pim rp-hash (group)
- BSR has priority fields so you can choose which router does what without having to rely on the high IP taking over
- If priority is the same, then highest IP will be chosen like auto-rp
- ip pim bsr-border will allow you to run PIM on an edge interface, but not to share bsr messages

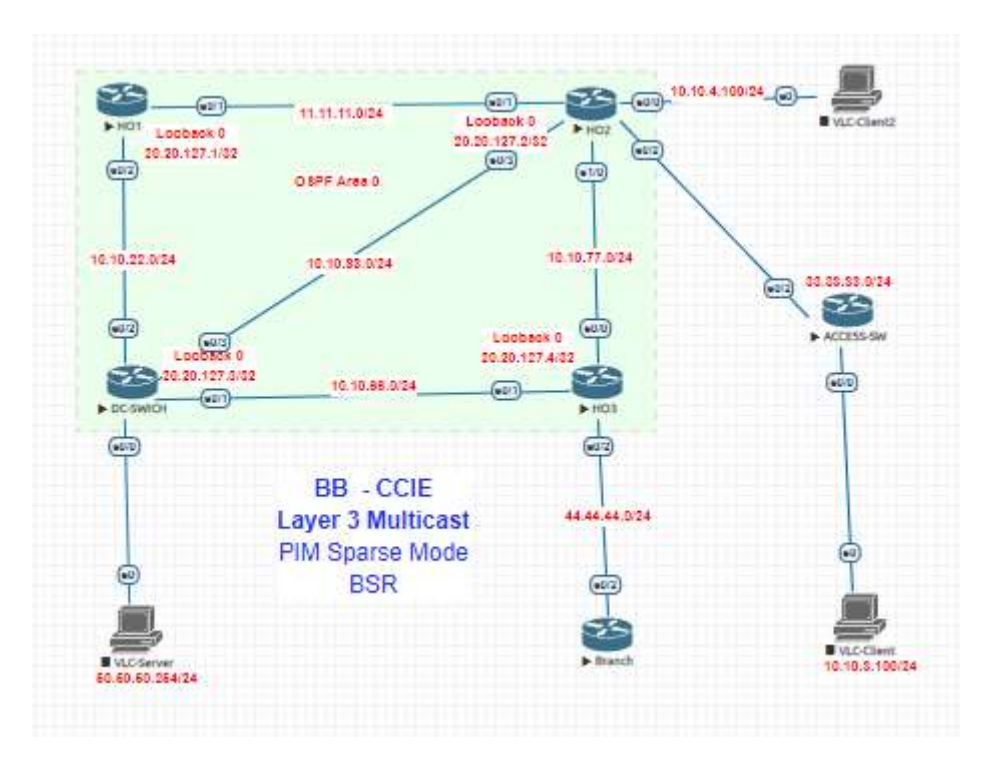

Lets configure DC-Switch and H02 as BSR RP-Candidate DC-Switch as Prioty 10 and H02 as priority 0

DC-Switch

ip pim bsr-candidate loopback 0

ip pim rp-candidate loopback 0 group-list 1 priority 0

RP-Candidate

HO2 ip pim rp-candidate loopback 0 group-list 1 priority 10

#### Check BSR RP mappings

```
بالمتمام والمتمر والموالي
HOl#show ip pim rp map<br>PIM Group-to-RP Mappings
Group(s) 224.0.0.0/4<br>
RP 20.20.127.3 (?), v2<br>
Info source: 20.20.127.2 (?), via bootstrap, priority 0, holdtime 150<br>
Uptime: 00:01:04, expires: 00:02:18<br>
RP 20.20.127.2 (?), via bootstrap, priority 10, holdtime 150<br>
Info s
 Contractor
DC-SWITCH#show ip pim rp map<br>PIM Group-to-RP Mappings<br>This system is a candidate RP (v2)
Group(s) 224.0.0.0/4<br>
RP 20.20.127.2 (?), v2<br>
Info source: 20.20.127.2 (?), via bootstrap, priority 0, holdtime 150<br>
Uptime: 3d07h, expires: 00:02:26<br>
RP 20.20.127.2 (?), v2<br>
Info source: 20.20.127.2 (?), via bootstrap, pr
```
#### **Check the BSR-router**

#### **#show ip pim bsr-router**

```
HOZ#show ip pim bsr-router<br>
PIMv2 Bootstrap information<br>
This system is the Bootstrap Router (BSR)<br>
BSR address: 20.20.127.2 (?)<br>
Uptime: 3d07h, BSR Priority: 0, Hash mask length: 0<br>
Next bootstrap message in 00:00:20<br>
Ca
               Group acl: 11<br>Candidate RP priority : 10
 HO2#DC-SWITCH#show ip pim bsr-router<br>PIMv2 Bootstrap information<br>BSR address: 20.20.127.2 (?)<br>Uptime: 3d07h, BSR Priority: 0, Hash mask length: 0<br>Expires: 00:01:33<br>Candidate RP: 20.20.127.3(LoopbackO)<br>Holdtime 150 seconds<br>Adve
```
# 2.2.b [iii] Bidirectional PIM

Bidir-PIM use a concept of an elected Designated Forwarder (DF) that establishes a loop-free Shared Tree routed at the RP.

– On each point-to-point link and every network segment one DF is elected for every RP of Bidirectional group, the DF will be responsible for forwarding multicast traffic received on that network.

– The election of DF is based on the best unicast routing metric of the path to the RP, and consider only one path (no Assert messages) the order is as follow:

– Best Administrative Distance.

```
– Best Metric.
```
– And then highest IP address.

This way multiple routers can be elected as DF on a segment, one for each RP and one router can be elected DF on more than one interface.

Both Bidir-PIM and the traditional PIM-SM can perfectly coexist in the same PIM domain using the same RPs.

One of the use case was for Bi-directional PIM is: Trading – Low Latency.

One of the major applications for Multicast is financial services, stock markets etc, and in today's climate of HFT (High-Frequency-Trading), latency is a big no-no.

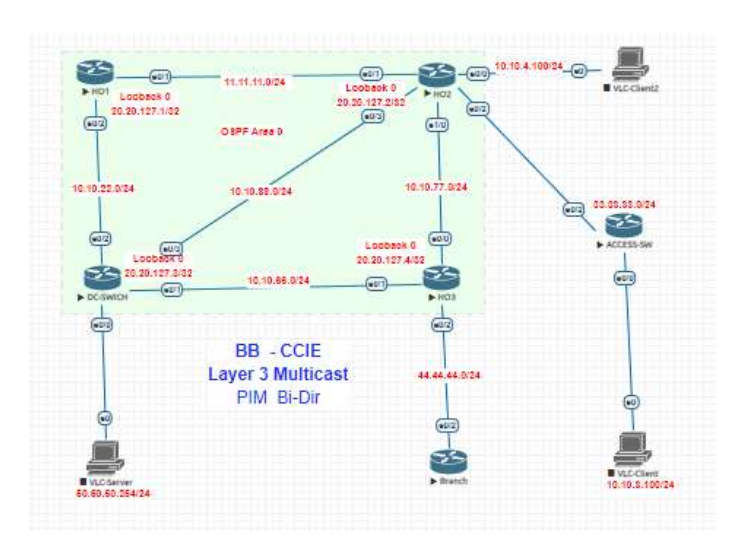

Configure H02 as RP

ip pim bidir-enable ip pim rp-address 20.20.127.2 ip pim send-rp-announce Loopback0 scope 255 bidir ip pim send-rp-discovery Loopback0 scope 255

Rest all routers same ( H01, HO3, DC-Switch) along with sparse-mode config

ip pim bidir-enable ip pim rp-address 20.20.127.2

Lets do checkings and tests.

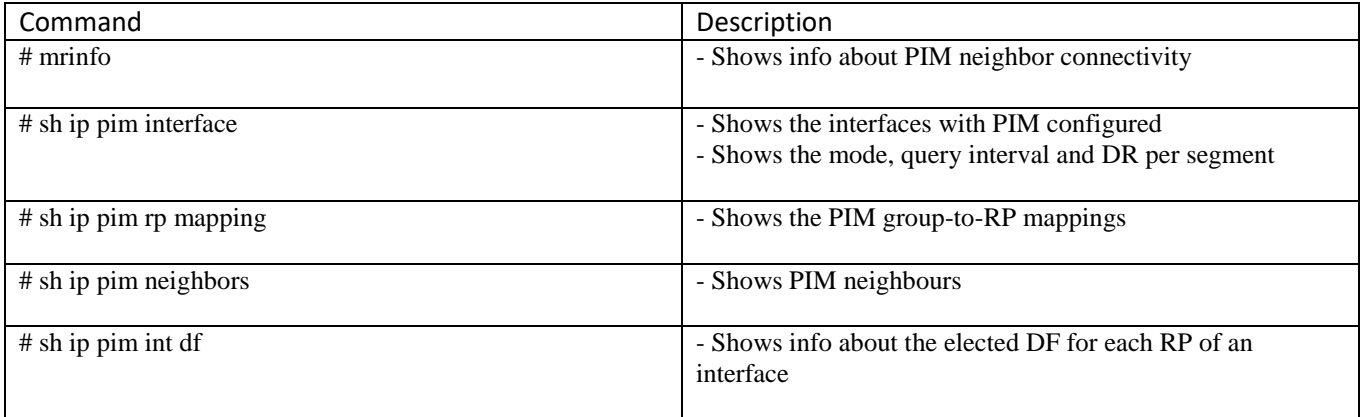

From H03 able to ping 238.1.1.1 and 238.2.2.2<br> **No3Pping 239.1.1.1**<br>
Type escape sequence to abort.<br>
sending 1, 100-byte ICMP Echos to 239.1.1.1, timeout is 2 seconds: Reply to request 0 from 10.10.127.1, 6 ms<br>Reply to request 0 from 10.10.127.1, 10 ms<br>Reply to request 0 from 10.10.127.1, 10 ms<br>Reply to request 0 from 10.10.127.1, 10 ms<br>HOJeping 219.2.2.2<br>Type escape sequence to abort.<br>S Reply to request 0 from 10.10.127.4, 4 ms<br>Reply to request 0 from 10.10.127.4, 4 ms<br>Reply to request 0 from 10.10.127.4, 4 ms<br>Reply to request 0 from 10.10.127.4, 4 ms

#### sh ip pim rp mapping

```
HO2#sh ip pim rp mapping<br>PIM Group-to-RP Mappings<br>This system is an RP (Auto-RP)<br>This system is an RP-mapping agent (LoopbackO)
 Group(s) 224.0.0.0/4<br>RP 20.20.127.2 (?), v2v1, bidir<br>Info source: 20.20.127.2 (?), elected via Auto-RP<br>Uptime: 00:08:03, expires: 00:02:55<br>Group(s): 224.0.0.0/4, Static<br>RP: 20.20.127.2 (?)
HO2#mrinfo<br>10.10.4.1 [version 15.4] [flags: PMA]:<br>20.20.127.2 -> 0.0.0.0 [1/0/pim/querier/leaf]<br>11.11.11.12 -> 11.11.11.1 [1/0/pim/querier]<br>33.33.33.33.33.33.2 [1/0/pim]<br>10.10.88.1 -> 10.10.88.2 [1/0/pim]<br>10.10.77.1 -> 10.
 \frac{HO2#sh}{\pi} ip pim int df<br>* implies this system is the DF<br>Interface
                                                                      the DF<br>RP<br>20.20.127.2<br>20.20.127.2<br>20.20.127.2<br>20.20.127.2
                                                                                                                                                                                                     Uptime
                                                                                                                       DF Winner
                                                                                                                                                                      Metric
                                                                                                                      *20.20.127.2<br>*11.11.11.2
                                                                                                                                                                                                        00:11:27<br>00:11:27
 Loopback0<br>Ethernet0/1
                                                                                                                                                                         \Omega\check{\circ}*10.10.88.1
 Ethernet0/3
                                                                                                                                                                         \Omega00:11:27Ethernet1/0<br>HO2#
                                                                                                                       *10.10.77.1
                                                                                                                                                                         \delta00:11:2HO2#Show ip mroute<br>
IP Multicast Routing Table<br>
Flags: D - Dense, S - Sparse, R - Bidir Group, s - SSM Group, C - Connected,<br>
L - Local, P - Pruned, R - RP-bit set, F - Register flag,<br>
I - SPT-bit set, J - Join SPT, M -
(*, 224.0.0.0/4), 00:11:54/-, RP 20.20.127.2, flags: B<br>Bidir-Upstream: Loopback, RPF nbr: 20.20.127.2<br>Incoming interface list:<br>Ethernet1/0, Accepting/Sparse<br>Ethernet0/3, Accepting/Sparse<br>Ethernet0/1, Accepting/Sparse<br>Loopb
 (*, 239.1.1.1), 00:11:14/00:03:22, RP 20.20.127.2, flags: B<br>Bidir-Upstream: Null, RPF nbr 0.0.0.0<br>Outgoing interface list:<br>(20.11114/00:03127)Ethernet0/3, Forward/Sparse, 00:11:14/00:03:22
      *, 239.2.2.2), 00:11:15/00:03:24, RP 20.20.127.2, flags: B<br>Bidir-Upstream: Null, RPF nbr 0.0.0.0<br>Outgoing interface list:<br>Ethernet1/0, Forward/Sparse, 00:11:15/00:03:24
  \mathfrak{e}
```

```
HO3#show ip mroute
IP Multicast Routing Table
TP Multicast Routing Table<br>
Flags: D - Dense, S - Sparse, B - Bidir Group, S - SSM Group, C - Connected<br>
L - Local, P - Pruned, R - RP-bit set, F - Register flag,<br>
T - SPT-bit set, J - Join SPT, M - MSDP created entry, E
                                                                                                                                               C - Connected,
                 x - VxLAN group
outgoing interface flags: H - Hardware switched, A - Assert winner, p - PIM Join<br>Timers: Uptime/Expires
  Interface state: Interface, Next-Hop or VCD, State/Mode
     *, 224.0.0.0/4), 00:11:17/-, RP 20.20.127.2, flags: B<br>Bidir-Upstream: Ethernet0/0, RPF nbr: 10.10.77.1
    Bidir-Upstream: Ethernet0/0, RPI<br>Incoming interface list:<br>Ethernet0/1, Accepting/Sparse<br>Loopback1, Accepting/Sparse<br>Loopback0, Accepting/Sparse<br>Ethernet0/0, Accepting/Sparse
(*, 239.2.2.2), 00:11:17/00:02:34, RP 20.20.127.2, flags: BCL<br>Bidir-Upstream: EthernetO/O, RPF nbr 10.10.77.1<br>Outgoing interface list:<br>Loopback1, Forward/Sparse, 00:11:17/00:02:34<br>EthernetO/O, Bidir-Upstream/Sparse, 00:11:
```
2.2.b [iv] Source-specific multicast

The multicast that you are probably familiar with (PIM sparse and dense mode) using IGMPv2 are also known as ASM (Any Source Multicast). This means that the receivers really don't care what source they receive multicast traffic from, all sources are accepted.

Using sparse mode our receivers require the RP (Rendezvous Point) to discover new sources in the network.

SSM (Source Specific Multicast) requires IGMPv3 and lets us join multicast groups from specified source addresses.

SSM uses no RP, instead it uses IGMP version 3 to signal what channel (source) it wants to join for a group. IGMPv3 can use INCLUDE messages that specify that only these sources are allowed or they can use EXCLUDE to allow all sources except for these ones.

SSM has the IP range 232.0.0.0/8 allocated and it is the default range in IOS but we can also use SSM for other IP ranges. If we do we need to specify that with an ACL.

SSM can be enabled on all routers that should work in SSM mode but it is only really needed on the routers that have receivers connected since that is the place where the behaviour is really changed. Instead of sending a (\*,G) join to the RP the Last Hop Router (LHR) sends a (S,G) join directly to the source.

- SSM is an extension of IP multicast where datagram traffic is forwarded to receivers from only those multicast sources to which the receivers have explicitly joined.

<sup>-</sup> For multicast groups configured for SSM, only source-specific multicast distribution trees (no shared trees) are created.

<sup>-</sup> IANA has reserved the address range 232.0.0.0/8 for SSM applications and protocols.

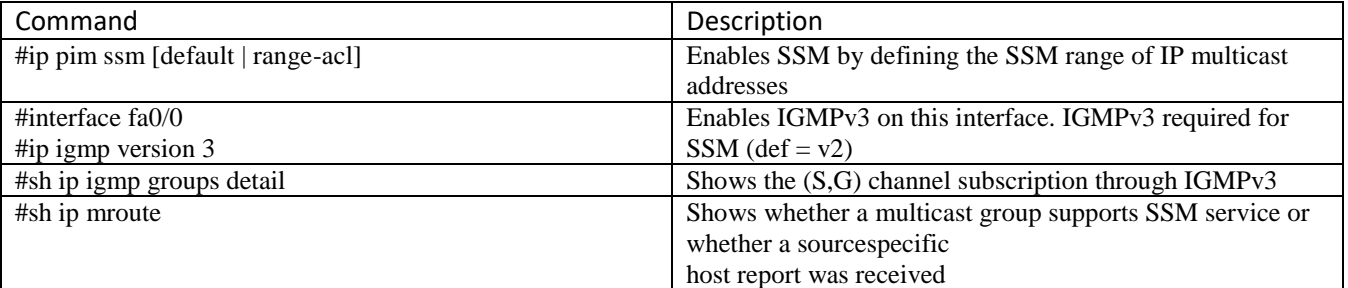

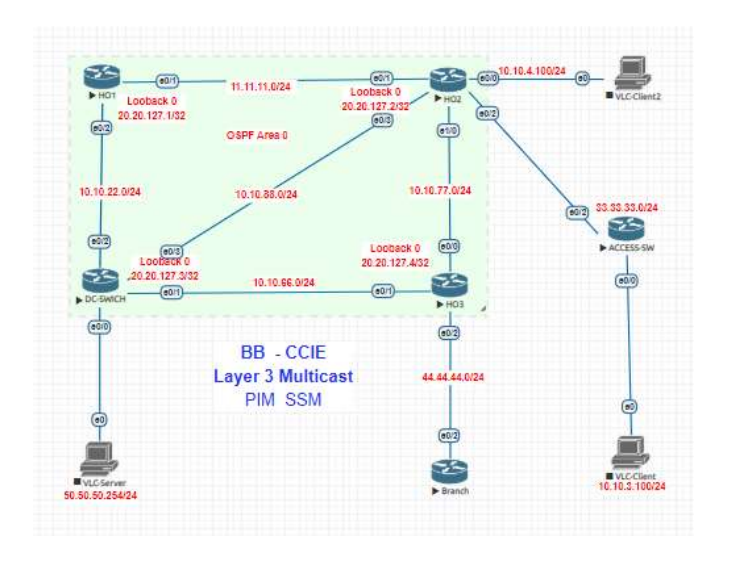

#### basic config all device

------------------------

#### ip multicast-routing

#### Enable pim sparse-mode on all interface participated

--------------------------------------------------------

#### ip pim sparse-mode

#### ACL to allow different range other than 232.0.0.0/8 on the source

------------------------------------------------------------------

# config t

! access-list 12 permit 239.1.1.1 access-list 12 permit 239.2.2.2 ip pim ssm range 12 ! end

IGMP join from client ( make sure igmp v3 enablesd on the interface) ----------------------

interface Loopback1 ip address 10.10.127.1 255.255.255.0

```
ip pim sparse-mode
  ip igmp join-group 239.1.1.1 source 20.20.127.3 < -- all the source ip to join
  ip igmp join-group 239.1.1.1 source 20.20.127.1
  ip igmp join-group 239.1.1.1 source 20.20.127.2
  ip igmp join-group 239.1.1.1 source 20.20.127.4
  ip igmp version 3
Wolfshow ip mroute<br>
IP Nulticast Routing Table<br>
Flags: D - Dense, S - Sparse, B - Bidir Group, S - SSM Group, C - Connected,<br>
L - Local, P - Pruned, R - RP-bit set, F - Register Tlag,<br>
T - SPT-bit set, J - Join SPT, M - NS
v - Walken route, v - vector, p - rim Johns an Pouce,<br>Outgoing interface flags: H - Hardware switched, A - Assert winner, p - PIM Join<br>Timers: Uptime/Expires<br>Interface state: Interface, Next-Hop or VCD, State/Mode
 (20.20.127.1, 239.1.1.1), 00:00:28/00:03:26, flags: 37<br>Incoming interface: Loopback0, RPF nbr 0.0.0.0<br>Outgoing interface list:<br>Ethernet0/2, Forward/Sparse, 00:00:28/00:03:01
 (20.20.127.1, 239.2.2.2), 00:01:43/00:02:45, flags: 57<br>Incoming interface: Loopback0, RPF nbr 0.0.0.0<br>Outgoing interface list:<br>EthernerO/I, Forward/Sparse, 00:01:43/00:02:45
 (*, 224.0.1.40), 00:14:44/00:02:11, RP 0.0.0.0, flags: DCL<br>Incoming interface: Null, RPF nbr 0.0.0.0<br>Outgoing interface list:<br>Loopback0, Forward/Sparse, 00:14:44/00:02:11
```
# **2.2.b [v] Group to RP mapping**

Auto-RP automates the distribution of group-to-rendezvous point (RP) mappings in a PIM network. To make Auto-RP work, a device must be designated as an RP mapping agent, which receives the RP announcement messages from the RPs and arbitrates conflicts. The RP mapping agent then sends the consistent group-to-RP mappings to all other devices by way of dense mode flooding. Thus, all routers automatically discover which RP to use for the groups they support. The Internet Assigned Numbers Authority (IANA) has assigned two group addresses, 224.0.1.39 and 224.0.1.40, for Auto-RP.

The mapping agent receives announcements of intention to become the RP from Candidate-RPs. The mapping agent then announces the winner of the RP election. This announcement is made independently of the decisions by the other mapping agents.

#### **2.2.b [vi] Multicast boundary**

Controlling the border for a multicast domain can be done with two basic mechanisms. Fist using the TTL option with AutoRP but some topologies make this difficult to implement effectively. Another option is the ip multicast boundary acl filter-autorpcommand. This feature can filter both the data and control planes based on the applied acl. Standard access lists specify the group to filter and extended access lists define source and group.

- IP PIM sparse mode configuration
- Controlling the edge of a multicast domain
- Using ACL's to define filtering criteria

# 2.2.c Implement and troubleshoot multicast source discovery protocol

Multicast Source Discovery Protocol (MSDP) is a protocol designed to address the interconnection among multiple PIM-SM multicast domains. The goal of this protocol is to help a multicast domain to **discover information about multicast sources**located in other PIM-SM multicast domains.

MSDP is a fundamental piece in an **inter-domain multicast solution**. The applicability of MSDP is limited to the Any Source Multicast (ASM) model with PIM-SM as the intra-domain multicast routing protocol. Another important applicability point to consider is that MSDP is designed to work with IPv4, and there is not an IPv6 version.

### Architecture

Let's start first with a brief introduction to the problem solved by MSDP, followed by a simple example of an Interdomain multicast case using MSDP and some important MSDP design considerations.

In the ASM model with PIM-SM, the receiver Designated Router (DR) sends joins messages to the RP in response to the receiver interest in receiving some group G. This results in the construction of a shared tree from the RP to the receivers. When a source starts transmitting, the source DR registers to the RP, letting know its presence and starting the process of data flow down the shared tree to the receivers. The point here is that the **RP is the central point of the PIM-SM multicast domain that obtains all the information about the interested receivers and all the active sources**.

For several reasons (security, efficiency, etc.), the network administration may decide to split up the multicast domain in two different PIM-SM domains. After that, the RP in different multicast domains will be isolated and they won't have access to multicast source information from any other domains. **MSDP solves the problem of source discovery between isolated multicast domains**.

The figure shows two PIM-SM domains in two different AS. MSDP may be used in this scenario to provide an inter-domain multicast solution. With MSDP, remote RP can discover active multicast sources in other domains, enabling multicast traffic delivery to the interested local receivers.
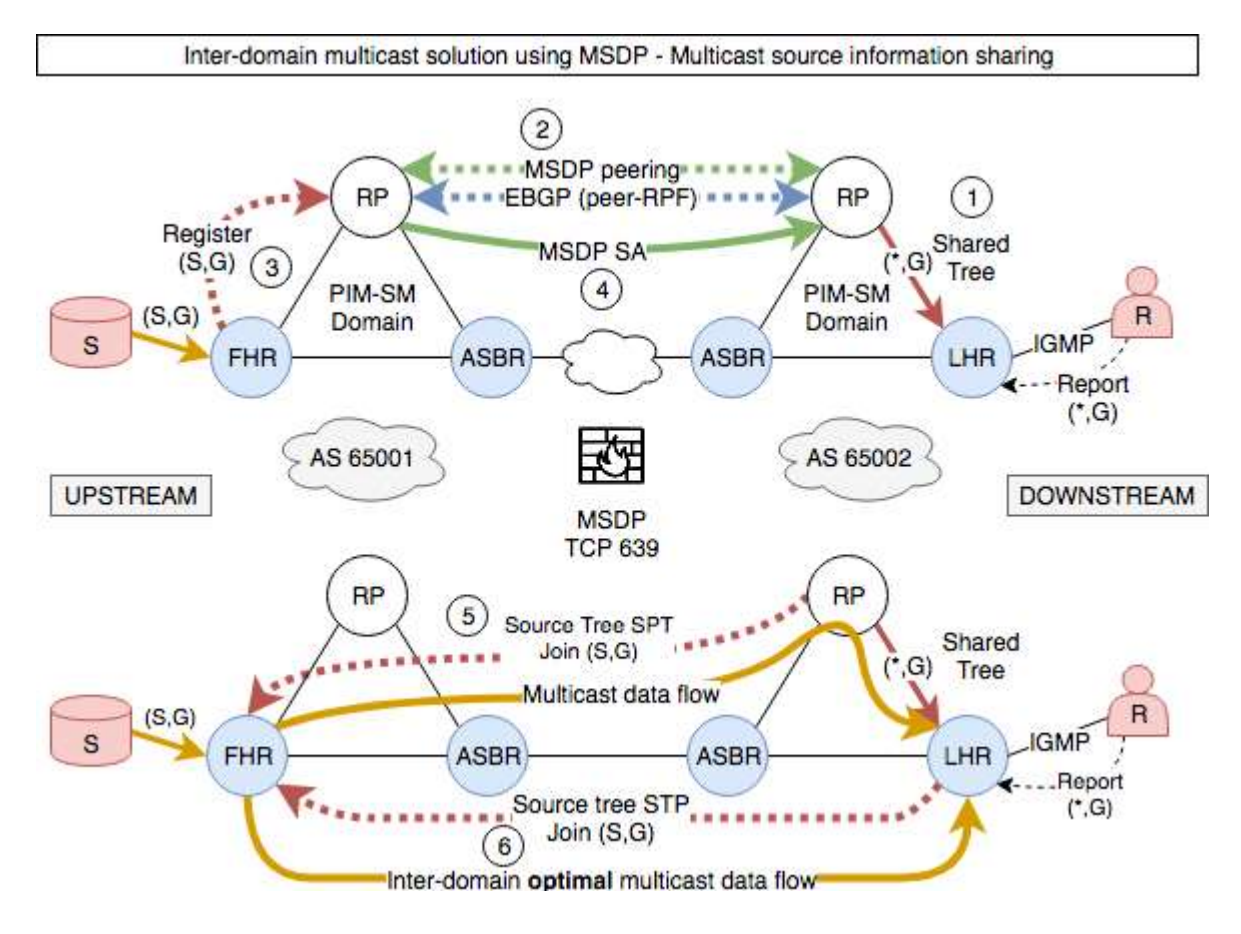

A brief explanation of the pictured steps:

Receiver joins to (\*,G).

MSDP peering in place, with MBGP in parallel to ensure peer-RPF check PASS.

Source appears and registers to its local RP.

MSDP shares information about sources with peers via MSDP SA messages.

Remote RP joins the source (S,G) and starts delivering multicast traffic via shared tree to interested receivers. Remote FHR (LHR in the data path) may decide to join the Source if the SPT switchover is enabled, resulting in inter-domain optimal multicast data flow.

The MSDP peering is established between routers to share multicast source information (TCP 639). The peering is usually configured between RP devices, but any other router can be a MSDP peer too. Once the source is discovered PIM-SM mechanisms allows multicast users in one domain to receive multicast data from sources located in remote domains.

MSDP brings some other important functionalities with it, like **Anycast RP**. Anycast RP provides redundancy and load sharing functionality to high availability scenarios. Basically, it allows several RP in the same domain to share the same IP address. Setting up MSDP peers between RP, the multicast sources register… and the multicast receivers join... to the closest RP, ending up in a load balanced with RP redundancy scenario.

Reverse Path Forwarding Rules

MSDP peers must follow the peer-RPF forwarding rues to avoid MSDP SA message looping conditions. In some cases, the peer-RPF check may be avoided. This should happen in the following cases:

The MSDP peer is the Originating RP of the MSDP SA message.

The MSDP peer is a mesh-group peer (in this case the receiver device doesn't forward the MSDP SA message to any other mesh group member).

The MSDP peer is configured as the default MSDP peer.

The MSDP peer is the one and only MSDP peer configured.

When MSDP is used in combination with MBGP to ensure peer-RPF check pass, the following rules apply:

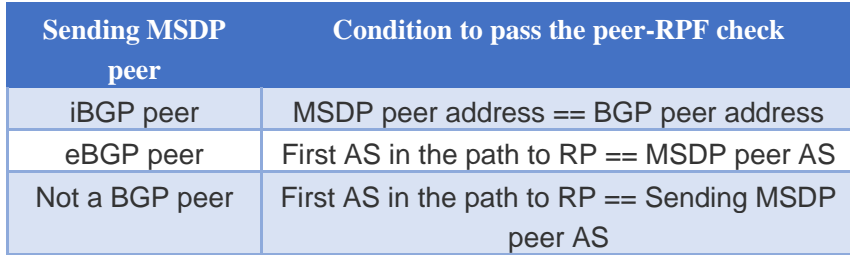

In the RPF calculation is important to consider the **preference** of the different routing tables:

Static Mroute MBGP Unicast

The multicast routing information base (MRIB) is always checked before the unicast RIB (URIB). If there is no path on any table to the MSDP peer, then the peer-RPF will fail and the MSDP SA message will be discarded.

Mesh groups

MSDP mesh groups help to **reduce the number of MSDP SA messages** that circulates among MSDP peers. It's basically a MSDP optimization mechanism to reduce the control traffic transported by the network.

MSDP peers are configured in full-mesh configuration and its members can be in the same or in different multicast domains as well on the same or different AS.

The **peer-RPF check for mesh group members** is a bit different than in a nonmember. After the reception of the MSDP SA message, the source of the peer is checked:

If the MSDP peer is an outsider, then perform a peer-RPF check. If the check PASS, then forward the message to all mesh group members; else drop.

If the MSDP peer is a mesh group member, then accept the MSDP SA message without peer-RPF check (and do not forward the message to any other member of the mesh group).

# Interdomain multicast within an AS

This is one of the typical MSDP use cases. Two PIM-SM multicast domains administratively isolated within the same AS.

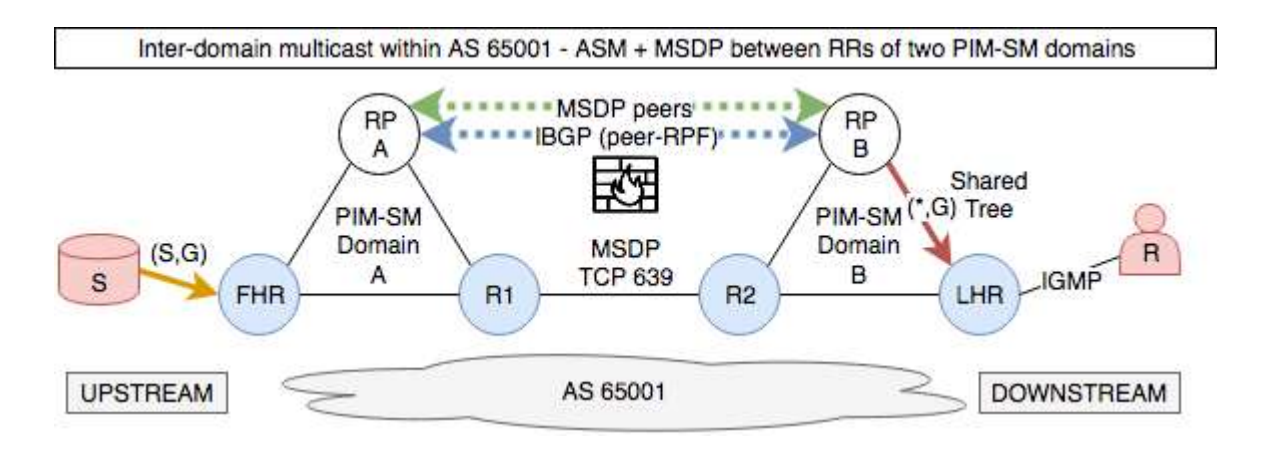

In this case, as each RP has only one MSDP peer, the IBGP session to perform the peer-RPF check is optional. The MSDP SA messages are automatically accepted without any check (see RPF rules section).

Interdomain multicast among different AS

In this case the source information is distributed among different multicast domains, some of them in the same AS and some in remote AS. In this case MSDP in combination with MBGP in parallel could be used.

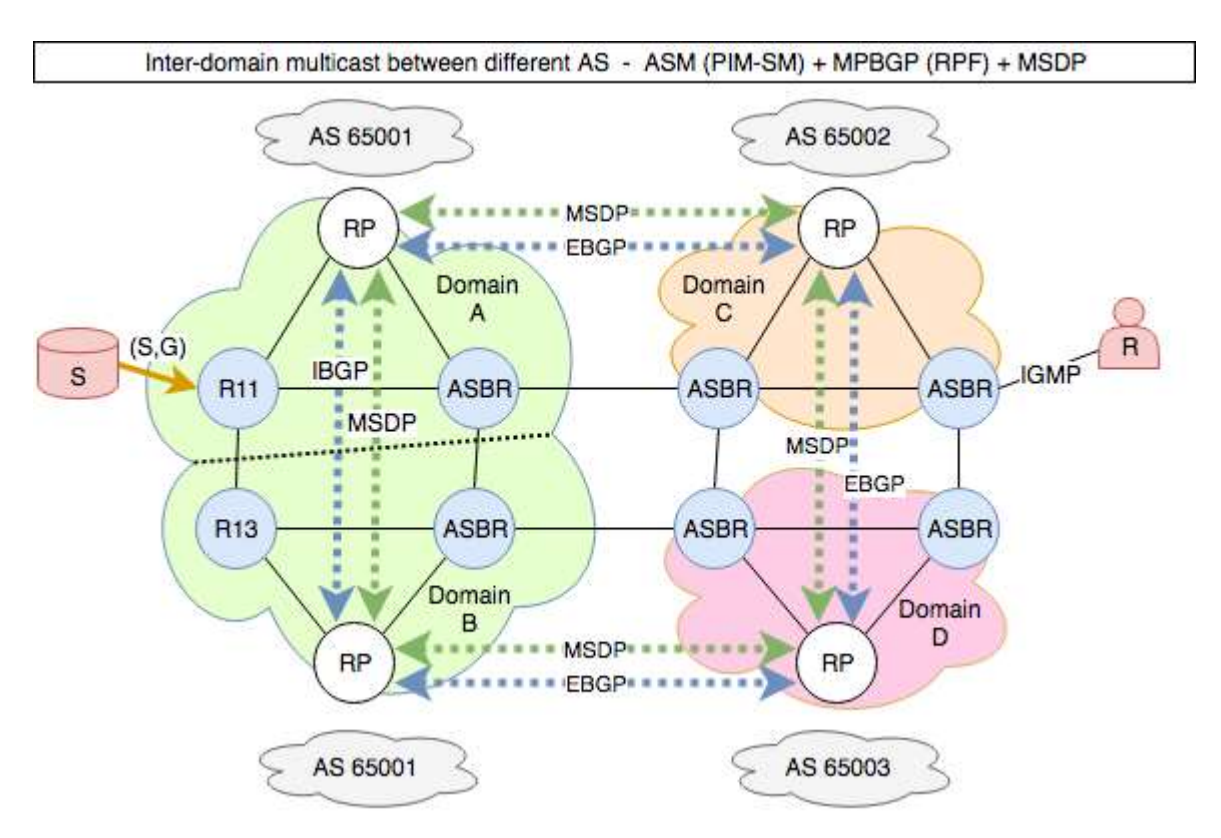

The MBGP parallel the MSDP peer relationships to ensure the RPF check success.

#### Summary

MSDP enabled remote source discovery and opened the possibility to modularize and isolate different multicast domains that may or not be spread among autonomous systems. Let's review some of the **design advantages** derived from using MSDP:

**Modularity** & isolation: a network may be designed with different PIM-SM domains, each one independent from each other from the functionality point of view. As each domain uses its own RP, local sources and interested receivers can work independently. Modularity and isolation between modules can help in case of failure contention and clear choke points between modules reduce the Mean Time to Repair (MTTR). **Security**: from the security point of view, the network administration can decide if the multicast source information of one domain is shared or not with other domains within their own AS or with remote AS. **Efficiency**: interested receivers within a multicast domain can signal their interest in receiving information about a multicast group to their local RP. This way, the state of the network is kept lower and distributed among multicast domains.

Last but not least, MSDP applications like Anycast RP provide for redundancy and load-balancing functionality to RP deployments. Anycast RP is available for IPv4 and IPv6, but MSDP it's not, so in IPv6 scenarios an extension of PIM should be used to provide that kind of functionality.

## 2.2.c.[i] Intra-domain MSDP [anycast RP]

IP multicast is deployed as an integral component in mission-critical networked applications throughout the world. These applications must be robust, hardened, and scalable to deliver the reliability that users demand. Using Anycast RP is an implementation strategy that provides load sharing and redundancy in Protocol Independent Multicast sparse mode (PIM-SM) networks. Anycast RP allows two or more rendezvous points (RPs) to share the load for source registration and the ability to act as hot backup routers for each other. Multicast Source Discovery Protocol (MSDP) is the key protocol that makes Anycast RP possible. The scope of this document is to explain the basic concept of MSDP and the theory behind Anycast RP. It also provides an example of how to deploy Anycast RP.

#### 2.2.c.[ii] SA filter

MSDP-SA messages contain (source, group (S,G)) information for rendezvous points (RPs) (called MSDP peers) in Protocol Independent Multicast sparse-mode (PIM-SM) domains. This mechanism allows RPs to learn about multicast sources in remote PIM-SM domains so that they can join those sources if there are local receivers in their own domain. You can also use MSDP between multiple RPs in a single PIM-SM domain to establish MSDP mesh-groups.

With a default configuration, MSDP exchanges SA messages without filtering them for specific source or group addresses.

Typically, there are a number of (S,G) states in a PIM-SM domain that should stay within the PIM-SM domain, but, due to default filtering, they get passed in SA messages to MSDP peers. Examples of this include domain local applications that use global IP multicast addresses, and sources that use local IP addresses (such as 10.x.y.z). In the native IP multicast Internet, this default leads to excessive (S,G) information being shared. To improve the

scalability of MSDP in the native IP multicast Internet, and to avoid global visibility of domain local (S,G) information, we recommend using the following configuration to reduce unnecessary creation, forwarding, and caching of some of these well-known domain local sources.

Reading References:

[https://www.cisco.com/c/en/us/support/docs/ip/multicast/200101-Multicast-Routing-MSDP-and-PIM-walk](https://www.cisco.com/c/en/us/support/docs/ip/multicast/200101-Multicast-Routing-MSDP-and-PIM-walk-th.html)[th.html](https://www.cisco.com/c/en/us/support/docs/ip/multicast/200101-Multicast-Routing-MSDP-and-PIM-walk-th.html)

<https://www.cisco.com/c/en/us/about/security-center/multicast-toolkit.html>

===================== LEFT BLANK===============================================

## **2.3 Fundamental routing concepts**

# **2.3.a Implement and troubleshoot static routing 2.3.b Implement and troubleshoot default routing**

 Static routing refers to routes to destinations being listed manually, or statically, as the name implies, in the router. Network reachability in this case is not dependent on the existence and state of the network itself. Whether a destination is active or not, the static routes remain in the routing table, and traffic is still sent toward the specified destination.

 Default routing refers to a "last resort" outlet. Traffic to destinations that is unknown to the router is sent to that default outlet. Default routing is the easiest form of routing for a domain connected to a single exit point.

 Dynamic routing refers to routes being learned via an interior or exterior routing protocol. Network reachability is dependent on the existence and state of the network. If a destination is down, the route disappears from the routing table, and traffic is not sent toward that destination.

Default routes are used to direct packets addressed to networks not explicitly listed in the routing table. Default routes are invaluable in topologies where learning all the more specific networks is not desirable, as in case of stub networks, or not feasible due to limited system resources such as memory and processing power.

This document explains how to configure a default route, or gateway of last resort.

ip default-gateway ip default-network

ip route 0.0.0.0 0.0.0.0 x.x.x.x

# **2.3.c Compare routing protocol types 2.3.c [i] distance vector 2.3.c [ii] link state 2.3.c [iii] path vector**

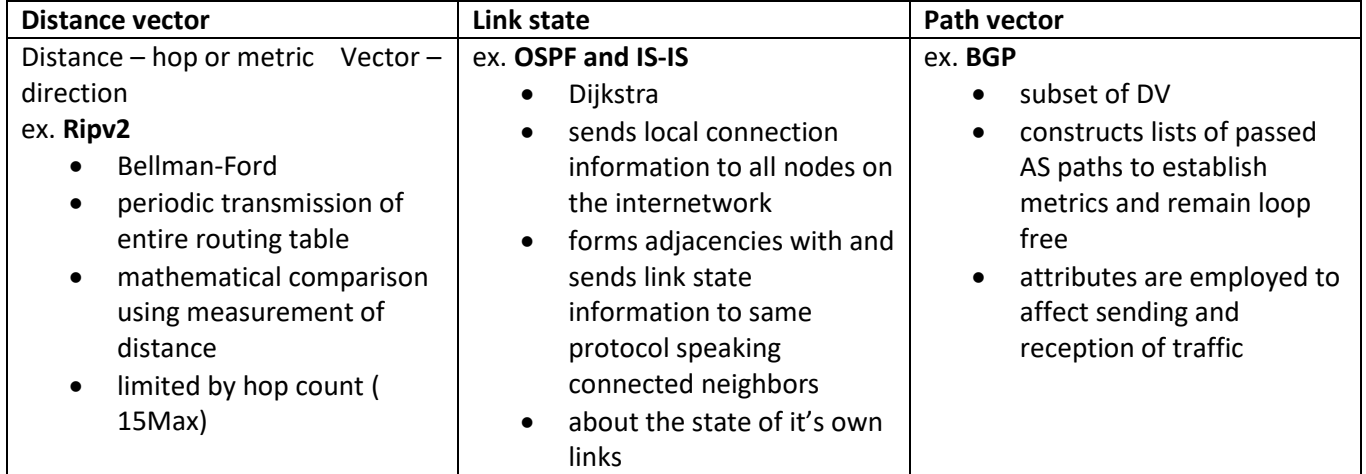

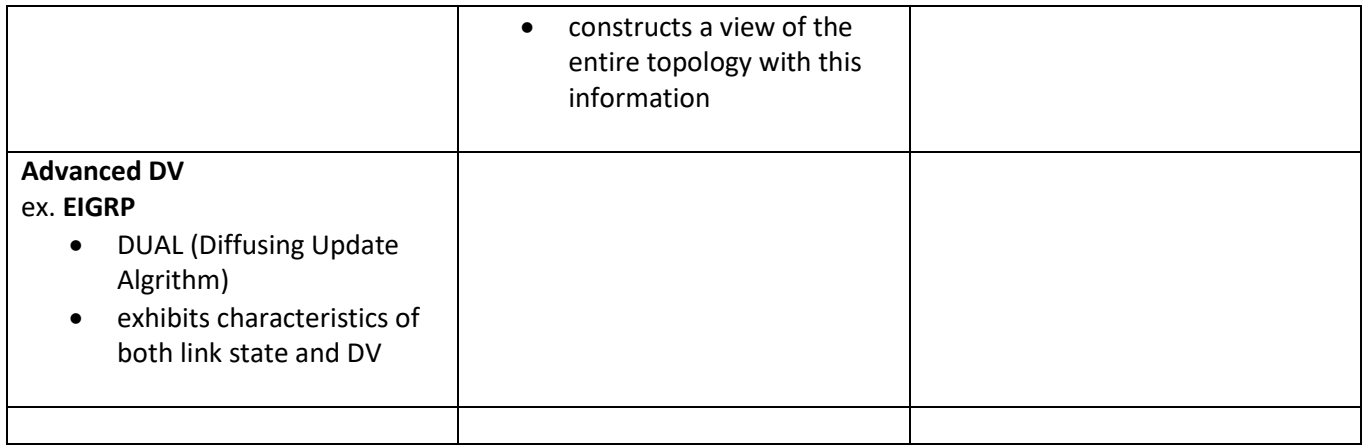

# **2.3.d Implement, optimize and troubleshoot administrative distance**

Best path selection – first criterion a router uses to determine which routing protocol to use if 2 protocols provide information to the same destination

Lower admin distance is considered more reliable

Modify AD of a protocol with 'distance' cmd in the routing process – Local to that router

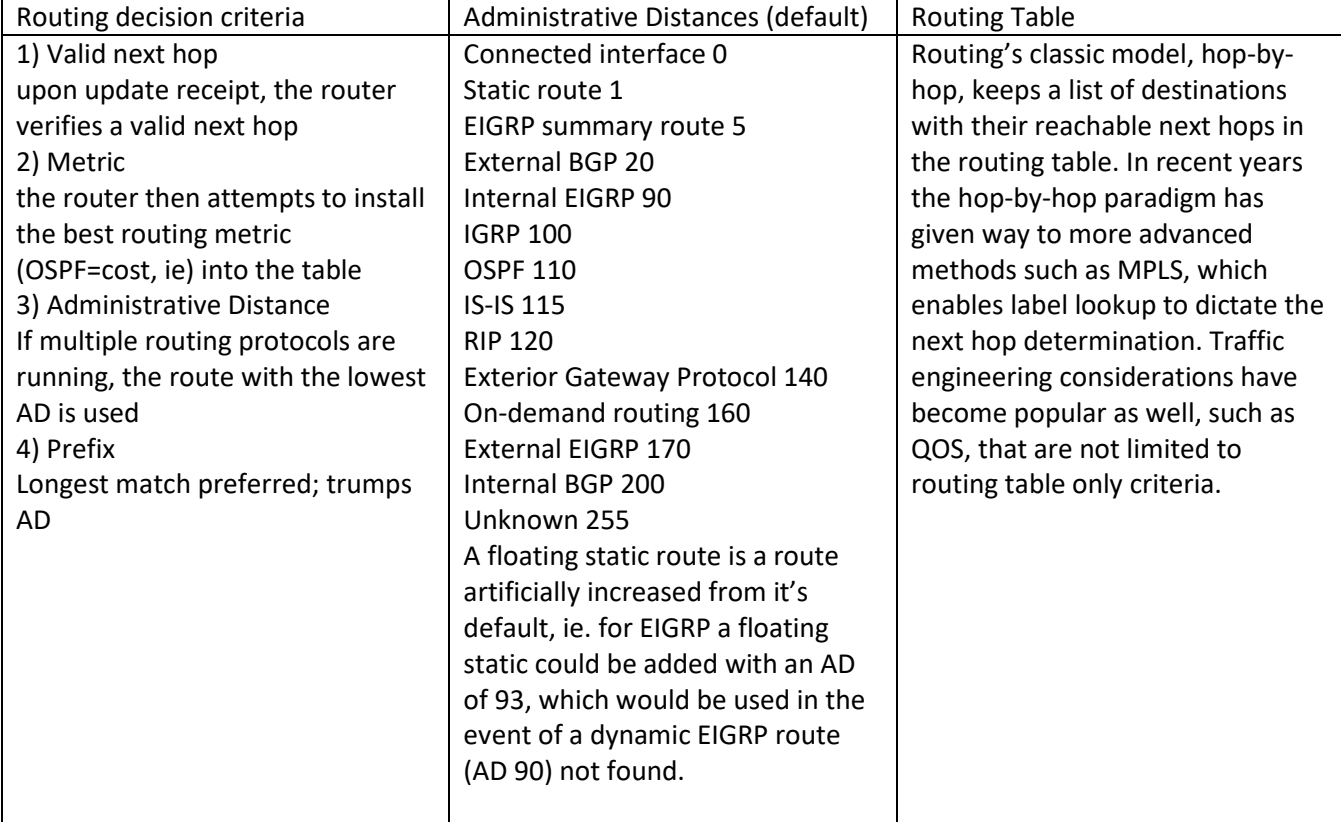

### **2.3.e Implement and troubleshoot passive interface**

Passive interfaces participate in routing protocols however they do not send hello messages. This prevents adjacencies from being formed on that interface. The interface will also not receive routing updates. The benefit is that the interface will still be advertised into the routing protocol.

You can configure passive interfaces in two ways.

The first was is to specify a specific interface as passive:

#### **#passive-interface <interface>**

The second option is to configure all interfaces as passive by default, and then specify an interface as not passive: (in config mode)

**#passive-interface default #no passive-interface <interface>**

#### **2.3.f Implement and troubleshoot VRF lite**

#### **VRF without MPLS (VRF Lite)**

Support different routing tables on the same device

- Allows for overlapping IP addressing as long as they are in different vrf's
- Uses input interfaces to distinguish routes form over vpns

TCAM resources are shared between all vrf's

Note : Does not support ISIS

Configuration

```
Following only works with IPv4
ip vrf [name]
rd [route-distinguisher] --> required
route-target {export | import | both} --> optional in vrf-lite
import map route-map
----
Following works with IPv4 and IPv6
vrf definition RED
rd 1:1
!
address-family ipv4
exit-address-family
!
address-family ipv6
exit-address-family
Interface > ip vrf forwarding [vrf name] --> removes current IP when applied
```
Router(config-if)#vrf forwarding RED

# **EIGRP**

router eigrp [as] address-family ipv4 vrf VRF

Router(config)#router eigrp NAMED Router(config-router)#address-family ipv4 vrf RED as 1

# **OSPF**

router ospf [process id] vrf [vrf name]

# **BGP**

router bgp [as] address-family ipv4 vrf [vrf name]

# **2.3.g Implement, optimize and troubleshoot filtering with any routing protocol**

Options: Control routing updates with passive interface

# Control processing and advertising in routing updates

- Distribute List Filter prefixes inbound/outbound
- Offset List Change incoming/outgoing metrics
- Administrative Distance
- Summarization
- Floating Routes
- OSPF LSA Filters

## Match IP/Prefixes

- Standard Access List
- Extended Access List
- Prefix List
- Tag
- Route Map
- Match next-hop
- Match route-source
- Match Metric
- Match route-type
- Match Tag
- Match Interface
- Match IP address

## **OSPF**

OSPF can filter on more than just tags or IP addresses. You can also filter LSA types from being forwarded into other areas based on the area type.

Stub Area: Stops type 4 and 5 LSAs

Totally Stubby: Stops type 3, 4 and 5 LSA's, only gets 1 default type 3 LSA Not So Stubby Area: Translates type 7 into 5. Stops type 4 and 5 LSAs Totally No So Stubby Area: Translates type 7 into 5. Stops type 3, 4 and 5 LSA's, only gets 1 default type 3 LSA

# **BGP**

BGP is also not limited to filtering on the normal set of tags and ip addresses. Routes can be filtered based on the AS number and communities. More details of this will be in the BGP section

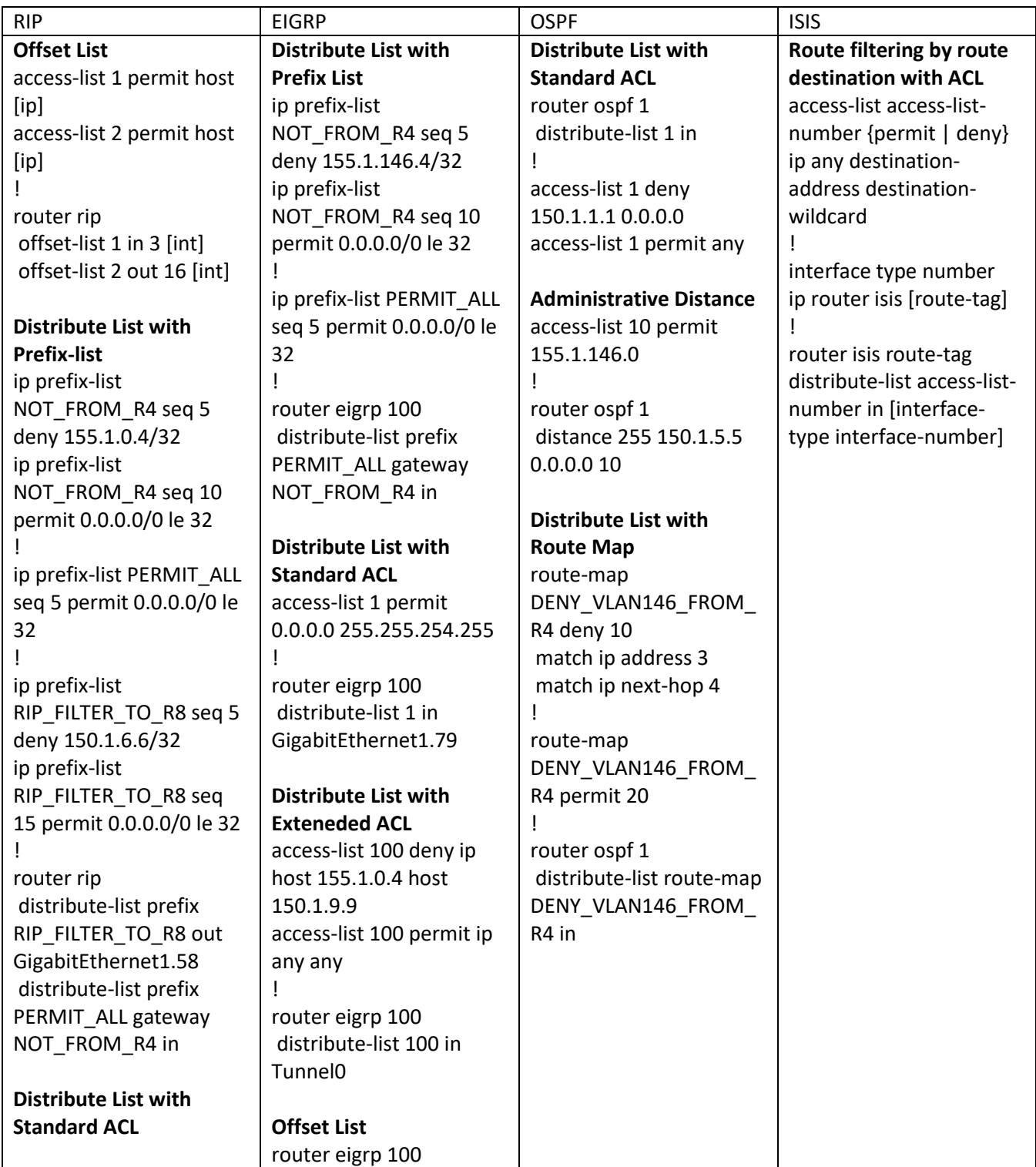

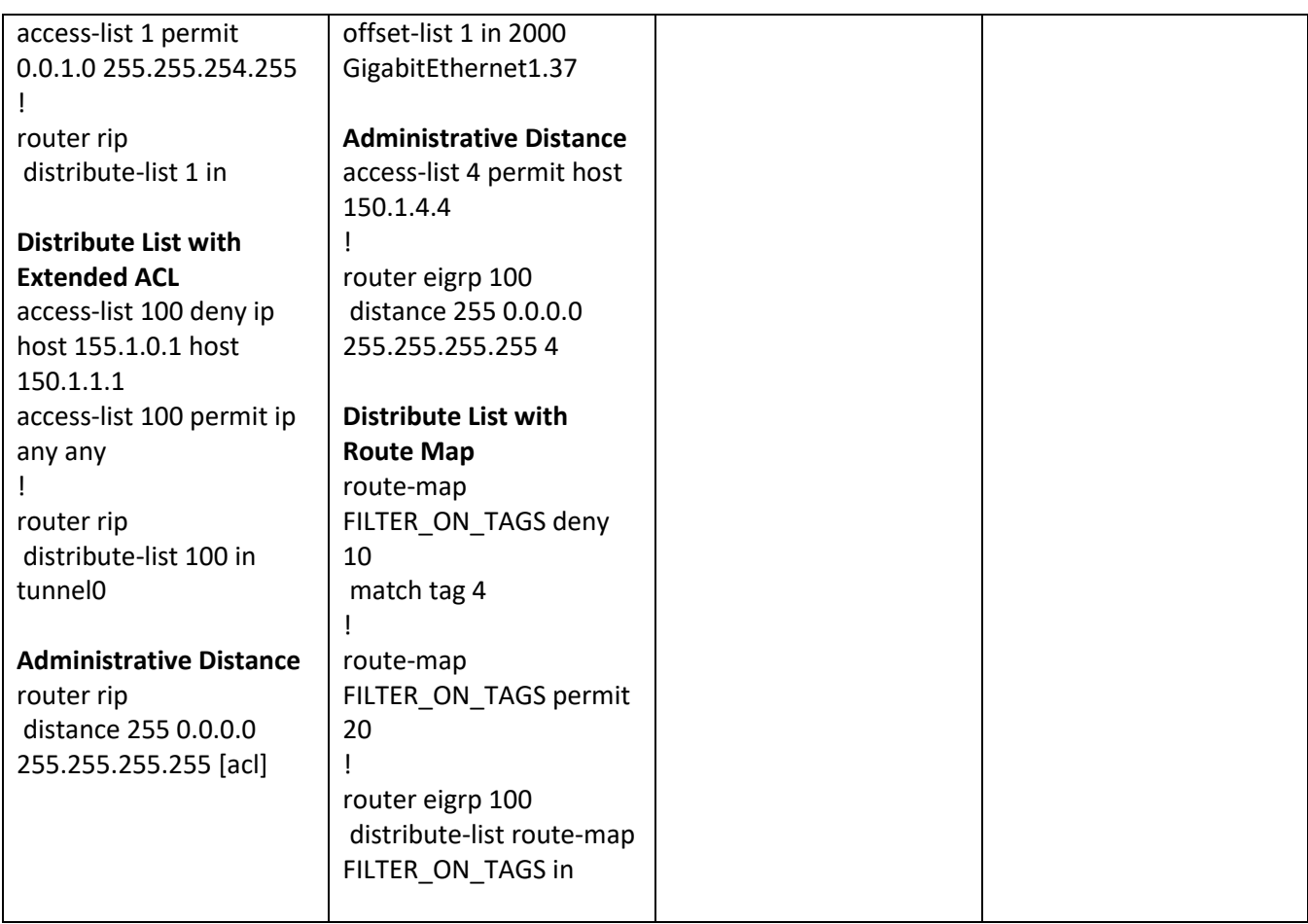

2.3.h Implement, optimize and troubleshoot redistribution between any routing protocol

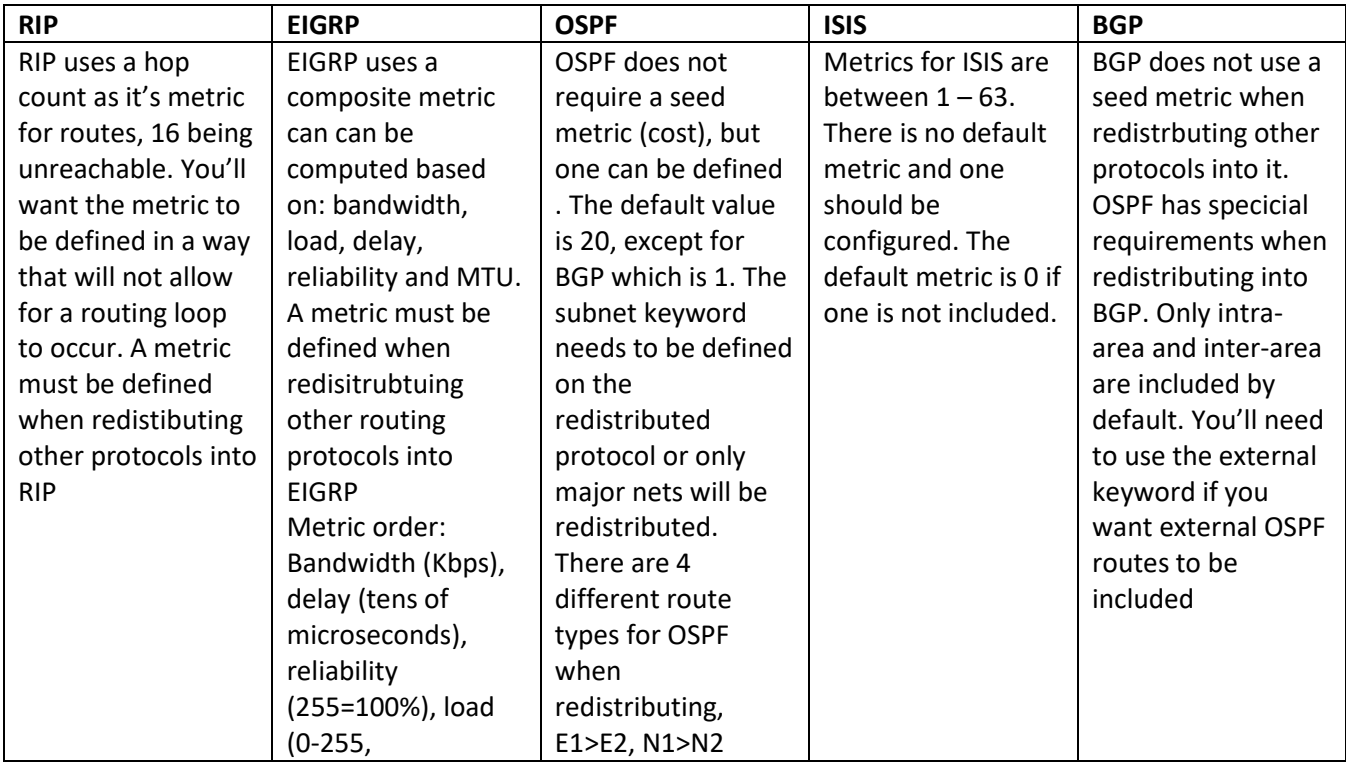

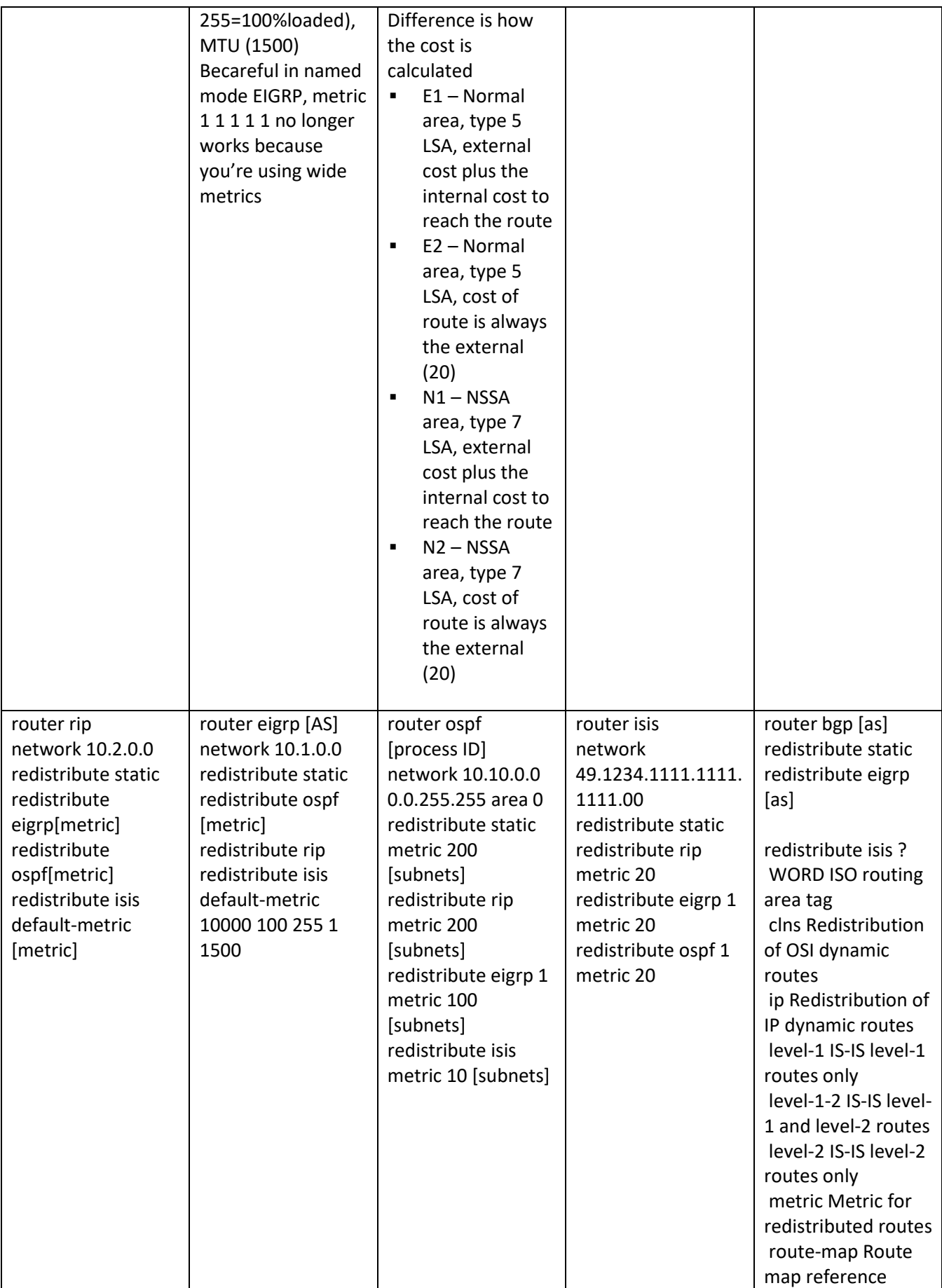

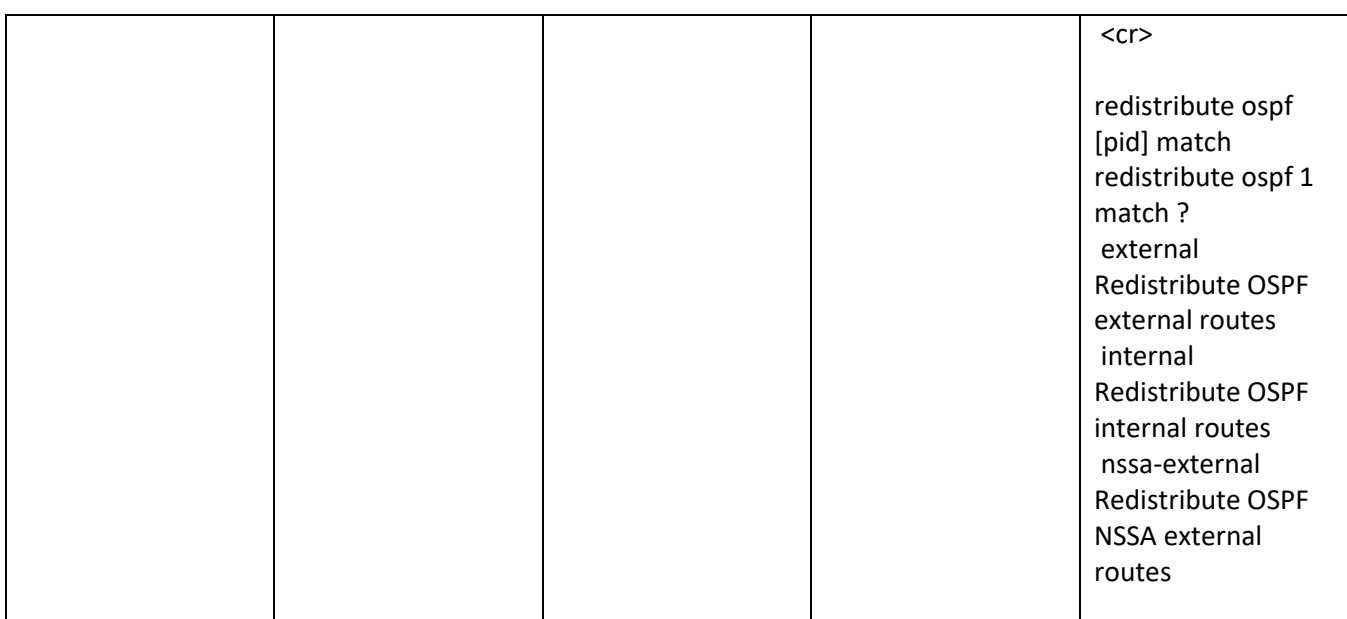

## **2.3.i Implement, optimize and troubleshoot manual and auto summarization with any routing protocol**

Routes learned from other routing protocols can be summarized. The metric used to advertise the summary is the smallest metric of all the more specific routes. This command helps reduce the size of the routing table.

#### **RIP**

By default RIP will automatically summarize subnet routes into network level routes

router rip version 2 [no] auto-summary network x.x.x.x

Manual summarization can be done at an interface level. The summary entry will be entered into the RIP database

R1(config-if)#ip summary-address rip x.x.x.x 255.255.255.0

**EIGRP**

Auto summary is enabled in EIGRP by default.

Summary routers are given an administrative distance of 5

Manual summarization can be performed at any point in the network R1(config-if)#ip summary-address eigrp 1 0.0.0.0/0

#### **OSPF**

OSPF does not have an auto summaization feature and can only perform summarization at specific points in the network.

OSPF requires at an area has a the same database on each router in that area which means summarization can only be done at area borders.

There are 2 types of summarization

Area range – ABR, summarize internal routes as they get passed to another area as a type 3 interarea LSA Summary address – ASBR, summarize external routes before injecting them into the OSPF domain at type 5 external LSA's

#### **BGP**

BGP has multiple different ways to summarize routes

network w/ static route Aggregate-address

#### **2.3.j Implement, optimize and troubleshoot policy-based routing**

Policy based routing is being able to manipulate the path of traffic from what is being directed from the RIB.

Typically, this is implemented using route maps and match a source of traffic and changing the destination path.

All packets received on an interface with PBR enabled are passed through enhanced packet filters known as route maps. The route maps used by PBR dictate the policy, determining to where the packets are forwarded.

- Route maps are composed of statements. The route map statements can be marked as permit or deny, and they are interpreted in the following ways
- If the packets do not match any route map statements, then all the set clauses are applied.
- If a statement is marked as deny, the packets meeting the match criteria are sent back through the normal forwarding channels and destination-based routing is performed.
- If the statement is marked as permit and the packets do not match any route map statements, the packets are sent back through the normal forwarding channels and destination-based routing is performed.

#### **For traffic originated outside of the router**

interface GigabitEthernet0/1 ip policy route-map PBR

!

route-map PBR permit 10 match ip address prefix-list LOOPBACK set ip next-hop 2.2.2.2

#### **For traffic originated from the router**

ip local policy route-map LOCAL\_PBR

#### **2.3.k Identify and troubleshoot sub-optimal routing**

Sub-optimal routing can occur when using PBR as it may be asymetric due to not capturing traffic in both directions.

Asymetric routing is when traffic goes out one interface and is recieved back on a different interface. This may not cause a problem in normal cases, but if a firewall which requires state information, this will cause traffic to be dropped.

You can identify this by checking the routing table, cef table and using traceroute to follow the traffic path.

## **2.3.l Implement and troubleshoot bidirectional forwarding detection**

BFD is a detection protocol designed to provide fast forwarding path failure detection times for all media types, encapsulations, topologies, and routing protocols.

BFD is not tied to any routing protocol. A routing protocol can utilize BFD to help detect neighbor failures faster. Enabled at an interface level. Must be configured on both ends of the link

CEF and IP routing is required on the router

Used to detect faults between 2 nodes connected by a link

- Low overhead detection on physical media that doesn't support failure detection
- 3 way handshake to establish session
- Supports authentication
- Must be explicitly configured

Modes

- Asynchronous
- Periodically send Hellos between each other
- If number of packets are not received, session is considered down
- Demand
- No hellos are exchanged after session is established
- Assumed endpoints have another way to verify connectivity

Echo mode is enabled by default, works with asynchronous BFD

Config

interface [interface] bfd internal [ms] mix-rx [ms] multiplier [interval] bfd interval 50 min\_rx 50 multiplier 5

router bgp [as] neighbor [ip] fall-over bfd

router eigrp [as] bfd all-interfaces

router ospf [pid]

## bfd all-interfaces

## **2.3.m Implement and troubleshoot loop prevention mechanisms 2.3.m [i] Route tagging, filtering**

Loops can occur when you are redistributing bidirectionally at 2 different points in the network Route Tagging, Filtering

Route tagging is the process of adding an indentifier (tag) to a set of prefixes. This tag can then be called in a route map.

Route tagging and filtering

- Route redistribution can lead to loops
- Metrics are normally destroyed when moving between protocols
- In some scenarios, a redistributed route may look better than a native route, leading to a loop
- Route tagging allows you to mark a route so that it can be identified even after the metric has been changed
- You can prevent learning your own route back again through another protocol
- **Basic Steps:** 
	- When redistributing out, apply a tag to all routes
	- When redistributing in, filter any routes containing your tag from step #1
		- Perform the process on all border routers

Note: use show ip route to view the tag

## **2.3.m [ii] Split horizon**

Split horizon is used by distance vector routing protocols. This prevents a router from sending a route back out an interface that the route was learned from. The only time you would disable this is in a hub/spoke setup where the hub would need to send routes learned back to other spokes.

- A loop prevention mechanism built in to Cisco routers to assist EIGRP with loop prevention
- **Prevents a router from advertising a route out the same interface it was learned on**
- **Enabled by default**
- May need to be overridden in certain cases

#### **2.3.m [iii] Route poisoning**

Used by distance vector routing protocols. Once you learn of a route through an interface, advertise it as unreachable back through that same interface

- When a route fails, a router will republish the route with the maximum metric (unreachable) set
- This prevents the router from re-learning its own route back again
- Routers learning a poisoned route will remove it from their routing table without waiting for the holddown timers to expire due to the increased metric
- Only occurs when it is a "graceful" failure
	- e.g. Not during power loss
	- The router doesn't have time to transmit the poisoned routes

**2.3.n Implement and troubleshoot routing protocol authentication** 

**2.3.n [i] MD5 2.3.n [ii] key-chain 2.3.n [iii] EIGRP HMAC SHA2-256bit 2.3.n [iv] OSPFv2 SHA1-196bit 2.3.n [v] OSPFv3 IPsec authentication**

Routing protocols can be configured to authenticate their neighbors to add some security to Peer Device routing with.

## **RIP and EIGRP utilize key chains for authentication and can be configured per interface.**

The lowest number valid key will be used for authentication and is ordered in a top-down for which key will be used.

RIP Config RIP can authenticate with text or md5

Do not add the mode if you want to use text authentication

key chain [name] key [#] key-string [string] accept-lifetime [start] {infinite | end-time | duration seconds} send-lifetime [start] {infinite | end-time | duration seconds}

interface [interface] ip rip authentication key-chain [keychain name] ip rip authentication mode md5 EIGRP Config key chain [name] key [#] key-string [string] accept-lifetime [start] {infinite | end-time | duration seconds} send-lifetime [start] {infinite | end-time | duration seconds}

interface [interface] ip authentication mode eigrp [as] md5 ip authentication key-chain eigrp [as] [key-chain] -------

Named Mode

router eigrp [name] af-interface default authentication key-chain [keychain name] authentication mode [hmac-sha-256 password | md5]

## **OSPFv2**

There are 3 authentication types for OSPF, null, text and md5

- Null Authentication—This is also called Type 0 and it means no authentication information is included in the packet header. It is the default
- Plain Text Authentication—This is also called Type 1 and it uses simple clear-text passwords
- MD5 Authentication—This is also called Type 2 and it uses MD5 cryptographic passwords.
- Plain Text

interface [interface] ip ospf authentication-key [password]

router ospf [pid] area [area] authentication

#### MD5

interface [interface] ip ospf message-digest-key [#] [password]

router ospf [pid] area [area] authentication message-digest

show ip ospf interface [interface]

## **OSPFv3**

OSPFv3 uses IPSec to enable authentication

interface [interface] ospfv3 authentication {ipsec spi} {md5 | sha1}{ key-encryption-type key} | null ipv6 ospf authentication {null | ipsec spi spi authentication-algorithm [key-encryption-type] [key]}

ipv6 router ospf [pid] area [area] authentication ipsec spi [spi authentication-algorithm] [key-encryption-type] [key]

## 2.4 RIP v2

## 2.4.a Implement and troubleshoot RIPv2

RIP v2 – Version one is now considered legacy and is a Class-full protocol. Not a very feature rich protocol. RIP is the most basic of all dynamic routing protocols.

#### **Distance Vector IGP**

- Uses split-horizon, poison reverse, and count to infinity (loop prevention)

- -UDP port 520 for transport
- Metric is hop count
- Metric 16 is infinite metric
- Timers
	- Update timer: 30 seconds
	- Invalid timer: 180 seconds
	- Hold-down timer: 180 seconds
	- Flush timer: 240 seconds
- Supports authentication
	- Plain text
	- MD5

– AD is 120

Two version:

#### **RIPv1**

- Classful
- Updates as broadcast

## **RIPv2**

-Classless -updates as multicast to 224.0.0.9

Here is the Topology we use for Test RIP and RIPng

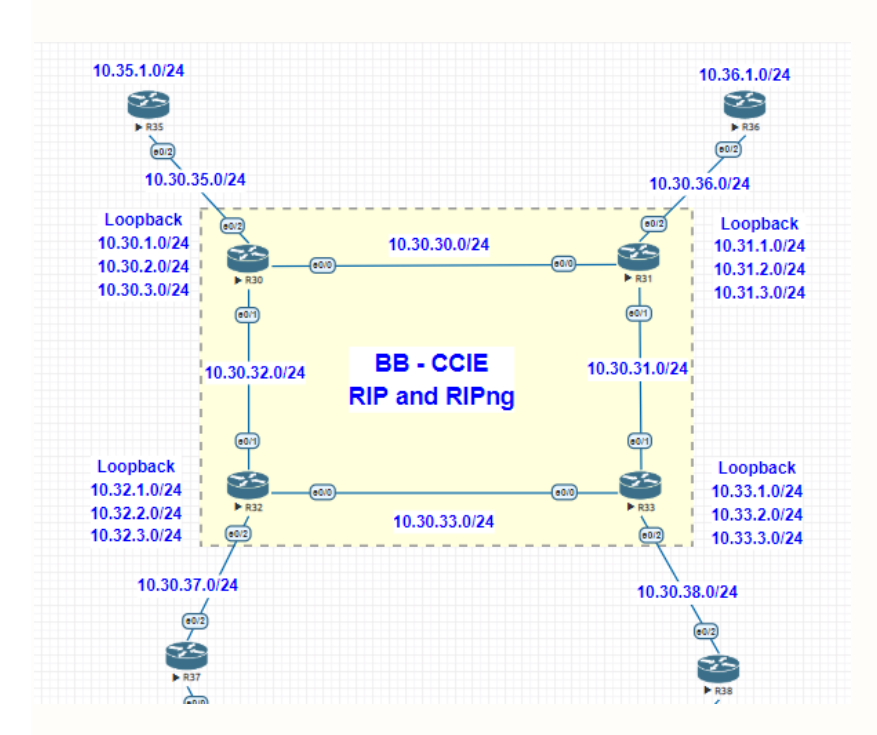

#### **RIPv2**

#### **Basic Configuration:**

R30 / R31 / R32 / R33

router rip version 2 network 10.0.0.0. network x.x.x.x - respected connected network.

Check the output

#show ip route rip

```
R30#show ip route rip<br>
Codes: L - Docal, C - connected, S - static, R - RIP, N - mobile, B - BGP<br>
D - EIGRP, EX - EIGRP external type 1, N2 - OSPF, IA - OSPF infer area<br>
N1 - OSPF external type 1, N2 - OSPF external typ
 Gateway of last resort is not set
              way of last resort is not set<br>
10.0.0.0/8 is variably subnetted, 26 subnets, 2 masks<br>
10.0.0.0/8 is variably subnetted, 26 subnets, 2 masks<br>
10.30.33.0/24 [120/1] via 10.30.32.2, 00:00:17, Ethernet0/1<br>
10.30.33.0/24 [120/1
  WWW.99
  30 30 30
  Ĩ
  \bar{R}复
   R<br>#30#
```
It learned all the networks from other rip enabled devices.

By default, RIP does the Auto Summary. (check **with show ip protocols**)

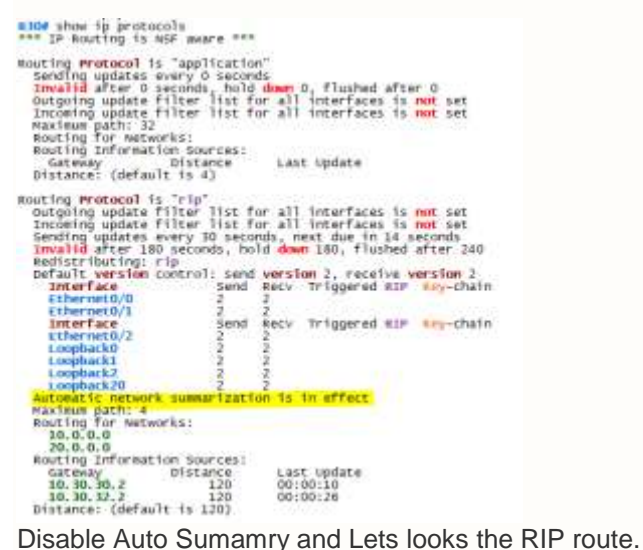

R30#show run | sec router rip router rip<br>version 2 network 10.0.0.0 no auto-summary

Let's look at the Route (now we can see the exact network announced other rip enabled routers)

**RI1#**Show ip route rip<br>
Codes: L - **local**, C - connected, S - static, R - RIP, M - Robile, B - BGP<br>
0 - EIGRP, EX - EIGRP external type 1, N2 - OSPF, NSSA external type 2<br>
N1 - OSPF NSSA external type 1, N2 - OSPF NSSA xay of last resort is not set<br>
10.0.0.0/8 is variably subnetted, 26 subnets, 2 masks<br>
10.0.0.0/8 is variably subnetted, 26 subnets, 2 masks<br>
10.30.2.0/24 [120/1] via 10.30.30.1, 00:00:21, Ethernet0/0<br>
10.30.3.0/24 [120/1] Gateway of last resort is not set n n n n n n R. R R 具具 **H3O#show ip protocols**<br>\*\*\* IP Routing is NSF aware \*\*\* Fronteing Protocol is "application"<br>Sending pupplication"<br>Sending updates every 0 seconds<br>Invalid after 0 seconds, hold down 0, flushed after 0<br>outgoing update filter list for all interfaces is not set<br>Incoming update filt Distance: (default is 4)<br>
Routing Protocol is "rip"<br>
Cutyong opdate filter list for all interfaces is not set<br>
cutyong opdate filter list for all interfaces is not set<br>
sending update filter list for all interfaces is not  $\begin{tabular}{l|c|c|c|c} \hline is copback20 & $\hat{2}$ & $\hat{2}$ \\ \hline \hline \textbf{1000}back20 & $\hat{2}$ & $\hat{2}$ \\ \hline \textbf{AUCb}{\bf{AUC}} & {\bf{F00}new} & {\bf{F1}} & $\hat{3}$ & $\hat{3}$ & $\hat{3}$ & $\hat{3}$ & $\hat{3}$ & $\hat{3}$ & $\hat{4}$ & $\hat{5}$ & $\hat{5}$ & $\hat{6}$ & $\hat{6}$ \\ \hline \textbf{Bauting } for $ {\bf{N} \in {\bf{N}}}$ & $\hat{3} \in \hat{3}$ & $\hat{3} \in \hat{$ 

Rip updates learn from Multicast Address 224.0.0.9

RIP: sending v2 update to 224.0.0.9 via Loopback0 (10.30.1.1)<br>RIP: build update entries<br>10.30.2.0/24 via 0.0.0.0, metric 1, tag 0<br>10.30.3.0/24 via 0.0.0.0, metric 1, tag 0<br>10.30.31.0/24 via 0.0.0.0, metric 1, tag 0<br>10.30.3

Available Debug option for RIP:

R30#debug ip rip ?

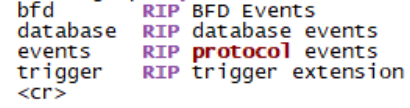

By Default, RIP send all the updates all the connected interface, some interface where there is no updates required, but still RIP send that information. To Optimise this, we need to make interface as passive interface so that update will not send updates.

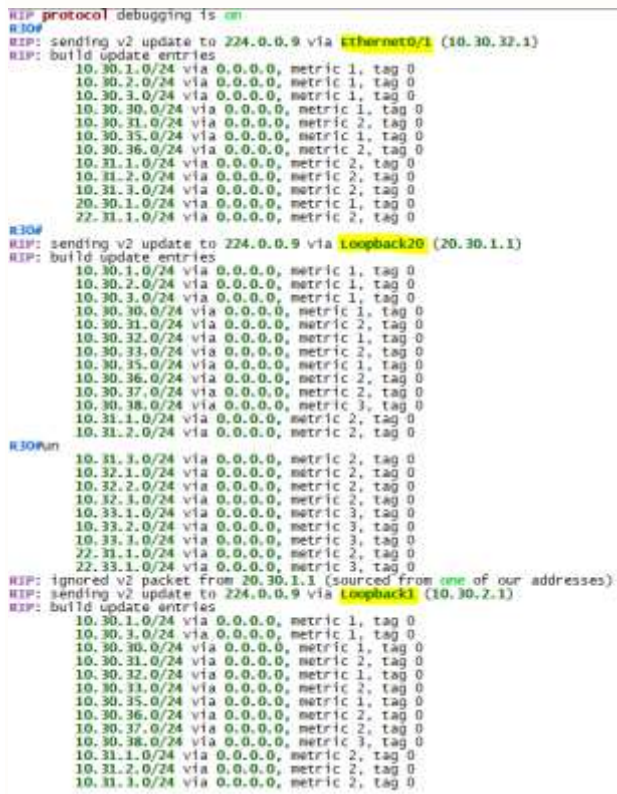

To disable this, we need to configure passive interface config

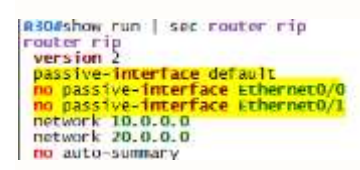

Here on R30 we only need Eth 0/0 and 0/1 have RIP neighbours.

RIP now using Multicast address to update the routes ( 224.0.0.9)

Instead of we can use Unicast to send updates towards R31

```
R30#show run | sec router rip
router rip<br>version 2
 version 2<br>passive-interface default<br>no passive-interface Ethernet0/1<br>network 10.0.0.0<br>neighbor 10.30.30.2<br>no auto-summary
R31#show run | sec router rip
router rip<br>version 2
 passive-interface default
 network 10.0.0.0
 network 22.0.0.0<br>
neighbor 10.30.30.1<br>
no auto-summary
```
Now you can verify by enabling the Debug, you can observe unicast ip address to send updates to rip neighbour.

```
RII#<br>RIP: sending v2 update to 10.30.30.1 via Ethernet0/0 (10.30.30.2)<br>RIP: build update entries<br>10.30.31.0/24 via 0.0.0.0, metric 1, tag 0<br>10.30.33.0/24 via 0.0.0.0, metric 2, tag 0<br>10.30.36.0/24 via 0.0.0.0, metric 1, ta
 8314
```
#### **Authentication:**

- Plain text
- MD5
- Create key chain
- Apply to an interface

Create Key chain

- Text authentication
- Key ID and Key chain will be exchanged with Neighbour to check authentication
- Key chain is locally significant.
- No authentication mode means clear text

Let's configuration authentication between R30 and R31 connected interface

R30 configure with authentication and R31 not configured, you can see the error as below

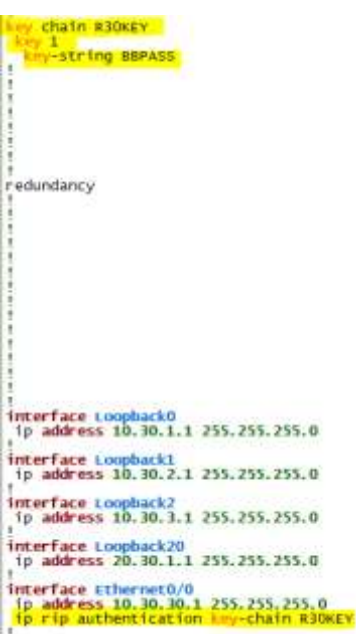

R31 have authentication log since it was not configured.

```
RIP: ignored v2 packet from 10.30.30.1 (invalid authentication)
```
Now we configure same with R31 so authentication will be success and exchange the routes.

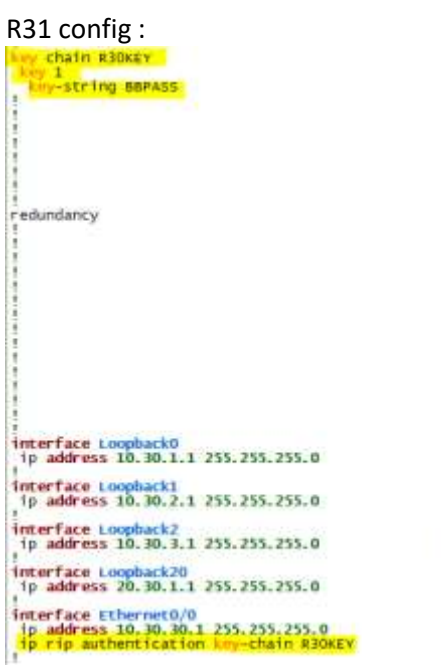

Now check the debug logs :

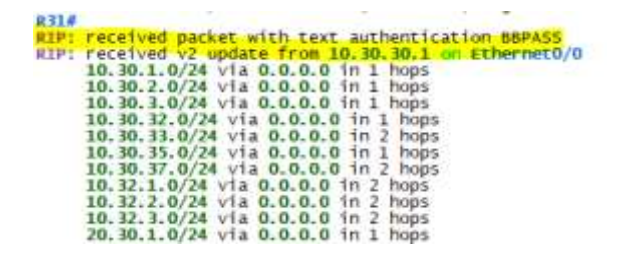

MD5 authentication:

Same as above procedure, and we need to mention under interface authentication MD5

ī

R32 to R33 connected interface configure MD5 authentication.

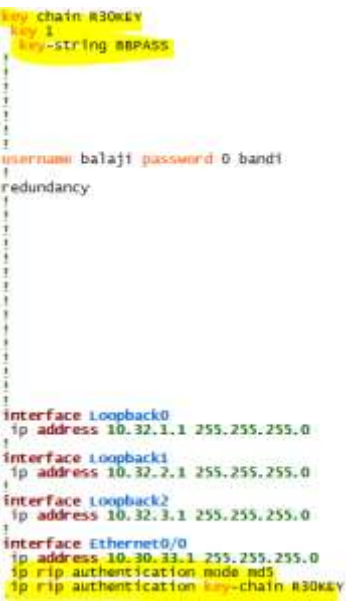

Debug ip rip will see MD5 authentication, rather clear text password in the logs.

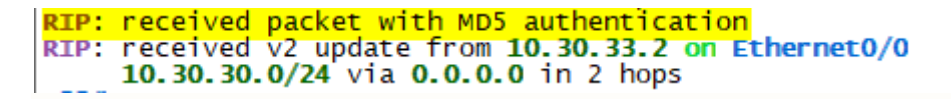

Whitespace counts as a valid character for key chain authentication. Use the show keychain command to ensure that a white space is not appended at the end of the authentication string.

Check the key chain with show commands

```
R32#show key chain
Key-chain R30KEY:
      key 1 -- text "BBPASS"
            accept lifetime (always valid) - (always valid) [valid now]<br>send lifetime (always valid) - (always valid) [valid now]
```
#### **Summarisation:**

RIPv2 have default auto summarisation enabled – which will announce major network like /8 So to optimally summarise we need to manually summarise the network address space. This will have advantage for the cut down the routing table entries.

Example for the manual summarisation in R30 and R31

Here is the example network from R30 and R31

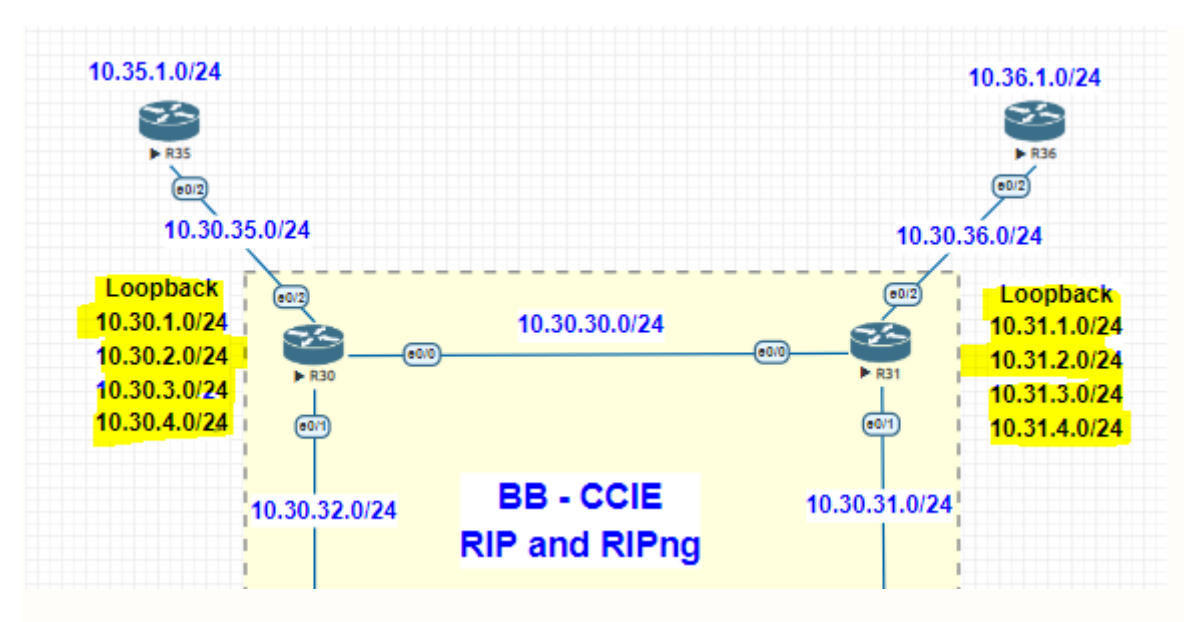

Now we look the Routing table before we summarise on R30 and R31

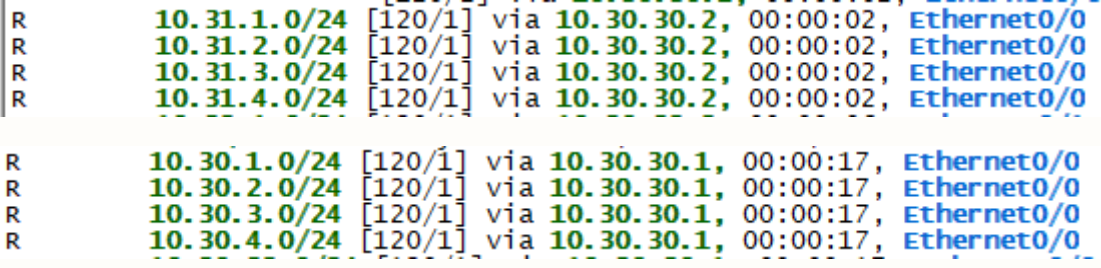

Now we configure Summary on R30 and R31 as below :

R30

```
interface Ethernet0/0<br>ip address 10.30.30.1 255.255.255.0<br>ip rip authentication key-chain R30KEY
ip summary-address rip 10.30.0.0 255.255.252.0
```
R31

```
interface Ethernet0/0
 ip address 10.30.30.2 255.255.255.0
ip address 10.30.30.2 233.233.233.0<br>ip rip authentication key-chain R30KEY<br>ip summary-address rip 10.31.0.0 255.255.252.0
```
Now we check the routing table **show ip route rip** to verify on

R30

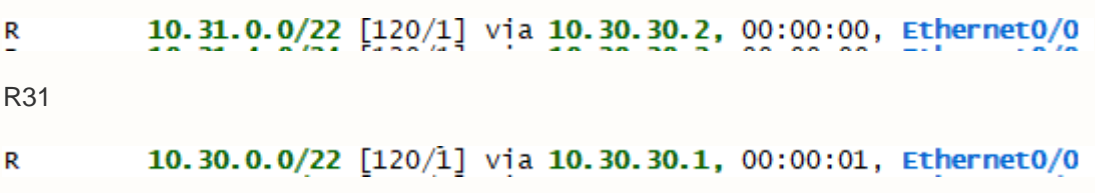

#### **Filtering:**

RIPv2 Filtering can be done outbound or inbound depends on requirement. Filtering is done on the Interface level, you can also do Filtering globally.

RIPv2 there are several methods to filter routes received and advertised to other neighbours.

-Filtering using passive interface

- -Filtering using prefix-lists
- -Filtering using Standard access-lists
- -Filtering using Extended access-lists
- -Filtering using Administrative Distance
- -Filtering using Offset Lists

Example: Filtering using ACL

From R30 we will use ACL to stop sending routes 10.30.35.0/24 to R31 using interface Eth 0/0

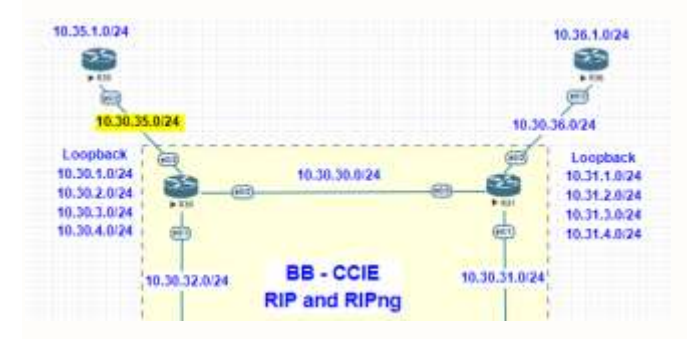

Before we apply ACL configuration lets verify the routing table.

R31 have route learned from R30

```
R31#show ip route rip | in 10.30.35.0
R
         10.30.35.0/24 [120/1] via 10.30.30.1, 00:00:27, Ethernet0/0
R31#
```
Now we configure Access-list and apply to RIP routing protocol as below :

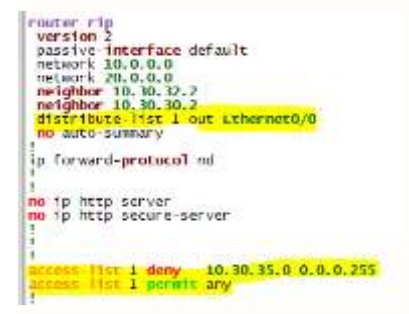

Now we will check the routing table on R1 see that filter working.

To get updates clear ( you can do "clear ip route \*" to get update quicket, if not RIP take 3min to get updates. After 3min the routes are down.

```
R31#show ip route rip | in 10.30.35.0<br>R 10.30.35.0/24 [120/1] via 10.30.30.1, 00:03:00, Ethernet0/0<br>R31#show ip route rip | in 10.30.35.0<br>R 10.30.35.0/24 is possibly down,
```
You can verify the Access-list hits

```
R30#show access-lists
Standard IP access-11513<br>10 deny 10.30.35.0, wildcard bits 0.0.0.255 (13 matches)<br>20 permit any (173 matches)
```
Now we will look incoming blocking using ACL

R33 looking to block this network to coming in 10.30.37.0/24

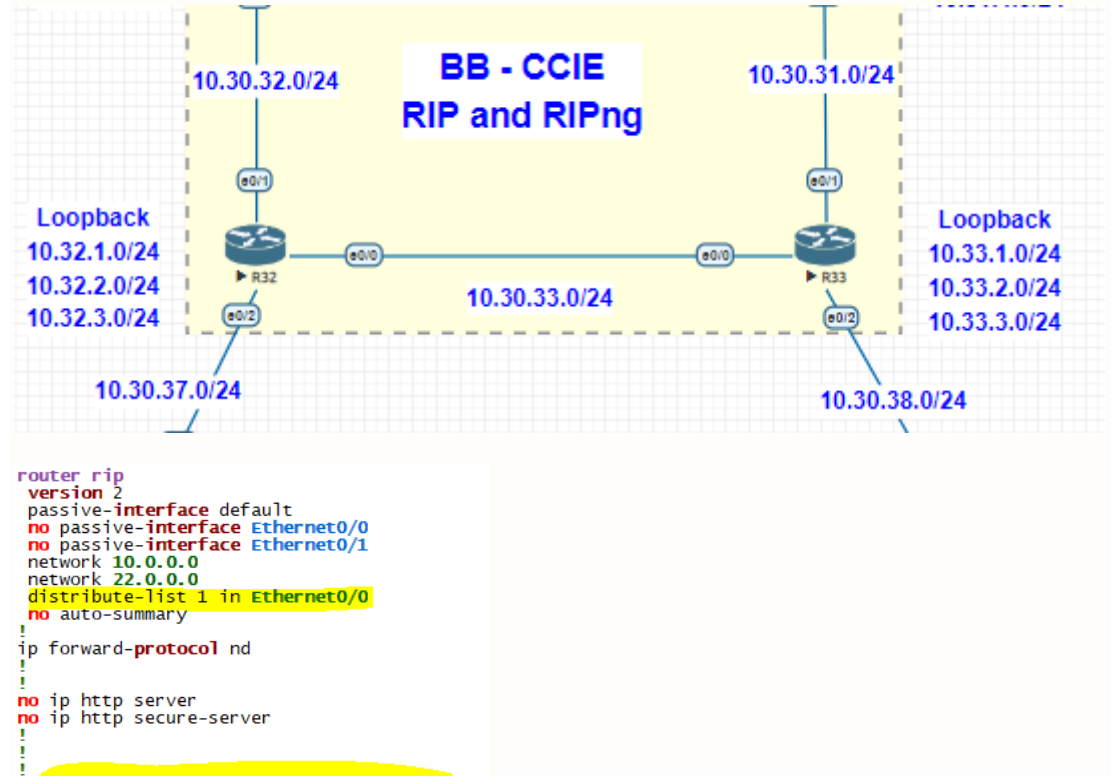

!<br><mark>access-list 1 deny 10.30.37.0 0.0.0.255</mark><br>access-list 1 permit any

No networking routes related to 10.30.37.0/24

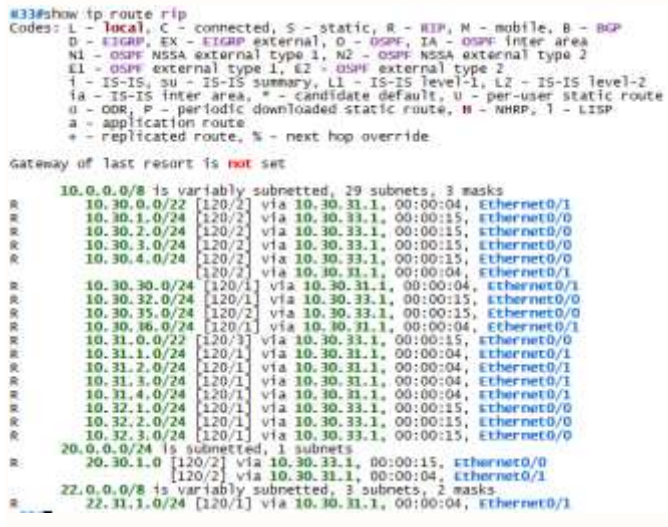

```
R33# show access-lists<br>Standard IP access list 1<br>10 deny 10.30.37.0, wildcard bits 0.0.0.255 (8 matches)<br><sub>-33.2</sub>0 permit any (96 matches)
```
#### **Prefix-List :**

With a prefix-list we can filter a set of routes specifying a range of mask-length. RIP can use a prefix-list calling it in these ways:

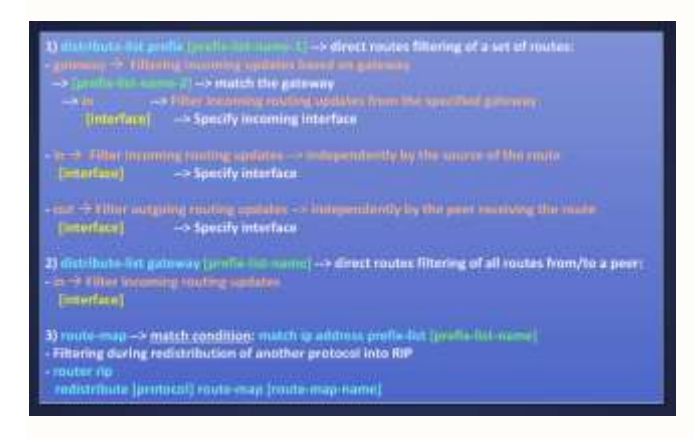

Now we block 10.30.35.0/24 from R30 and block 10.30.36.0/24 from R31

R30

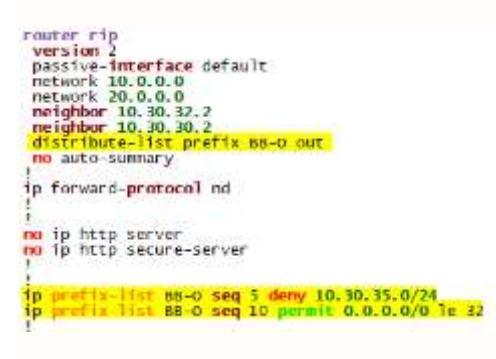

R31

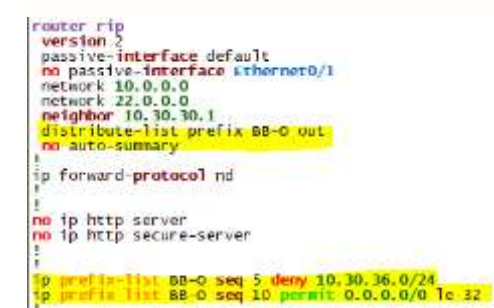

Verify on R30 and R31 On R30 we did not see network 10.30.36.0/24 Same On R31 we did not see network 10.30.35.0/24

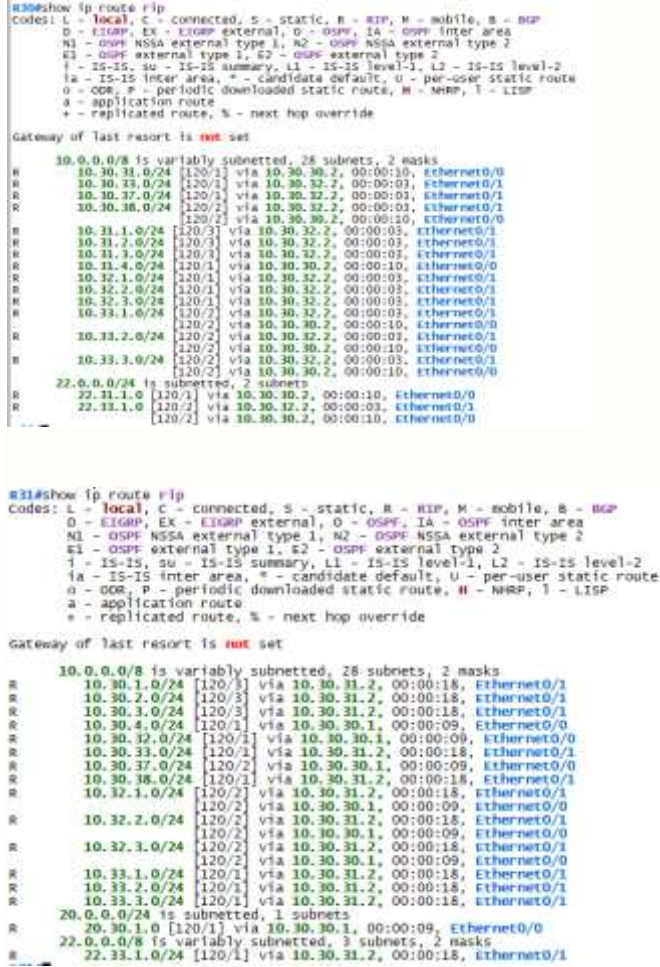

Now we add some different loop and try some advanced prefix list test.

Going to add below network to R30 and advertise them in RIP and check routing populated and block the network greater than to /26 network

**up** 

up<br>up<br>up

Loopback 10 with IP 100.1.1.1/25 Loopback 11 with IP 100.1.2.1/26 Loopback 12 with IP 100.1.3.1/27 Loopback 13 with IP 100.1.4.1/28 Loopback10<br>Loopback11<br>Loopback13<br>Loopback10 100.1.1.1<br>100.1.2.1<br>100.1.3.1<br>100.1.4.1 YES manual up **YES manual up**<br>**YES manual up**<br>**YES manual up**<br>**YES MANU** Check R1 Routes are received. R31#show  $\overline{100.0.0}$  or  $\overline{100.0}$  is variably subnetted, 4 subnets, 4 masks<br>
100.0.0.0/8 is variably subnetted, 4 subnets, 4 masks<br>
R 100.1.1.0/25 [120/1] via 10.30.30.1, 00:00:11, Ethernet0/0<br>
R 100.1.2.0/26 [120/1 

Let's make prefix list to block as mentioned above. I have added the deny statement to exiting prefix list as below

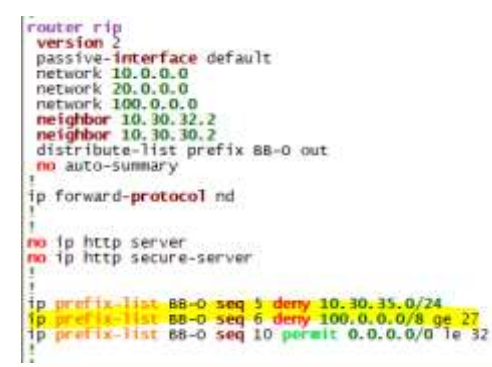

Now verify on R31 ( we do not see greater than /26 routes in the routing table)

**R31#show ip route** | in 100.<br> **100.0.0.0/8** is variably subnetted, 2 subnets, 2 masks<br> **R 100.1.1.0/25** [120/1] via **10.30.30.1**, 00:00:06, Ethernet0/0<br> **R 100.1.2.0/26** [120/1] via **10.30.30.1**, 00:00:06, Ethernet0/0

#### **Offset-list:**

An offset-list is a filtering tool when used as an extrema ratio. By default, an offset-list is a tool used to INCREASE the metric of a route. Of course, if we increase the metric so it reaches 16 hops or more the route will become inaccessible and then discarded/filtered. Let's see the syntax:

offset-list keyword can invoke Standard-ACL (numbered or named)

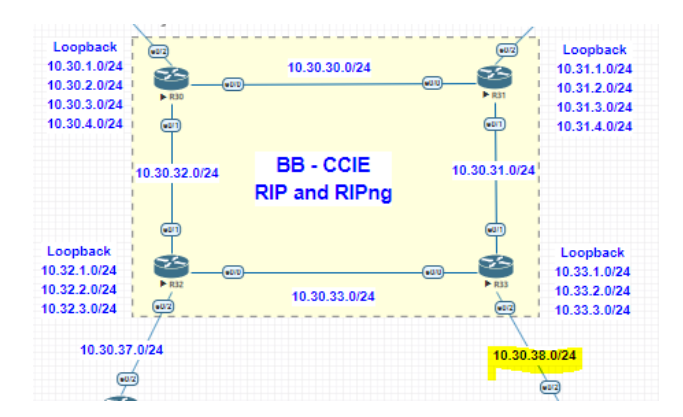

Now we can look, Fro R30 like to reach 10.30.38.1 it has 2 routes, one from R31 and another one from R32

Let us observe what routing table now R30 has and traceroute path to verify.

10.30.38.0/24 [120/2] via 10.30.32.2, 00:00:10, Ethernet0/1<br>12.0.27 via 10.30.30.2, 00:00:26, Ethernet0/0  $\vert R$ **R30#traceroute 10.30.38.1**<br>Type escape sequence to abort.<br>Tracing the route to 10.30.38.1<br>VRF info: (vrf in **name/id**, vrf out **name/id)**<br>1 10.30.30.2 0 msec<br>10.30.30.2 0 msec<br>2 10.30.33.2 1 msec<br>2 10.30.31.2 1 msec \*

So now to reach 10.30.38.1 it using R32 as preferred path compare to R31, we will use off-list config to make R31 is preferred path compare to R32

On R33 I have added Off-list in the RIP config as below :<br>|router\_rip<br>|version 2

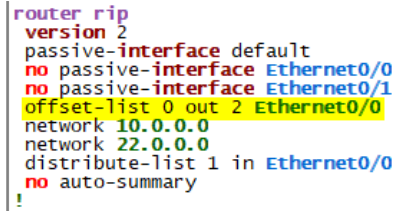

Now we observe the routing table R30 again and test the Traceroute. R30 got only 1 Route in the routing table :

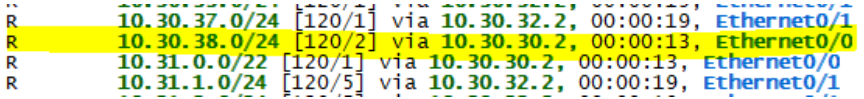

Traceroute will use Via R31 as preferred path now.<br>R30#traceroute 10.30.38.1 Type escape sequence to abort. Tracing the route to 10.30.38.1 VRF info: (vrf in name/id, vrf out name/id)<br>1 10.30.30.2 1 msec 1 msec 0 msec<br>2 10.30.31.2 1 msec \* 1 msec

#### 2.5 EIGRP [for IPv4 and IPv6]

EIGRP (Enhanced Interior Gateway Routing Protocol) which is Cisco's routing protocol EIGRP stands for Enhanced Interior Gateway Routing Protocol and is a routing protocol created by Cisco. Originally, it was only available on Cisco hardware but since a few years, it's now an open standard. EIGRP is called a hybrid or advanced distance vector protocol and most of the rules that apply to RIP also apply here: Split Horizon Route Poisoning

Poison Reverse

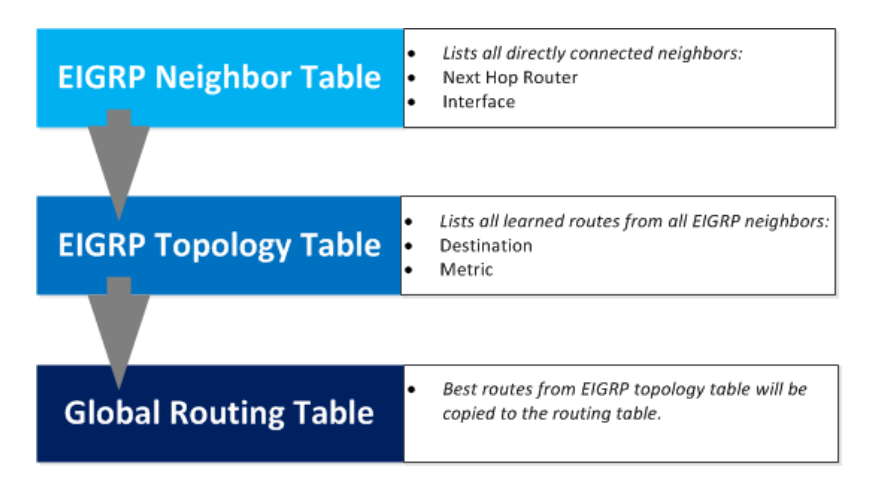

EIGRP routers will start sending hello packets to other routers just like OSPF does, if you send hello packets and you receive them you will become neighbors. EIGRP neighbors will exchange routing information which will be saved in the topology table. The best path from the topology table will be copied in the routing table.

Show IP EIGRP Neighbors **Outstanding Packets** RtrA#show ip eigrp neighbors Last Reliable Packet Sent IP-EIGRP neighbors for process 1 H Address Interface Hold Uptime SRTT RTO  $\cap$ Seq  $(sec)$ (ms) Cnt Num  $2 10.1.1.1$  $\overline{20}$ 200 233 Et<sub>0</sub>  $12$ 6d16h  $\overline{0}$  $1 10.1.4.3$ Et1 13  $2w2d$ 87 522  $\theta$ 452 3  $0$  10.1.4.2 Et1 10  $2w2d$ 85 510  $\Omega$ Seconds Remaining Before Declaring Neighbor Down How Long Since the Last Time Neighbor Was Discovered How Long It Takes for This Neighbor to Respond to Reliable Packets How Long We'll Wait Before Retransmitting if No Acknowledgement  $c_{\text{isco}}$ live! BRKRST-2331 @ 2016 Cloco and/or its affiliates. All rights red  $ext$   $Cx$ 

EIGRP updates contain five metrics: **minimum bandwidth, delay, load, reliability, and maximum transmission unit (MTU).** Of these five metrics, by default, only minimum bandwidth and delay are used to compute best path. Unlike most metrics, minimum bandwidth is set to the minimum bandwidth of the entire path, and it does not reflect how many hops or low bandwidth links are in the path. Delay is a cumulative value which increases by the delay value of each segment in the path.

2.5.a Describe packet types

2.5.a [i] Packet types [hello, query, update, and such]

2.5.a [ii] Route types [internal, external]

**Hello** Identifies neighbors, exchanges parameters, and is sent periodically as a keepalive function **Update** Informs neighbors about routing information

**Ack** Acknowledges Update, Query, and Response packets

**Query** Asks neighboring routers to verify their route to a particular subnet

**Reply** Sent by neighbors to reply to a Query

**Goodbye** Used by a router to notify its neighbors when the router is gracefully shutting down

EIGRP sends both unreliable and reliable packets:

– HELLOS and ACKS are **unreliable**

– UPDATES, QUERIES, REPLIES, SIA-queries and SIA-replies are **reliable**

Reliable packets are sequenced and require an acknowledgement.

2.5.b Implement and troubleshoot neighbor relationship

2.5.b [i] Multicast, unicast EIGRP peering.

Updates are sent as multicasts but resends are unicast to neighbors who didn't ACK the update before the RTO timer expired. 16 resends using unicast will be used before declaring a neighbor dead. The multicast flow timer is used for knowing when to switch to unicast packets instead of multicast for a neighbor.

2.5.c Implement and Troubleshoot Loop free path selection

2.5.c [i] RD, FD, FC, successor, feasible successor

2.5.c [ii] Classic metric 2.5.c [iii] Wide metric

EIGRP uses the bandwidth, delay, reliability, load and K values to calculate a composite cost metric. The problem with this metric is that it doesn't scale for high bandwidth interfaces, It only Support EIGRP Name Mode and not have option to disable or enable, it will detect automatically based on the peer capabilities.

- · GigabitEthernet:
	- $\circ$  Scaled bandwidth: 10000000 / 1000000 = 10
	- $\circ$  Scaled delay: 10 / 10 = 1
	- Composite metric:  $10 + 1 \times 256 = 2816$
- · 10 GigabitEthernet:
	- Scaled bandwidth: 10000000 / 10000000 = 1
	- $\circ$  Scaled delay: 10 / 10 = 1
	- Composite metric:  $1 + 1 \ne 256 = 512$
- · 11 GigabitEthernet:
	- o Scaled bandwidth: 10000000 / 11000000 = 0.9 (rounded to 0)
	- $\circ$  Scaled delay: 10 / 10 = 1
	- Composite metric:  $0 + 1 * 256 = 256$
- · 20 GigabitEthernet:
	- $\circ$  Scaled bandwidth: 10000000 / 20000000 = 0.5 (rounded to 0)
	- o Scaled delay:  $10 / 10 = 1$
	- Composite metric:  $0 + 1 * 256 = 256$
- 40 GigabitEthernet:
	- o Scaled bandwidth: 10000000 / 40000000 = 0.25 (rounded to 0)
	- $\circ$  Scaled delay: 10 / 10 = 1
	- Composite metric:  $0 + 1 \times 256 = 256$

#### Here is example :

```
RJOPShow 1p protocols | begin eigrp<br>
Routing Protocol is "eigrp 200"<br>
outgoing update filter list for all interfaces is not set<br>
Incoming update filter list for all interfaces is not set<br>
Default networks flagged 
                            Maximum path: 4<br>Maximum hopcount 100<br>Maximum metric variance 1
          Automatic Summarization: disabled<br>
Address Summarization:<br>
10.30.00/21 for ECO/0, ECO/1<br>
Summarizing 5 components with metric 163840<br>
Maximum path: 4<br>
Routing for Networks:<br>
10.0.0.0<br>
20.0.0.0
         20.0.0.0<br>
20.0.0.0<br>
100.0.0<br>
200.0.0<br>
Ethernet0/2<br>
Loopback1<br>
Loopback1<br>
Loopback1<br>
Loopback4<br>
Loopback1<br>
Loopback1<br>
Loopback1<br>
Loopback1<br>
Loopback1<br>
Loopback1<br>
Loopback1<br>
Loopback1<br>
Loopback1<br>
Loopback1<br>
Loopback1<br>
Loopba
           Example of the contract of the category<br>
10.30.32.2 00 00:01:34<br>
10.30.32.2 90 00:01:33<br>
Distance: internal 90 external 170
```
## **Input events and local computation**

When an input event occurs EIGRP needs to react, this could be an interface failing, a neighbor failing or an update for a new prefix. When the input event has occured EIGRP performs a local computation, EIGRP looks for a Feasible Successor (FS) route in its topology table and if it cannot find one it will actively query its neighbors for a route.

## **EIGRP algorithm**

Uses the Diffusing Update ALgorithm (DUAL). Functioning routes are in a passive mode. Routes that no longer have a successor is in active mode since the route has to query its neighbors for a FS. The term Stuck In Active (SIA) means that an route has been active for too long, the active timer has expired. The active timer is set to 180 seconds by default, the active timer can also be disabled if needed.

## **Load balancing**

EIGRP allows for up to 16 equal-metric routes to be installed in the routing table, the default is four. EIGRP also has something called variance. Variance allows for non equal-metric load balancing. The route still has to meet the feasibility condition to be considered for load balancing. The variance command is a multiplier, if the FD is 10000 for the current succcessor and there is a FS with a RD of 5000 and FD of 200000, variance 2 would make the router load balance between these two routes, variance 2 means the FD of the second best route can be twice as high as the best.

The load balancing can be done in a few different ways, traffic-share balanced means that the traffic will be distributed according to the metric, routes with lower metrics will see more traffic on them. Traffic-share min, install multiple routes but send only traffic on the one with the lowest metric. Traffic-share min across-interfaces, if more than one route has the same metric choose different outgoing interfaces for a better load balancing. The no traffic-share command will balance evenly across routes no matter what the metric is.

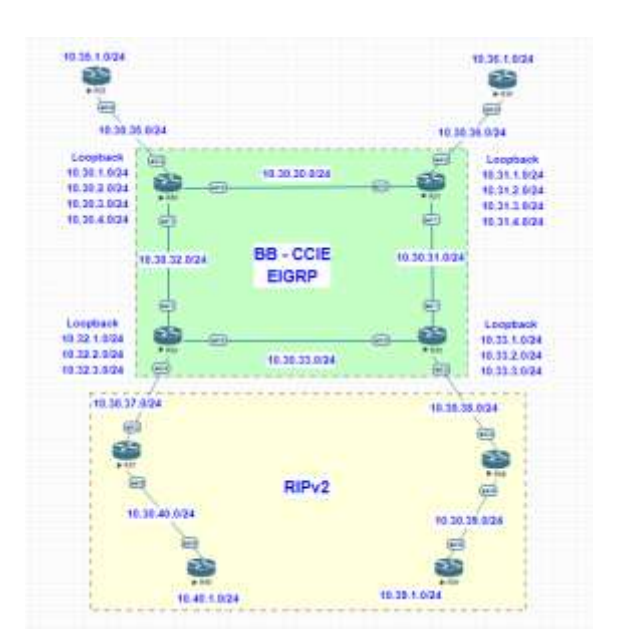

We use below topology for configuring.

#### HYBRID IGP

-Properties of both link-state and distance vector -forms active adjacencies but still uses split-horizon (link state) -Dual, guaranteed loop free but still "routing by rumor" (split-horizon)

Uses its own transport protocol

-IP Protocol 88 -Multicast to 224.0.0.10 to establish adjacencies -unicast and multicast to synchronize the topology

#### 2.5.d Implement and troubleshoot operations

#### 2.5.d [i] General operations

2.5.d [ii] Topology table, update, query, active, passive

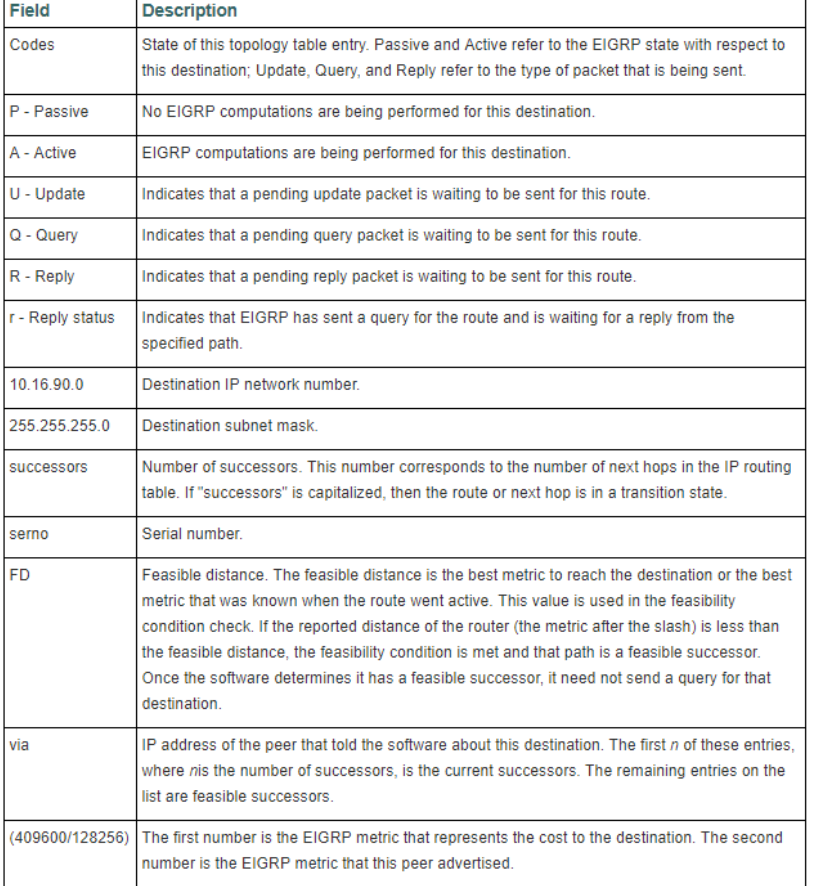

#### 2.5.d [iii] Stuck in active

The EIGRP **Stuck In Active** event happens when a router that sends a Query message asking for a route does not receive a Reply from an adjacent in a certain amount of time. This time is called the Active time and is set to 180 seconds by default; at half of the active timer, the router that lost the route start sending SIA-Query in order to validate the availability of the adjacent neighbor, if after 90 seconds the router does not receive a SIA-Reply, then the adjacency is dropped.
2.5.d [iv] Graceful shutdown

 With graceful shutdown, a goodbye message is broadcast when an eigrp routing process is shutdown, to inform adjacent peers about the impending topology change. This feature allows supporting EIGRP peers to synchronize and recalculate neighbour relationships more efficiently than would occur if the peers discovered the topology change after the hold time expired.

EIGRP sends an interface goodbye message with all K values set to 255 towards neighbours connected to its different interfaces. (these should have been advertised in EIGRP process)

If the IOS neighbour router supports this graceful shutdown, then it says "interface goodbye received". If not, it says K values mismatch.

NOTE: EIGRP router will not send a goodbye message if an interface is shutdown or the router is reloaded.

When the command **eigrp log-neighbor-changes** in EIGRP-configuration mode is enabled, routers that had adjacencies with the router sending the graceful shutdown may print out one of two things depending on what Cisco IOS Release is running.

#### **EIGRP Basic configuration to enable Eigrp on R30 / R31 / R32 / R33**

```
router eigrp 200
network 10.0.0.0
network 20.0.0.0
network 100.0.0.0
```
Check the neighbour on all routers:

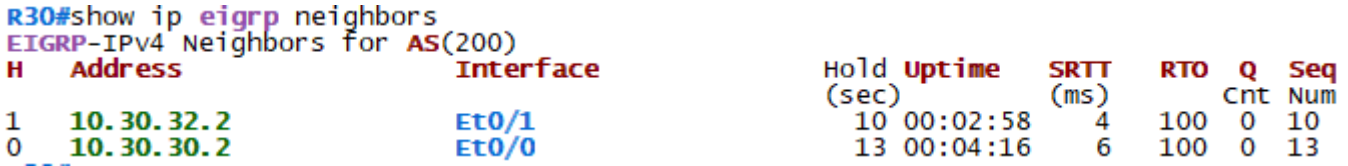

Passive:

Passive interface command in EIGRP blocks both Multicast and Unicast (unlike RIP)

Let's enable passive interface on all routers by default And Enable Multicast between R30 towards R31 and R32 Unicast between R33 Towards R31 and R32

```
п
router eigrp 200
network 10.0.0.0
 passive-interface default
```
As soon we disable we can see below message on router:

R31# %DUAL-5-NBRCHANGE: EIGRP-IPV4 200: Neighbor 10.30.31.2 (Ethernet0/1) is down: Interface PEER-TERMINATION rec eived

Now we configure Eigrp Multicast enable on R30 router

```
R30#show run | sec router eigro
Protocol<br>
Protocol<br>
Protocol<br>
Protocol<br>
Protocol<br>
Protocol<br>
Protocol<br>
Protocol<br>
Protocol
  network 100.0.0.0
  passive-interface default
 passive-interiace default<br><mark>no passive-interface Ethernet0/0</mark><br>no passive-interface Ethernet0/1
```
We can see the neighbours come up.

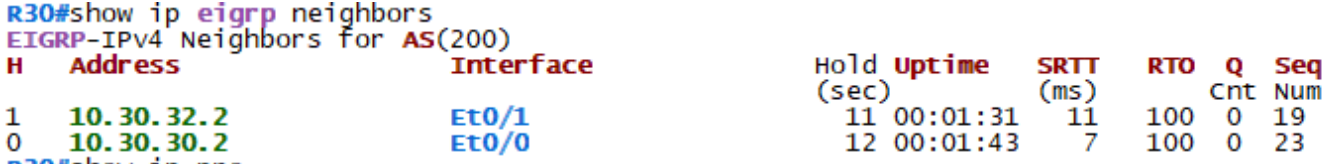

Now we enable Unicast on R33

```
router eigrp 200
 network 10.0.0.0
 network 22.0.0.0
neighbor 10.30.31.1 Ethernet0/1<br>neighbor 10.30.33.1 Ethernet0/0
 passive-interface default
 no passive-interface Ethernet0/1
no passive-interface Ethernet0/0
Î.
```
Now we can see neighbours.

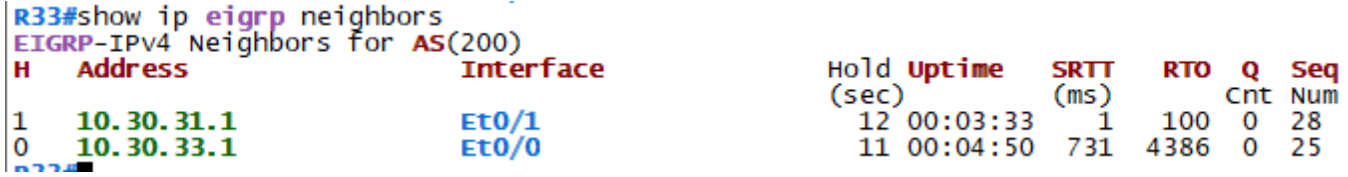

Authentication:

Only MD5 support. Support SHA authentication in Named Mode (not on classic Version)

Now we enable authentication between R30 and R31

```
key chain BBANDI
 key 5
  key-string bandipass
Ţ
```
Enable key on interface eth 0/0 on both the side, (if no the neighbourship fail due to authentication fails)

Here is the message since R31 not configured MD5 authentication.

R31(config-keychain-key)# %DUAL-5-NBRCHANGE: EIGRP-IPV4 200: Neighbor 10.30.30.1 (Ethernet0/0) is down: Interface PEER-TERMINATION rec eived . . . . . . . . .  $\mathbf{r} = \mathbf{r} \cdot \mathbf{r}$ 

Once below configuration enabled both R30 and R31

```
interface Ethernet0/0
 ip address 10.30.30.1 255.255.255.0<br>ip address 10.30.30.1 255.255.255.0
ip authentication key-chain eigrp 200 BBANDI
```
You can verify neighbourship :

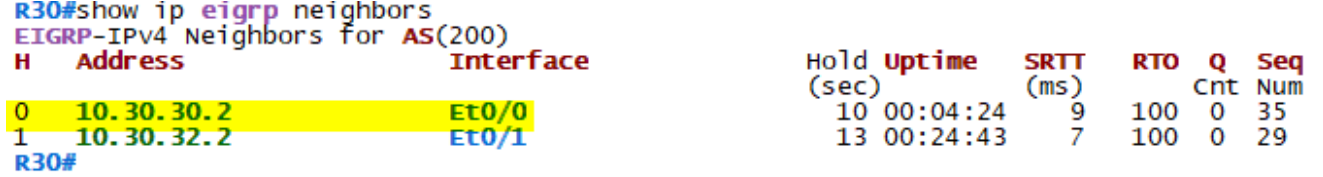

#### **SUMMARISATION:**

We will summarise 10.30.0.0/21 network connected in R30 Loopback address Towards R31 and R32

```
interface Ethernet0/0
 ip address 10.30.30.1 255.255.255.0
 ip authentication mode eigrp 200 md5
 ip authentication key-chain eigrp 200 BBANDI
ip summary-address eigrp 200 10.30.0.0 255.255.248.0
interface Ethernet0/1
ip address 10.30.32.1 255.255.255.0
ip summary-address eigrp 200 10.30.0.0 255.255.248.0
```
We will verify the route on R31 and R32

```
R31#show ip route eigrp
R31#Show 1p route engrp<br>
Codes: L - local, C - connected, S - static, R - RIP, M - mobile, B - BGP<br>
D - EIGRP, EX - EIGRP external, O - OSPF, IA - OSPF inter area<br>
N1 - OSPF NSSA external type 1, N2 - OSPF NSSA external t
             + - replicated route, % - next hop override
Gateway of last resort is not set
```
10.0.0.0/8 is variably subnetted, 26 subnets, 3 masks 10.30.0.0/21 [90/409600] via 10.30.30.1, 00:00:42, Ethernet0/0 D.

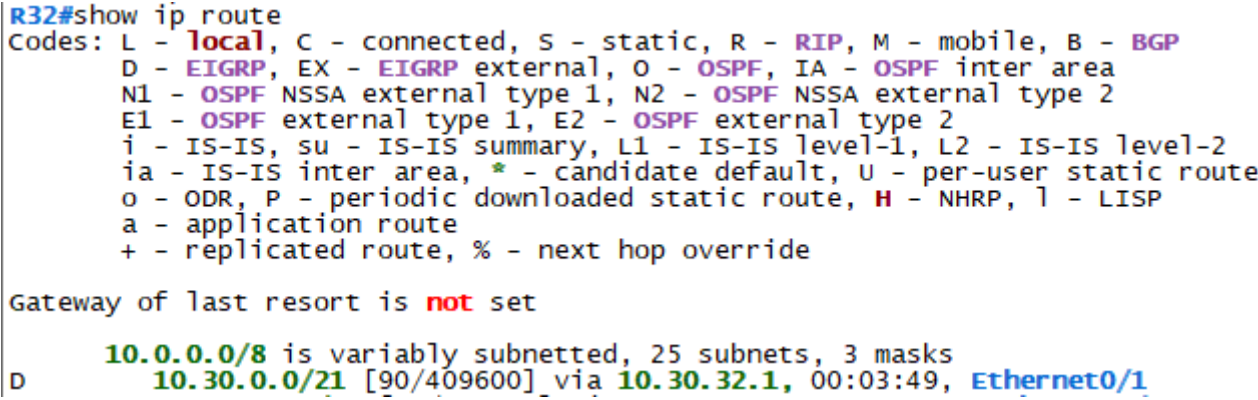

#### **Summary Leak Map :**

R30 to R31 and R33 have lower speed links R30 to R32 and R33 have higher speed links

We have summarised so the path take always use higher bandwidth, and Lower bandwidth link will be not utilised at all.

So to optimise use bandwidth, we can send some subnet traffic towards R30 to R31 and R33

So we use Leak Map to leak the route towards R31.

Summarised routes for 10.30.0.0/21

```
R33#show ip eigrp topology 10.30.0.0/21<br>EIGRP-IPv4 Topology Entry for AS(200)/ID(22.33.1.1) for 10.30.0.0/21<br>State is Passive, Query origin flag is 1, 1 Successor(s), FD is 435200
    Descriptor Blocks:
   10.30.33.1 (EthernetO/O), from 10.30.33.1, Send flag is OxO<br>Composite metric is (435200/409600), route is Internal
           Vector metric:
               Minimum bandwidth is 10000 Kbit
               Minimum bandwidth is 10000 Kbit<br>Total delay is 7000 microseconds<br>Reliability is 255/255<br>Load is 1/255
               Minimum MTU is 1500
               Hop count is 2
   nop count is 2<br>originating router is 100.1.4.1<br>10.30.31.1 (Ethernet0/1), from 10.30.31.1, Send flag is 0x0<br>Composite metric is (25779200/25753600), route is Internal
           Vector metric:
               Minimum bandwidth is 100 Kbit
               Total delay is 7000 microseconds<br>Reliability is 255/255<br>Load is 1/255
               Minimum MTU is 1500
               Hop count is 2
               Originating router is 100.1.4.1
```
R33 reach 10.30.1.1 use R32 and R30 because of bandwidth.

Now we configure R33 to reach 10.30.1.1 to use R31 and R30 ( rest 10.30.2.1 /3.1 /4.1 use high utilisation of Links)

```
interface Ethernet0/0
  bandwidth 100
  bandwidth 100<br>ip address 10.30.30.1 255.255.255.0<br>ip authentication mode eigrp 200 md5<br>ip authentication key-chain eigrp 200 BBANDI<br><mark>ip summary-address eigrp 200 10.30.0.0 255.255.248.0 leak-map-BB-LEAK</mark>
interface Ethernet0/1<br>
ip address 10.30.32.1 255.255.255.0<br>
ip summary-address eigrp 200 10.30.0.0 255.255.248.0
 ×
 :<br>interface Ethernet0/2<br>| ip address 10.30.35.1 255.255.255.0
 ×
 interface Ethernet0/3<br>no ip address<br>shutdown
:<br>nouter eigrp 200<br>network 10.0.0.0<br>network 100.0.0.0<br>passive-interface default
 passive-interiace derault<br>no passive-interface Ethernet0/0<br>no passive-interface Ethernet0/1
 ip forward-protocol nd
no ip http server<br>no ip http secure-server
<mark>route-map BB-LEAK permit 10</mark><br>match ip address 5
:<br>|<mark>access-list 5 permit 10.30.1.0 0.0.0.255</mark><br>|
```
Now check the traceroute from R33 for 10.30.1.1 and others

```
R33#traceroute 10.30.1.1
Type escape sequence to abort.
Tracing the route to 10.30.1.1
VRF info: (vrf in name/id, vrf out name/id)<br>1 10.30.31.1 1 msec 0 msec 1 msec
   2 10.30.30.1 1 msec *
                                  1 msec
R33#traceroute 10.30.2.1
Type escape sequence to abort.<br>Tracing the route to 10.30.2.1
VRF info: (vrf in name/id, vrf out name/id)<br>1 10.30.33.1 1 msec 1 msec 0 msec
  2 10.30.32.1 1 msec * 1 msec
 Gateway of last resort is not set
         10.0.0.0/8 is variably subnetted, 26 subnets, 3 masks<br>10.30.0.0/21 [90/435200] via 10.30.33.1, 00:00:12, Ethernet0/0
 D
             10.30.1.0/24 [90/25779200] via 10.30.31.1, 00:00:12, Ethernet0/1
D
```
If Link go down netween R30 towards R32, all the routes will be used Lower bandwidth Link

Lets check

R33#traceroute 10.30.1.1 Type escape sequence to abort. Tracing the route to 10.30.1.1 VRF info: (vrf in name/id, vrf out name/id)<br>1 10.30.31.1 1 msec 0 msec 0 msec 2 10.30.30.1 1 msec \* 1 msec R33#traceroute 10.30.2.1 Type escape sequence to abort. Tracing the route to 10.30.2.1 VRF info: (vrf in name/id, vrf out name/id)<br>1 10.30.31.1 0 msec 1 msec 0 msec 2 10.30.30.1 1 msec \* 1 msec

Verify the routes

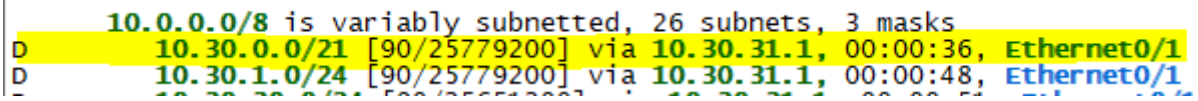

**FILTERING:**

Eigrp inbound route filtering

Distribute-list --standard access list --extended acess-list Source is route source, destination is prefix

Offset-List

Distance -255=infinite -can be per neighbor

route-map -metric filter -route tag filter

Filtering in EIGRP is similar to RIP, we can use standard or extended ACL to filter was we receive IN an interface or what we send OUT.

The extended ACL will not only match the route but the source of the route. We can see the source of a route the following way.

Example : standard access list

R30 having internally routes, which not required to know other routers, as this is internal network only, so let we block this network using standard access-list for 10.30.35.0/24

Before we apply lets verify on R31 we can see this routes

```
R31#show ip route eigrp 200 | in 10.30.35.0/24<br>D 10.30.35.0/24 [90/256000] via 10.30.30.1, 03:42:40, Ethernet0/0
R31#
```
Now we create an access-list for this network.

```
router eigrp 200<br>distribute-list 10 out<br>metric weights 0 1 0 0 0 0<br>variance 10
  variance 10<br>network 10.0.0.0<br>network 20.0.0.0<br>network 100.0.0.0<br>passive-interface default<br>no passive-interface Ethernet0/0<br>no passive-interface Ethernet0/1
 ip forward-protocol nd
.<br><mark>no</mark> ip http server<br><mark>no</mark> ip http secure-server
i<br><mark>access-list 10 deny - 10.30.35.0 0.0.0.255</mark><br>access-list 10 permit any<br>!
```
I have not mentioned any interface that means all the neighbour and interface will no get this route. As soon we apply this config, we can see eigrp re-convergence ( very fast in the routing protocols)

R3O(config-router)#distribute-list 10 out<br>R3O(config-router)#end<br>R3O# -3-COMBIG\_1: Configured from console by console R30# ками<br><mark>SDUAL-5-MURCHANGE:</mark> EIGRP-IPv4 200**: Neighbor 10.30.30.2 (**Ethernet0/0) is resync: route configuration changed<br>SDUAL-5-MURCHANGE: EIGRP-IPv4 200: Nei<mark>ghbor 10.30.32.2 (</mark>Ethernet0/1) is resync: route configuration c

Now we verify the same routes in R31 and R32

# R31#show ip route eigrp 200 | in 10.30.35.0/24

No routes found

```
R31#traceroute 10.30.35.1<br>Type escape sequence to abort.<br>Tracing the route to 10.30.35.1<br>VRF info: (vrf in name/id, vrf out name/id)<br>1 * * *
        \frac{1}{2}\bullet\mathbf{r}\bullet\overline{3}
```
#### **EXAMPLE: extended acess-list**

Now illustrate below example: any way we have blocked standard access-list for 10.30.35.0/24 from R30 Using extend ACL we going to block 10.30.33.0/24 advertising from R33 interface connected to R31

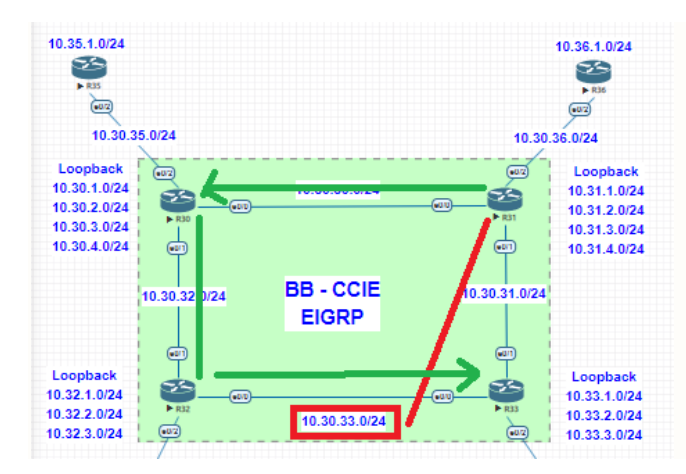

This subnet have 2 routes as below :

```
R31#show ip route 10.30.33.0<br>
Routing entry for 10.30.33.0/24<br>
Known via "eigrp 200", distance 90, metric 256000, type internal<br>
Redistributing via eigrp 200", distance 90, metric 256000, type internal<br>
Redistributing P
```

```
Below route show have 2 paths,<br>R31#traceroute 10.30.33.1
Type escape sequence to abort.<br>Tracing the route to 10.30.33.1
VRF info: (vrf in name/id, vrf out name/id)
   1 10.30.31.2 1 msec
     10.30.30.1 1 msec
      10.30.31.2 1 msec
   2 10.30.32.2 1 msec
     10.30.33.1 0 msec *
```
Now we configure extend access-list as below and apply to EIGRP process.

```
router eigrp 200<br>distribute-list 101 in<br>metric weights 0 1 0 0 0 0<br>network 10.0.0.0<br>network 22.0.0.0
 neighbor 10.30.31.2 Ethernet0/1<br>passive-interface default<br>no passive-interface Ethernet0/0<br>no passive-interface Ethernet0/1
ip forward-protocol nd
no ip http server<br>no ip http secure-server
:<br>ip prefix-list BB-0 seq 5 deny 10.30.36.0/24<br>ip prefix-list BB-0 seq 10 permit 0.0.0.0/0 le 32
:<br>access-list 101 deny   ip host 10.30.31.2 10.30.33.0 0.0.0.255<br>access-list 101 permit ip any any
```
Now we will verify routes and path by using trace route

R31#show ip route 10.30.33.0 Routing entry for 10.30.33.0/24<br>Known via "eigrp 200", distance 90, metric 256000, type internal<br>Redistributing via eigrp 200<br>Last update from 10.30.30.1 on Ethernet0/0, 00:00:56 ago Routing Descriptor Blocks: Routing Descriptor Blocks:<br>\* **10.30.30.1, from 10.30.30.1,** 00:00:56 ago, via EthernetO/O<br>Route metric is 256000, traffic share count is 1<br>Total delay is 3000 microseconds, minimum bandwidth is 10000 Kbit<br>Reliability 255/2  $-1$ 

Below traceroute always use R30 to reach 10.30.33.2

R31#traceroute 10.30.33.2 Type escape sequence to abort. Tracing the route to 10.30.33.2 VRF info: (vrf in name/id, vrf out name/id)<br>1 10.30.31.2 1 msec 10.30.30.1 1 msec \* R31#traceroute 10.30.33.2 Type escape sequence to abort.<br>Tracing the route to 10.30.33.2 VRF info: (vrf in name/id, vrf out name/id)<br>1 10.30.30.1 1 msec 10.30.31.2 1 msec

**Example : route-map -metric filter -route tag filter**

From R30 we going to block outbound 10.30.35.0/24 and 100.x.x.x network Greater than Equal to 26

Verify before we apply the rule in R33.

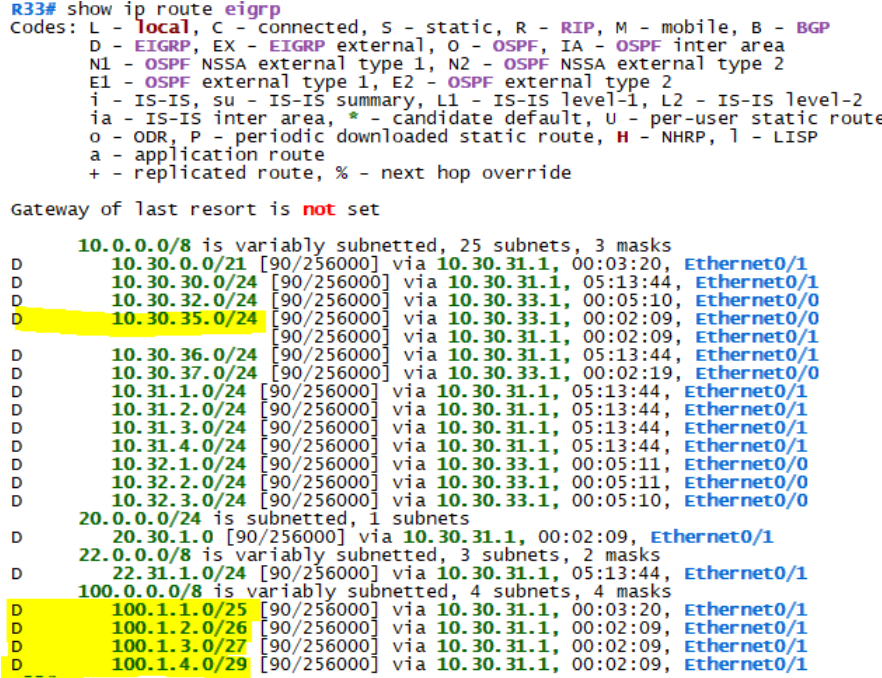

```
Now we configure as below in R30 with route-map and prefix-list.<br>
router eigrp 200<br>
distribute-list route-map FILTER_OUT out<br>
metric weights 0 1 0 0 0 0<br>
variance 10<br>
network 10.0.0.0<br>
network 20.0.0.0<br>
network 100.0.0.0
 ip forward-protocol nd
.<br><mark>no</mark> ip http server<br><mark>no</mark> ip http secure-server
 :<br>p access-list standard RT_OUT_BLK<br>permit 10.30.35.0 0.0.0.255<br>permit 20.30.1.0 0.0.0.255
 i<br><mark>ip prefix-list LE_26 seq 5 permit 100.1.0.0/16 ge 26</mark><br>!
 <mark>route-map FILTER_OUT deny 10<br>|match ip address RT_OUT_BLK</mark><br>!
 !<br><mark>route-map FILTER_OUT deny 20<br>!<br>!</mark>
 Foute-map FILTER_OUT permit 30
```
Now we verify the same on R33

We do not see the route entries what we have blocked.

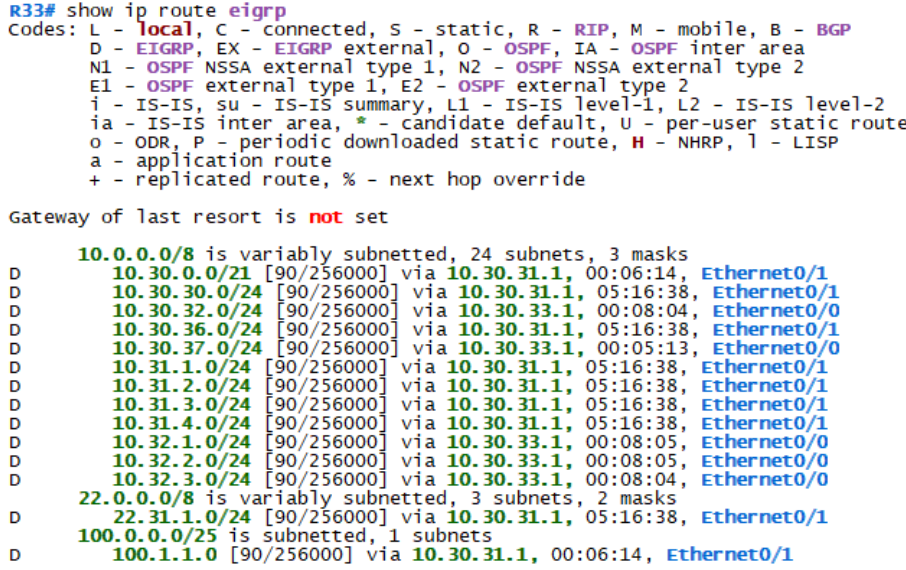

#### **EIGRP Offset Lists:**

In certain situations, we may need to manipulate EIGRP metrics, and one method is to use Offset Lists to increase both the AD (Advertised Distance) and FD (Feasible Distance) of a route by a certain value – the offset.

#### **Distribute list functions to control the Routes which are advertised or received** while **Offset List function is to modify the advertised/received metric of Routes**.

Offset List configurations define the following:

- route(s) that we want to amend the metric for (matching an ACL)
- direction of the updates being sent or received
- interface on which updates are sent or received
- **•** offset integer value

From R30 we have 2 routes for 10.30.38.0/24 network as below, it use R31 and R33 to each always. So we make use of R32 as primary path of that link do down we use R31 as secondary path with offlist config

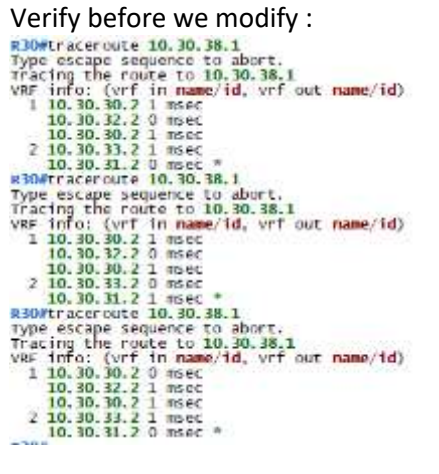

**Elossbar** ip wigry topology 10.30.38.0/26<br>
Cromp-IPy4 Topology Entry for AS(200)/ID(100.1.4.1) for 10.30.38.0/24<br>
State is Passive. Overy origin flag is 1, 2 Successor (a), FD is 332800<br>
Descriptor alocks.0very origin fl

# Now we use offset config on R33 as below :<br>| water size 200<br>| network 5, 8, 8, 8

network 22, 0.0, 0.0<br>
of fact 11st 10 out 20 Ethernet0/1<br>
neighber 10.30, 31.1 Ethernet0/1<br>
neighber 10.30, 31.1 Ethernet0/1<br>
no gas ive-interface drault<br>
no passive-interface Ethernet0/0<br>
no passive-interface Ethernet0/0 in forward-protocol nd no ip http scrver<br>mulip http secure-server 114T 10 permit 10.30.38.0 0.0.0.255

And Verify the results<br>
sizes the eigen copology 10.30.38.0/24<br>
sizes the eigen copology 10.30.38.0/24<br>
the results<br>
the results of the results<br>
secretize the results<br>
of the results<br>
of the results<br>  $\frac{1}{2}$  (a)  $\frac{1}{2$ 

From R31 traceroute, we see it going via R32 no load-balancing.

R30#traceroute 10.30.38.1<br>Type escape sequence to abort.<br>Tracing the route to 10.30.38.1<br>VRF info: (vrf in name/id, vrf out name/id)<br>1 10.30.32.2 1 msec 0 msec 1 msec<br>2 10.30.33.2 1 msec  $\frac{2}{n}$  1 msec

Lets check in case the link go down between R30 and R32, it will use R32 path to reach 10.30.38.0/24

R30#traceroute 10.30.38.1<br>
R30#traceroute 10.30.38.1<br>
NITHK-5-CHANGED: Interface Ethernet0/1, changed state to administratively down<br>
R30#traceroute 10.30.38.1<br>
Type escape sequence to abort.<br>
Type escape sequence to 10.30 R30#traceroute 10, 30, 38.1

Cisco reference:

[https://www.cisco.com/c/en/us/support/docs/ip/enhanced-interior-gateway-routing-protocol-eigrp/13673-](https://www.cisco.com/c/en/us/support/docs/ip/enhanced-interior-gateway-routing-protocol-eigrp/13673-14.html) [14.html](https://www.cisco.com/c/en/us/support/docs/ip/enhanced-interior-gateway-routing-protocol-eigrp/13673-14.html)

2.5.e Implement and troubleshoot EIGRP stub 2.5.e [i] stub

Stub Routers in EIGRP have two purposes:

- 1. to prevent a router from advertising any routes it has learnt via EIGRP to neighbouring routers
- 2. to limit the scope of query messages when a route goes "active"

Here are the flavors we have:

- Receive-only: The stub router will not advertise any network.
- Connected: allows the stub router to advertise directly connected networks.
- Static: allows the stub router to advertise static routes (you have to redistribute them).
- Summary: allows the stub router to advertise summary routes.
- Redistribute:allows the stub router to advertise redistributed routes.

Now we will make R33 as Stub router and verify the output

router eigrp 200<br>network 10.0.0.0<br>neighbor 10.30.31.1 Ethernet0/1<br>neighbor 10.30.33.1 Ethernet0/0<br>neighbor 10.30.33.1 Ethernet0/0<br>passive-interface Ethernet0/1<br>no passive-interface Ethernet0/0<br>noins stub-interface Ethernet eigrp stub connected summary

Verify the neighbour:

```
R32#show ip eigrp neighbors detail<br>EIGRP-IPv4 Neighbors for AS(200)
H Address
                                                               Interface
                                                                                                                  Hold Uptime
                                                                                                                                                  SRTT
                                                                                                                                                                                   Seq
                                                                                                                                                                 RTO
                                                                                                                                                                            Ō
                                                                                                                   (sec)<br>11 00:09:43Cnt Num
                                                                                                                                                  (ms)10.30.33.2 Et0/0 (sec)<br>
Static neighbor<br>
Version 15.0/2.0, Retrans: 1, Retries: 0, Prefixes: 6<br>
Topology-ids from peer - 0<br>
Stub-Peer Advertising (CONNECTED SUMMARY ) Routes<br>
Suppressing queries<br>
10.30.32.1<br>
10.30.32.1
\overline{1}150
                                                                                                                                                      13
                                                                                                                                                                            \Omega2211 00:41:10
\Omega\overline{z}1000037Version 15.0/2.0, Retrans: 2, Retries: 0, Prefixes: 18<br>Topology-ids from peer - 0<br>Max Nbrs: 0, Current Nbrs: 0
```
2.5.e [ii] leak-map

#### **Same as above summary route leak map**

- 2.5.f Implement and troubleshoot load-balancing
	- 2.5.f [i] equal-cost

#### **EIGRP Path Selection, EIGRP Metric Weights, EIGRP Traffic Engineering**

EIGRP chooses the path with the lowest composite metric based on:

#### **Bandwidth**

--inverse lowest bandwidth along path in Kbps scaled by 10^7 \* 256 **Delay**

--cumulative delay along path in tens of microseconds scaled by 256.

**Load**

--Highest load along path

#### **Reliability**

--lowest reliability along path

Easiest way on EIGRP Traffic Engineering with Delay is cumulative on a hop-by-hop basis --easier to influence path selection with "Delay" interface command.

Now From R30 we got summary Route 10.30.0.0/21 Now we observe this summary route on R33 and we do Traffic engineer using delay adjustment

```
R33#
R33#show ip eigrp topology 10.30.0.0/21<br>EIGRP-IPv4 Topology Entry for AS(200)/ID(22.33.1.1) for 10.30.0.0/21<br>State is Passive, Query origin flag is 1, 2 Successor(s), FD is 435200<br>Descriptor Blocks:
   10.30.31.1 (Ethernet0/1), from 10.30.31.1, Send flag is 0x0<br>Composite metric is (435200/409600), route is Internal
           Vector metric:
              Minimum bandwidth is 10000 Kbit
              Formula bandwidth is 10000 KDTL<br>Total delay is 7000 microseconds<br>Reliability is 255/255<br>Load is 1/255
              Minimum MTU is 1500
              Hop count is 2
   originating router is 100.1.4.1<br>10.30.33.1 (EthernetO/O), from 10.30.33.1, Send flag is OxO<br>Composite metric is (435200/409600), route is Internal
           Vector metric:
              Minimum bandwidth is 10000 Kbit
              Total delay is 7000 microseconds<br>Reliability is 255/255
              Load is 1/255Minimum MTU is 1500
              Hop count is 2
              Originating router is 100.1.4.1
```
Lets test traceroute from R33 to 10.30.1.1

```
R33#traceroute 10.30.1.1
Type escape sequence to abort.
Tracing the route to 10.30.1.1
VRF info: (vrf in name/id, vrf out name/id)<br>1 10.30.31.1 1 msec
     10.30.33.1 1 msec
     10.30.31.1 1 msec
  2 10.30.32.1 0 msec<br>10.30.30.1 0 msec *
```
Now it Go from R33 to R31 then R30 was the final destination.

```
On R33 Eth 0/1 Link lets increase the delay another 5000, so traffic path will take from R33 to R32 then R30.<br>
state: top-logy start for AS(200)/BQ2, 33.1.1) for 10.30.0,0/21<br>
state: the desired of the deciral<br>
State: the
                                                                                                                     435200
```
Now we do the same traceroute

R33#traceroute 10.30.1.1 R33#Traceroute 10.30.1.1<br>Tracing the route to abort.<br>Tracing the route to 10.30.1.1<br>VRF info: (vrf in name/id) di 10.30.31.1 nsec 0 msec 0 msec<br>2.10.30.32.1 1 msec \* 1 msec

#### **2.5.f [ii] unequal-cost**

Routing would be more efficient if we balanced the load from those two available paths. The metrics of those two paths are equal or nearby. Since we cannot do un-equal path load-balance other link will get wasted by leaving idle. while letting the other path handle the full load for traffic.

That's where EIGRP unequal-cost load balancing comes in. EIGRP runs equal-cost load balancing by default, but unequal-cost balancing requires a little configuration, a little math, and an eye for details and unexpected results. We'll use all of those as we proceed with this lab.

One magic word enables unequal-cost load balancing in EIGRP. The **variance** command is a multiplier and has a default value of 1. Using variance is a two-step process:

The router will multiple the Feasible Distance of the route by the variance value. Any feasible successor with a metric less than that new value will be entered into the routing table.

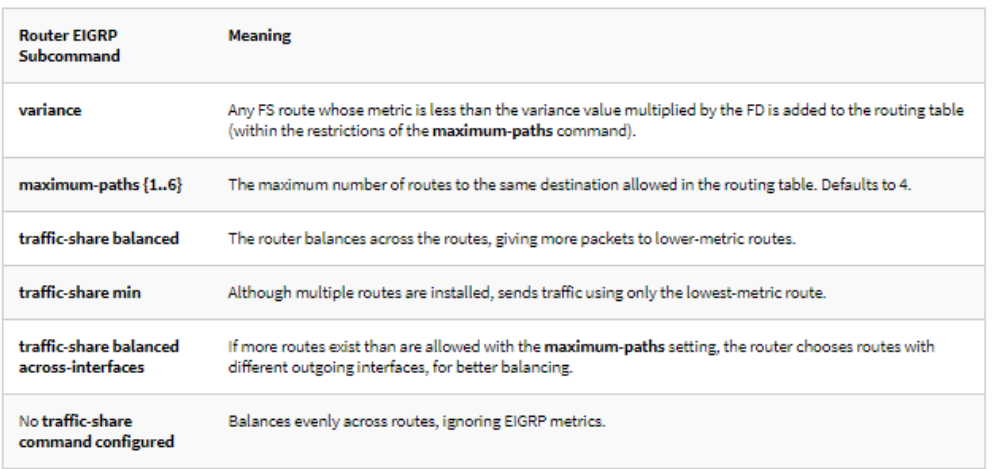

Example: ( in this topology we make between R30 R31 link speed 10MB and work with Variance to make un-equal path load share.

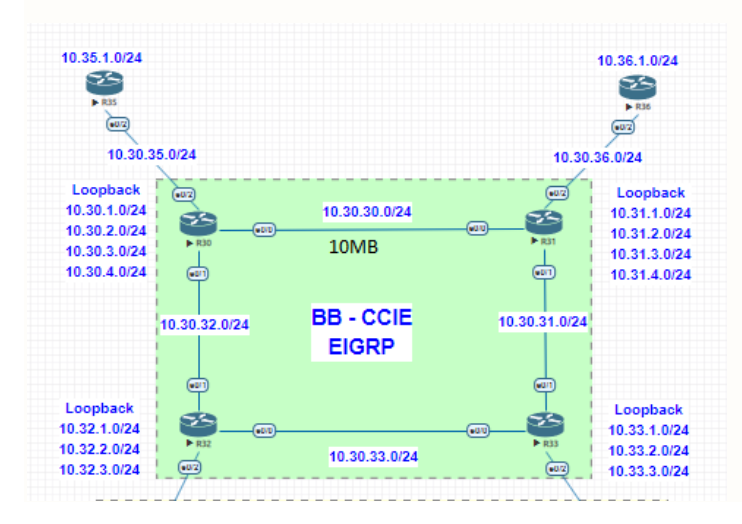

Check the Eigrp topology and traceroute for 10.31.1.1

```
R30#show ip eigrp topology 10.31.1.0/24<br>EIGRP-IPv4 Topology Entry for AS(200)/ID(100.1.4.1) for 10.31.1.0/24<br>State is Passive, Query origin flag is 1, 1 Successor(s), FD is 256000<br>Dascellitor Blocks.
     Descriptor Blocks:<br>10.30.32.2 (Ethernet0/1), from 10.30.32.2, Send flag is 0x0<br>composite metric is (256000/256000), route is Internal
                 Vector metric:
    Vector metric:<br>
Minimum bandwidth is 10000 Kbit<br>
Total delay is 8000 microseconds<br>
Reliability is 255/255<br>
Load is 1/255<br>
Minimum MTU is 1500<br>
Mop count is 3<br>
originating router is 22.31.1.1<br>
10.30.30.2 (Ethernet0/0), fr
                 Vector metric:
                      ector metric:<br>Minimum bandwidth is 1000 Kbit<br>Total delay is 6000 microseconds<br>Reliability is 255/255<br>Load is 1/255<br>Minimum MTU is 1500
                      Hop count is 1<br>Originating router is 22.31.1.1
```
Traceroute always use 100MB link even though R31 is next hop.

```
R30#traceroute 10.31.1.1<br>Type escape sequence to abort.<br>Tracing the route to 10.31.1.1<br>VRF info: (vrf in name/id, vrf out name/id)<br>110.30.32.2 0 msec 0 msec 1 msec<br>3 10.30.31.1 1 msec * 2 msec<br>R30#traceroute 10.31.1.1
 R30 FT accrount 10.31.1.1<br>Type escape sequence to abort.<br>Tracing the route to 10.31.1.1<br>Tracing the route to 10.31.1.1<br>110.30.32.2 0 msec 1 msec 0 msec 1<br>2 10.30.33.2 1 msec 0 msec 1 msec<br>3 10.30.31.1 1 msec * 1 msec
```
Since EIGRP rely to calculate feasible success based on the formula.

For simplicity I have configured EIGRP to only use the **Bandwidth K** value when calculating Feasible Distances.

router eigrp 200<br>metric weights 0 1 0 0 0 0<br>network 10.0.0.0<br>metwork 20.0.0.0<br>metwork 200.0.0.0<br>passive-interface eifwarend(70<br>no passive-interface ethernet0/0<br>no passive-interface Ethernet0/1<br>no passive-interface Ethernet

Now before variance added lets check the routing table.

R30#show ip route 10.31.1.1<br>Routing entry for 10.31.1.0/24<br>Known via "eigrp 200", distance 90, metric 256000, type internal<br>Redistributing via eigrp 200<br>Last update from 10.30.32.2 on Ethernet0/1, 00:13:03 ago<br>Routing Desc

This still used R32 as route path to reach R31 Loopback interface.

I have just added Variance 10 on R30 Eigrp process<br>
1 metric weights 0 1 0 0 0 0<br>
variance 10, 0,00<br>
variance 10,00,00<br>
network 10,00,00<br>
network 10,00,00<br>
passive-interface dofault<br>
no passive-interface sthernet0/0<br>
no pa

How lets verify:

```
R30#show ip eigrp topology 10.31.1.0/24<br>EIGRP-IPV4 Topology Entry for AS(200)/ID(100.1.4.1) for 10.31.1.0/24<br>State is Passive, Query origin flag is 1, 2 Successor(s), FD is 2560000<br>Descriptor Blocks:<br>10.30.22 (EthernetO/O
Load is 1/255<br>whinimum MTU is 1500<br>Hop count is 11<br>or originating router is 22.31.1.1<br>10.30.32.2 (EtherhetO/1), from 10.30.32.2, Send flag is 0x0<br>vector metric: is (256000/256000), route is Internal<br>whinimum bandwidth i
```
Let's see traceroute load-balance to 10.31.1.1

We can observe now taking 2 paths and loadbalancing between R31 and R32

```
RJO#Traceroute 10.31.1.1<br>Type escape sequence to abort.<br>Tracing the route to 10.31.1.1<br>WRF info: (vrf in name/id, vrf out name/id)<br>1 10.30.30.2 1 msec 0 msec<br>RJO#Traceroute 10.31.1.1<br>RNO#Traceroute 10.31.1.1<br>Type escape s
```
2.5.f [iii] add-path ( Covered in DMVPN)

The EIGRP Add Path Support is a feature that allows the hub in a DMVPN topology to advertise multiple best paths to its spoke routers. This feature is needed if you have two or more spoke routers that advertise the same subnet. The hub router will learn about the subnet from both spoke routers so it can use ECMP (Equal Cost Multipath) with both spoke routers. EIGRP however, will only advertise one path to other spoke routers. Without this feature, you can't use ECMP between spoke routers and when one of your spoke routers fail, EIGRP has to re-converge.

# 2.5.g Implement EIGRP [multi-address] named mode

- 2.5.g [i] Types of families
- 2.5.g [ii] IPv4 address-family
- 2.5.g [iii] IPv6 address-family

The traditional way to configure EIGRP requires various parameters to be configured under the interface and EIGRP configuration mode. In order to configure EIGRP IPV4 and IPv6, it is required to configure separate EIGRP instances. Traditional EIGRP does not support Virtual Routing and Forwarding (VRF) in IPv6 EIGRP implementations.

With Named mode EIGRP, everything is configured at a single place under the EIGRP configuration and there are no restrictions as mentioned previously.

EIGRP Named Mode or Multi-AF Mode is a new development in EIGRP starting in Version 15.x EIGRP name mode have backward compatible with Classic mode neighbour also.

Only a single instance of EIGRP needs to be created. It can be used for all address family types. It also supports multiple VRFs limited only by available system resources. One thing to be aware of in regards to the named mode is that configuration of the address-family does not enable IPv4 routing as a traditional configuration of IPv4 EIGRP. A 'no shut' is required in order to start the process:

#### **router eigrp [virtual-instance-name | asystem] [no] shutdown**

On this topology we run EIGRP Named mode on R30 and R33 for testing, and R31 and R32 remain Classic Mode

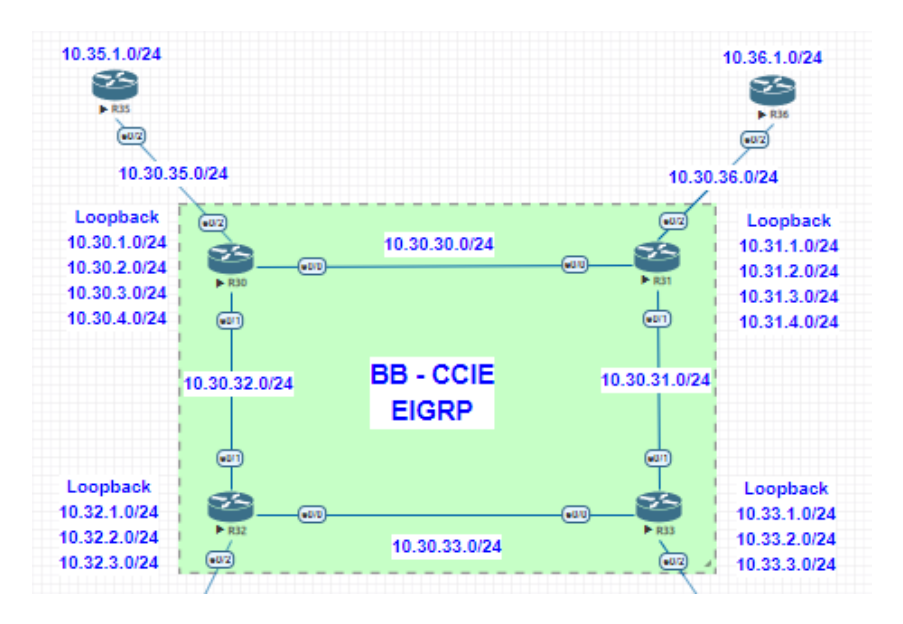

Named EIGRP has three modes under which the bulk of the configuration is completed. These are:

- address-family configuration mode (config-router-af)#
- address-family interface configuration mode (config-router-af-interface)#
- address-family topology configuration mode (config-router-af-topology)#

Since R30 already have classic mode config, we upgrade to Named mode with existing config. As below :

```
R30(config-router)#eigrp upgrade-cli BBANDI
Configuration will be converted from router eigrp 200 to router eigrp BBANDI.
Are you sure you want to proceed? ? [yes/no]: yes
R30(config)#
EIGRP: Conversion of router eigrp 200 to router eigrp BBANDI - Completed.
R30(config)#
```
Verify the config and neighbours:

```
.<br>router eigrp BBANDI
    address-family ipv4 unicast autonomous-system 200
      af-interface default<br>passive-interface<br>exit-af-interface
      af-interface Ethernet0/0
     at - meter incention mode md5<br>authentication mode md5<br>authentication key-chain BBANDI<br>no passive-interface<br>exit-af-interface
      :<br>af-interface_Ethernet0/1<br>no_passive-interface<br>exit-af-interface
     :<br>copology base<br>exit-af-topology<br>network 10.0.0.0<br>network 100.0.0.0<br>network 100.0.0.0
   exit-address-family
R306show ip eigrp neighbors<br>
EIGRP-IPV4 VR(BBANDI) Address-Family Neighbors for AS(200)<br>
H Address Interface Hold Uptime SRTT<br>
10.30.30.2 Et0/0 10.00:02:30 4<br>
20.30.32.2 Et0/1 11.00:04:03 7
                                                                                                                                                                                         RTD Q Seq
                                                                                                                                                                                            100\begin{array}{c} 0.160 \\ 0.202 \\ 100 \end{array}\frac{1}{0} 10. 30. 30. 2<br>
R30#
 E30#<br>
R30#Show eigrp protocols<br>
R30#Show eigrp protocols<br>
EIGRP-IPv4 VR(BBANDI) Address-Family Protocol for AS(200)<br>
Metric weight K1=1, K2=0, K3=1, K4=0, K5=0 K6=0<br>
Metric rersion 64bit<br>
Metric version 64bit<br>
MSF-
              Maximum path: 4<br>Maximum hopcount 100
              Maximum metric variance 1
 Classic mode as below :<br>
R31#show eigrp protocols<br>
EIGRP-IPv4 Protocol for AS(200)<br>
Metric weight K1=1, K2=0, K3=1, K4<br>
MSF-aware route hold timer is 240<br>
ROULEY-ID: 22.31.1.1<br>
Topology : 0 (base)<br>
Active Timer : 
                                                                                                                K4=0, K5=0Active Finance: internal 90 external 170<br>Distance: internal 90 external 170<br>Maximum hopcount 100<br>Maximum metric variance 1
```
#### Now we configure R33 with summarisation and verify

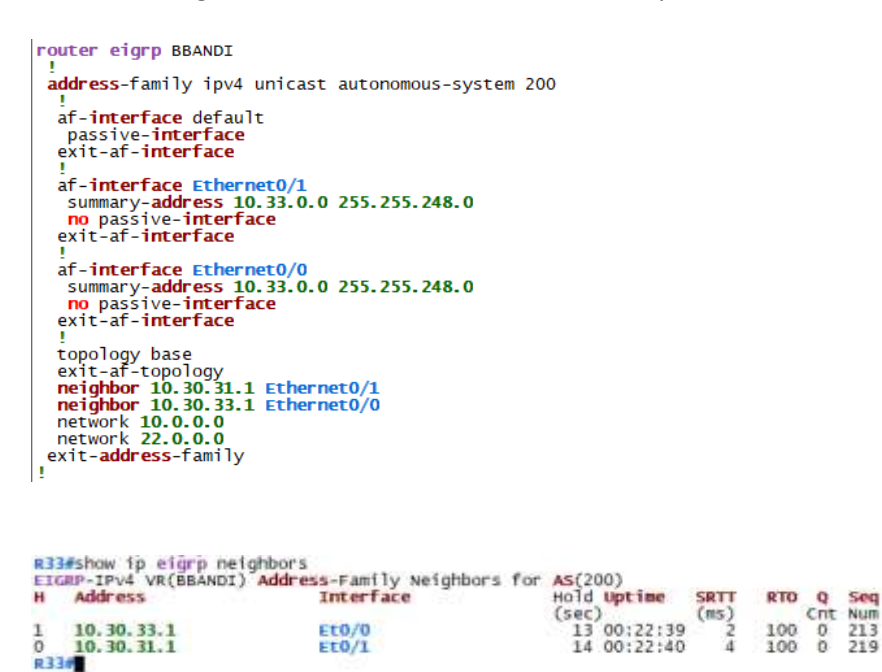

On R30 lets check the summarisation for 10.33.0.0/21

```
R30#show ip route eigrp<br>
Codes: L - local, C - connected, S - static, R - RIP, M - mobile, B - BGP<br>
D - EIGRP, EX - EIGRP external, O - OSPF, IA - OSPF inter area<br>
N1 - OSPF NSSA external type 1, R2 - OSPF NSSA external 
  Gateway of last resort is not set
                  ay 01 14st 1esort 1s 10t set<br>
10.0.0.0/8 is variably subnetted, 29 subnets, 3 masks<br>
10.30.33.0/24 [90/1536000] via 10.30.30.2, 00:23:44, Ethernet0/1<br>
10.30.35.0/24 [90/1536000] via 10.30.30.2, 00:23:44, Ethernet0/1<br>
10.
  c
  \frac{D}{D}DDDDDDD
                   22.0.0.0/24 is subnetted, 2 subnets<br>22.31.1.0 [90/3584000] via 10.30.30.2, 00:20:13, Ethernet0/0<br>22.31.1.0 [90/3584000] via 10.30.30.2, 00:34:18, Ethernet0/0<br>[90/1536640] via 10.30.32.2, 00:20:13, Ethernet0/1<br>[90/1536640] 
  |D<br>|D
```
Here is table conversion for reference:

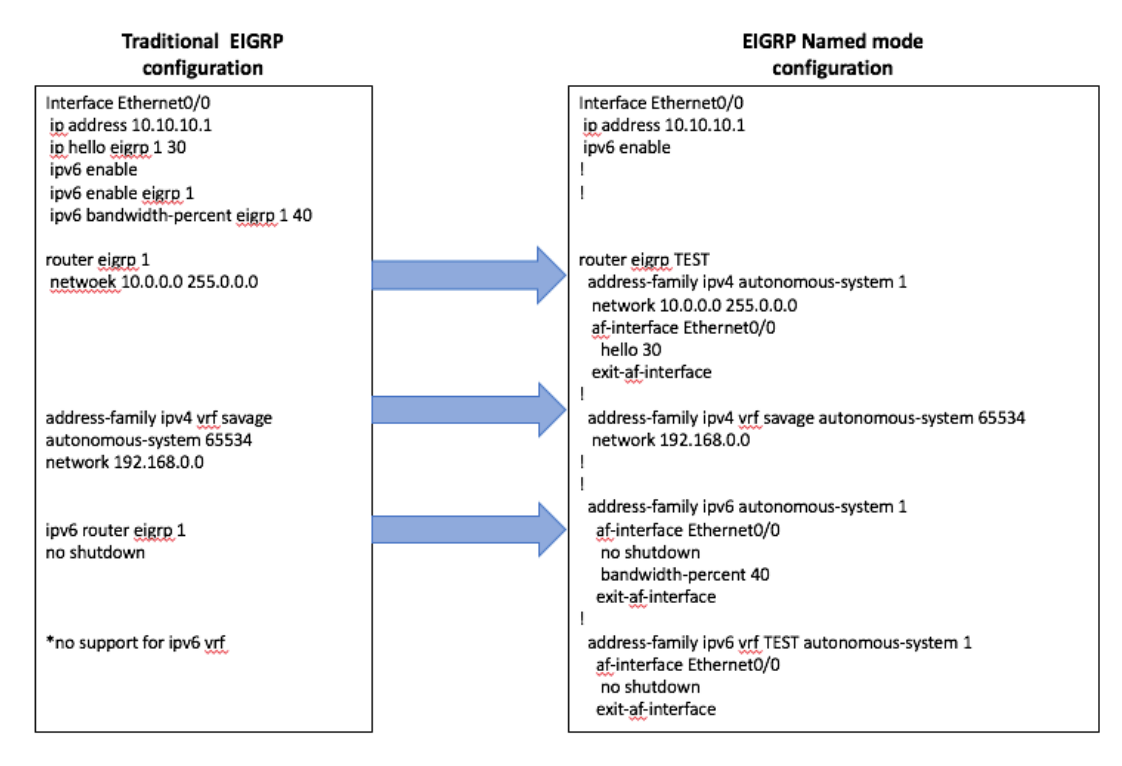

2.5.h Implement, troubleshoot and optimize EIGRP convergence and scalability

- 2.5.h [i] Describe fast convergence requirements
- 2.5.h [ii] Control query boundaries
- **2.5.h [iii] IP FRR/fast reroute [single hop]**

EIGRP Loop-Free Alternate (LFA) Fast Reroute (FRR) is a feature that allows EIGRP to switch to a backup path in less than 50 ms. Fast reroute means we switch to another next hop, Loop-free alternate is an alternative path in the network that is loop free.

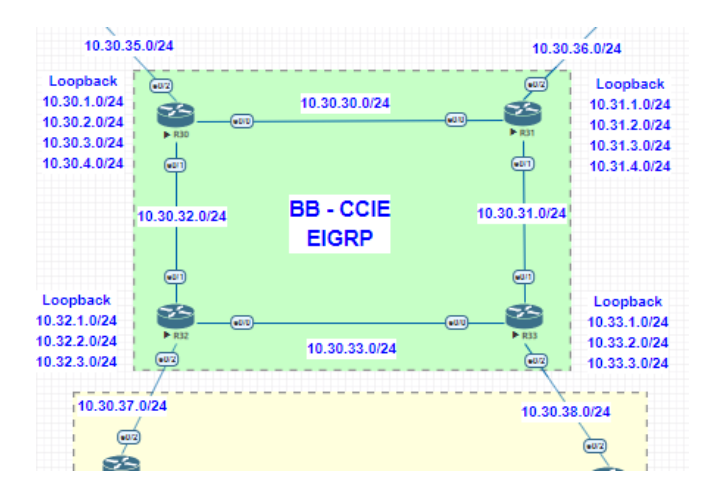

```
In this example R31 to reach 10.30.38.1 It has 2 routes, from R31 and R32.<br>
R30#show ip eigrp topology 10.30.38.0/24<br>
EIGRP-IPV4 VR(BBANDI) Topology Entry for AS(200)/ID(100.1.4.1) for 10.30.38.0/24<br>
State is Passive, Quer
Composite metric is (262144000/196608000), routé is internal<br>
Minimum Bandwidth is 10000 0 bit<br>
Total delay is 300000000 pics<br>
realiability/518 2557/353<br>
Minimum MTU is 1500<br>
Minimum MTU is 1500<br>
Minimum MTU is 1500<br>
Minim
              Vector metric:<br>Minimum bandwidth is 10000 Kbit
  R30#show run interface ethernet 0/0<br>Building configuration...
  Current configuration : 75 bytes
   interface Ethernet0/0
    ip address 10.30.30.1 255.255.255.0
    delay 2
  end
```

```
Now check the same output again : (now we have only 1 path to reach 10.30.38.1)<br>
sixes is hassened by reaching the \frac{1}{2} As(200)/mc100.1.4.1) for 10.30.38.0/24<br>
Electric is hassened by reaching the 1, 1 successor (s),
```
#### **FRR ( this feature not tested - only works on CSRV1000)**

router eigrp BBANDI address-family ipv4 unicast autonomous-system 200 topology base fast-reroute per-prefix all

### **2.5.h [iv] Summary leak-map**

Allows for more specific routes to be advertised that normally would be suppressed by the summary route

# **2.5.h [v] Summary metric**

By default, summary routes use the lowest metric among the existing routes. If this metric changes, the summary route will also be updated.

The summary metric can be manually configured under the EIGRP process

#router eigrp 200 #summary-metric 10.0.0.0/16 10000 200 255 0 1500

#### **Redistribution from RIP to EIGRIP and EIGRP to RIP with below Network Topology:**

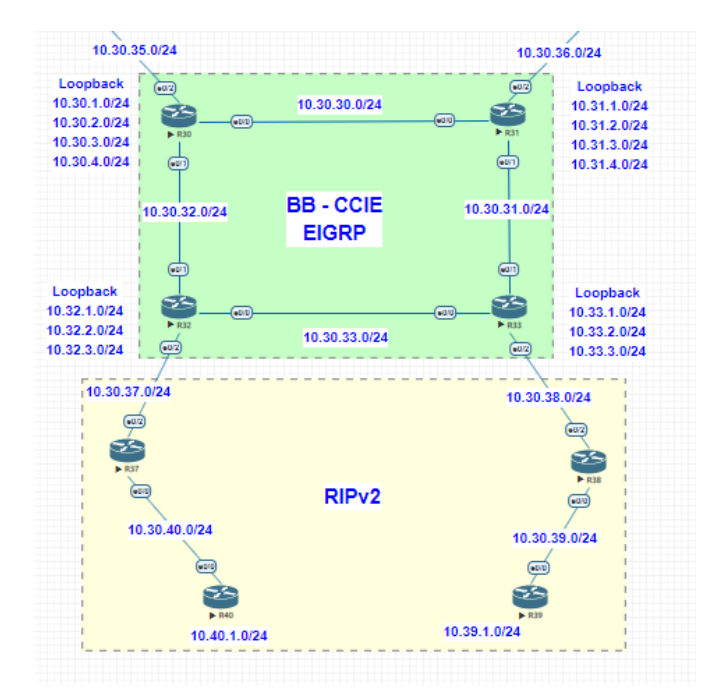

Configure R33 with EIGRIP and RIP and Reattribute the network and Verify:

Configure RIP on R33 and R38 and redistribute and very the output

router eigrp BBANDI address-family ipv4 unicast autonomous-system 200 af-interface default passive-interface<br>exit-af-interface :<br>summary-address 10.33.0.0 255.255.248.0<br>no passive-interface exit-af-interface af-interface Ethernet0/0 summary-address 10.33.0.0 255.255.248.0<br>no passive-interface exit-af-interface iopology base<br>
redistribute rip metric 10000 100 255 1 15000<br>
exit-af-topology<br>
meighbor 10.30.31.1 Ethernet0/1<br>
neighbor 10.30.31.1 Ethernet0/0<br>
neiwork 10.0.0.0<br>
network 22.0.0.0<br>
exit-address-family .<br><mark>router rip</mark> router rip<br> **version 2**<br>
redistribute eigrp 200 metric 1<br>
passive-interface default<br>
no passive-interface Ethernet0/2<br>
network 10.0.0.0 no auto-summary þ  $\overline{\phantom{a}}$  $\mathbf{r}$ 

#### R38

```
router rip<br>
version 2<br>
passive-interface default<br>
no passive-interface Ethernet0/2<br>
network 10.0.0.0
   no auto-summary
 þ
                          \mathcal{L}_{\mathcal{A}}
```
Check the route on R30 and R38

```
R30#show ip route eigrp<br>Codes: L - local, C - connected, S - static, R - RIP, M - mobile, B - BGP<br>D - EIGRP, EX - EIGRP external, O - OSPF, IA - OSPF inter area<br>N1 - OSPF NSSA external type 1, N2 - OSPF NSSA external typ
Gateway of last resort is not set
              ay of last resort is not set<br>
10.0.0.0/8 is variably subnetted, 32 subnets, 3 masks<br>
10.30.0.0/21 is a summary, 04:05:58, Null10<br>
10.30.31.0/24 [90/1536000] via 10.30.32.2, 00:51:55, Ethernet0/0<br>
10.30.33.0/24 [90/153600
D
Ð
Ď
n
Ď
D
D EX
D
Ď
D
ō
Ď
D<br>D
D
```
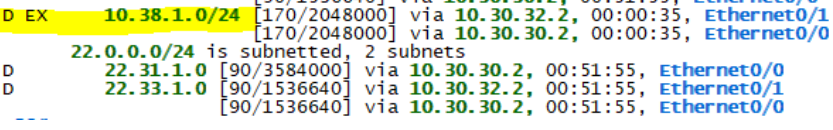

R38 we can see all routes from Network

```
R38#show ip route rip<br>
Codes: L - local, C - connected, S - static, R - RIP, M - mobile, B - BGP<br>
D - EIGRP, EX - EIGRP external, O - OSPF, IA - OSPF inter area<br>
N1 - OSPF NSSA external type 1, N2 - OSPF NSSA external t
```
Gateway of last resort is not set

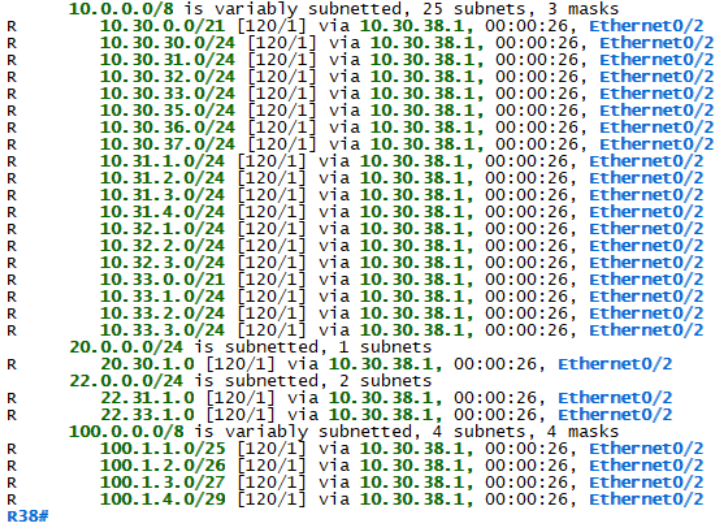

#### **EIGRP helpful commands**

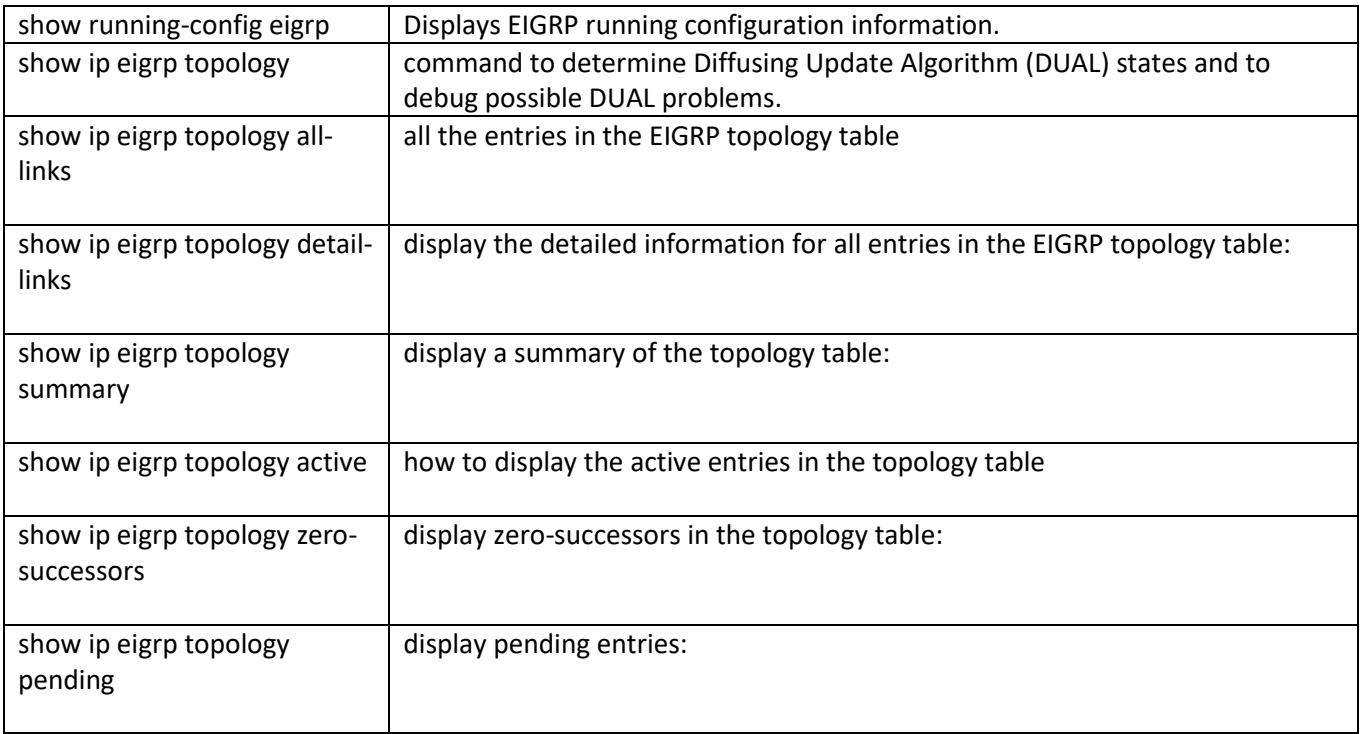

# **2.6 OSPF [v2 and v3]**

<https://www.cisco.com/c/en/us/support/docs/ip/open-shortest-path-first-ospf/7039-1.html#t6>

# **OSPF in brief**

- With OSPF, there is no limitation on the hop count.
- The intelligent use of VLSM is very useful in IP address allocation.
- OSPF uses IP multicast to send link-state updates. This ensures less processing on routers that are not listening to OSPF packets. Also, updates are only sent in case routing changes occur instead of periodically. This ensures a better use of bandwidth.
- OSPF has better convergence than RIP. This is because routing changes are propagated instantaneously and not periodically.
- OSPF allows for better load balancing.
- OSPF allows for a logical definition of networks where routers can be divided into areas. This limits the explosion of link state updates over the whole network. This also provides a mechanism for aggregating routes and cutting down on the unnecessary propagation of subnet information.
- OSPF allows for routing authentication by using different methods of password authentication.
- OSPF allows for the transfer and tagging of external routes injected into an Autonomous System. This keeps track of external routes injected by exterior protocols such as BGP.

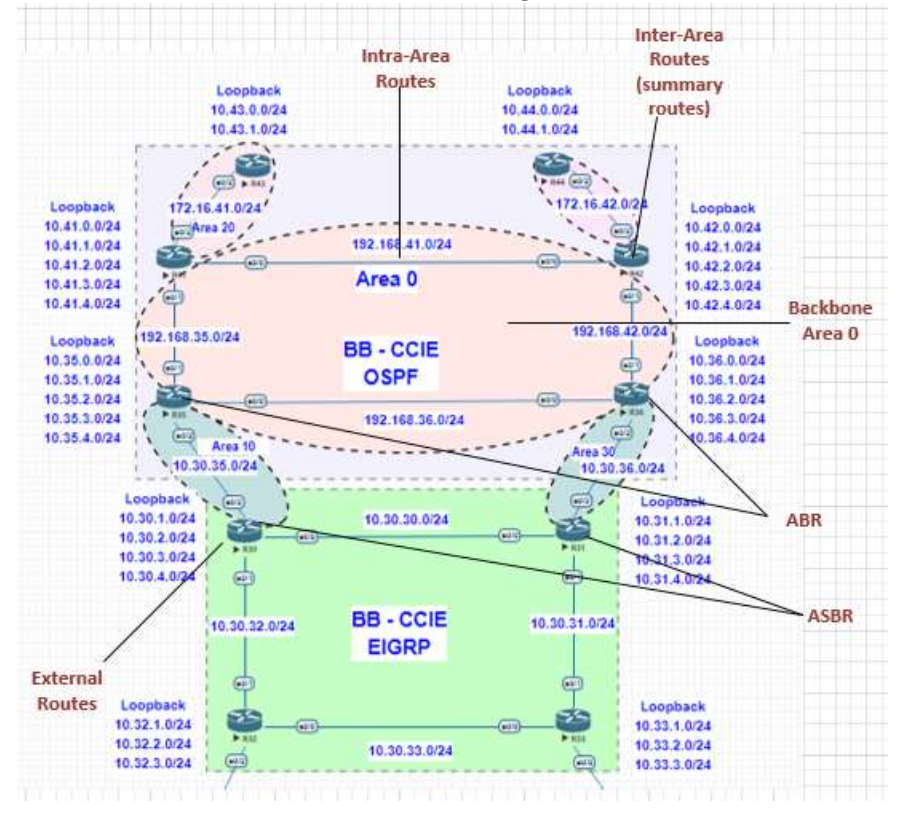

#### **Areas and Border Routers - In the Lab diagram show R35 and R36 are ABR, R30 and R31 act as ASBR**

# 2.6.a Describe packet types 2.6.a [i] LSA types [1, 2, 3, 4, 5, 7, 9]

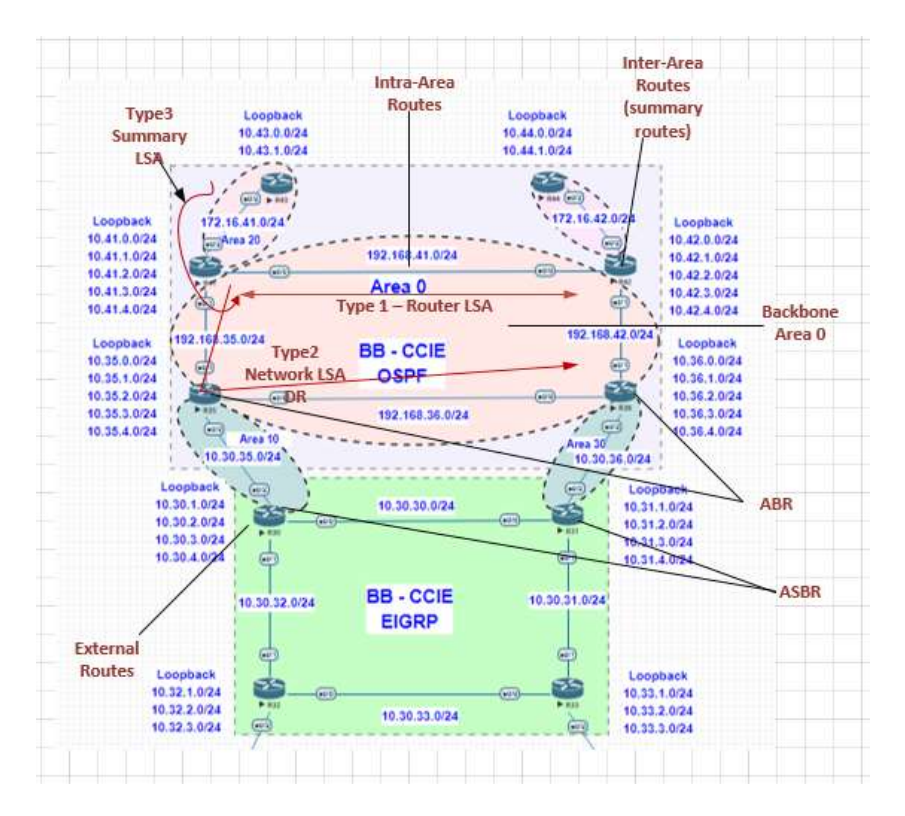

# **LSA type 1**

Router LSA: the router advertises its presence along with the links to other routers or networks and their metrics within the same area. Type 1 LSAs are flooded only in their own area. The originating router provides the link state id for type 1 link state advertisements.

# **LSA type 2**

Network LSA: the DR of a broadcast segment lists the routers joined by the segment. Type 2LSAs are flooded only in their own area. the link state id is the ip interface address of the DR.

# **LSA type 3**

Summary Network LSA: originated from an ABR to advertise the subnets in an area to routers outside that area. When an ABR receives a Type1 or 2 LSA, it generates a Type 3 LSA for the networks learned from the Type 1 or 2 LSA to other areas. the link state id is the ip address of the subnet/s being advertised.

#### **LSA type 4**

Summary ASBR LSA: similar to type 3, however, it advertises a host route used to reach the ASBR. the link state id is the RID of the ASBR. not flooded to stub areas.

#### **LSA TYPE 5**

External: as the name implies, type 5 LSA's contain information about other routing processes being imported to OSPF. the link state id is the external network number. not flooded to stub areas.

#### **LSA type 7**

NSSA: creates a special type of link-state advertisement, which can only exist in an NSSA area. An NSSA ASBR generates this LSA and an NSSA ABR translates it into a type 5 LSA, which gets propagated into the OSPF domain.

#### **LSA type 9**

Link-local Opaque: for OSPFv2, and Intra-Area-Prefix LSA for OSPFv3. It is the OSPFv3 LSA that contains prefixes for stub and transit networks in the link-state ID.

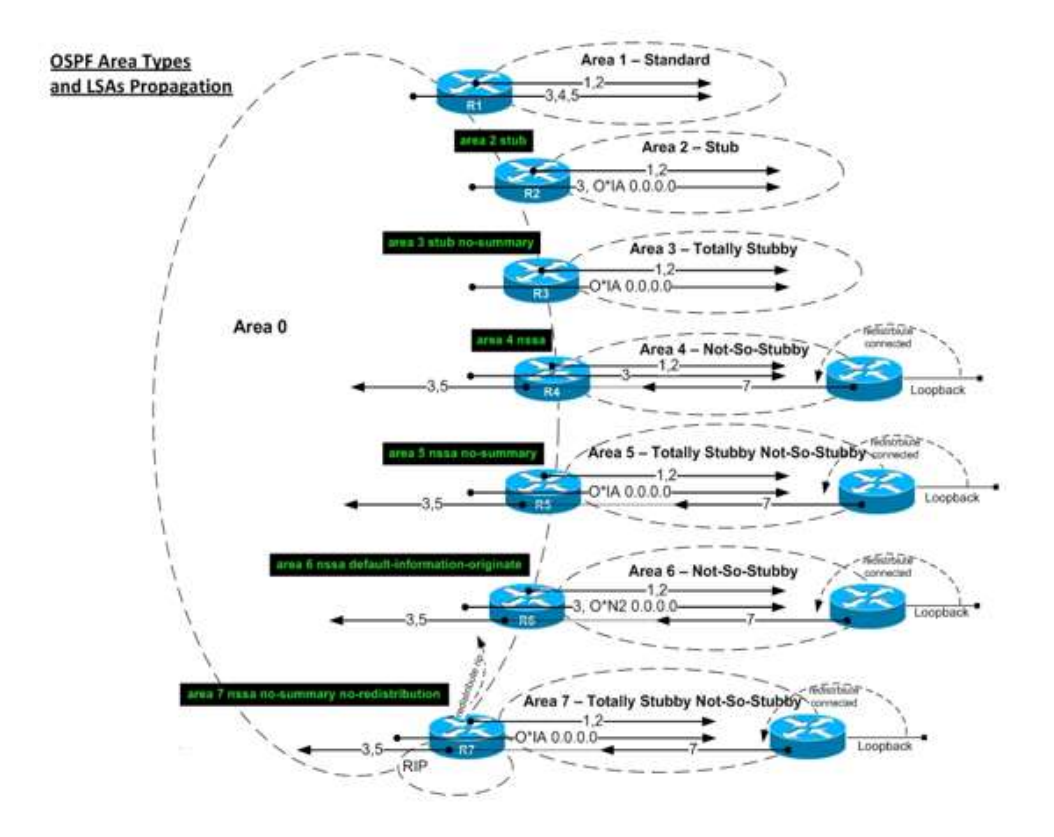

2.6.a [ii] Route types [N1, N2, E1, E2]

Intra-Area (O) Inter-Area (O IA) External Type 1 (E1) External Type 2 (E2) NSSA Type 1 (N1) NSSA Type 2 (N2)

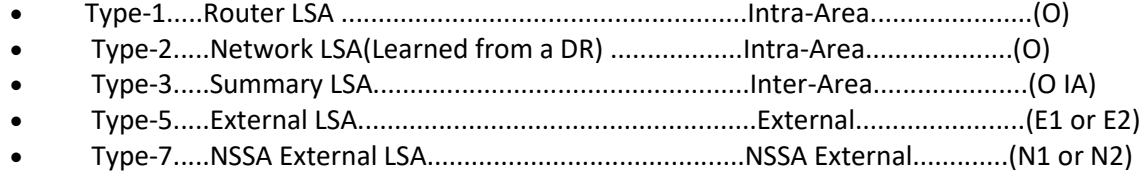

OSPF has enough information to select the best path in this order:

- 1. Intra-Area
- 2. Inter-Area
- 3. E1 or N1 (determined by metric if equal E1 is chosen)
- 4. E2 or N2 (determined by forward metric if equal E2 is chosen)

2.6.b Implement and troubleshoot neighbor relationship.

When OSPF adjacency is formed, a router goes through several state changes before it becomes fully adjacent

with its neighbor. Those states are :

Down Attempt Init 2-Way Exstart Exchange Loading Full

#### **Down**

This is the first OSPF neighbor state. It means that no information (hellos) has been received from this neighbor, but hello packets can still be sent to the neighbor in this state.

During the fully adjacent neighbor state, if a router doesn't receive hello packet from a neighbor within the RouterDeadInterval time (RouterDeadInterval = 4\*HelloInterval by default) or if the manually configured neighbor is being removed from the configuration, then the neighbor state changes from Full to Down.

# **Attempt**

This state is only valid for manually configured neighbors in an [NBMA](https://www.cisco.com/en/US/tech/tk365/technologies_white_paper09186a0080094e9e.shtml) environment. In Attempt state, the router sends unicast hello packets every poll interval to the neighbor, from which hellos have not been received within the dead interval.

# **Init**

This state specifies that the router has received a hello packet from its neighbor, but the receiving router's ID was not included in the hello packet. When a router receives a hello packet from a neighbor, it should list the sender's router ID in its hello packet as an acknowledgment that it received a valid hello packet.

#### **2-Way**

This state designates that bi-directional communication has been established between two routers. Bidirectional means that each router has seen the other's hello packet. This state is attained when the router receiving the hello packet sees its own Router ID within the received hello packet's neighbor field. At this state, a router decides whether to become adjacent with this neighbor. On broadcast media and non-broadcast multiaccess networks, a router becomes [full](https://www.cisco.com/c/en/us/support/docs/ip/open-shortest-path-first-ospf/13685-13.html#full) only with the designated router (DR) and the backup designated router (BDR); it stays in the 2-way state with all other neighbors. On Point-to-point and Point-to-multipoint networks, a router becomes full with all connected routers.

At the end of this stage, the DR and BDR for broadcast and non-broadcast multiacess networks are elected. For more information on the DR election process, refer to [DR Election.](https://www.cisco.com/en/US/tech/tk365/technologies_white_paper09186a0080094e9e.shtml#t21)

Note: Receiving a Database Descriptor (DBD) packet from a neighbor in the init state will also a cause a transition to 2-way state.

# **Exstart**

Once the DR and BDR are elected, the actual process of exchanging link state information can start between the routers and their DR and BDR.

In this state, the routers and their DR and BDR establish a master-slave relationship and choose the initial sequence number for adjacency formation. The router with the higher router ID becomes the master and starts the exchange, and as such, is the only router that can increment the sequence number. Note that one would

logically conclude that the DR/BDR with the highest router ID will become the master during this process of master-slave relation. Remember that the DR/BDR election might be purely by virtue of a higher priority configured on the router instead of highest router ID. Thus, it is possible that a DR plays the role of slave. And also note that master/slave election is on a per-neighbor basis.

#### **Exchange**

In the exchange state, OSPF routers exchange database descriptor (DBD) packets. Database descriptors contain link-state advertisement (LSA) headers only and describe the contents of the entire link-state database. Each DBD packet has a sequence number which can be incremented only by master which is explicitly acknowledged by slave. Routers also send link-state request packets and link-state update packets (which contain the entire LSA) in this state. The contents of the DBD received are compared to the information contained in the routers link-state database to check if new or more current link-state information is available with the neighbor.

#### **Loading**

In this state, the actual exchange of link state information occurs. Based on the information provided by the DBDs, routers send link-state request packets. The neighbor then provides the requested link-state information in link-state update packets. During the adjacency, if a router receives an outdated or missing LSA, it requests that LSA by sending a link-state request packet. All link-state update packets are acknowledged.

#### **Full**

In this state, routers are fully adjacent with each other. All the router and network LSAs are exchanged and the routers' databases are fully synchronized.

Full is the normal state for an OSPF router. If a router is stuck in another state, it is an indication that there are problems in forming adjacencies. The only exception to this is the 2-way state, which is normal in a broadcast network. Routers achieve the FULL state with their DR and BDR in NBMA/broadcast media and FULL state with every neighbor in the remaining media such as point-to-point and point-to-multipoint.

Note: The DR and BDR that achieve FULL state with every router on the segment will display FULL/DROTHER when you enter the show ip ospf neighbor command on either a DR or BDR. This simply means that the neighbor is not a DR or BDR, but since the router on which the command was entered is either a DR or BDR, this shows the neighbor as FULL/DROTHER.

2.6.c Implement and troubleshoot OSPFv3 address-family support

2.6.c [i] IPv4 address-family

2.6.c [ii] IPv6 address-family

2.6.d Implement and troubleshoot network types, area types and router types

Wireshark capture for OSPF neighbour forming.

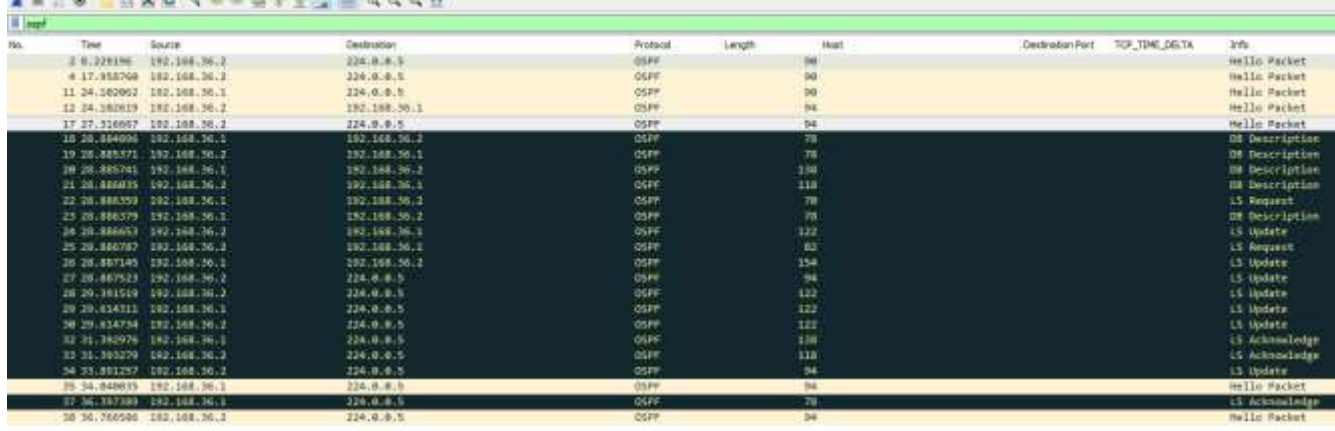

 $\delta$  : Internet Protocol Vertion 4, Src: 103.1ml.36.2, Det: 234.0.0.1<br>
Upon Shortest Path first<br>
v Open Shortest Path first<br>
v OSPF Header<br>
v OSPF Header<br>
interval 1<br>
settelline (11.0 Automatic Section 1)<br>
interval 1<br>
set

- 
- 

- 
- 

We use below topology for our testing:

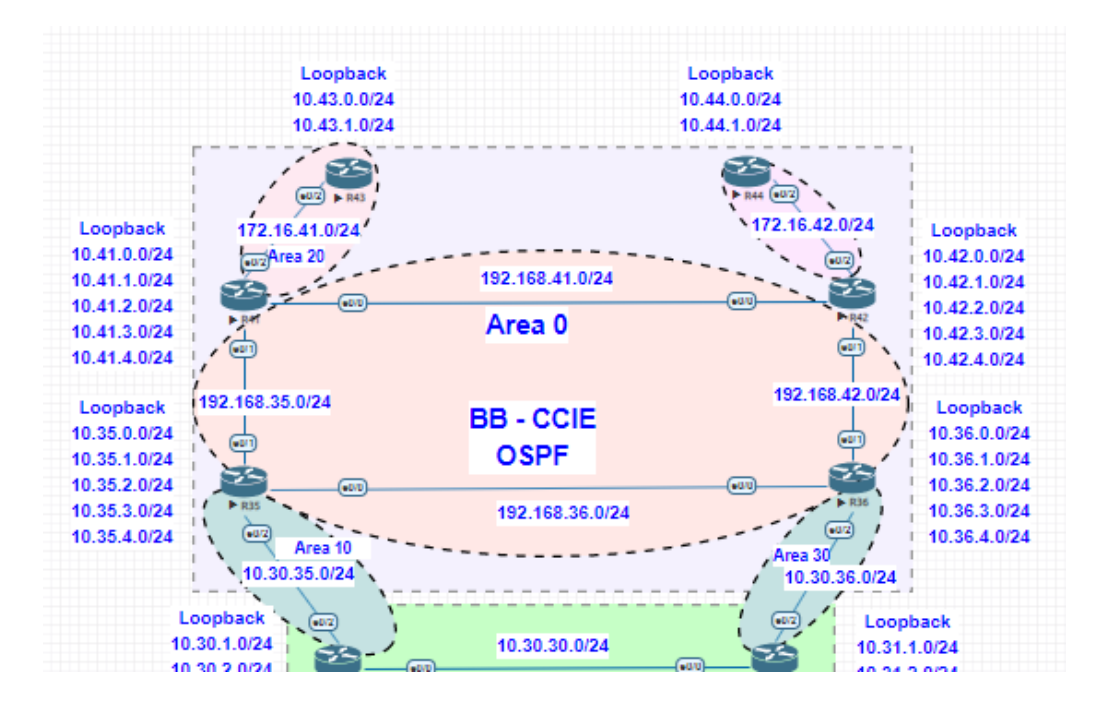

2.6.d [i] Point-to-point, multipoint, broadcast, non-broadcast

BROADCAST:

-Default on mulit-access broadcast medias - Ethernet, Token Ring, & FDDI -Sends hellos and updates as multicast -224.0.0.5 (ALL SPF Routers) -224.0.0.6 (ALL DRouters) Note: Both of these multicast addresses are going to use the OSPF transport protocol 89

Performs Designated Routerd (DR) and Backup Designated Router (BDR) Elections. DR and BDR – are used for two things. 1 – It will cut down on the number of adjacencies and LSA flooding 2 – Is for the extra recursive step in the database for building the graph of the network in side and individual area.

DR / BDR chosen through election process -Election bases on two fields in the Hello packet.

Routers priority, from 0 – 255 Higher is better  $0$  = never. ( Set ip ospf priority to 0 at the link level) If there is a tie – then use

Router-ID Highest loopback / Interface IP Can be statically set (best practice to statically set) Higher is better. Now we configure R35 R36 R41 and R42 and verify the DR BDR

```
R35#show run | s r o
router ospf 1
 router-id 10.35.1.1
 passive-interface default
 no passive-interface Ethernet0/0
 no passive-interface Ethernet0/1
 network 10.35.1.1 0.0.0.0 area 0
 network 192.168.35.0 0.0.0.255 area 0
 network 192.168.36.0 0.0.0.255 area 0
```
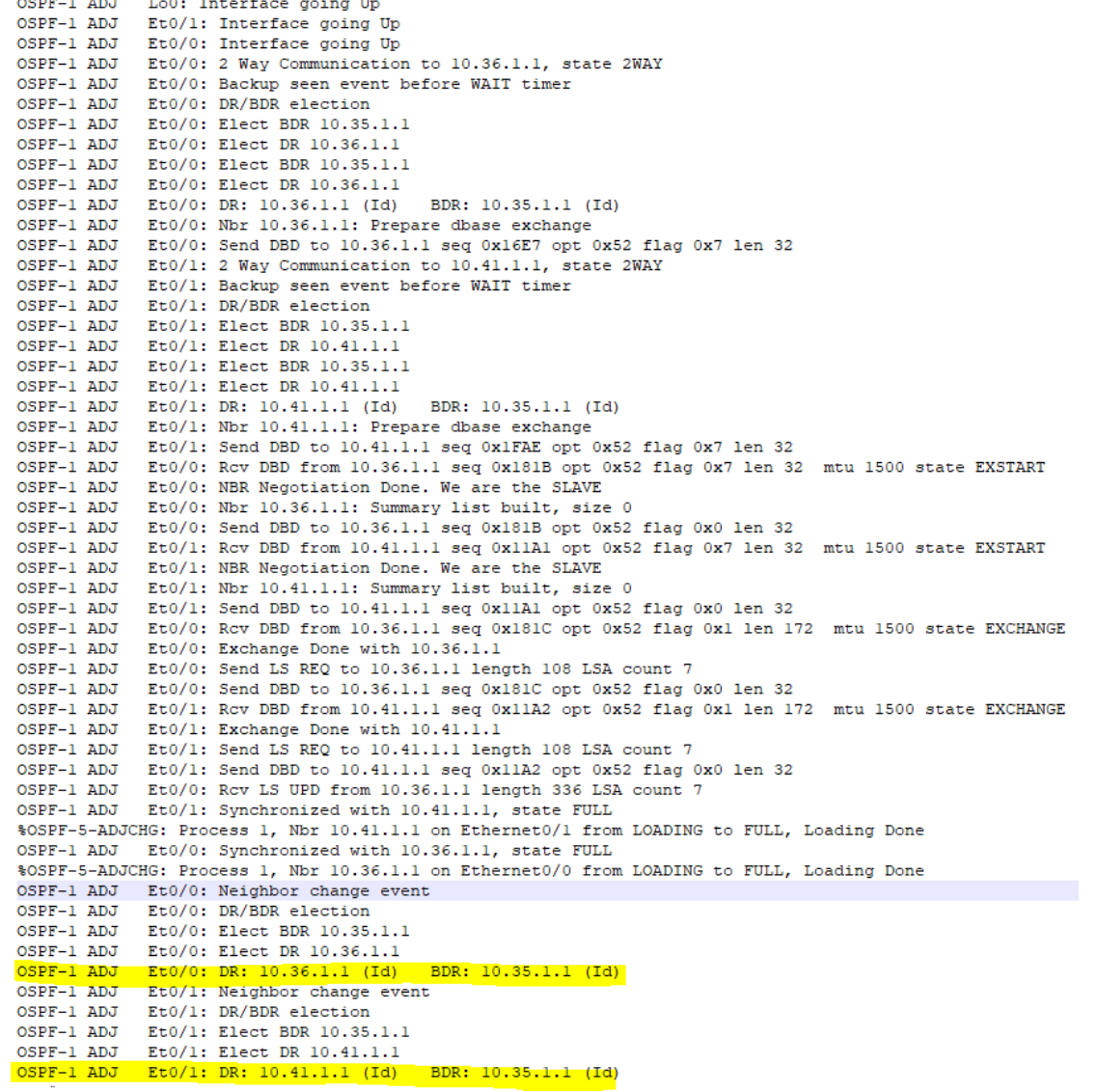

We can see R35 become BDR for R41 and R36

R35#show ip ospf neighbor

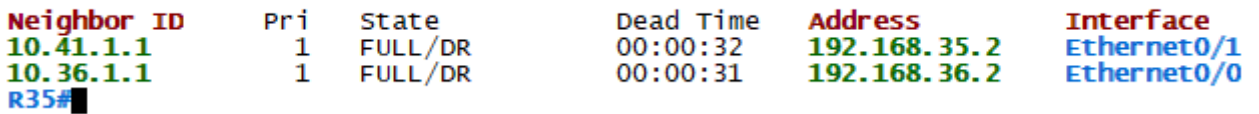

Confirm from R36 as DR

R36#show ip ospf interface ethernet 0/1 Ethernet 0/1 is up, line protocol is up<br>Internet 0/1 is up, line protocol is up<br>Internet Address 192.168.42.2/24, Area 0, Attached via Network Statement Internet Address 192.168.42.2/24, Area 0, Attached Via Network State<br>Process ID 1, Router ID 10.36.1.1, Network Type BROADCAST, Cost: 10<br>Topology-MTID Cost Disabled Shutdown Topology Name 10 **Base**  $no$  $no$ Transmit Delay is 1 sec, State DR, Priority 1<br>Designated Router (ID) 10.36.1.1, Interface address 192.168.42.2<br>Backup Designated router (ID) 10.42.1.1, Interface address 192.168.42.1 Timer intervals configured, Hello 10, Dead 40, Wait 40, Retransmit 5 oob-resync timeout 40<br>Hello due in 00:00:00 Supports Link-local Signaling (LLS) Cisco NSF helper support enabled LETE NSF helper support enabled<br>Index 2/2, flood queue length 0<br>Next  $0x0(0)/0x0(0)$ Last flood scan length is 1, maximum is 2 Last flood scan time is 0 msec, maximum is 1 msec<br>Neighbor Count is 1, Adjacent neighbor count is 1<br>Adjacent with neighbor 10.42.1.1 (Backup Designated Router) Suppress hello for  $\bar{0}$  neighbor(s)

#### **NON-BROADCAST**:

Default on multipoint and NBMA medias. --Frame Relay & ATM – tyoe non-broadcast.

Sends hellos as unicast -manually defines addresses with neighbour command -performs DR and BDR elections

This means that we need to make sure the hubs are the DR's and we need to configure under the process the manually defined address with the "neighbour" command.

To specify the DR election we basically just tell the spokes not to become the DR or BDR. By setting the priority to 0.

Again then who is elected the DR is who's process loads first.

Ex: R(config)#interface serial 0/0 R(config-if)#ip ospf priority 0 ?

We would then need to manually configure the neighbours under the process Note: the Neighbour commands are only required on the DR and BDR. Once the spokes hello's come in, they will respond to originated them.

R(config)#router ospf 1 R(config-router)#neighbor x.x.x.x

Note: The default behaviour of the network type broadcast or non-broadcast – the DR is not updating the nexthop value for any link state updates coming from the DROthers.

#### **OSPF point-to-point:**

- Automatic neighbor discovery so no need to configure OSPF neighbors yourself.
- No DR/BDR election since OSPF sees the network as a collection of point-to-point links.
- Normally uses for point-to-point sub-interfaces with an IP subnet per link.
- Can also be used with multiple PVCs using only one subnet.

Now we configure R36 and R41 Point to Point interface. And verify the output.

```
interface Ethernet0/1
  ip address 192.168.42.2 255.255.255.0
  ip ospf network point-to-point
 Ţ
R36#show ip ospf interface ethernet 0/1<br>Ethernet0/1 is up, line protocol is up<br>Internet Address 192.168.42.2/24, Area 0, Attached via Network Statement
   Process ID 1, Router ID 10.36.1.1, Network Type POINT_TO_POINT, Cost: 10
                                    Disabled
   Topology-MTID
                                                                       Topology Name
                         Cost
                                                    Shutdown
                          10
                                                                           Base
                                        no
                                                        no
   Transmit Delay is 1 sec, State POINT_TO_POINT
   Timer intervals configured, Hello 10, Dead 40, Wait 40, Retransmit 5
     oob-resync timeout 40<br>Hello due in 00:00:00
   Supports Link-local Signaling (LLS)
   Cisco NSF helper support enabled
  IETF NSF helper support enabled<br>Index 2/2, flood queue length 0<br>Next 0x0(0)/0x0(0)Last flood scan length is 1, maximum is 2
  Last flood scan time is 0 msec, maximum is 1 msec<br>Neighbor Count is 1, Adjacent neighbor count is 1
     Adjacent with neighbor 10.42.1.1
  Suppress hello for \bar{0} neighbor(s)
```
Here is the debug of election process and neighours.

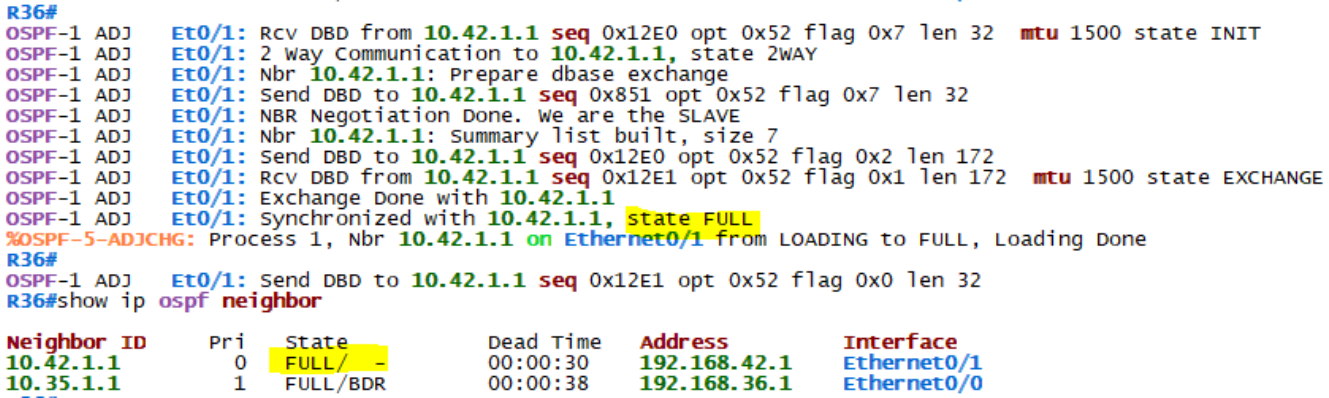

**OSPF Network Type Point-to-Multipoint:** (this will be done testing DMVPN)

#ip ospf network point-to-multipoint

-treats network as a an underlying collection of point-to-point links

-Sends hellos as multicast 224.0.0.5

- Special next hop processing

- Usually the best design option for partial mesh NBMA Networks

Point-to-Multipoint - You always chose you closest layer 2 neighbour on the circuit for any routing information that is received. The Next Hop values WILL BE CHANGED.

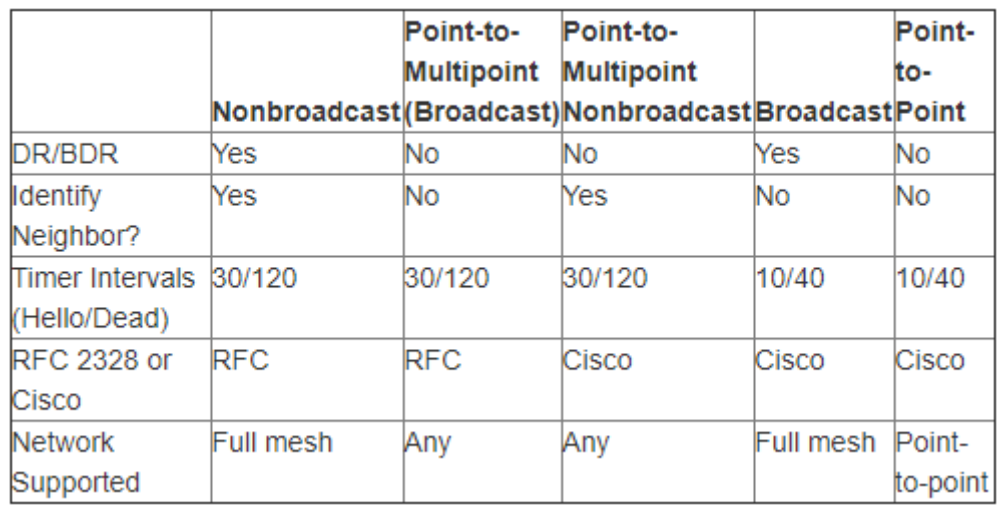

#### **OSPF Authentication:**

#### **OSPF supports 3 types of authentication**

-0 = Null (Default) -1 = Clear Text  $-2 = MD5$ 

Can be enabled -On all links in the area -On a per link basis

Key – is always applied at the link level -Virtual-Links are Area0 interfaces

#### **Now we configured R35 and R41 connected interface Clear Text authentication.**

# **R35 and R36 MD5 authentication and verify**

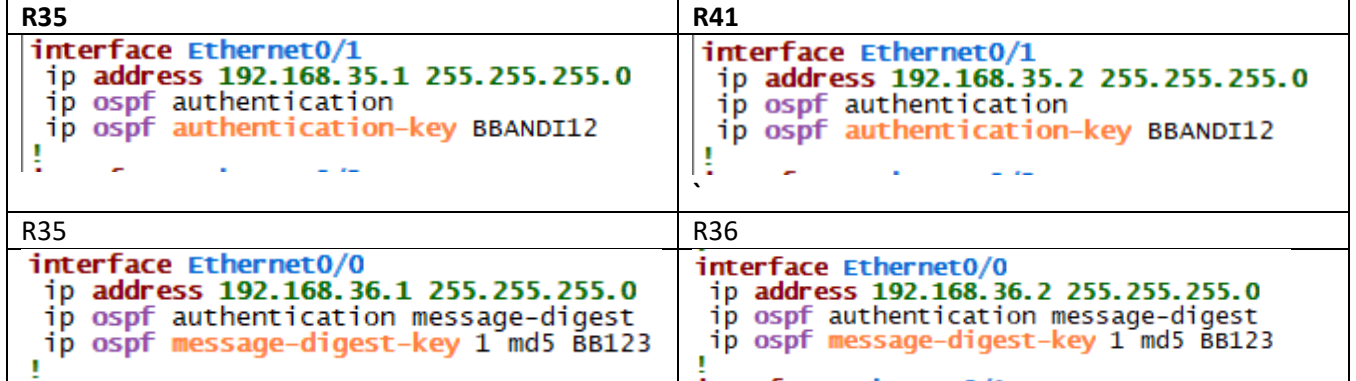

**Check the Debug, if it shows Auth 1 means clear text, Auth 2 means MD5**
#### **Clear Text Authentication debug**

R35#show ip ospf interface ethernet 0/1<br>Ethernet0/1 is up, line protocol is up<br>Internet Address 192.168.35.1/24, Area 0, Attached via Network Statement Process ID 1, Router ID 10.35.1.1, Network Type BROADCAST, Cost: 10 Topology-MTID Cost **Disabled Shutdown** Topology Name ō 10 no **Base** Transmit Delay is 1 sec, State BDR, Priority 1 Designated Router (ID) 10.41.1.1, Interface address 192.168.35.2<br>Backup Designated router (ID) 10.35.1.1, Interface address 192.168.35.1<br>Timer intervals configured, Hello 10, Dead 40, Wait 40, Retransmit 5 oob-resync timeout 40 Hello due in 00:00:03 supports Link-local signaling (LLS) Cisco NSF helper support enabled IETF NSF helper support enabled THE NSF Helper support enabled<br>Index 2/2, flood queue length 0<br>Next 0x0(0)/0x0(0)<br>Last flood scan length is 1, maximum is 1 Last flood scan time is 0 msec, maximum is 1 msec<br>Neighbor Count is 1, Adjacent neighbor count is 1 Adjacent with **neighbor** 10.41.1.1 (Designated Router)<br>suppress hello for 0 **neighbor**(s) Simple password authentication enabled

OSPF-1 PAK : rcv. v:2 t:5 1:64 rid:10.35.1.1 aid:0.0.0.0 chk:770B aut:1 auk: from Etherne OSPF-1 PAK : rcv. v:2 t:5 1:84 rid:10.42.1.1 aid:0.0.0.0 chk:4DAO aut:0 auk: from Etherne

#### **Md5 Authentication:**

R36#show ip ospt intertace ethernet 0/0 Ethernet O/O<br>
Ethernet O/O is up, line protocol is up<br>
Internet Address 192.168.36.2/24, Area 0, Attached via Network Statement<br>
Process ID 1, Router ID 10.36.1.1, Network Type BROADCAST, Cost: 10<br>
Topology Name Topology-MTID Cost Disabled **Shutdown** Topology Name  $10$ **Base**  $no$ no Transmit Delay is 1 sec, State DR, Priority 1<br>Designated Router (ID) 10.36.1.1, Interface address 192.168.36.2<br>Backup Designated router (ID) 10.35.1.1, Interface address 192.168.36.1 Timer intervals configured, Hello 10, Dead 40, Wait 40, Retransmit 5 oob-resync timeout 40 Supports Link-local Signaling (LLS) Cisco NSF helper support enabled<br>IETF NSF helper support enabled Index  $3/3$ , flood queue length 0<br>Next  $0x0(0)/0x0(0)$ Last flood scan length is 2, maximum is 2<br>Last flood scan time is 0 msec, maximum is 1 msec Neighbor Count is 1, Adjacent neighbor count is 1 Adjacent with neighbor 10.35.1.1 (Backup Designated Router) Suppress hello for 0 **neighbor**(s) Cryptographic authentication enabled Youngest key id is 1

rid:**10.36.1.1** aid:**0.0.0.0** chk:0 <mark>aut:2</mark> keyid:1 seq:0x5D447C20 from Ethernet0/0<br>rid:**10.36.1.1** aid:**0.0.0.0** chk:0 aut:2 keyid:1 seq:0x5D447C20 from Ethernet0/0<br>rid:**10.36.1.1** aid:**0.0.0.0** chk:0 aut:2 keyid:1 seq:0x

# **Internal Summarisation:**

OSPF area require the same copy of the database to compute correct SPF, filtering or summarization of routes in the database can only occur between areas or domains, not within an area. The below configuration illustrates how an Intra-Area Summary Network LSA (LSA 3) can be summarized as it is originated by an ABR.

# **From R43 area 20 we will summarise to Area 0**

```
router ospf 1
 router-id 10.41.1.1
area 20 range 10.43.0.0 255.255.252.0<br>passive-interface default
no passive-interface Ethernet0/0
no passive-interface Ethernet0/1
no passive-interface Ethernet0/2
network 10.41.1.1 0.0.0.0 area 0
network 172.16.41.0 0.0.0.255 area 20
network 192.168.35.0 0.0.0.255 area 0
network 192.168.41.0 0.0.0.255 area 0
J.
```
**Verify on other routers for the same.**

```
R30#show ip route | in 10.43
D EX
         10.43.0.0/22 [109/307200] via 10.30.30.2, 00:05:00, Ethernet0/0
R30#
```
#### **OSPF External Summarization:**

External OSPF summarization is configured at the redistribution point between routing domains with the **summary-address** command. These summaries inherit their attributes from the subnets that make them up. For example, a summary comprised of External Type-1 routes will result in an External Type-1 summary. The metric-type 1 command is set at the time of redistribution instead of on the summary itself. External Type-2 OSPF routes, which are the default, do not install the end-to-end metric in the routing table. Instead, only the metric that was reported via the ASBR is installed. The actual routing path is determined by the addition of the reported metric and the metric toward the ASBR, which is called the forward metric

On our topology R30 and R31 are ASBR we summarise the address and check on R42 for verification.

```
router ospf 1
 router-id 10.30.1.1
 summary-address 10.32.0.0 255.255.252.0
 redistribute eigrp 200 subnets
 passive-interface default
 no passive-interface Ethernet0/2
 network 10.30.35.0 0.0.0.255 area 0
ţ
Verification R42#show ip route | in 10.32
O E<sub>2</sub>
         10.32.0.0/22 [110/20] via 192.168.42.2, 2d21h, Ethernet0/1
R42#
```

```
R42#show ip route 10.32.0.0<br>Routing entry for 10.32.0.0/22<br>Known via "ospf 1", distance 110, metric 20, type extern 2, forward metric 20<br>Last undate from 192.168.42.2 on Ethernet0/1, 2d21h ago
   Last update from 192.168.42.2 on Ethernet0/1, 2d21h ago
   Routing Descriptor Blocks:
      192.168.42.2, from 10.31.1.1, 2d21h ago, via Ethernet0/1<br>Route metric is 20, traffic share count is 1
R42#
```
**Inter-area Filtering:**

OSPF uses LSA type 3 for inter-area prefixes and if you want, you can filter these between OSPF areas. Since you can only filter between areas you'll have to configure this on the ABR. Filtering is possible **inbound** or **outbound** an area by using the area **filter-list** command.

R43 have area 40, so let filter 10.44.0.0/23 network going out to Area 0

Before doing let's check the routing on R36 about 10.40.x.x network

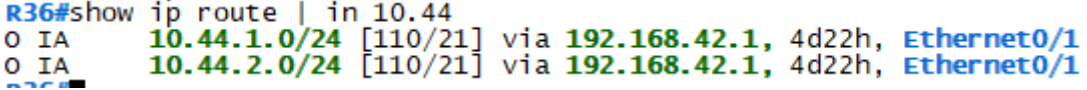

Now we create a prefix list and apply to ospf.

```
router ospf 1
 router-id 10.42.1.1
 area 40 filter-list prefix 44-NET-OUT out
 passive-interface default
 no passive-interface Ethernet0/0
 no passive-interface Ethernet0/1
 no passive-interface Ethernet0/2
 no passive-interface echemetro/2<br>network 10.42.1.1 0.0.0.0 area 0<br>network 172.16.42.0 0.0.0.255 area 40<br>network 192.168.41.0 0.0.0.255 area 0
 network 192.168.42.0 0.0.0.255 area 0
I
router rip
 version 2
 passive-interface default
 no passive-interface Ethernet0/3
 network 192.168.45.0
 no auto-summary
ip forward-protocol nd
no ip http server
no ip http secure-server
ip prefix-list 44-NET-OUT seq 5 deny 10.44.1.0/24<br>ip prefix-list 44-NET-OUT seq 10 deny 10.44.2.0/24<br>ip prefix-list 44-NET-OUT seq 15 permit 0.0.0.0/0 le 32
×
```
Check now on R36 (none were found to display)

```
R36#show ip route \vert in 10.44
R36#
```
2.6.d [ii] LSA types, area type: backbone, normal, transit, stub, NSSA, totally stub **LSA Types:** OSPF uses a LSDB (link state database) and fills this with LSAs (link state advertisement). Instead of using 1 LSA packet OSPF has many different types of LSAs:

<https://blog.ine.com/2009/08/17/ospf-route-filtering-demystified>

# **LSA Type 1: Router LSA**

Each router within the area will flood a type 1 router LSA within the area. In this LSA you will find a list with all the directly connected links of this router. How do we identify a link?

- The IP prefix on an interface.
- The link type. There are 4 different link types:

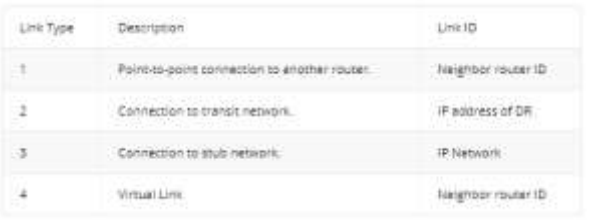

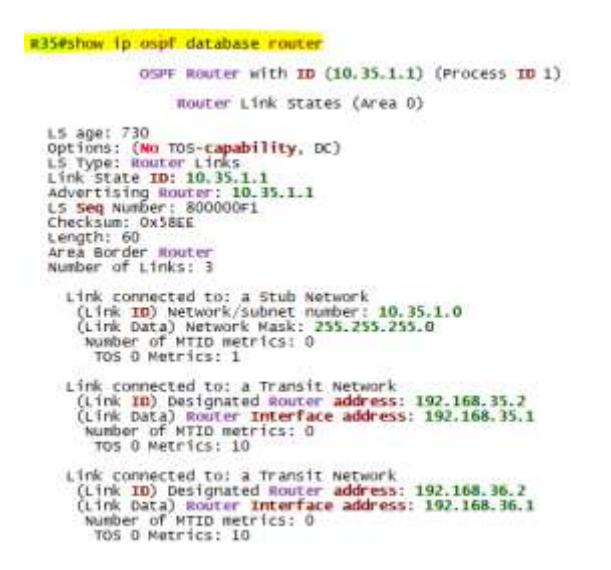

# **LSA Type 2: Network LSA**

Validation LSA for the network connected.

In this LSA we will find all the routers that are connected to the multi-access network, the DR and of course the prefix and subnet mask.

For the Point to Point both the neighbour need to validated sending extra LSA Type 1

Type1 and Type 2 information only can be seen in the same Area, other area information will not show.

#### R35#show ip uspf database network

OSPF Router with ID (10.35.1.1) (Process ID 1) Net Link States (Area 0) Routing Bit Set on this LSA in topology Base with MTID D<br>15 age: 534<br>Options: (Mo TOS-capability, OC)<br>15 Type: Network Links<br>LS Type: Network Links<br>Advertising Router: 10.41.1.1<br>Advertising Router: 10.41.1.1<br>Concessue: 200 Routing Bit set on this LSA in topology Base with MTID 0<br>15 age: 671<br>Options: (No TOS-capability, DC)<br>15 Type: Network Links<br>Link State ID: 192.168.36.2 (address of Designated Router)<br>Advertising Router: 10.36.1.1<br>16 SSeq Routing Bit 5et on this LSA in topology Base with MTID 0<br>LS age: 1047<br>Options: (No TOS-capability, DC)<br>DETIONS: Type: Network Links<br>LS Type: Network Links<br>LS Type: Network Links<br>Advertising Router: 10.41.1.1 (address of De

#### **LSA Type 3: Summary LSA**

Summary LSA done by ABR

The route will be appeared as O IA routes in the routing table. This is not Summarisation, this LSA Summary. You cannot do Summarisation area 0 ( or with in the area, since OSPF looking to see entire topology). Summary possible to do on ABR.

R43#show ip ospf database summary OSPF Router with ID (10.43.1.1) (Process ID 1) Summary Net Link States (Area 20) Routing Bit Set on this LSA in topology Base with MTID 0<br>LS age: 1320<br>Options: (No TOS-**capability**, DC, Upward)<br>Link State ID: 10.30.35.0 (summary Network Number)<br>Advertising Router: 10.41.1.1<br>Advertising Router: 80000055 MTID: 0 Metric: 20 Routing Bit Set on this LSA in topology Base with MTID 0<br>LS age: 1320<br>Options: (No TOS-**capability**, DC, Upward)<br>LS Type: Summary Links(Network)<br>Link State ID: 10.30.36.0 (summary Network Number)<br>Advertising Router: 10.41.

#### **LSA Type 4: Summary ASBR LSA**

It is generated by an ABR. It is flooded from area 0 into a non-transit area and vice versa. It represents the ABR's reachability to ASBRs in other areas where in it includes cost but hides the ABR's actual path to the destination.

This is needed because Type 5 External LSAs are flooded to all areas and the detailed next-hop information may not be available in those other areas. This is solved by an Area Border Router flooding the information for the

router (i.e. the Autonomous System Boundary Router) where the type 5 originated. The link-state ID is the router ID of the described ASBR for type 4 LSAs.

Example to see type 4 LSA :

```
R41#show ip ospf database asbr-summary
                            OSPF Router with ID (10.41.1.1) (Process ID 1)
                                       Summary ASB Link States (Area 20)
    LS age: 1862<br>Options: (No TOS-capability, DC, Upward)<br>LS Type: Summary Links(AS Boundary Router)<br>Link State ID: 10.30.1.1 (AS Boundary Router address)
   Link State ID: 10.30.1.1<br>Advertising Router: 10.4<br>LS Seq Number: 8000002D<br>Checksum: 0x3A62<br>Length: 28<br>Network Mask: /0<br>MTID: 0
                                                   10.41.1.1Metric: 20
   LS age: 1862<br>
Options: (No TOS-capability, DC, Upward)<br>
LS Type: Summary Links(AS Boundary Router)<br>
Link State ID: 10.31.1.1 (AS Boundary Router address)<br>
Advertising Router: 10.41.1.1<br>
LS Seq Number: 8000002C<br>
Che
    Length: 28<br>Network Mask: /0<br>MTID: 0
                                                         Metric: 30
```
# **LSA Type 5: Autonomous system external LSA**

The external LSA defines routes to destinations external to the autonomous system. Domain-wide, the default route can also be injected as an external route. External LSAs are flooded throughout the OSPF domain, except to stubby areas. To install an external LSA in the routing table, two essential things must take place:

- The calculating router must see the ASBR through the intra-area or inter area route. This means that it should have either a router LSA for the ASBR or a Type 4 LSA for the ASBR, in case of multiple areas.
- The forwarding address must be known through an intra- or inter area route.

```
R30#show ip ospf database external
                        OSPF Router with ID (10.30.1.1) (Process ID 1)
                                Type-5 AS External Link States
  LS age: 1397<br>
Options: (No TOS-capability, DC, Upward)<br>
LS Type: AS External Link<br>
Link State ID: 10.30.0.0 (External Network Number )<br>
Advertising Router: 10.30.1.1<br>
LS Seq Number: 80000037<br>
Checksum: 0x37E0<br>
Length
               IR Mask. 724<br>Metric Type: 2 (Larger than any link state path)<br>MTID: 0
               Metric: 20<br>Forward Address: 0.0.0.0<br>External Route Tag: 0
```
- **LSA Type 6: Multicast OSPF LSA**
- **LSA Type 7: Not-so-stubby area LSA**
- **LSA Type 8: External attribute LSA for BGP**

**Area type: backbone, normal, transit, stub, NSSA, totally stub**

# **BACKBONE:**

OSPF has special restrictions when multiple areas are involved. If more than one area is configured, one of these areas has be to be area 0. This is called the backbone.

# **Stub, NSSA, totally stub:**

OSPF has special area types called **stub areas**. special area types:

#### **Stub area**

A stub area is an area in which you do not allow advertisements of external routes, which thus reduces the size of the database even more. Instead, a default summary route (0.0.0.0) is inserted into the stub area in order to reach these external routes. If you have no external routes in your network, then you have no need to define stub areas.

#### **Totally stub area**

Stub areas are shielded from external routes but receive information about networks that belong to other areas of the same OSPF domain. You can define totally stubby areas. Routers in totally stubby areas keep their LSDB-only information about routing within their area, plus the default route.

#### **NSSA (not so stubby area)**

Not-so-stubby areas (NSSAs) are an extension of OSPF stub areas. Like stub areas, they prevent the flooding of AS-external link-state advertisements (LSAs) into NSSAs and instead rely on default routing to external destinations. As a result, NSSAs (like stub areas) must be placed at the edge of an OSPF routing domain. NSSAs are more flexible than stub areas in that an NSSA can import external routes into the OSPF routing domain and thereby provide transit service to small routing domains that are not part of the OSPF routing domain.

#### **Totally NSSA (totally not so stubby area)**

implement stub or totally stubby functionality yet contain an ASBR. Type 7 LSAs generated by the ASBR are converted to type 5 by ABRs to be flooded to the rest of the OSPF domain.

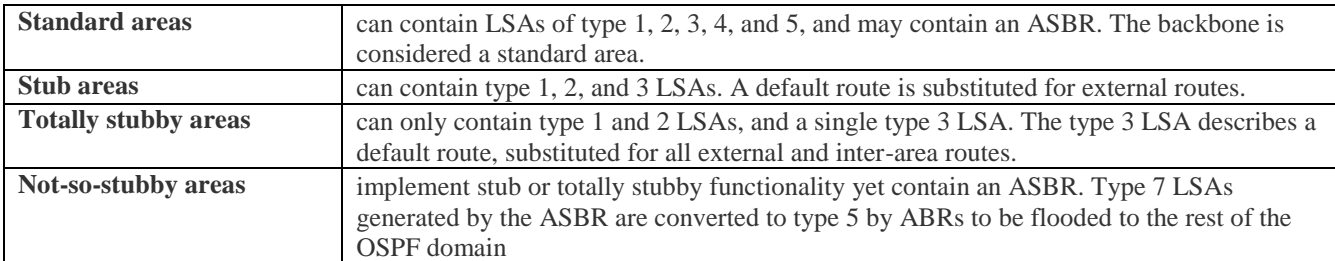

#### **Stub Area:**

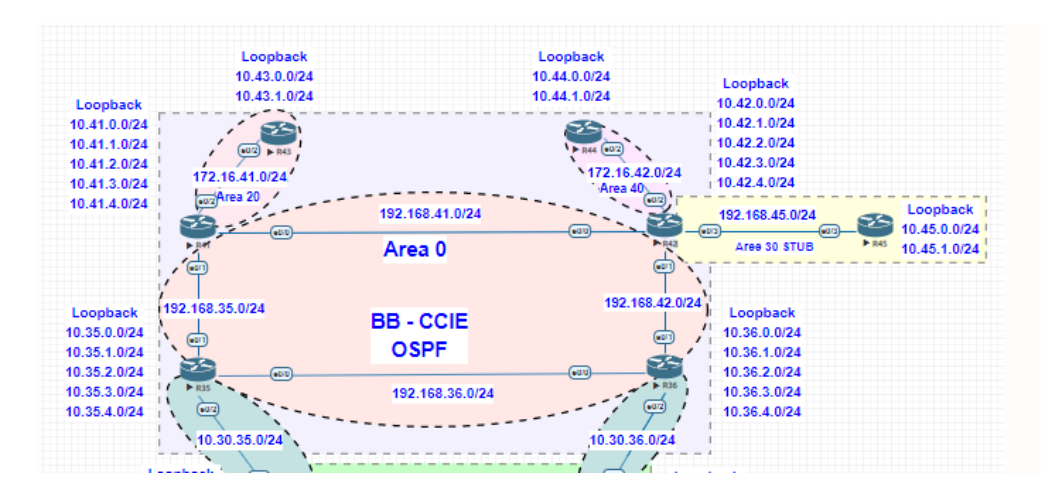

In the network topology we use R45 as Stub area of 30

Here is the config on R42 and R45 and check the verification for external routes

```
έf
router ospf 1
 router-id 10.42.1.1
 area 30 stub
 passive-interface default
 no passive-interface Ethernet0/0
 no passive-interface Ethernet0/1
 no passive-interface Ethernet0/2
 no passive-interface Ethernet0/3
 network 10.42.1.1 0.0.0.0 area 0
 network 172.16.42.0 0.0.0.255 area 40
 network 192.168.41.0 0.0.0.255 area 0<br>network 192.168.42.0 0.0.0.255 area 0
 network 192.168.45.0 0.0.0.255 area 30
n
router ospf 1
 router-id 10.45.1.1
 area 30 stub
 passive-interface default
 no passive-interface Ethernet0/3
 network 10.45.1.0 0.0.0.255 area 30
 network 10.45.2.0 0.0.0.255 area 30
 network 192.168.45.0 0.0.0.255 area 30
Ţ
R45#show ip route | in Gateway
Gateway of last resort is 192.168.45.1 to network 0.0.0.0
R45#
R45#show ip cef 10.40.1.1
0.0.0.0/0nexthop 192.168.45.1 Ethernet0/3
R45#
R45#ping 10.40.1.1
Type escape sequence to abort.
Sending 5, 100-byte ICMP Echos to 10.40.1.1, timeout is 2 seconds:
!!!!!
Success rate is 100 percent (5/5), round-trip min/avg/max = 1/1/3 ms
R45#show ip route
R45#show ip route 10.40.1.1
% Subnet not in table
Totally Stubby Area:
```
-Removes External routes (LSA 5) -Removes ASBR advertisements (LSA 4) -Removes Inter-area default route (LSA 3)

router ospf 1<br>
area 30 stub no-summary<br>
assive-interface default<br>
no passive-interface Ethernet0/0<br>
no passive-interface Ethernet0/1<br>
no passive-interface Ethernet0/2<br>
no passive-interface Ethernet0/2<br>
no passive-interface no passive-interface Ethernet0/3<br>network 10.42.1.1 0.0.0.0 area 0<br>network 172.16.42.0 0.0.0.0.255 area 40<br>network 192.168.41.0 0.0.0.255 area 0<br>network 192.168.42.0 0.0.0.255 area 0<br>network 192.168.45.0 0.0.0.255 area 30<br>! **R45#show ip route**<br>Codes: L - **local**, C - connected, S - static, R - RIP, M - mobile, B - BGP<br>
D - EIGRP, EX - **EIGRP** external Lype 1, N2 - OSPF, TA - OSPF external type 2<br>
E1 - OSPF external type 1, E2 - OSPF external Gateway of last resort is 192.168.45.1 to network 0.0.0.0 0\*IA 0.0.0.0/0 [110/11] via 192.168.45.1, 00:00:07, Ethernet0/3<br>10.0.0.0/8 is variably subnetted, 4 subnets, 2 masks<br>c 10.45.1.0/24 is directly connected, Loopback0<br>10.45.1.1/32 is directly connected, Loopback0<br>c 10.45.2.0 **RASIN** 

**Not-so-stubby area: (**NSSA)

- Allows NSSA external generation (LSA 7)
- Removes External routes (LSA 5)
- Removes ASBR Advertisements (LSA 4)

- All routers must agree on the NSSA

I have extended the network on R43 so that I can see the difference on NSSA

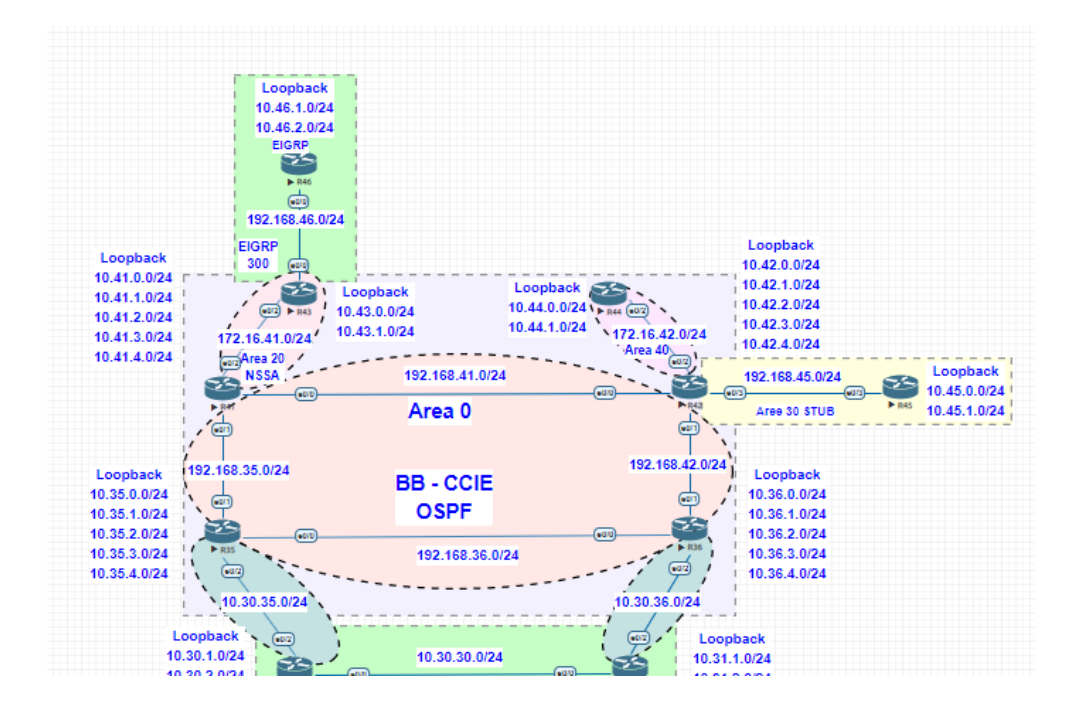

In the above topology, I am running OSPF and EIGRP on R43, so we can see the different of N Routes how populated and couple of issue we see when redistribute done between different IGP processes.

```
R41#show run | se r o
router ospf 1<br>router-id 10.41.1.1
  area 20 nssa default-information-originate<br>passive-interface default
  no passive-interface at auto<br>no passive-interface Ethernet0/0<br>no passive-interface Ethernet0/1
 no passive-interface Ethernet0/1<br>no passive-interface Ethernet0/2<br>network 10.41.1.1 0.0.0.0 area 0<br>network 172.16.41.0 0.0.0.255 area 20<br>network 192.168.35.0 0.0.0.255 area 0<br>network 192.168.41.0 0.0.0.255 area 0<br>network 1
R41#
```

```
R43#show run | se r o
router ospf 1<br>router-id 10.43.1.1
 avece va sensorio<br>|<br>|redistribute eigrp 300 subnets route-map eigrp_to_ospf
area 20 nssa<br>
redistribute eigrp 300 subnets route-map eigrp_to_ospf<br>
passive-interface default<br>
no passive-interface Ethernet0/2<br>
network 10.43.1.0 0.0.0.255 area 20<br>
network 172.16.41.0 0.0.0.255 area 20<br>
network 172.16.
  no passive-interface Ethernet0/0
R43#
```

```
R46#show run |
                                      SA DA
R46#Show run | se r e<br>router eigrp 300<br>network 10.0.0.0<br>passive-interface default<br>no passive-interface Ethernet0/0
R46#
```
Now we verify, R46. R43 Default Route injected from R41 (default-information-originate)

```
R46#show ip route | in G<br>| Codes: L - local, C - connected, S - static, R - RIP, M - mobile, B - BGP<br>| D - EIGRP, EX - EIGRP external, O - OSPF, IA - OSPF inter area<br>| Gateway of last resort is 192.168.46.1 to network 
 R46#
```

```
R43#show ip route | in G<br>Codes: L - local, C - connected, S - static, R - RIP, M - mobile, B - BGP<br>D - EIGRP, EX - EIGRP external, O - OSPF, IA - OSPF inter area<br>Gateway of last resort is 172.16.41.1 to network 0.0.0.0
R43#
```
Verify the routes in R41

R41#show ip route | in 10.46<br>0 N2 10.46.1.0/24 [110/20] via 172.16.41.2, 09:12:34, EthernetO/2<br>0 N2 10.46.2.0/24 [110/20] via 172.16.41.2, 09:12:34, EthernetO/2  $R41#$ 

R41#show ip ospf database nssa-external

```
OSPF Router with ID (10.41.1.1) (Process ID 1)
                                     Type-7 AS External Link States (Area 20)
   LS age: 143<br>Options: (No TOS-capability, No Type 7/5 translation, DC, Upward)<br>LS Type: AS External Link<br>Link State ID: 0.0.0.0 (External Network Number )<br>Advertising Router: 10.41.1.1<br>LS Seq Number: 80000025<br>Checksum: 0x
    Length: 36<br>Network Mask: /0
                  rk mask. /v<br>Metric Type: 2 (Larger than any link state path)<br>MTID: 0
                  Metric: 1<br>Forward Address: 0.0.0.0<br>External Route Tag: 0
External Rodce Tay. 0<br>
Routing Bit Set on this LSA in topology Base with MTID 0<br>
LS age: 897<br>
Options: (No TOS-capability, Type 7/5 translation, DC, Upward)<br>
LS Type: AS External Link<br>
Link State ID: 10.46.1.0 (Externa
```
R30# show ip ospf database external 10.46.1.0

OSPF Router with ID (10.30.1.1) (Process ID 1)

#### Type-5 AS External Link States

**Example 12 and Search and Search and Search Articles**<br>
LS age: 1954<br>
Options: (No TOS-**capability**, DC, Upward)<br>
LS Type: AS External Link<br>
Link State ID: 10.46.1.0 (External Network Number )<br>
ddvertising Router: 10.41.1. R30#show ip route | in 10.46 10.46.1.0/24 [110/20] via 10.30.35.2, 11:09:54, Ethernet0/2<br>10.46.2.0/24 [110/20] via 10.30.35.2, 11:09:54, Ethernet0/2  $0 E2$ <br> $0 E2$ R30#

# **How to Prevent Routing Loops when we doing Multiple Redistribution Points Issues**

Solution with: **metrics**, **administrative distance**, and **route tags**

On the Bigger picture, of below topology, when 2 process of IGP redistributing, on the ASBR you need to have Route TAG to deny the routes with multi exit point network, if not you have routing loops, since same route will be advertised in OSPF routing table (this is draw back)

Fix as below: You need to have R30 and R31 route-map TAG (for solution)

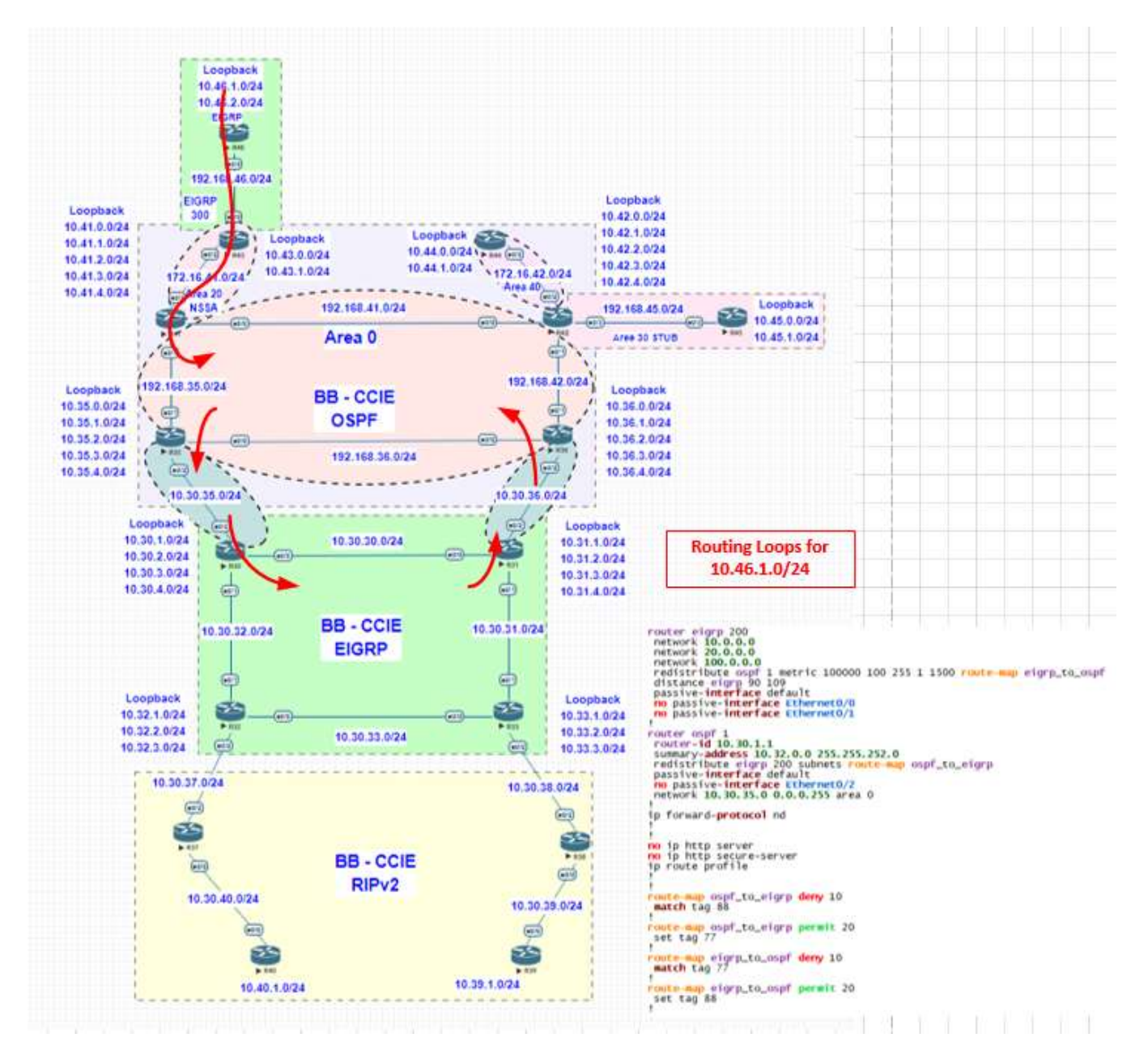

NSSA – Totally Stub

- Allows NSSA external generation (LSA 7)
- Removes External routes (LSA 5)
- Removes ASBR Advertisements (LSA 4)
- All routers must agree on the NSSA

- Block ( LSA 3)

- Injects Default Gateway

R41 we make config change to check this.

```
router ospf 1<br>router-id 10.41.1.1<br>area 20 nssa no-summary
   passive-interface default
  passive-interface derault<br>
no passive-interface Ethernet0/0<br>
no passive-interface Ethernet0/1<br>
no passive-interface Ethernet0/2<br>
network 10.41.1.1 0.0.0.0 area 0<br>
network 172.16.41.0 0.0.0.255 area 20<br>
network 192.168.35.0
ŧ
            ÷.
                                                                      \tilde{\phantom{a}}
```
R46 we see all routes were disappeared and have only routes locally available and have default gateway.

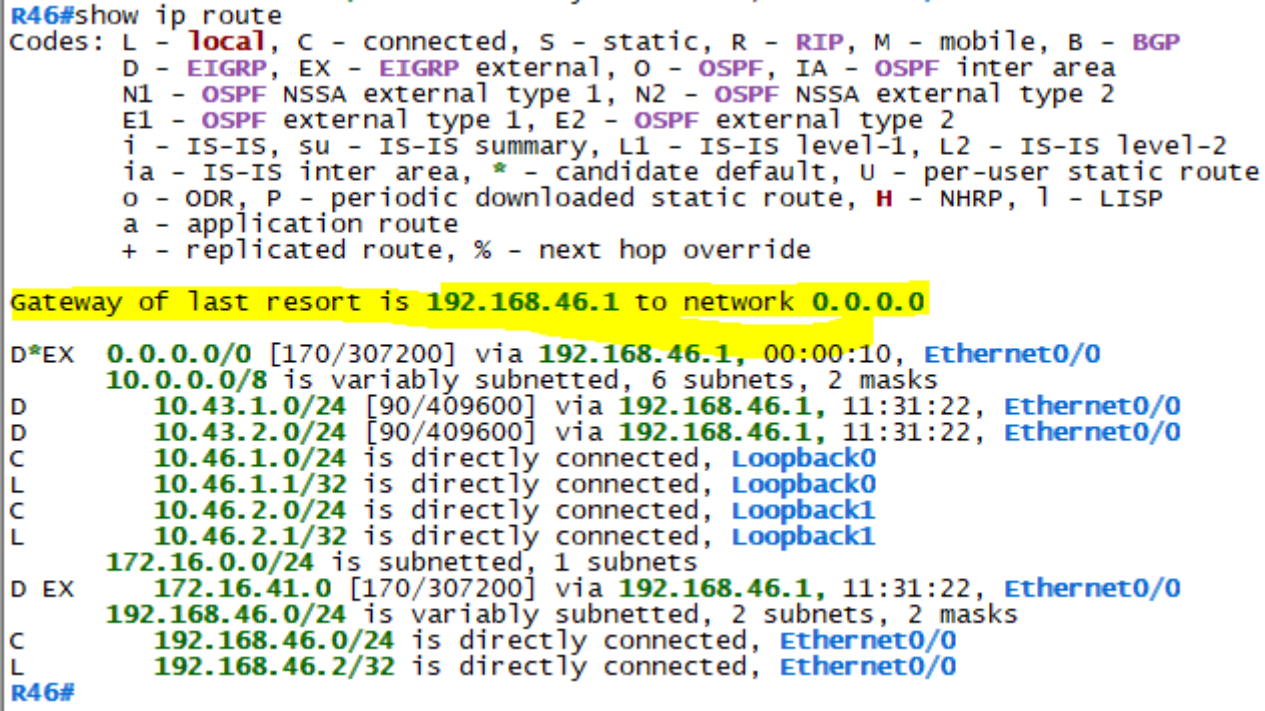

R46 still have reachability to R40

```
R46#ping 10.40.1.1
Type escape sequence to abort.
Sending 5, 100-byte ICMP Echos to 10.40.1.1, timeout is 2 seconds:
11111
Success rate is 100 percent (5/5), round-trip min/avg/max = 1/2/3 ms
R46#trace 10.40.1.1
Type escape sequence to abort.
Tracing the route to 10.40.1.1
VRF info: (vrf in name/id, vrf out name/id)
  1 192.168.46.1 1 msec 1 msec 0 msec
  2 172.16.41.1 1 msec 0 msec 1 msec
  3 192.168.35.1 1 msec 1 msec 1 msec
  4 10.30.35.1 1 msec 1 msec 1 msec
  5 10.30.32.2 2 msec 2 msec 1 msec
  6 10.30.37.2 1 msec 2 msec 1 msec<br>7 10.30.40.2 2 msec * 3 msec
R46#
```
2.6.d [iii] Internal router, ABR, ASBR

There are four types of OSPF routers which are determined by a router's function and/or location within an OSPF area:

**Internal (IR)** – all OSPF interfaces must belong to the same OSPF area.

**Backbone** – at least one OSPF interface must belong to area 0 (backbone area)

**Area Border Router (ABR)** – at least one OSPF interface must belong to area 0 (backbone area) and at least one OSPF interface must belong to a non-backbone (area 0) area.

**Autonomous System Boundry Router (ASBR)** – an OSPF router that performs route injection (redistribution) from another route source (RIP, EIGRP, IS-IS, BGP, another OSPF process, etc.).

2.6.d [iv] Virtual link

Virtual links are used for two purposes:

- Linking an area that does not have a physical connection to the backbone.
- Patching the backbone in case discontinuity of area 0 occurs.

Areas Not Physically Connected to Area 0

Area 0 has to be at the center of all other areas. In some rare case where it is impossible to have an area physically connected to the backbone, a virtual link is used. The virtual link will provide the disconnected area a logical path to the backbone. The virtual link has to be established between two ABRs that have a common area, with one ABR connected to the backbone.

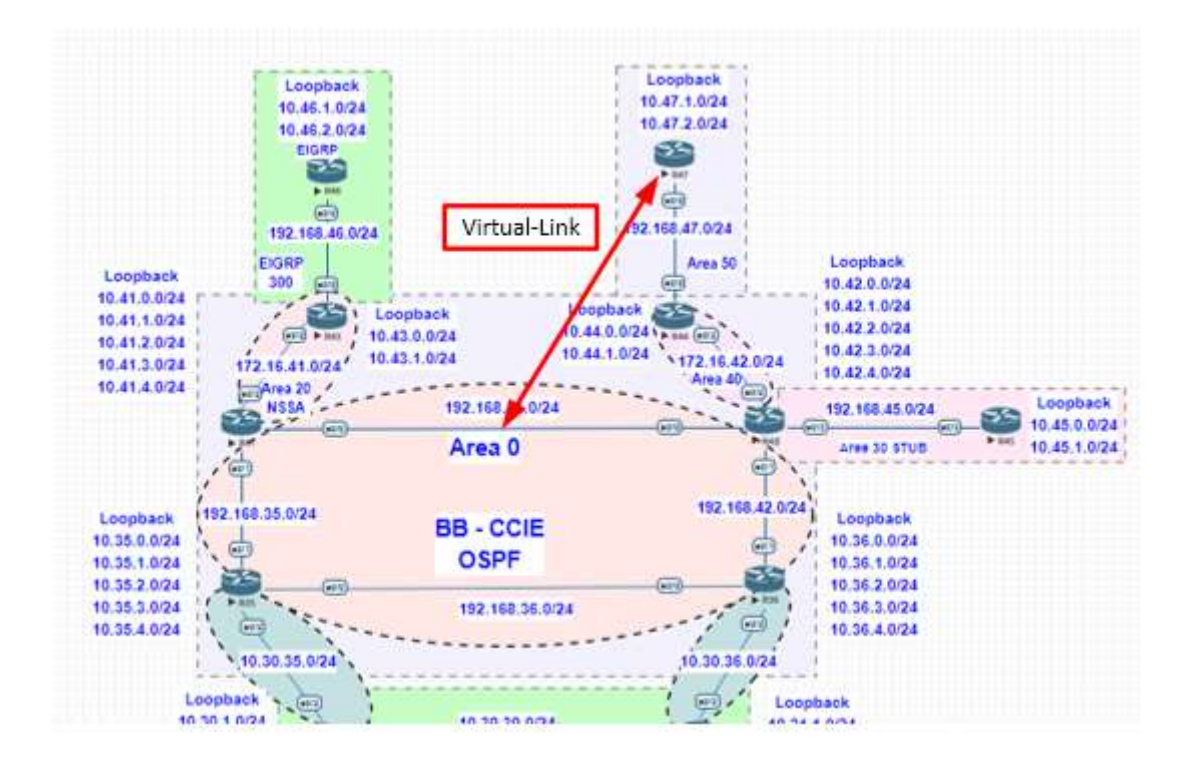

Setup virtual link between R44 and R42 So R47 can able to get all the routes from Area 0

R47 do not see any routes without an Virtual link.

```
R4/#Show 1p route<br>
Codes: L - local, C - connected, S - static, R - RIP, M - mobile, B - BGP<br>
D - EIGRP, EX - EIGRP external, O - OSPF, IA - OSPF inter area<br>
N1 - OSPF NSSA external type 1, N2 - OSPF NSSA external type 
 Gateway of last resort is not set
                10.0.0.0/8 is variably subnetted, 4 subnets, 2 masks<br>
10.47.1.0/24 is directly connected, Loopback0<br>
10.47.1.1/32 is directly connected, Loopback0<br>
10.47.2.0/24 is directly connected, Loopback1<br>
10.47.2.1/32
\mathsf{C}L
C
L
 Ċ
 L
 R47#
 R47#
 R47#
```
Now configure virtual link on R42 and R44

```
R42#show run | se r o
router ospf 1
 router-id 10.42.1.1
 area 30 stub no-summary
 area 40 virtual-link 10.44.2.1
 passive-interface default
no passive-interface Ethernet0/0<br>no passive-interface Ethernet0/1
no passive-interface Ethernet0/2
 no passive-interface Ethernet0/3
network 10.42.1.1 0.0.0.0 area 0<br>network 172.16.42.0 0.0.0.255 area 40
 network 192.168.41.0 0.0.0.255 area 0
 network 192.168.42.0 0.0.0.255 area 0
network 192.168.45.0 0.0.0.255 area 30
R44#show run |
                  se r o
router ospf 1
area 40 virtual-link 10.42.1.1
 passive-interface default
 no passive-interface Ethernet0/0
 no passive-interface Ethernet0/2
network 10.44.1.0 0.0.0.255 area 40<br>network 10.44.2.0 0.0.0.255 area 40
 network 172.16.42.0 0.0.0.255 area 40
 network 192.168.47.0 0.0.0.255 area 50
R44#
```
Now we can see the logs OSPF forms the neighbourship

R42

%OSPF-5-ADJCHG: Process 1, Nbr 10.44.2.1 on OSPF\_VL1 from LOADING to FULL,

R44

%OSPF-5-ADJCHG: Process 1, Nbr 10.42.1.1 on OSPF\_VLO from LOADING to FULL,

#### R42#show ip ospf neighbor

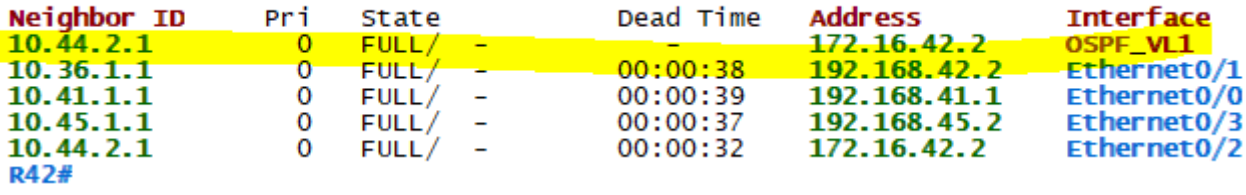

#### R44#show ip ospf neighbor

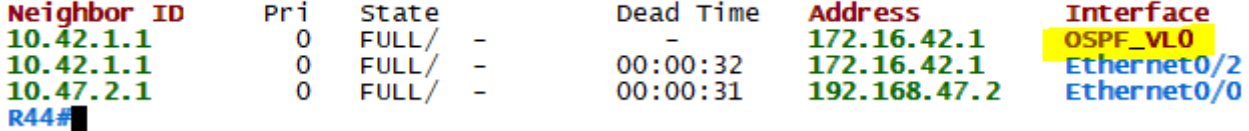

Lets check the routes now in R47

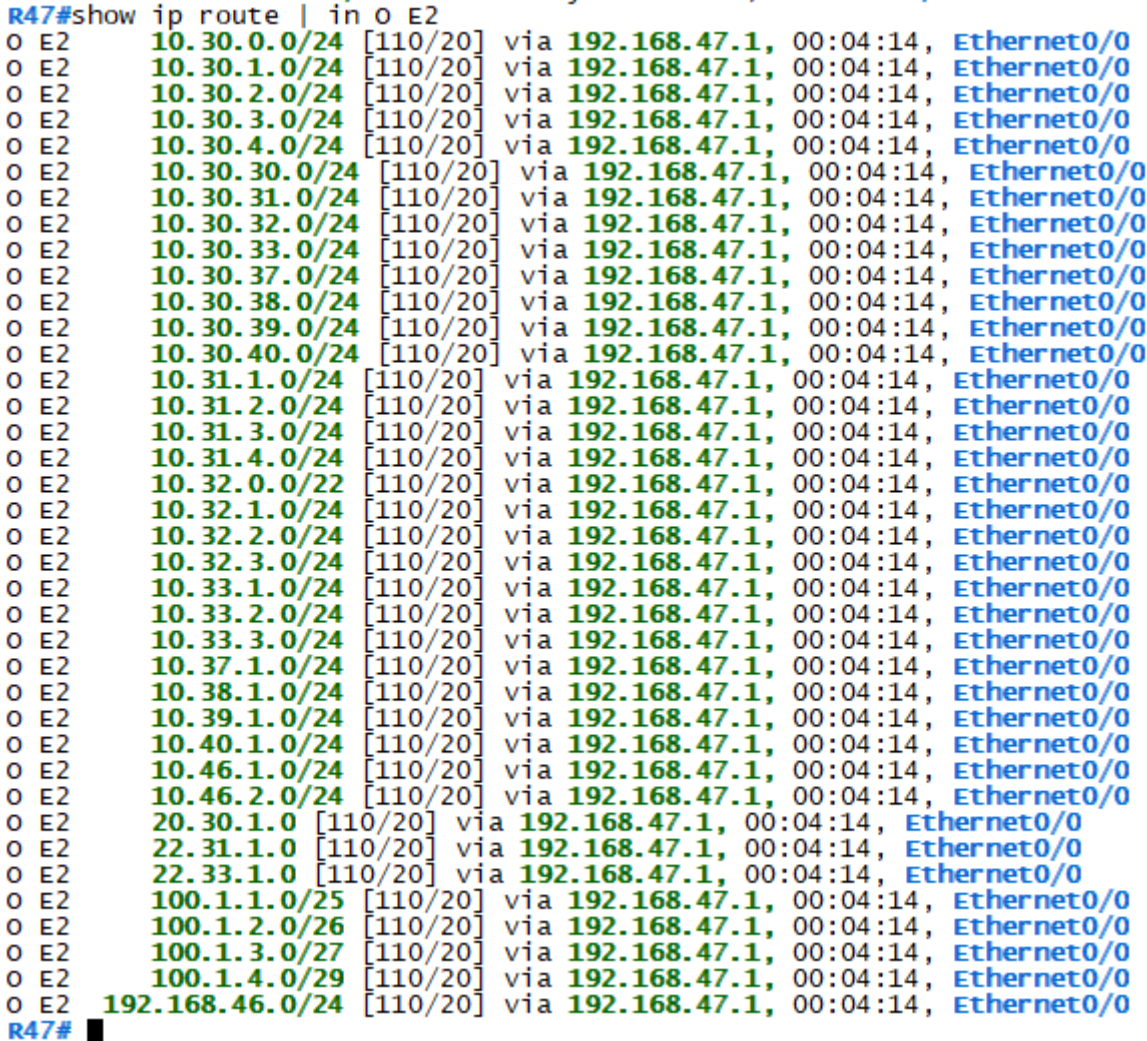

```
R47#ping 10.40.1.1
Type escape sequence to abort.<br>Sending 5, 100-byte ICMP Echos to 10.40.1.1, timeout is 2 seconds:
11111
Success rate is 100 percent (5/5), round-trip min/avg/max = 1/1/3 ms
R47#trac
R47#traceroute 10.40.1.1
Type escape sequence to abort.
Tracing the route to 10.40.1.1
VRF info: (vrf in name/id, vrf out name/id)<br>1 192.168.47.1 1 msec 0 msec 1 msec
   2 172.16.42.1 1 msec 0 msec 1 msec
   3 192.168.42.2 1 msec 1 msec 1 msec
  4 10.30.36.1 1 msec 1 msec 1 msec<br>5 10.30.31.2 1 msec 1 msec 1 msec
  6 10.30.33.1 1 msec 2 msec 1 msec<br>7 10.30.37.2 2 msec 2 msec 1 msec<br>8 10.30.40.2 2 msec * 3 msec
R47#
```
2.6.e Implement and troubleshoot path preference

2.6.f Implement and troubleshoot operations

2.6.f [i] General operations

# 2.6.f [ii] Graceful shutdown

2.6.f [iii] GTSM [generic TTL security mechanism]

2.6.g Implement, troubleshoot and optimize OSPF convergence and scalability 2.6.g [i] Metrics

We can manipulate OSPF route cost in two ways.

- By changing bandwidth of interface
- By changing reference bandwidth value

Example :

interface eth 0/0 bandwidth xxx

router ospf 1 auto-cost reference-bandwidth 1000

> 2.6.g [ii] LSA throttling, SPF tuning, fast hello 2.6.g [iii] LSA propagation control [area types, ISPF] 2.6.g [iv] IP FR/fast reroute [single hop]

# **LFA Repair Paths**

The figure below shows how the OSPFv2 Loop-Free Alternate Fast Reroute feature reroutes traffic if a link fails. A protecting router precomputes per-prefix repair paths and installs them in the global Routing Information Base (RIB). When the protected primary path fails, the protecting router diverts live traffic from the primary path to the stored repair path, without other routers' having to recomputed network topology or even be aware that the network topology has changed.

2.6.g [v] LFA/loop-free alternative [multi hop] 2.6.g [vi] OSPFv3 prefix suppression.

# **Suppress IPv4 and IPv6 Prefix Advertisements on a Per-Interface Basis**

You can explicitly configure an OSPFv3 interface not to advertise its IP network to its neighbors by using the ipv6 ospf prefix-suppression command or the ospfv3 prefix-suppression command in interface configuration mode.

# **IPv6**

IPv6 has 128 bit addresses and has a much larger address space than 32-bit IPv4 which offered us a bit more than 4 billion addresses. Keep in mind every additional bit doubles the number of IP addresses…so we go from 4 billion to 8 billion, 16,32,64, etc. Keep doubling until you reach 128 bit.

Highlights:

- Addresses are 128 bits long
- Separated with colons every 16 bits
- Address separated in prefix and interface id, most common is /64
- Leading zeroes can be omitted from address and double colon may be used to represent Successive zeroes, may only be used once
- Unicast, multicast and anycast, doesn't use broadcast

The main reason to start using IPv6 is that we need more addresses but it also offers some new features:

- **No Broadcast traffic**: that's right, we don't use broadcasts anymore. We use multicast instead. This means some protocols like ARP are replaced with other solutions.
- **Stateless Autoconfiguration**: this is like a "mini DHCP server". Routers running IPv6 are able to advertise the IPv6 prefix and gateway address to hosts so that they can automatically configure themselves and get access outside of their own network.
- **Address Renumbering**: renumbering static IPv4 addresses on your network is a pain. If you use stateless autoconfiguration for IPv6 then you can easily swap the current prefix with another one.
- **Mobility**: IPv6 has built-in support for mobile devices. Hosts will be able to move from one network to another and keep their current IPv6 address.
- **No NAT / PAT**: we have so much IPv6 addresses that we don't need NAT or PAT anymore, every device in your network can have a public IPv6 address.
- **IPsec**: IPv6 has native support for IPsec, you don't have to use it but it's built-in the protocol.
- **Improved header**: the IPv6 header is simpler and doesn't require checksums. It also has a flow label that is used to quickly see if certain packets belong to the same flow or not.
- **Migration Tools**: IPv4 and IPv6 are **not compatible** so we need migration tools. There are multiple tunneling techniques that we can use to transport IPv6 over IPv4 networks (or the other way around). Running IPv4 and IPv6 simultaneously is called "dual stack".

# **IPv4 and IPv6 Header Comparison**

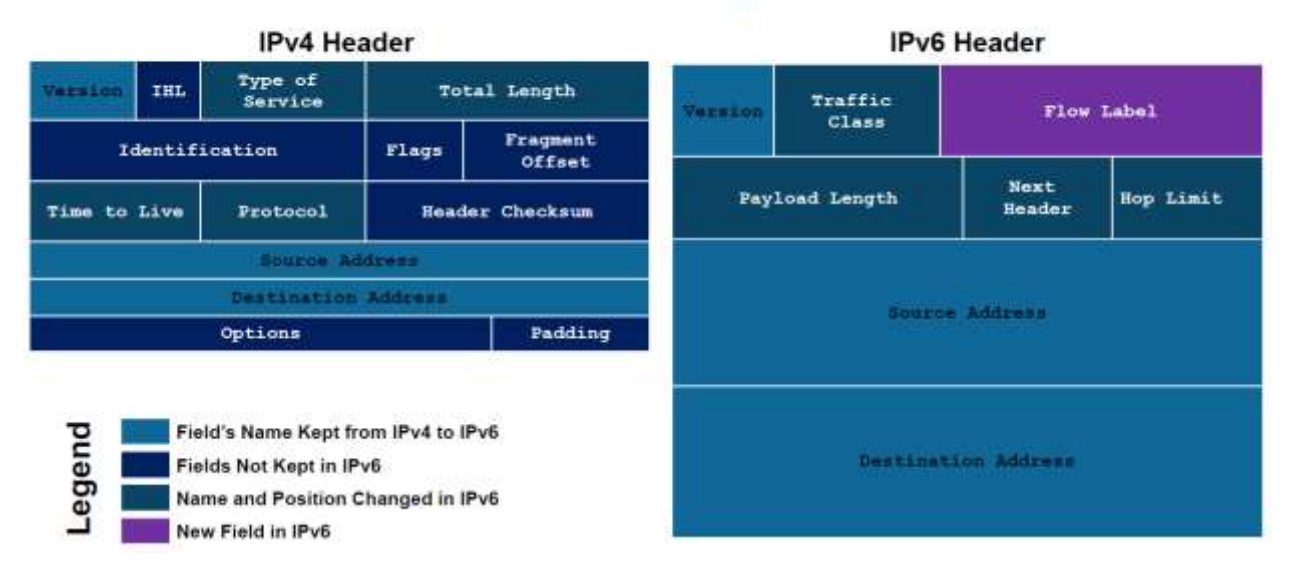

IPv4 - Decimal IPv6 - Hexa Decimal [0-9, A-F]

IPv6 - 8 Block of 4 hexa = 32bit Hex

Network / Host Portions of address

- IPv4

CLASS A = 8 bits for network 24 bits for host CLASS B = 16 bits for network and 16 bits for host CLASS C = 24 bits for nework and 8 bits for Host

- IPv6 - No Classes, it uses Flat Model

- First 64 bits NETWORK - Next 64bits HOST

Example :

2000:0000:0000:0000:0BED:DEDD:CEFD:1000

2000:0000:0000:0000 - NETWORK 0BED:DEDD:CEFD:1000 - HOST

- IPv6 complex so it rely on DHCP / DNS

- Subnetmask for IPv6 /64

**Type of Address :**

# **Public Address / Global Address -**

First 3 bits of IPv6 public adress are 0 0 1 8 4 2 1 0 0 1 \_ (0 or 1) that will be 2 or 3

The First hex digit Global Address either 2 or 3 start with example :

2000:0000:0000:0000:0BED:DEDD:CEFD:1000 3000:0000:0000:0000:0BED:DEDD:CEFD:1000

# **Private Address / Unique Local Address -**

First 7 bits of IPv6 private adress are 1 1 1 1 1 1 1 0 F C or D 1111110

Example :

FC or FD

FC00:0000:0000:0000:0BED:DEDD:CEFD:1000 FD00:0000:0000:0000:0BED:DEDD:CEFD:1000

# **Lets write Class C network.**

Lets write example with 192.168.1.1 to IPV6 FC00:192:168:1::1/64 FC00:192:168:1::2/64

FD00:192:168:1::1/64 FD00:192:168:1::2/64

# **Lets write Class A network.**

10.10.10.1

FC00:10:10:10::1/64 FC00:10:10:10::2/64

# **Lets write Class B network.**

FC00:172:168:1::1/64 FC00:172:168:1::2/64

# **High Level :**

#Multicast #ff00::/8 #ff01:0:0:0:0:0:2 #224.0.0.0/4 #All # ::/128 # 0.0.0.0 #LoopBack # ::1/128 # 127.0.0.1 #Link Local Address(non routable) # fe80::/10, fe90::/10, feA0::/10, feB0::/10 # fe80::200:5aee:feaa:22a2 # 169.254.0.0/16 # Not Routable between interfaces # Used for : SLAAC, Neighbor Discovery, Router Discovery #Unique Local Addresses(ULAs) # fc00::1/7 # fdf8:f53b:82e4::53 # 10.0.0.0/8 - 172.16.0.0/12 - 192.168.0.0/16 # Private ipv6 address/not routable via global BGP/for internal use only #Global Unicast #2000::/3 (public IP)

# Multicast table to understand

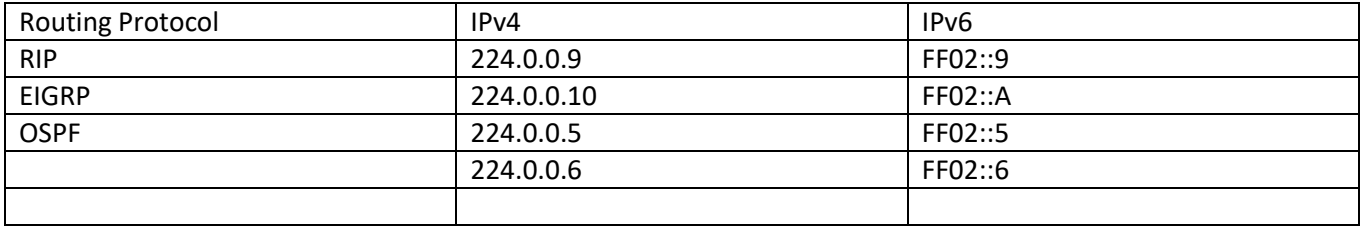

Now we configure simple configuration on our exiting topology R35 to R36 using Interface Eth 0/0

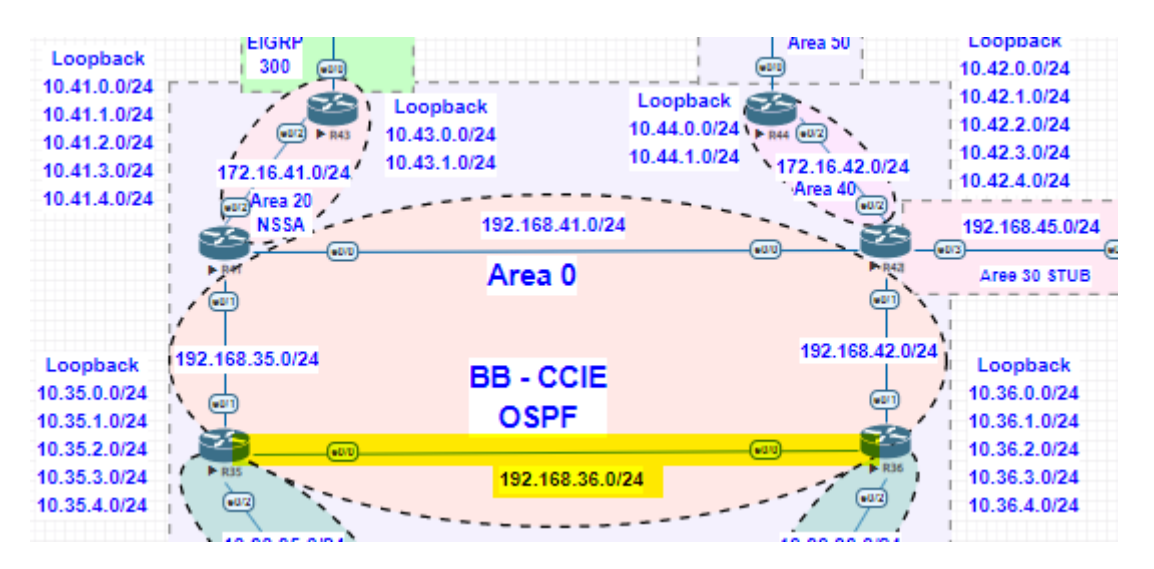

You need to enable IPv6 Globally to work in IPv6

```
ipv6 unicast-routing
ipv6 cef
R35#show run interface ethernet 0/0
Building configuration...
Current configuration : 215 bytes
interface Ethernet0/0
 ip address 192.168.36.1 255.255.255.0
 ip add ess 152.100.50.1 253.253.253.0<br>ip ospf authentication message-digest<br>ip ospf message-digest-key 1 md5 BB123
 ip ospf network point-to-point
 ipv6 address FC00:192:168:36::1/64
end
```

```
R35#
```

```
R36#show run inter eth 0/0
Building configuration...
Current configuration : 215 bytes
interface Ethernet0/0
 ip address 192.168.36.2 255.255.255.0
 ip ospf authentication message-digest
 ip ospf message-digest-key 1 md5 BB123
 ip ospf network point-to-point
 10y6 address FC00:192:168:36::2/64end
R36#
```
Now we ping from 1 to 2 and vice versa

```
R35#ping fc00:192:168:36::2
Type escape sequence to abort.
Sending 5, 100-byte ICMP Echos to FC00:192:168:36::2, timeout is 2 seconds:
11111
Success rate is 100 percent (5/5), round-trip min/avg/max = 1/1/1 ms
R35#
```
R36#ping fc00:192:168:36::1

```
Type escape sequence to abort.
Sending 5, 100-byte ICMP Echos to FC00:192:168:36::1, timeout is 2 seconds:
шш
Success rate is 100 percent (5/5), round-trip min/avg/max = 1/1/1 ms
R36#
```

```
R36#show ipv6 route
IPV6 Routing Table - default - 3 entries<br>Codes: C - Connected, L - Local, S - Static, U - Per-user Static route<br>B - BGP, HA - Home Agent, MR - Mobile Router, R - RIP
              B - BGP, HA - Home Agent, MR - Mobile Router, R - RIP<br>H - NHRP, I1 - ISIS L1, I2 - ISIS L2, IA - ISIS interarea<br>IS - ISIS summary, D - EIGRP, EX - EIGRP external, NM - NEMO<br>ND - ND Default, NDp - ND Prefix, DCE - Destinati
        \frac{1}{10} - LISP site-registrations, 1d - LISP dyn-eid, a - Application<br>FC00:192:168:36::/64 [0/0]<br>via Ethernet0/0, directly connected
c
         FC00:192:168:36::2/128 [0/0]
Г
           via Ethernet0/0, receive
        FF00::/8 [0/0]п
           via Nullo, receive
R36#
```
Link Local address: uses MAC address of interface and add in the middle FF:FE as example below :

R368show 1pv6 interface brief<br>Ethernet0/0 [up/up<br>FE80::A888:CCFF:FE02:4000<br>FC00:102:168:36::2  $\begin{tabular}{l|c|c} \multicolumn{1}{l}{\textbf{FCOO}:102:168:36::2} & \multicolumn{1}{l}{\textbf{[up/up]}} \\ \multicolumn{1}{l}{\textbf{[thernet0/1]}} & \multicolumn{1}{l}{\textbf{unax}}\textbf{is}\textbf{q}\textbf{med} & \multicolumn{1}{l}{\textbf{[up/up]}} \\ \multicolumn{1}{l}{\textbf{[thernet0/2]}} & \multicolumn{1}{l}{\textbf{[up/up]}} \\ \multicolumn{1}{l}{\textbf{[thernet0/3]}} & \multicolumn{1}{l}{\textbf{[all$ [administratively down/down] Loopback3<br>Loopback4<br>Loopback4<br>unassigned  $[up/up]$ 

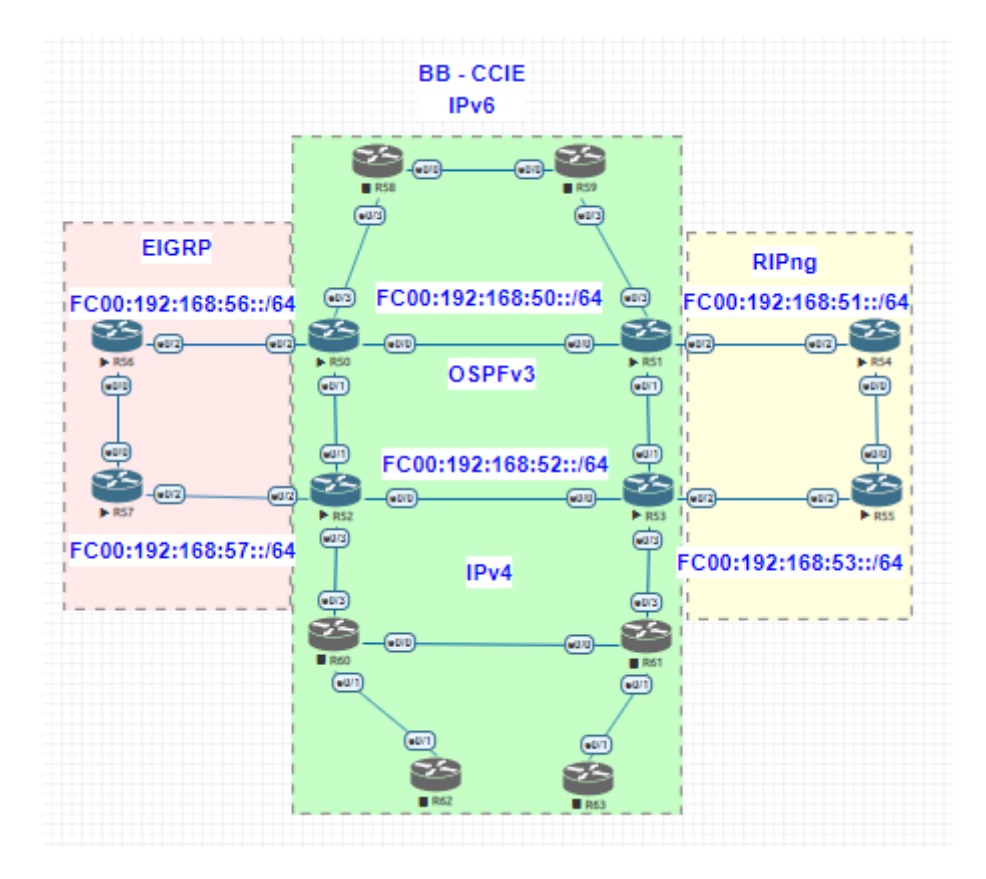

### Create a simple LAB for IPv6 to test, which has OSPF / EIGRP / RIP

Lets configure RIPNG on R51, R53, R54, R55 check the router

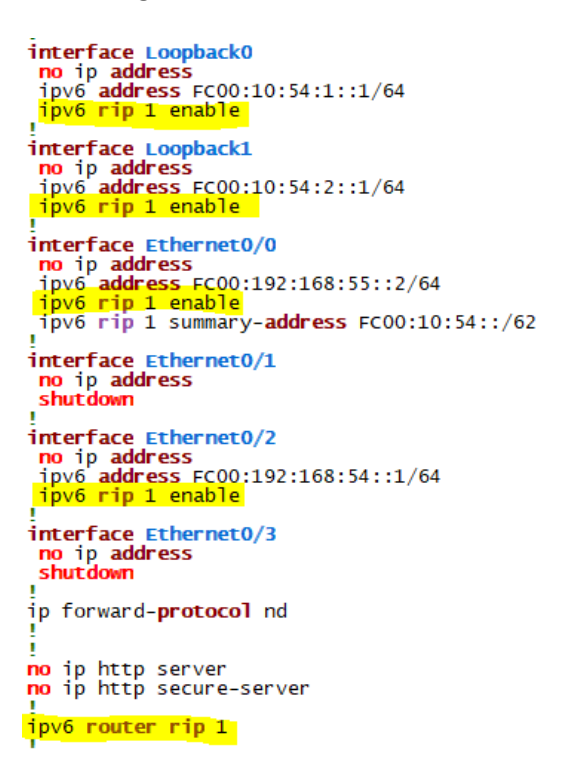

Check RIP Route available on R55 we can see the routes of RIP and loopback ipv6 address from R54

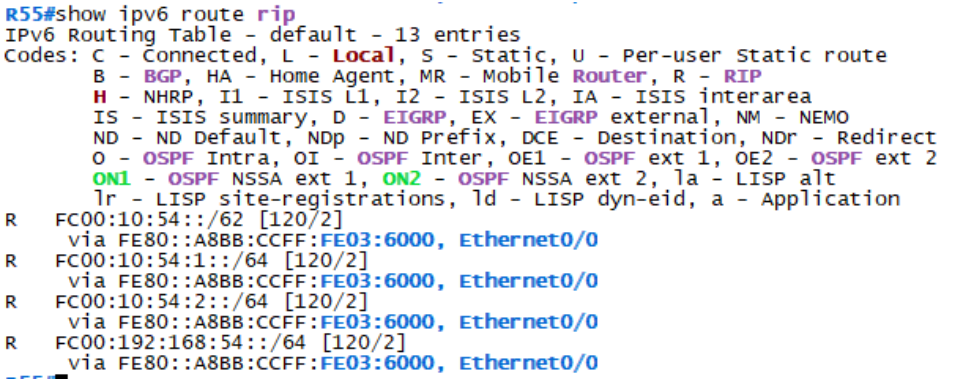

Now we block sending IPv6 loopback address from R54

```
:<br>ipv6 router rip 1<br>| distribute-list prefix-list LO_BLOCK out EthernetO/O
ipv6 prefix-list LO_BLOCK seq 5 deny FC00:10:54:1::/64<br>ipv6 prefix-list LO_BLOCK seq 10 permit ::/0 le 128
```
Now we verify on R53

No route

```
RS3#Show ipv6 route rip<br>
PPv6 Routing Table - default - 18 entries<br>
Codes: C - Connected, L - Local, S - Static, U - Per-user Static route<br>
B - BGP, HA - Home Agent, MR - Mobile Router, R - RIP<br>
H - NHRP, II - ISIS L1, IZ 
 R53#
```
#### **Summary**

Now we summary R54 Loopback address

```
interface EthernetO/O<br>no ip address<br>ipv6 address FCO0:192:168:55::2/64
  ipv6 rip 1 enable<br>ipv6 rip 1 enable<br>ipv6 rip 1 summary-address FC00:10:54::/62
    .<br>Alan Estat Malaysian de M
```
Verify on R53 for this summarisation:

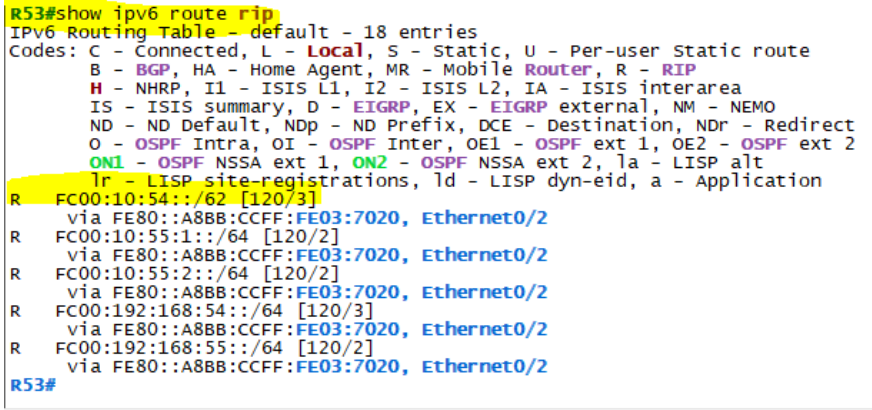

#### **IPv6 EIGRP**

In our topology R56 / R57 / R50 /R52 will be part of EIGRP domain.

We can configure basic config as below which contains authentication and enable EIGRP on the interface.

```
\blacksquareinterface Loopback0
 no ip address
 ipv6 address FC00:10:56:1::1/64<br>1pv6 eigrp 1
n
interface Loopback1
 no ip address<br>ipv6 address<br>ipv6 address FC00:10:56:2::1/64<br>ipv6 eigrp 1
interface Ethernet0/0
 no ip address
 ipv6 address FC00:192:168:66::2/64<br>ipv6 eigrp 1
 ipv6 authentication mode eigrp 1 md5
 ipv6 authentication key-chain eigrp 1 bbandi
interface Ethernet0/1
 no ip address
interface Ethernet0/2
 no ip address<br>ipv6 address FC00:192:168:56::1/64
 ipv6 eigrp 1
interface Ethernet0/3
 no ip address
 shutdown
ip forward-protocol nd
no ip http server
no ip http secure-server
ipv6 router eigrp 1
ipv6 router eigrp 1<br>|<mark>eigrp router-id 6.6.6.6</mark>
```
You can view default timers, maximum path, variance, distance internal and external, K values

```
R57#show eigrp protocols
EIGRP-IPv6 Protocol for AS(1)
  Metric weight K1=1, K2=0, K3=1, K4=0, K5=0<br>NSF-aware route hold timer is 240
  Router-ID: 7.7.7.7<br>Topology : 0 (base)<br>Active Timer: 3 min
      Distance: internal 90 external 170
     Maximum path: 16<br>Maximum hopcount 100
     Maximum metric variance 1
```
R57#

```
R50#show ipv6 eigrp timers
EIGRP-IPV6 Timers for AS(1)Hello Process
       Expiration
                                 Type
                      2.572'<br>572 (parent)<br>2.572 Hello
\overline{\phantom{a}}'Hello (EtO/2)
   Update Process
                    rocess<br>cion Type<br>12.765 (parent)<br>12.765 (paren<br>12.765 Beer
       Expiration
                            03 (parent)<br>2.765 (parent)<br>12.765 Peer h
                                         Peer holding
   SIA Process
                                  Type for Topo(base)
       Expiration
                      0.000(parent)
R50#
R57#show ipv6 eigrp topology FC00:10:56:1::/64<br>EIGRP-IPv6 Topology Entry for AS(1)/ID(7.7.7.7) for FC00:10:56:1::/64<br>State is Passive, Query origin flag is 1, 1 Successor(s), FD is 409600<br>Descriptor Blocks:
   FE80::A8BB:CCFF:FE03:8000 (Ethernet0/0), from FE80::A8BB:CCFF:FE03:8000, Send flag is 0x0<br>Composite metric is (409600/128256), route is Internal
          Vector metric:
             Minimum bandwidth is 10000 Kbit
             Minimum bandwidth is 10000 Kbit<br>Total delay is 6000 microseconds<br>Reliability is 255/255<br>Load is 1/255
             Minimum MTU is 1500<br>Hop count is 1
             Originating router is 6.6.6.6
R57#
```
Now have changed hold timer to 5 seconds.

```
interface Ethernet0/0
 no ip address
 ipv6 address FC00:192:168:66::1/64
 ipv6 eigrp 1
 ipv6 authentication mode eigrp 1 md5
 ipv6 authentication key-chain eigrp 1 bbandi<br>ipv6 bandwidth-percent eigrp 1 100
 ipv6 hello-interval eigrp 1 1
 ipv6 hold-time eigrp 1<sup>5</sup>
J.
```
Verify on R56

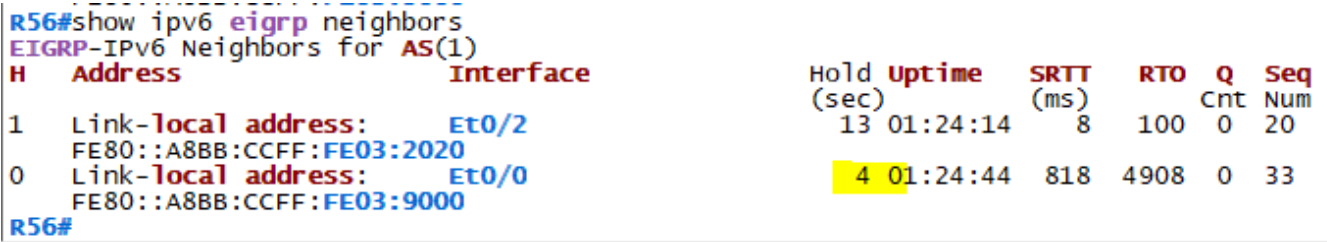

Now we configure on R56 Default route and with Loopback0 leakmap

```
interface Ethernet0/0
 no ip address
 ipv6 address FC00:192:168:66::2/64<br>ipv6 eigrp 1
 ipv6 authentication mode eigrp 1 md5
 ipv6 authentication key-chain eigrp 1 bbandi<br>ipv6 summary-address eigrp 1 ::/0 leak-map SELF
interface Ethernet0/1
 no ip address
interface Ethernet0/2
 no ip address
 ipv6 address FC00:192:168:56::1/64<br>ipv6 eigrp 1
interface Ethernet0/3
 no ip address
 shutdown
ip forward-protocol nd
no ip http server
no ip http secure-server
ipv6 router eigrp 1
 eigrp router id 6.6.6.6
ipv6 prefix-list LO2 seq 5 permit FC00:10:56:1::/64
route-map SELF permit 10
 match ipv6 address prefix-list LO2
f,
```
Verify the prefix-list hits

```
R56#show ipv6 prefix-list detail
Prefix-list with the last deletion/insertion: LO2
ipv6 prefix-list LO2:
   count: 1, range entries: 0, sequences: 5 - 5, refcount: 3
   seq 5 permit FCOO:10:56:1::/64 (hit count: 2, refcount: 1)
R56#
```
R57 lets verify default route, Loopback 0 IP of R56 in leak map and verify pings

R57#show ipv6 route eigrp IPv6 Routing Table - default - 12 entries TPV6 Routing Table - default - 12 entries<br>
Codes: C - Connected, L - **Local**, S - Static, U - Per-user Static route<br>
B - BGP, HA - Home Agent, MR - Mobile Router, R - RIP<br>
H - NHRP, I1 - ISIS L1, I2 - ISIS L2, IA - ISIS in  $:70$  [90/409600] D via FE80::A8BB:CCFF:FE03:8000, Ethernet0/0  $FC00:10:56:1::/64$  [90/409600] D VÍA FE80::A8BB:CCFF:FE03:8000, Ethernet0/0 FC00:192:168:53::/64 [90/307200] D via FE80::A8BB:CCFF:FE03:4020, Ethernet0/2 R57#ping FC00:10:56:2::1/64 % Unrecognized host or address, or protocol not running. R57#ping FC00:10:56:2::1 Type escape sequence to abort. Sending 5, 100-byte ICMP Echos to FC00:10:56:2::1, timeout is 2 seconds: ,,,,, Success rate is 100 percent (5/5), round-trip min/avg/max =  $1/3/14$  ms<br>R57#ping FC00:10:56:1::1 Type escape sequence to abort. Sending 5, 100-byte ICMP Echos to FC00:10:56:1::1, timeout is 2 seconds: ..... Success rate is 100 percent (5/5), round-trip min/avg/max =  $1/1/1$  ms R57#ping FC00:192:168:66::1 Type escape sequence to abort. Sending 5, 100-byte ICMP Echos to FC00:192:168:66::1, timeout is 2 seconds: 11111 Success rate is 100 percent (5/5), round-trip min/avg/max =  $4/4/5$  ms R57#

#### **Route Filter**

We configure on R57 so R52 no longer receives R56 Loopback0 address

Before configure lets verify on R52

R52#show ipv6 route eigrp IPV6 Routing Table - default - 18 entries Codes: C - Connected, L - Local, S - Static, U - Per-user Static route<br>B - BGP, HA - Home Agent, MR - Mobile Router, R - RIP<br>H - NHRP, I1 - ISIS L1, I2 - ISIS L2, IA - ISIS interarea To - NARP, II - ISIS LI, IZ - ISIS LZ, IA - ISIS INCERTED AND<br>IS - ISIS Summary, D - EIGRP, EX - EIGRP external, NM - NEMO<br>ND - ND Default, NDp - ND Prefix, DCE - Destination, NDr - Redirect<br>O - OSPF Intra, OI - OSPF Inter  $:!/0$  [90/435200] D via FE80::A8BB:CCFF:FE03:9020, Ethernet0/2  $FC00:10:56:1::/64$  [90/435200] D via FE80::A8BB:CCFF:FE03:9020, Ethernet0/2 D FC00:10:57:1::/64 [90/409600] via FE80::A8BB:CCFF:FE03:9020, Ethernet0/2 FC00:10:57:2::/64 [90/409600] D via FE80:: A8BB:CCFF:FE03:9020, Ethernet0/2 FC00:192:168:66::/64 [90/307200]<br>FC00:192:168:66::/64 [90/307200]<br>via FE80::A8BB:CCFF:FE03:9020, Ethernet0/2 D R52# R52# R52#ping FC00:10:56:1::1 Type escape sequence to abort.  $\frac{1}{2}$  sending 5, 100-byte ICMP Echos to FC00:10:56:1::1, timeout is 2 seconds: **THEF** Success rate is 100 percent (5/5), round-trip min/avg/max =  $1/4/18$  ms R52#

Now we configure prefix like on R57

```
ipv6 router eigrp 1
 distribute-list prefix-list DENY_LO out Ethernet0/2<br>eigrp router-id 7.7.7.7
ipv6 prefix-list <mark>DENY_LO</mark> seq 5 deny FC00:10:56:1::/64<br>ipv6 prefix-list DENY_LO seq 10 permit ::/0 le 128
R57#show ipv6 prefix-list detail<br>Prefix-list with the last deletion/insertion: DENY_LO
ipv6 prefix-list DENY_LO:
      count: 2, range entries: 1, sequences: 5 - 10, refcount: 3<br>seq 5 deny FC00:10:56:1::/64 (hit count: <mark>3, </mark>refcount: 1)<br>seq 10 permit ::/0 le 128 (hit count: 12, refcount: 1)
R57#
```
Lets verify the route in R52

```
R52#show ipv6 route eigrp
IPv6 Routing Table - default - 17 entries
PV6 Routing lable - default - 1/ entries<br>
Codes: C - Connected, L - Local, S - Static, U - Per-user Static route<br>
B - BGP, HA - Home Agent, MR - Mobile Router, R - RIP<br>
H - NHRP, Il - ISIS L1, I2 - ISIS L2, IA - ISIS int
            IS - ISIS SUMMary, D - EIGRP, EX - EIGRP external, NM - NEMO<br>ND - ND Default, NDp - ND Prefix, DCE - Destination, NDr - Redirect
           0 - OSPF Intra, OI - OSPF Inter, OE1 - OSPF ext 1, OE2 - OSPF ext 2<br>
ON1 - OSPF NSSA ext 1, ON2 - OSPF NSSA ext 2, la - LISP alt<br>
lr - LISP site-registrations, ld - LISP dyn-eid, a - Application
       ::/0 [90/435200]
D
        via FE80::A8BB:CCFF:FE03:9020, Ethernet0/2
D
       FC00:10:57:1::/64 [90/409600]
        via FE80::A8BB:CCFF:FE03:9020, Ethernet0/2
       FC00:10:57:2::/64 [90/409600]
D
        via FE80::A8BB:CCFF:FE03:9020,
                                                           Ethernet0/2
       FC00:192:168:66::/64 [90/307200]
D
        via FE80::A8BB:CCFF:FE03:9020, Ethernet0/2
R52#
```
#### **Summary**

We will do summarisation for the R57 Loopback address and verify on R50

```
interface Ethernet0/0
 no ip address
 ipv6 address FC00:192:168:66::1/64
 ipv6 eigrp 1<br>ipv6 authentication mode eigrp 1 md5
 ipv6 authentication key chain eigrp 1 bbandi
 ipv6 bandwidth-percent eigrp 1 100
ipv6 hello-interval eigrp 1 1<br>ipv6 hello-interval eigrp 1 1<br>ipv6 hold-time eigrp 1 5
ï
                       \sim \sim
```
R50 Verification:

```
R50#show ipv6 route eigrp
IPv6 Routing Table - default - 19 entries
Codes: C - Connected, L - Local, S - Static, U - Per-user Static route<br>B - BGP, HA - Home Agent, MR - Mobile Router, R - RIP<br>H - NHRP, I1 - ISIS L1, I2 - ISIS L2, IA - ISIS interarea
           IS - ISIS Summary, D - EIGRP, EX - EIGRP external, NM - NEMO<br>ND - ND Default, NDp - ND Prefix, DCE - Destination, NDr - Redirect<br>O - OSPF Intra, OI - OSPF Inter, OE1 - OSPF ext 1, OE2 - OSPF ext 2<br>ON1 - OSPF NSSA ext 1, ON
           1r - LISP site-registrations, 1d - LISP dyn-eid, a - Application
D
      FC00:10:56:1::/64 [90/409600]
        via FE80::A8BB:CCFF:FE03:8020, Ethernet0/2
      FC00:10:56:2::/64 [90/409600]
D
        via FE80::A8BB:CCFF:FE03:8020, Ethernet0/2
      FC00:10:57::/62 [90/435200]<br>via FE80::A8BB:CCFF:FE03:8020,<br>FC00:192:168:53::/64 [90/358400]
D
                                                       Ethernet0/2
D
        via FE80::A8BB:CCFF:FE03:8020,
                                                       Ethernet0/2
D
      FC00:192:168:57::/64 [90/332800]
        via FE80::A8BB:CCFF:FE03:8020,
                                                       Ethernet0/2
D
      FC00:192:168:66::/64 [90/307200]
        via FE80::A8BB:CCFF:FE03:8020, Ethernet0/2
```
# **IPv6 OSPFv3**

Basic Config enable OSPFv3 with the below topology.

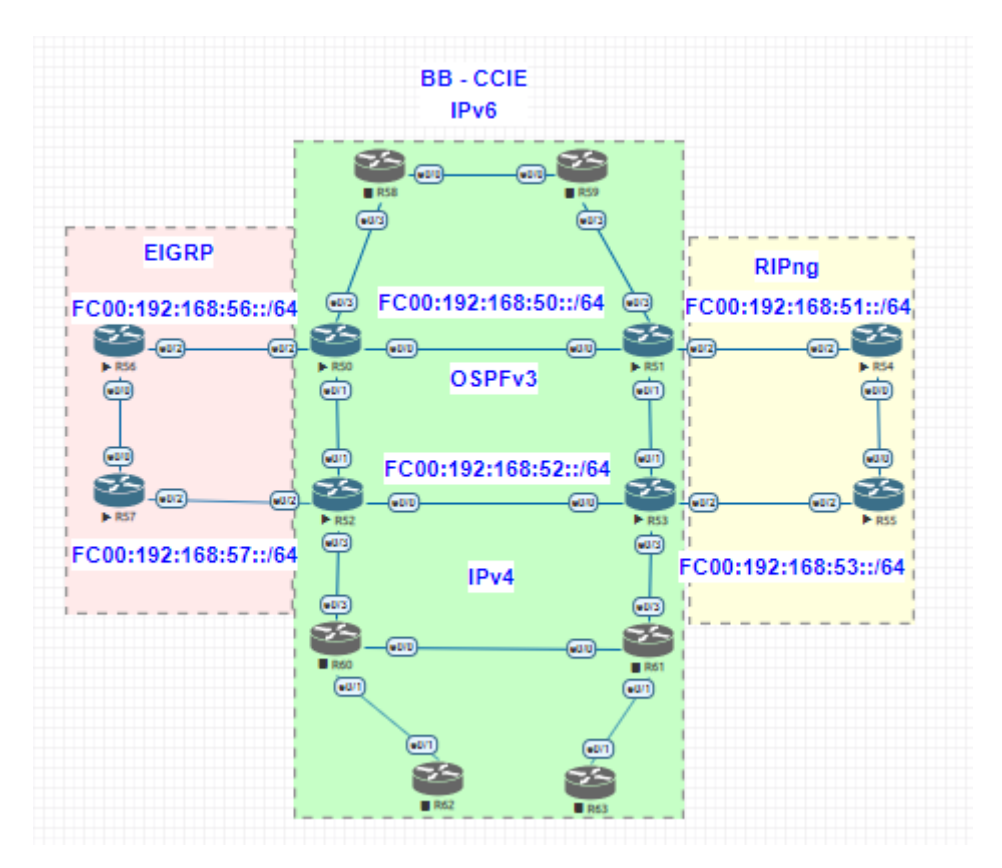

#### **OSPF Basic config to enable IPv6**

```
interface EthernetO/1<br>no ip address<br>ipy6 address FCO0:192:168:52::2/64<br><mark>ipv6 ospf 1 area O</mark>
interface Ethernet0/2
 interface EthernetO/2<br>no ip address<br>ipv6 address FC00:192:168:56::2/64<br>ipv6 eigrp 1
interface EthernetO/3<br>no ip address<br>ipv6 address FC00:192:168:58::2/64
ip forward-protocol nd
no ip http server<br>no ip http secure-server
ipv6 router eigrp 1<br>passive-interface default<br>no passive-interface Ethernet0/2<br>eigrp router-id 0.0.0.1
ipv6 router ospf 1<br>pouter-id 0.0.0.5<br>passive-interface default<br>no passive-interface Ethernet0/0<br>no passive-interface Ethernet0/1
 no passive interface Ethernet0/3<br>no passive-interface Ethernet0/3<br>no passive-interface Loopback0
no passive-interface Loopback0<br>no passive-interface Loopback1<br>!
```
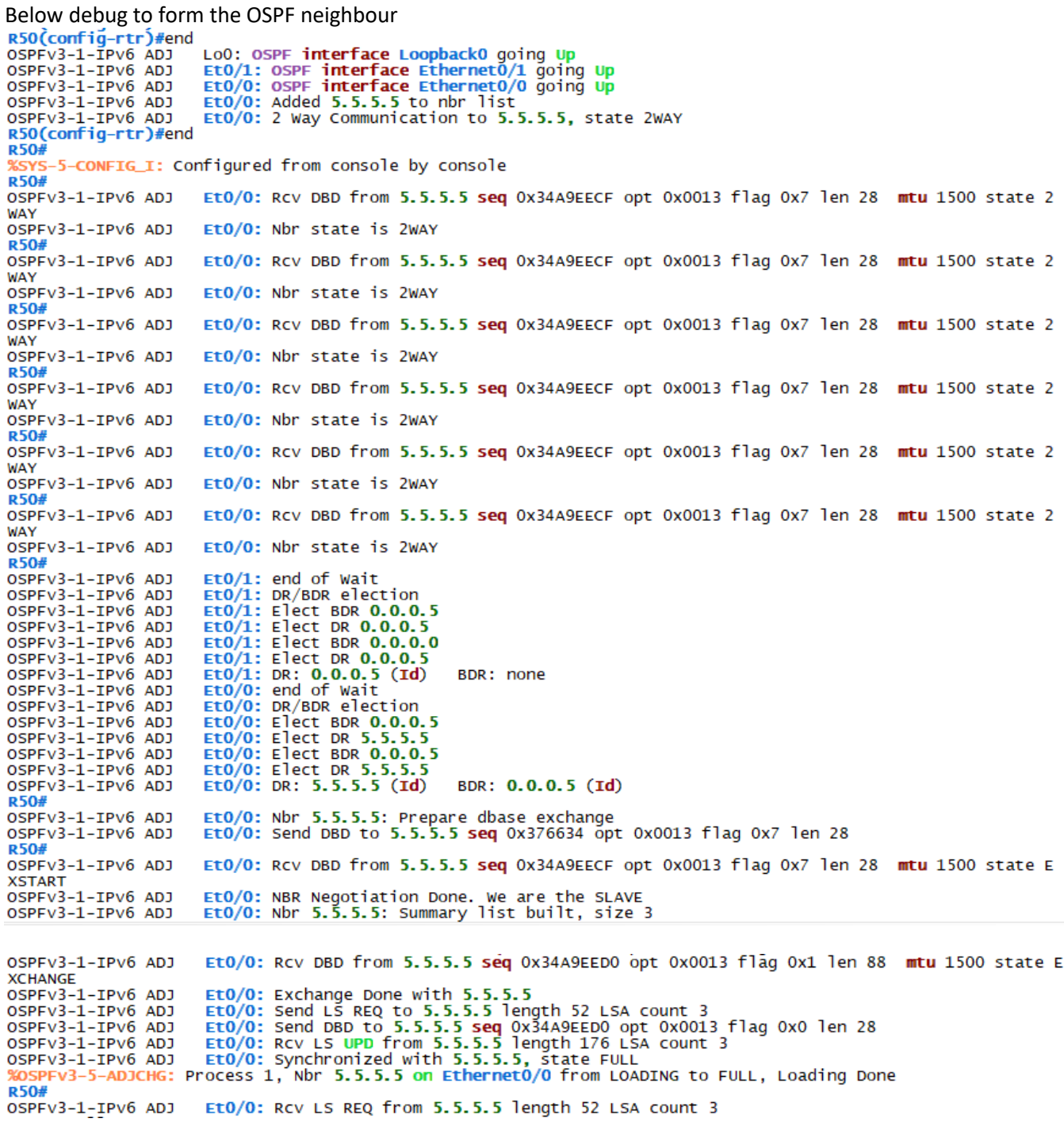

Verification for the OSPF neighbour.

R50#show ipv6 ospf neighbor

# OSPFV3 Router with ID (0.0.0.5) (Process ID 1)

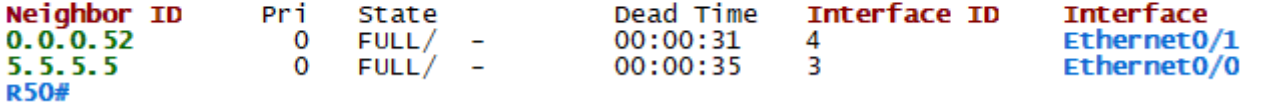

# **Route Filter**

R53 we block the R50 Loopback address and verify

```
R50#show run interface lo0
Building configuration...
Current configuration: 129 bytes
interface Loopback0
 no ip address
 ipv6 address FC00:10:50:1::1/64
ipv6 ospf 1 area 0<br>ipv6 ospf network point-to-point
end
R50#
```
We verify the route before we apply route filter

```
R53#show ipv6 route ospf
RS3#Show 1pv6 route ospt<br>
IPv6 Routing Table - default - 23 entries<br>
Codes: C - Connected, L - Local, S - Static, U - Per-user Static route<br>
B - BGP, HA - Home Agent, MR - Mobile Router, R - RIP<br>
H - NHRP, I1 - ISIS L1,
      The LISP site-registrations, 1d - LISP dyn-eid, a - Application<br>FC00:10:50:1::/64 [110/21]
\overline{O}via FE80::A8BB:CCFF:FE03:4000, Ethernet0/0<br>via FE80::A8BB:CCFF:FE03:3010, Ethernet0/1
      FC00:10:51:1::/64 [110/11]
O
        via FE80::A8BB:CCFF:FE03:3010. Ethernet0/1
\OmegaFC00:10:52:1::/64 [110/11]
        via FE80::A8BB:CCFF:FE03:4000. Ethernet0/0
      FC00:192:168:50::/64 [110/20]
\Omegavia FE80::A8BB:CCFF:FE03:3010, Ethernet0/1
      FC00:192:168:52::/64 [110/20]
O
        via FE80::A8BB:CCFF:FE03:4000, Ethernet0/0
R53#
       ш
```
Route filter config on R53

```
ipv6 router ospf 1
 router-id 0.0.0.53
distribute-list prefix-list LO_BLOCK in
passive-interface default
 no passive-interface Ethernet0/0
no passive-interface Ethernet0/1
ipv6 router rip 1
ipv6 prefix-list LO_BLOCK seq 5 deny FC00:10:50:1::/64
ipv6 prefix-list LO_BLOCK seq 10 permit ::/0 le 128
```
Lets verify now : ( there is no route entry of R50 L0 IP address)

```
R53#show ipv6 route ospf
IPv6 Routing Table - default - 22 entries
IPV6 Routing Table - default - 22 entries<br>
Codes: C - Connected, L - Local, S - Static, U - Per-user Static route<br>
B - BGP, HA - Home Agent, MR - Mobile Router, R - RIP<br>
H - NHRP, I1 - ISIS L1, I2 - ISIS L2, IA - 
      FC00:10:51:1::/64 [110/11]
\Omegavia FE80::A8BB:CCFF:FE03:3010, Ethernet0/1
      FC00:10:52:1::/64 [110/11]<br>via FE80::A8BB:CCFF:FE03:4000, Ethernet0/0
\OmegaFC00:192:168:50::/64 [110/20]
O
        via FE80::A8BB:CCFF:FE03:3010, Ethernet0/1
      FC00:192:168:52::/64 [110/20]<br>via FE80::A8BB:CCFF:FE03:4000, Ethernet0/0
\OmegaR53#
 R53#ping FC00:10:50:1::1
 Type escape sequence to abort.<br>Sending 5, 100-byte ICMP Echos to FC00:10:50:1::1, timeout is 2 seconds:
 % No valid route for destination
 Success rate is 0 percent (0/1)R53#
R53#show ipv6 prefix-list detail
Prefix-list with the last deletion/insertion: LO_BLOCK
ipv6 prefix-list LO_BLOCK:
    count: 2, range entries: 1, sequences: 5 - 10, refcount: 3<br>seq 5 deny FC00:10:50:1::/64 (hit count: 4, refcount: 1)<br>seq 10 permit ::/0 le 128 (hit count: 8, refcount: 1)
```
Redistribution: EIGRP to OSPF and OSPF to RIP on R50, R52 and R51,R53 verify the same.

R50

```
ipv6 router eigrp 1
 passive-interface default
 no passive-interface Ethernet0/2
 eigrp router-id 0.0.0.1
 redistribute ospf 1 metric 1 1 1 1 1
ipv6 router ospf 1
 router id 0.0.0.5
 passive-interface default
 no passive-interface Ethernet0/0
 no passive-interface Ethernet0/1
 no passive-interface Ethernet0/3
 no passive-interface Loopback0
 no passive-interface Loopback1
redistribute eigrp 1 metric 1
I
```
R56#

```
ipv6 router ospf 1
router-id 5.5.5.5
passive-interface default
no passive-interface Ethernet0/0
no passive-interface Ethernet0/1
no passive-interface Loopback0<br>no passive-interface Loopback1
redistribute rip 1 metric 1
ipv6 router rip 1
redistribute ospf 1 metric 1
Ţ
```
Check the router and reachability from R56 and R54

```
R54#ping FC00:10:56:1::1
Type escape sequence to abort.
Sending 5, 100-byte ICMP Echos to FC00:10:56:1::1, timeout is 2 seconds:
11111
Success rate is 100 percent (5/5), round-trip min/avg/max = 1/1/2 ms
R54#tracer FC00:10:56:1::1
Type escape sequence to abort.<br>Tracing the route to FC00:10:56:1::1
  1 FC00:192:168:54::2 0 msec 1 msec 0 msec<br>2 FC00:192:168:50::1 1 msec 0 msec 1 msec<br>3 FC00:192:168:56::1 1 msec 1 msec 1 msec
R54#
R56#traceroute FC00:10:54:1::1
Type escape sequence to abort.
Tracing the route to FC00:10:54:1:11 FC00:192:168:56::2 0 msec 1 msec 1 msec
  2 FC00:192:168:50::2 0 msec 1 msec 0 msec
  3 FC00:192:168:54::1 1 msec 0 msec 1 msec
R56#ping FC00:10:54:1::1
Type escape sequence to abort.<br>Sending 5, 100-byte ICMP Echos to FC00:10:54:1::1, timeout is 2 seconds:
11111
Success rate is 100 percent (5/5), round-trip min/avg/max = 1/1/2 ms
```
# **IPv6 tunnel over IPv4 network**

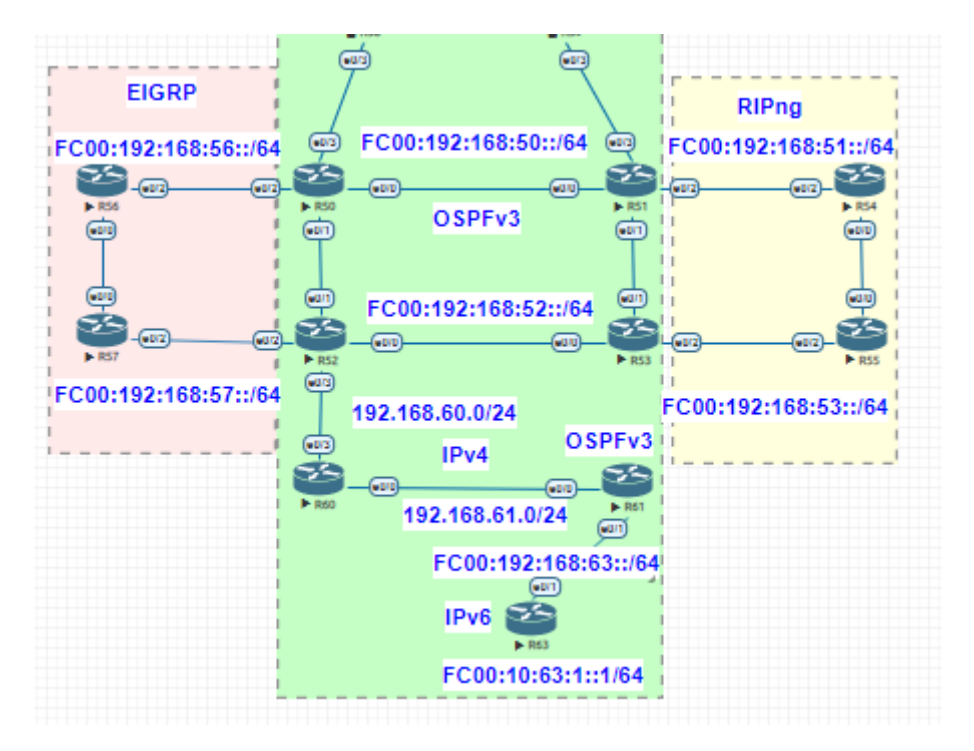

R52, R60, R61 is IPv4 network, we make tunnel between R61 and R52 , and verify routes

```
interface Tunnel1
 no ip address<br>ipv6 address FC00:192:1:12::1/64<br>ipv6 ospf 1 area 0
tunnel source 192.168.61.1<br>tunnel mode ipv6ip<br>tunnel destination 192.168.60.2
\blacksquareinterface Ethernet0/0<br>ip address 192.168.61.1 255.255.255.0
×
interface Ethernet0/1
 no ip address<br>ipv6 address FC00:192:168:63::1/64
interface Ethernet0/2
 no ip address
 shutdown
I
interface Ethernet0/3
no ip address<br>shutdown
ip forward-protocol nd
ı
no ip http server
no ip http secure-server
ip route 0.0.0.0 0.0.0.0 192.168.61.2
ipv6 router ospf 1
control-plane
Ţ
ı
Ţ
Ţ
\blacksquaref,
```
# $R61#$

R52

```
interface Tunnel1
 no ip address
 ipv6 address FC00:192:1:12::2/64
 ipv6 ospf 1 area 0
tunnel source 192.168.60.2<br>tunnel mode ipv6ip
tunnel destination 192.168.61.1
interface Ethernet0/0
no ip address
ipv6 address FC00:192:168:53::2/64<br>ipv6 eigrp 1<br>ipv6 ospf 1 area 0<br>ipv6 ospf network point-to-point
interface Ethernet0/1
 no ip address
 ipv6 address FC00:192:168:52::1/64
ipv6 ospf 1 area 0<br>ipv6 ospf network point-to-point
interface Ethernet0/2
 no ip address
ipv6 address FC00:192:168:57::2/64<br>ipv6 eigrp 1
×
interface Ethernet0/3
ip address 192.168.60.2 255.255.255.0
```
R52#show ipv6 ospf neighbor

OSPFV3 Router with ID (0.0.0.52) (Process ID 1)

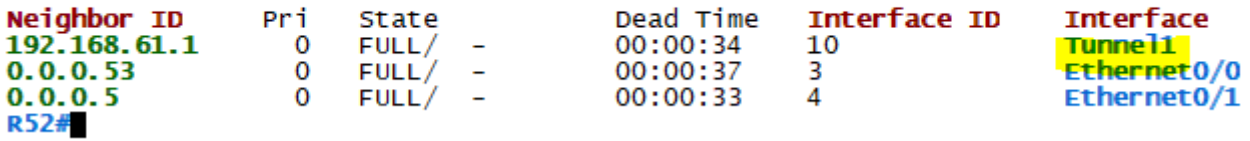

Lets see reachability from R61 to R56

```
R61#ping FC00:10:56:1::1
Type escape sequence to abort.
Sending 5, 100-byte ICMP Echos to FC00:10:56:1::1, timeout is 2 seconds:
11111
Success rate is 100 percent (5/5), round-trip min/avg/max = 1/1/2 ms
R61#R61#traceroute FC00:10:56:1::1
Type escape sequence to abort.
Tracing the route to FC00:10:56:1:11 FC00:192:1:12::2 1 msec 1 msec 1 msec<br>2 FC00:192:168:52::2 1 msec 1 msec 1 msec<br>3 FC00:192:168:56::1 2 msec 1 msec 1 msec
R61#
```
# 2.7 BGP

Border Gateway Protocol (BGP) is an Internet Engineering Task Force (IETF) standard, and the most scalable of all routing protocols. BGP is the routing protocol of the global Internet, as well as for Service Provider private networks. BGP has expanded upon its original purpose of carrying Internet reachability information, and can now carry routes for Multicast, IPv6, VPNs, and a variety of other data.

 BGP is the routing protocol used to exchange routing information between networks. It Is the largest routing protocol in the internet.

BGP Comes in two flavours :

- External BGP (EBGP)
- Internal BGP (IBGP)
- BGP is Currently in version 4,
- Runs over TCP(Port No. 179)
- Path vector protocol ,CIDR support

By Default BGP finds the best path to a network by using the best AS –Path.

BGP advertises the complete path to the advertised network. Path is sent as a LIST OF AS Number Which avoids loop.

## **BGP General Operations**

- · BGP Neighbours are manually configured
- · Learns multiple paths via internal and external BGP speakers
- · Picks the best path and installs in the forwarding table

## **EBGP ( External BGP)**

- BGP speakers in different AS
- Do not run an IGP between eBGP peers

## **IBGP ( Internal BGP)**

- BGP peer within the same AS
- iBGP speakers need to be fully meshed
- They do not pass on prefixes learned from other iBGP speakers to other iBGP peer. (The Rule of Split Horizon.)

## **BGP Message Type**

**Open**: Establishes a peering session

Keep Alive: Handshake at regular intervals to maintain peering session.

**Notification:** Closes a peering session

**· Update**: Advertises new routes or withdraws previously announced routes.

Each announced route is specified as a network prefix with attribute values.

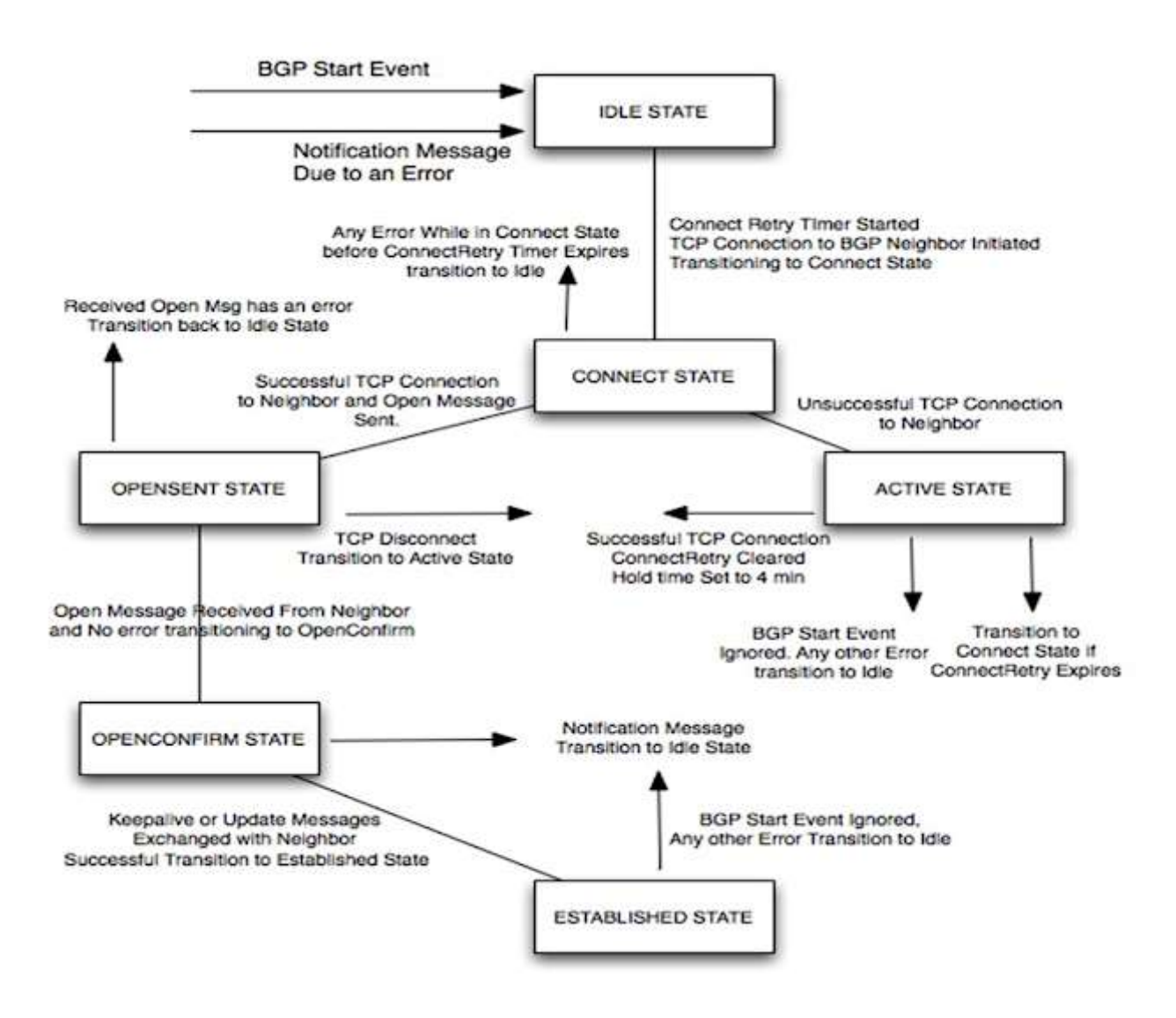

2.7.a Describe, implement and troubleshoot peer relationships 2.7.a [i] Peer-group, template

Concepts of peer group and peer template on Cisco routers that would help you making your configuration process more efficient as well as optimizing the process of route advertisement. You will be learning the similarities and differences between the two methods

2.7.a [ii] Active, passive

When a BGP speaker is configured as active, it may end up on either the active or passive side of the connection that eventually gets established. Once the TCP connection is completed, it doesn't matter which end was active and which was passive. The only difference is in which side of the TCP connection has port number 179.

2.7.a [iii] States, timers

- 2.7.a [iv] Dynamic neighbors
- 2.7.b Implement and troubleshoot IBGP and EBGP 2.7.b [i] EBGP, IBGP

# **Covered above**

2.7.b [ii] 4 bytes AS number 2.7.b [iii] Private AS

There's recently been a change in the format that the AS number use: Original 2-byte field -Values 0 – 65535 -**Public ASNs 1 – 64511** - **Private ASNs 64512 – 65535 (1024 addresses) Similar to RFC 1918 IP address** Currently 4- byte field

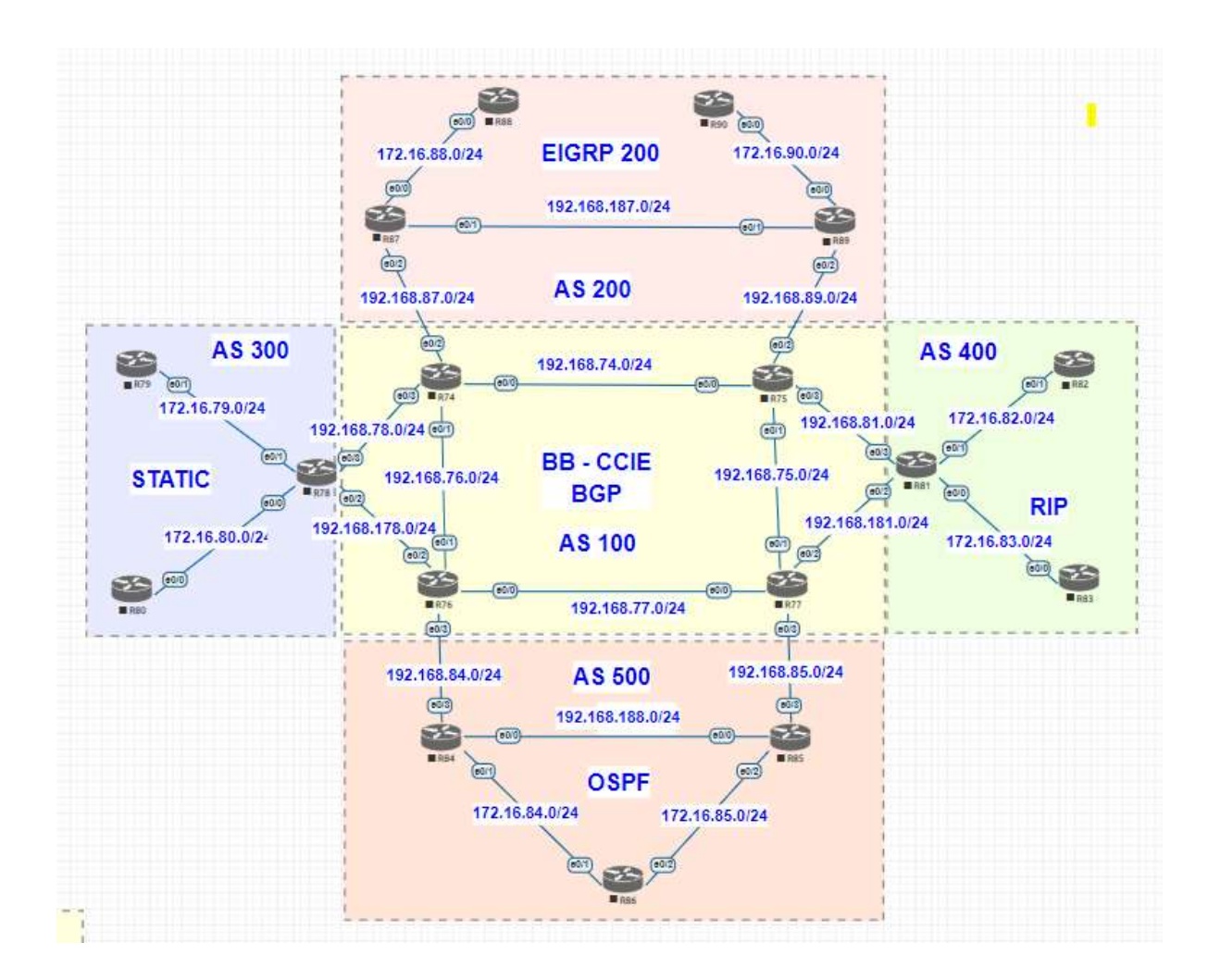

- 2.7.c Explain attributes and best-path selection
- 2.7.d Implement, optimize and troubleshoot routing policies
	- 2.7.d [i] Attribute manipulation
	- 2.7.d [ii] Conditional advertisement

2.7.d [iii] Outbound route filtering 2.7.d [iv] Communities, extended communities 2.7.d [v] Multi-homing

Now we configured R74, R75, R76, R77 Full mesh BGP, underlay IGP using OSPF (below config for R74 same will be rest of the router – changed router IP and network statement)

```
router ospf 1
priority 127<br>passive-interface default
 no passive-interface Ethernet0/0
no passive-interface Ethernet0/1
network 10.74.1.1 0.0.0.0 area 0<br>network 192.168.74.0 0.0.0.255 area 0
network 192.168.76.0 0.0.0.255 area 0
```

```
R75#show run \vertse r o
router ospf 1
 priority<sup>0</sup>
 passive-interface default
 no passive-interface Ethernet0/0
 no passive-interface Ethernet0/1
 network 10.75.1.1 0.0.0.0 area 0
network 192.168.74.0 0.0.0.255 area 0<br>network 192.168.75.0 0.0.0.255 area 0
R75#
```
Check the reachability to loopback address since we going to use loopback 0 for BGP

R74#ping 10.75.1.1 Type escape sequence to abort. Sending 5, 100-byte ICMP Echos to 10.75.1.1, timeout is 2 seconds: 11111 Success rate is 100 percent (5/5), round-trip min/avg/max =  $1/1/1$  ms R74#ping 10.76.1.1 Type escape sequence to abort.<br>Sending 5, 100-byte ICMP Echos to 10.76.1.1, timeout is 2 seconds: !!!!! Success rate is 100 percent (5/5), round-trip min/avg/max =  $1/1/1$  ms R74#ping 10.77.1.1 Type escape sequence to abort. Sending 5, 100-byte ICMP Echos to 10.77.1.1, timeout is 2 seconds: 11111 Success rate is 100 percent (5/5), round-trip min/avg/max =  $1/1/1$  ms R74#

We configure BGP Full mesh

```
R74#show run | se r b
router bgp 100
 Fouter bgp 100<br>
bgp log-neighbor-changes<br>
network 74.1.0.0 mask 255.255.255.0<br>
network 74.1.1.0 mask 255.255.255.0<br>
network 74.1.2.0 mask 255.255.255.0<br>
network 74.1.3.0 mask 255.255.255.0<br>
redistribute connected<br>
magistri
 neighbor 10.75.1.1 remote-as 100
 neighbor 10.75.1.1 update-source Loopback0<br>neighbor 10.76.1.1 remote-as 100<br>neighbor 10.76.1.1 update-source Loopback0<br>neighbor 10.77.1.1 remote-as 100
 neighbor 10.77.1.1 update-source Loopback0
R74#R75#show run | se r b
router bap 100
 bgp log-neighbor-changes<br>network 75.1.0.0 mask 255.255.255.0<br>network 75.1.1.0 mask 255.255.255.0
  network 75.1.2.0 mask 255.255.255.0<br>network 75.1.3.0 mask 255.255.255.0
 neighbor 10.74.1.1 remote-as 100<br>neighbor 10.74.1.1 update-source Loopback0
  neighbor 10.76.1.1 remote-as 100
 neighbor 10.76.1.1 remote-as 100<br>neighbor 10.76.1.1 update-source Loopback0<br>neighbor 10.77.1.1 remote-as 100<br>neighbor 10.77.1.1 update-source Loopback0
R75#
R75#
R76#show run I se r b
router bgp 100
 bgp log-neighbor-changes
 neighbor 10.74.1.1 remote-as 100<br>neighbor 10.74.1.1 update-source Loopback0<br>neighbor 10.75.1.1 remote-as 100<br>neighbor 10.75.1.1 update-source Loopback0
 neighbor 10.77.1.1 remote-as 100
 neighbor 10.77.1.1 update-source Loopback0
R76#
R77#show run | se r b
router bgp 100
  bgp log-neighbor-changes
 neighbor 10.74.1.1 remote-as 100<br>neighbor 10.74.1.1 update-source Loopback0<br>neighbor 10.75.1.1 remote-as 100<br>neighbor 10.75.1.1 update-source Loopback0
 neighbor 10.76.1.1 remote-as 100<br>neighbor 10.76.1.1 update-source Loopback0
R77#
```
Now we should see Full mesh BGP neighbourship

```
R74#show ip bgp summary<br>BGP router identifier 10.74.1.1, local AS number 100<br>BGP table version is 34, main routing table version 34<br>13 network entries using 1820 bytes of memory<br>13 path entries using 1040 bytes of memory<br>3
O BGP route-map cache entries using O bytes of memory
0 BGP filter-list cache entries using 0 bytes of memory<br>BGP using 3292 total bytes of memory<br>BGP using 3292 total bytes of memory<br>BGP activity 17/4 prefixes, 17/4 paths, scan interval 60 secs
                                                                                                                                                             State/PfxRcd
Neighbor
                                                                                                       Tblver
                                                          AS MsgRcvd MsgSent
                                                                                                                       InQ OutQ Up/Down
                                 v
10.\overline{7}5.1.1100
                                                                                                                                      0.5d22h\overline{4}9437
                                                                                        9446
                                                                                                               34
                                                                                                                           Ő
                                                                                                                                                                           4
10.76.1.1\overline{4}100
                                                                       9429
                                                                                        9434
                                                                                                               34
                                                                                                                           \overline{0}0.5d22hÖ
10.77.1.145
                                                                                                               34
                                                                                                                                      0 00:32:53\overline{0}\Delta100
                                                                                            59
                                                                                                                           \mathbf{O}R74#
```
#### **BGP Transport:**

BGP uses TCP port 179 for transport

-implies the BGP needs IGP First.

BGP Neighbor statement tell process to….

-listen for remote address via TCP 179

-initiate a session to remote address via TCP 179

-if collision, higher router-id becomes TCP client. Can happen if client and server try to establish at same time Normally the client will initiate the session over port 179.

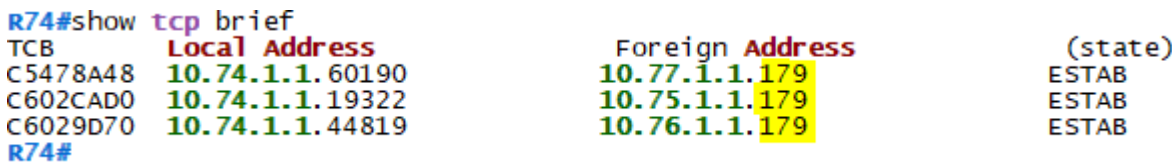

Here is the BGP handshake with wireshark

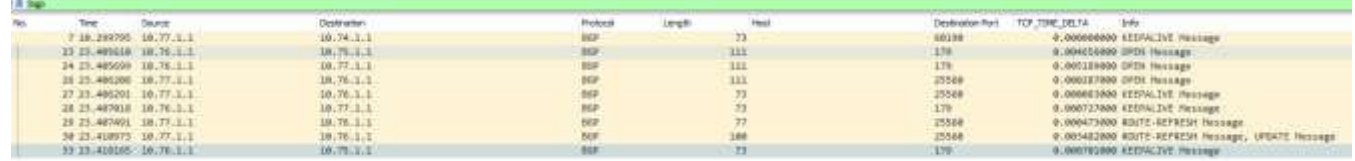

Now will advertise the networks in R74 Loopback address and R75 Loopback address and verify the same.

```
R74#show run | se r b
router bap 100
 bgp log-neighbor-changes
network 74.1.0.0 mask 255.255.255.0
network 74.1.2.0 mask 255.255.255.0<br>network 74.1.3.0 mask 255.255.255.0
 redistribute connected<br>neighbor 10.75.1.1 remote-as 100
 neighbor 10.75.1.1 update-source Loopback0
neighbor 10.75.1.1 update-source Loopbacko<br>neighbor 10.76.1.1 update-source Loopback0<br>neighbor 10.77.1.1 remote-as 100
 neighbor 10.77.1.1 update-source Loopback0
R74#
```
We will verify the same on R77

Now we can see the loopback 74.x 75.x network in the BGP route

```
R77#show ip bap
RZ/#Show ip bgp<br>BGP table version is 39, local router ID is 10.77.1.1<br>Status codes: s suppressed, d damped, h history, * valid, > best, i - internal,<br>r RIB-failure, s Stale, m multipath, b backup-path, f RT-Filter,<br>
                                                                         Metric LocPrf Weight Path
         Network
                                      Next Hop
  *>i 74.1.0.0/2410.74.1.1\mathbf 0100
                                                                                                          \mathbf 0h
  *>i 74.1.1.0/2410.74.1.1
                                                                                  \Omega100
                                                                                                          0<sub>1</sub>*>i 74.1.2.0/24
                                      10.74.1.1
                                                                                  \mathbf 0100
                                                                                                          0 i
  *>i 74.1.3.0/24<br>*>i 75.1.0.0/24
                                      10.74.1.1
                                                                                  \mathbf 0100
                                                                                                          0<sub>1</sub>10.75.1.1
                                                                                  \mathbf 0100
                                                                                                          \mathbf 0j
  *>i 75.1.1.0/2410.75.1.1\Omega100
                                                                                                          0<sub>1</sub>*>i 75.1.2.0/2410.75.1.1
                                                                                  \mathbf 0100
                                                                                                          0<sub>1</sub>*>i 75.1.3.0/2410.75.1.1
                                                                                  \Omega100
                                                                                                          0<sub>1</sub>R77#
```
Now we will announce 74.1.0.0/24 74.1.1.0/24 74.1.2.0/24 74.1.3.0/24 using route-map instead of network statement.

```
R74#show run \vert se r b
router bgp 100
 bgp log-neighbor-changes
 redistribute connected route-map 74_NET<br>neighbor 10.75.1.1 remote-as 100
 neighbor 10.75.1.1 update-source Loopback0<br>neighbor 10.76.1.1 remote-as 100<br>neighbor 10.76.1.1 update-source Loopback0<br>neighbor 10.77.1.1 remote-as 100
 neighbor 10.77.1.1 update-source Loopback0
R74#5how run | se route-map
 redistribute connected route-map 74_NET
route-map 74_NET permit 10
 match interface Loopback1 Loopback2 Loopback3 Loopback4
R74#
```
Above we have used route-map to match the interface (same can be done using ACL) We did redistribute in to BGP

Below example on R74 we use ACL to redistribute and test

```
router bap 100
   bgp router-id 10.74.1.1
   bgp log-neighbor-changes
   bgp suppress-inactive
  ogp suppress-inactive<br>
redistribute connected route-map 74_NET<br>
neighbor 10.75.1.1 remote-as 100<br>
neighbor 10.75.1.1 update-source Loopback0
  neighbor 10.75.1.1 update-source LoopbackO<br>neighbor 10.75.1.1 next-hop-self<br>neighbor 10.76.1.1 remote-as 100<br>neighbor 10.76.1.1 update-source LoopbackO<br>neighbor 10.76.1.1 next-hop-self<br>neighbor 10.77.1.1 remote-as 100<br>neig
  neighbor 10.77.1.1 next-hop-self<br>neighbor 192.168.78.1 remote-as 300
  neighbor 192.168.78.1 update-source Ethernet0/3<br>neighbor 192.168.78.1 update-source Ethernet0/3
  neighbor 192.168.87.1 update-source Ethernet0/2
 ip forward-protocol nd
 no ip http server
 no ip http secure-server
 -<br>match interface Loopback1 Loopback2 Loopback3 Loopback4 Loopback0 Ethernet0/0 Ethernet0/<br>match interface Loopback1 Loopback2 Loopback3 Loopback4 Loopback0 Ethernet0/0 Ethernet0/
 1 Ethernet0/2
  set origin igp
 ï
 <mark>route-map 74_NET permit 20</mark><br>|<mark>match ip route-source 10</mark>
  set origin igp
 route-map PREPEND permit 10
  set as-path prepend 100 100 100
 access-list 10 permit 74.1.5.0 0.0.0.255 log
\frac{1}{1}
```
We verify on R87 AS 100

```
R87#show ip route 74.1.5.1<br>Routing entry for 74.1.5.0/24<br>Known via "bgp 200", distance 20, metric 0<br>Tag 100, type external 168.87.3.00:03:10.358
    Last update from 192.168.87.2 00:02:19 ago
    Routing Descriptor Blocks:<br>* 192.168.87.2, from 192.168.87.2, 00:02:19 ago<br>Route metric is 0, traffic share count is 1
             AS Hops 1
             Route tag 100<br>MPLS label: none
R87#
```
R87# ping 74.1.5.1 repeat 100 Type escape sequence to abort. ,,,,,,,,,,,,,,,,,,,,,,,,,,,,,, Success rate is 100 percent (100/100), round-trip min/avg/max =  $1/1/1$  ms R87#trace 74.1.5.1 Type escape sequence to abort.<br>Tracing the route to 74.1.5.1 VRF info: (vrf in name/id, vrf out name/id)<br>1 192.168.87.2 [AS 100] 1 msec \* 1 msec R87#

Verify the routes on R77

```
R77#show ip bqp
BGP table version is 51, local router ID is 10.77.1.1
BGP table version is 51, local router ID is 10.//.1.1<br>
Status codes: s suppressed, d damped, h history, * valid, > best, i - internal,<br>
r RIB-failure, S Stale, m multipath, b backup-path, f RT-Filter,<br>
x best-
                                   Next Hop<br>10.74.1.1
                                                                   Metric LocPrf Weight Path
        Network
  *>i 74.1.0.0/24\bf{o}100
                                                                                                  \mathbf 0*>i 74.1.1.0/24
                                   10.74.1.1÷
                                                                            \mathbf 0100
                                                                                                  0
                                                                                                     \frac{1}{2}*>i 74.1.2.0/24ō
                                   10.74.1.1
                                                                            \bf{0}100
  *>i 74.1.3.0/24<br>*>i 75.1.0.0/24
                                   10.74.1.1\mathbf 0100
                                                                                                  \mathbf 010.75.1.1
                                                                            \mathbf 00
                                                                                    100
                                   10.75.1.1*>i 75.1.1.0/240
                                                                                                     -i
                                                                            \mathbf 0100
  *>i 75.1.2.0/24
                                                                                    100
                                                                                                  0 i
                                   10.75.1.1
                                                                            \Omega*>i 75.1.3.0/24
                                   10.75.1.1\Omega100
                                                                                                  \Omega-i
R77#
```
Note: now we can see the route as ? – this means ? always was redistributed - I – means internal

Routes always preferred internal vs redistributed.

If redistributed need to be announce as internal, rather ? redistribute – change the statement as below and verify the same.

Verify on R77, now they should be coming with I – internal

```
R77#show ip bap
BGP table version is 55, local router ID is 10.77.1.1<br>
Status codes: s suppressed, d damped, h history, * valid, > best, i - internal,<br>
r RIB-failure, S Stale, m multipath, b backup-path, f RT-Filter,<br>
x best-ex
                                                                                                                            Metric LocPrf Weight Path
               Network
                                                                 Next Hop
   *>i 74.1.0.0/24<br>*>i 74.1.1.0/24<br>*>i 74.1.2.0/24
                                                                                                                                                          10010.74.1.1\Omega0i
                                                                 10.74.1.1ł
                                                                                                                                           \mathbf 0100
                                                                                                                                                                                    \mathbf 010.74.1.1\Omega100
                                                                                                                                                                                    \Omega*{71.71 \choose 7} \begin{array}{l} \n *{11.71 \choose 7} \n *{11.30/24} \n *{17.51 \choose 7} \n *{17.51 \choose 8} \n *{17.51 \choose 8} \n *{17.51 \choose 8} \n *{17.51 \choose 1} \n *{17.51 \choose 1} \n *{17.51 \choose 1} \n *{17.51 \choose 1} \n *{17.51 \choose 1} \n *{17.51 \choose 1} \n *{17.51 \choose 1} \n *{17.51 \choose 1} \n *{1710.74.1.1\overline{0}100
                                                                                                                                                                                     0<sub>1</sub>10.75.1.\overline{1}\overline{0}100
                                                                                                                                                                                    \sigmaĦ
                                                                 10.75.1.1
                                                                                                                                           \overline{0}100
                                                                                                                                                                                    \mathbf 0-i
                                                                 10.75.1.10<sub>1</sub>\mathbf 0100
    *>i 75.1.3.0/2410.75.1.1
                                                                                                                                           \mathbf 0100
                                                                                                                                                                                    0i
R77#
```
## **EBGP Peering Rules:**

EBGP packets default to TTL 1 -can be modified if neighbors are multiple hops away.

To accept and attempt BGP connections to external peers residing on networks that are not directly connected, use the **neighbor ebgp-multihop** command in router configuration mode.

If the router not directly connected you can use below commads for BGP for R75 and R76, they are not directly connected, with TTL1

neighbor 10.75.1.1 ebgp-multihop 1 neighbor 10.75.1.1 disable-connected-check

neighbor 10.76.1.1 ebgp-multihop 1 neighbor 10.76.1.1 disable-connected-check

**Note:** these commands are mutually exclusive - you would use one of the other, not both.

Now we have configured iBGP between AS100 Domain

Now we going to Configure AS 300 and enable BGP relation with AS 100

R78 config as below

```
R78#show run |
                        se r b
router bgp 300
 bgp log-neighbor-changes<br>network 78.1.0.0 mask 255.255.255.0
 neighbor 192.168.78.2 remote-as 100<br>neighbor 192.168.78.2 update-source Ethernet0/3
R78#
```
Verify BGP peer with R74

R78#show ip **bgp** summary<br>
BGP router identifier 78.1.0.1, local AS number 300<br>
BGP table **version** is 10, main routing table **version** 10<br>
9 network entries using 1260 bytes of memory<br>
9 path entries using 720 bytes of me BGP using 2436 total bytes of memory BGP activity 9/0 prefixes, 9/0 paths, scan interval 60 secs Neighbor **AS MsgRcvd MsgSent** Tb1ver InQ OutQ Up/Down State/PfxRcd 192.168.78.2  $\overline{4}$ 100 18  $0.00:11:22$ 10  $\overline{0}$  $8<sup>°</sup>$ -17 R78# R78#show ip bgp BGP table version is 10, local router ID is 78.1.0.1 Status codes: s suppressed, d damped, h history, \* valid, > best, i - internal,<br>r RIB-failure, S Stale, m multipath, b backup-path, f RT-Filter,<br>x best-external, a additional-path, c RIB-compressed,<br>Origin codes: i - IGP, Network Next Hop Metric LocPrf Weight Path 74.1.0.0/24 \*> 192.168.78.2  $0100 i$ 0 \*> 192.168.78.2  $0,100, i$ 74.1.1.0/24  $\mathbf 0$ ∙ 74.1.2.0/24 192.168.78.2  $\mathbf 0$  $0100 i$ \*> 74.1.3.0/24 192.168.78.2  $\mathbf 0$  $0100$ ń \*> 75.1.0.0/24 192.168.78.2  $0100 i$  $\star$ 75.1.1.0/24 192.168.78.2  $0100 i$ \*> 75.1.2.0/24 192.168.78.2  $0100$ h  $\star$ 75.1.3.0/24 192.168.78.2  $0100 i$  $\star$  $\Omega$ 32768 i 78.1.0.0/24  $0.0.0.0$ R78#

Since we have announced R78 loopback address in to BGP verify the routes on R74 and IBGP network.<br>R74#show ip bqp

BGP table **version** is 56, **local router ID** is **10.74.1.1**<br>**Status** codes: s suppressed, d damped, **h** history, \* valid, > best, i - internal,<br>**r RIB-failure**, S Stale, m multipath, b backup-path, f RT-Filter,<br>x best-ext

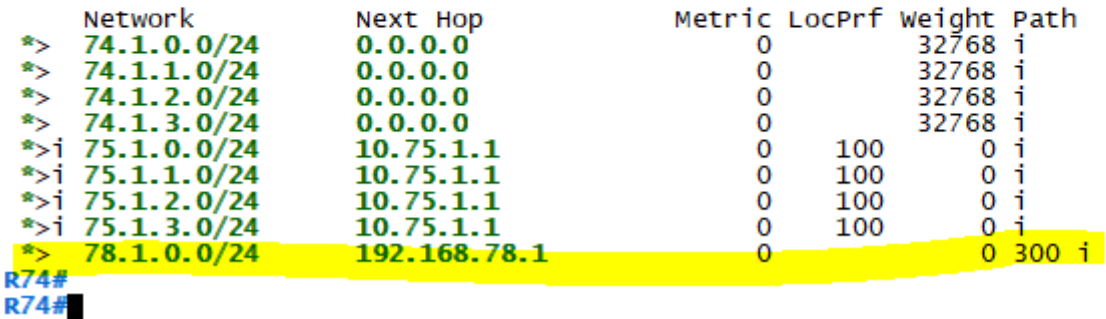

Check the reachability.

R74#traceroute 78.1.0.1 Type escape sequence to abort. Tracing the route to 78.1.0.1 VRF info: (vrf in name/id, vrf out name/id)<br>1 192.168.78.1 1 msec \* 1 msec R74#ping 78.1.0.1 Type escape sequence to abort. Sending 5, 100-byte ICMP Echos to 78.1.0.1, timeout is 2 seconds: ..... Success rate is 100 percent (5/5), round-trip min/avg/max =  $1/1/1$  ms R74#

Check the routing table in R74

```
المستشفين وبالمنا
                                                                   \equiv \equiv \equiv \equiv \equiv \equiv \equiv \equivR74#show ip route | in 78.1
          78.1.0.0 [20/0] via 192.168.78.1, 00:14:28
B.
R74#R74#
```
Now the same routes are propagated across iBGP network AS100.

Now we have issue here – Lets check in R76 for the route of 78.1.0.0/24

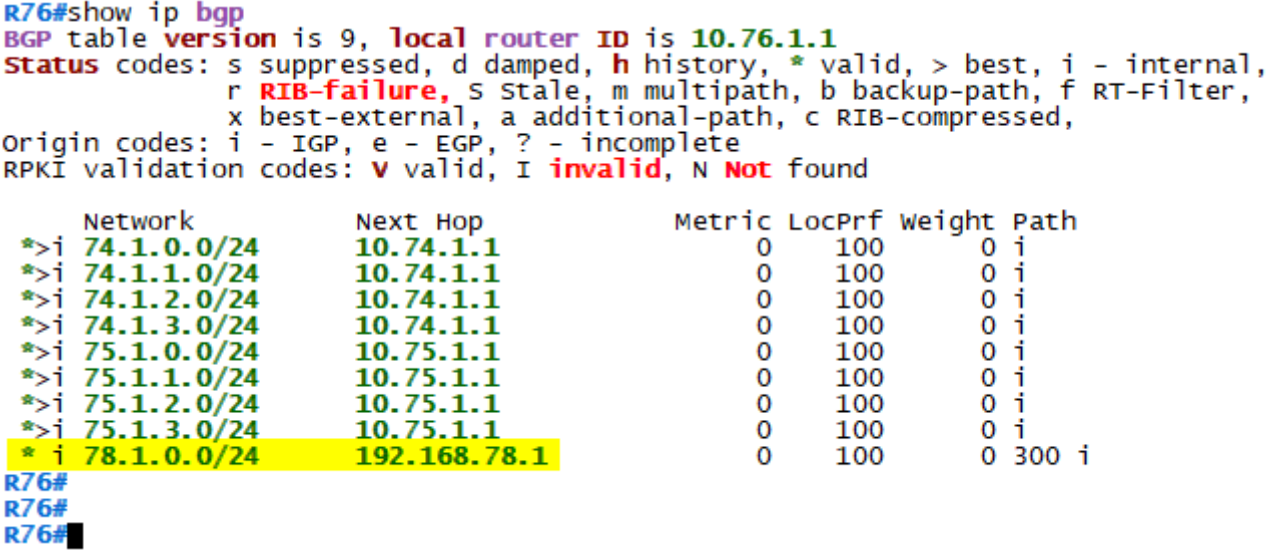

We can see BGP route, but when we check in routing table and reachability it fails.

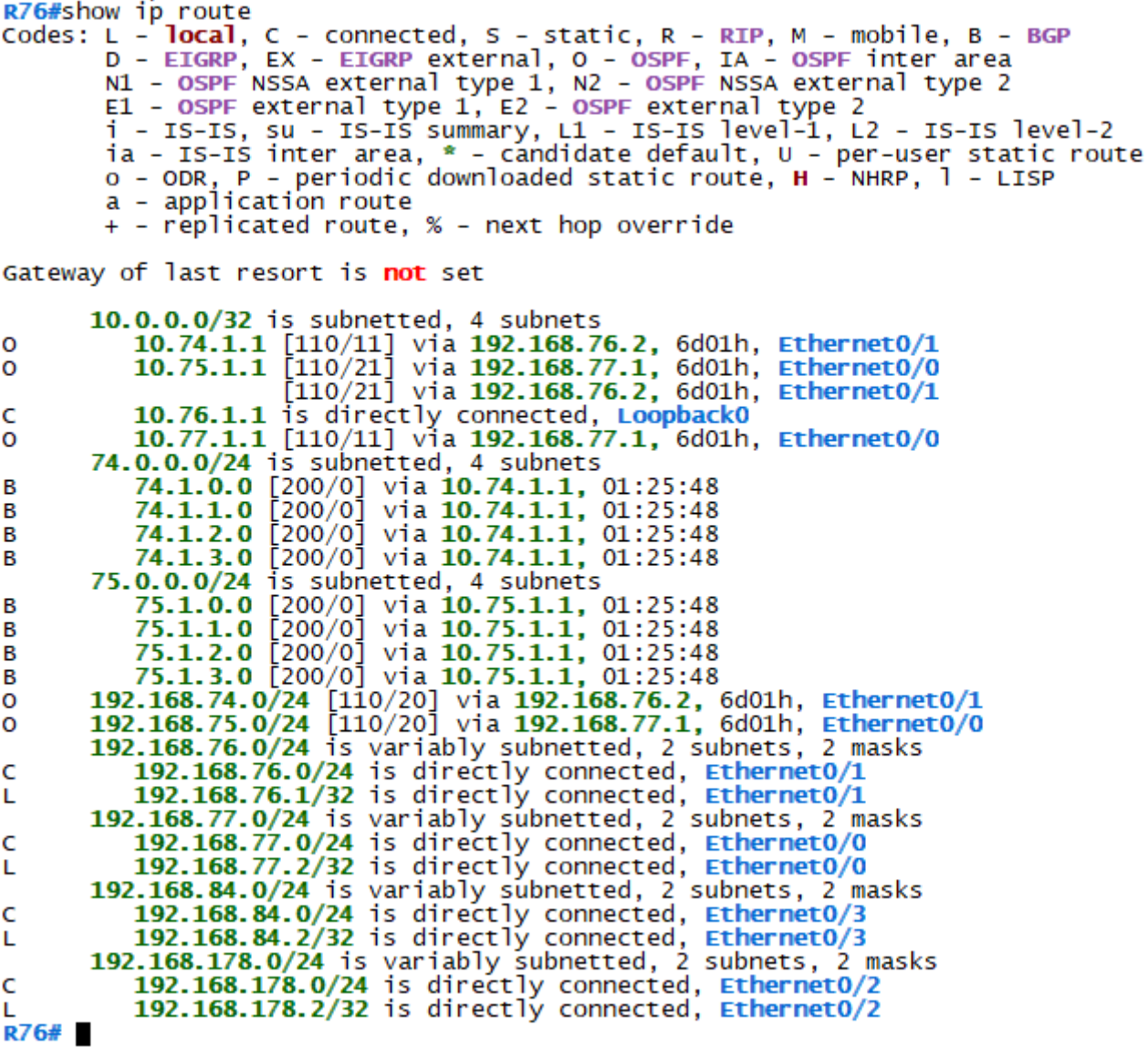

Now 78.1.0.0/24 network in routing table and reachability fails.

```
R76#tracer 78.1.0.1
Type escape sequence to abort.<br>Tracing the route to 78.1.0.1<br>VRF info: (vrf in name/id, vrf out name/id)
 \frac{1}{2} \frac{8}{8} \frac{8}{8}3
R76#ping 78.1.0.1
Type escape sequence to abort.
Sending 5, 100-byte ICMP Echos to 78.1.0.1, timeout is 2 seconds:
Success rate is 0 percent (0/5)
R76#
```
This is because the route learning from Point to Point interface IP address, in which R76 have no visibility of that IP.

The design issue - the next hop value that BGP reports must then be recused through some other IGP routing protocol. BGP will rely on EIGRP, OSPF etc. BGP is for destinations outside our network that we're trying to reach. So fix is always in iBGP required command **next-hop-self**

```
R76#show run I
                   sec r b
router bap 100
 bgp log-neighbor-changes
 neighbor 10.74.1.1 remote-as 100
 neighbor 10.74.1.1 update-source Loopback0<br>neighbor 10.74.1.1 next-hop-self
 neighbor 10.75.1.1 remote-as 100
 neighbor 10.75.1.1 update-source Loopback0
 neighbor 10.75.1.1 next-hop-self<br>neighbor 10.77.1.1 remote-as 100
 neighbor 10.77.1.1 update-source Loopback0
 neighbor 10.77.1.1 next-hop-self
R76#
```
Now we verify the routing table, and reachability.

```
R76#show ip bap
BGP table version is 10, local router ID is 10.76.1.1
Status codes: s suppressed, d damped, h history, * valid, > best, i - internal,<br>r RIB-failure, S Stale, m multipath, b backup-path, f RT-Filter,<br>x best-external, a additional-path, c RIB-compressed,<br>origin codes: i - IGP, 
                                                               Metric LocPrf Weight Path
       Network
                                 Next Hop
  *>i 74.1.0.0/2410.74.1.1\overline{0}100
                                                                                            \Omegad.
  *<sub>2</sub>i 74.1.1.0/24
                                 10.74.1.1
                                                                       0
                                                                              100
                                                                                            0
                                                                                              j.
  *>i 74.1.2.0/24
                                 10.74.1.1
                                                                       \mathbf 0100
                                                                                            \Omegaj
                                                                                               Ť
  *>i
       74.1.3.0/24
                                 10.74.1.1
                                                                       0
                                                                              100
                                                                                            \mathbf 0*>i 75.1.0.0/24
                                 10.75.1.1Ĥ
                                                                       \overline{0}100
                                                                                            \Omega*>i 75.1.1.0/2410.75.1.1
                                                                       \mathbf 0100
                                                                                            \mathbf 0-i
                                 10.75.1.1
  *>i 75.1.2.0/24
                                                                       \mathbf 0\mathbf 0j.
                                                                              100
  *>i
       75.1.3.0/2410.75.1.1\Omega100
                                                                                            \Omegađ.
  * 78.1.0.0/24
                                 10.74.1.1\Omega100
                                                                                            0300jR76#
R76#
R76#
R76#show ip route |
                              in 78.178.1.0.0 [200/0] via 10.74.1.1, 00:03:05
R
R76#
```
### **BGP Authentication**

BGP can configure MD5 authentication between two BGP peers, meaning that each segment sent on the TCP connection between the peers is verified. MD5 authentication must be configured with the same password on both BGP peers; otherwise, the connection between them will not be made.

The local router will attempt to maintain the peering session using the new password until the BGP hold-down timer expires. The default time period is **180 seconds**. If the password is not entered or changed on the remote router before the hold-down timer expires, the session will time out.

Now we will configure Authentication between R74 and R78, that is AS100 and AS 300

WE configure R74 and observe on R74 errors ( since R78 has not configured with Password)

R74# %BGP-5-NBR RESET: Neighbor 192.168.78.1 reset (Peer closed the session) %BGP-5-NBC\_CESET: Neighbor 192.168.78.1 Down Peer closed the session)<br>%BGP-5-ADJCHANGE: neighbor 192.168.78.1 Down Peer closed the session<br>%BGP\_SESSION-5-ADJCHANGE: neighbor 192.168.78.1 IPv4 Unicast topology base removed ession Peer closed the session **R74#** %TCP-6-BADAUTH: No MD5 digest from 192.168.78.1(51523) to 192.168.78.2(179) tableid - 0 R74# %TCP-6-BADAUTH: No MD5 digest from 192.168.78.1(51523) to 192.168.78.2(179) tableid - 0 R74# %TCP-6-BADAUTH: No MD5 digest from 192.168.78.1(51523) to 192.168.78.2(179) tableid - 0 %TCP-6-BADAUTH: No MD5 digest from 192.168.78.1(179) to 192.168.78.2(31661) tableid - 0 R74# %TCP-6-BADAUTH: No MD5 digest from 192.168.78.1(179) to 192.168.78.2(31661) tableid - 0 %TCP-6-BADAUTH: No MD5 digest from 192.168.78.1(179) to 192.168.78.2(31661) tableid - 0 R74# %TCP-6-BADAUTH: No MD5 digest from 192.168.78.1(179) to 192.168.78.2(31661) tableid - 0 %TCP-6-BADAUTH: No MD5 digest from 192.168.78.1(179) to 192.168.78.2(31661) tableid - 0 R74# %TCP-6-BADAUTH: No MD5 digest from 192.168.78.1(51523) to 192.168.78.2(179) tableid - 0 R74#

R74

 $R74#$ show run | se r b *%BGP-5-ADJCHANGE:* neighbor 192.168.78.1 Up<br>R74#show run | se r b router bgp 100 bgp router-id 10.74.1.1 bgp log-neighbor-changes<br>bgp suppress-inactive redistribute connected route-map 74\_NET neighbor 10.75.1.1 remote-as 100<br>neighbor 10.75.1.1 update-source Loopback0<br>neighbor 10.75.1.1 next-hop-self neighbor 10.76.1.1 remote-as 100 neighbor 10.76.1.1 veloce-as 100<br>neighbor 10.76.1.1 update-source Loopback0<br>neighbor 10.77.1.1 remote-as 100 neighbor 10.77.1.1 update-source Loopback0 neighbor 10.77.1.1 next-hop-self<br>neighbor 192.168.78.1 remote-as 300<br>neighbor 192.168.78.1 password bandi8GP neighbor 192.168.78.1 update-source Ethernet0/3 neighbor 192.168.87.1 remote-as 200<br>neighbor 192.168.87.1 remote-as 200<br>neighbor 192.168.87.1 update-source Ethernet0/2

 $R78#$  show run | se r b router bap 300 bgp router-id 10.78.1.1<br>bgp log-neighbor-changes redistribute connected route-map 78\_NET neighbor 192,168,78,2 remote-as 100 vord bandi<mark>BGP</mark> neighbor 192.168.78.2 update-source Ethernet0/3 R78#show ip bgp summary<br>BGP router identifier 10.78.1.1, local AS number 300 BGP table version is 114, main routing table version 114<br>31 network entries using 4340 bytes of memory 32 path entries using 2560 bytes of memory 4/4 BGP path/bestpath attribute entries using 576 bytes of memory 2 BGP AS-PATH entries using 48 bytes of memory<br>0 BGP route-map cache entries using 0 bytes of memory 0 BGP filter-list cache entries using 0 bytes of memory BGP using 7524 total bytes of memory BGP activity 147/116 prefixes, 152/120 paths, scan interval 60 secs **AS MsgRcvd MsgSent Tblver Neighbor** InQ OutQ Up/Down \_\_ State/PfxRcd 192.168.78.2  $\boldsymbol{\Lambda}$ 100 114  $000:00:30$  $10$ 5  $\Omega$ 29 R78#

R74#show ip bgp neighbors 192.168.78.1 | include state|Flags<br>BGP state = Established, up for 00:00:10<br>Connection state is ESTAB, I/O status: 1, unread input bytes: 0 **Status Flags: active open** Option Flags: nagle, path mtu capable, md5 R74#

#### **BGP TTL Security**

eBGP peers need to be (by default) directly connected. That is, the BGP packets generated by a BGP speaker have a TTL of 1. When a BGP peer receives the packet, it decrements the TTL on ingress and process the packet normally. If the BGP peer is more than one layer 3 hop away, the first router to receive the packet from the BGP speaker will decrement the TTL of the packet. So in the case of a BGP peer multiple hops away, the eBGP packet sent by the BGP speaker will have a TTL of one. The next router in the path to the peer will decrement the TTL to 0, realize it can't forward the packet, drop it, and generate an ICMP TTL expired in transit back to Router 1.

So we need to use **neighbour X.x.x.x ttl-security hop 2** ( example if the router 2 hops away)

#### **BGP Peer Groups**

You can group BGP neighbors who share the same outbound policies together in what is called a BGP peer group. Instead of configuring each neighbor with the same policy individually, a peer group allows you to group the policies which can be applied to individual peers thus making efficient update calculation along with simplified configuration.

### **Requirements of Peer Groups**

- Peer groups have these requirements:
- All members of a peer group must share identical outbound announcement policies (such as distributelist, filter-list, and route-map), except for default-originate, which is handled on a per-peer basis even for peer group members.
- You can customize the inbound update policy for any member of a peer group.
- A peer group must be either internal (with internal BGP (iBGP) members) or external (with external BGP (eBGP) members). Members of an external peer group have different autonomous system (AS) numbers.

On our configuration we have R74 peering with Many Other Routers like R75, R76, R77 Now we configure peer groups on R74 and analyse the outcome.

Exiting Configuration:

```
R74#show run |
                     sec r b
router bap 100
 bgp router-id 10.74.1.1
 bap log-neighbor-changes
 bgp suppress-inactive
 redistribute connected route-map 74_NET
 neighbor 10.75.1.1 remote-as 100
 neighbor 10.75.1.1 update-source Loopback0
neighbor 10.75.1.1 update-source Loopbacko<br>neighbor 10.75.1.1 next-hop-self<br>neighbor 10.76.1.1 update-source Loopback0
 neighbor 10.76.1.1 next-hop-self
neighbor 10.77.1.1 remote-as 100<br>neighbor 10.77.1.1 update-source Loopback0<br>neighbor 10.77.1.1 next-hop-self
 neighbor 192.168.78.1 remote-as 300
 neighbor 192.168.78.1 password bandiBGP<br>neighbor 192.168.78.1 update-source Ethernet0/3
 neighbor 192.168.87.1 remote-as 200
 neighbor 192.168.87.1 update-source Ethernet0/2
R74#
```
We will make now peer group config with R75, R76, R77

```
R74#show run |
                          se r bap
router bap 100
 bgp router-id 10.74.1.1
 bap log-neighbor-changes
 bgp suppress-inactive
 redistribute connected route-map 74_NET
neighbor BGP_PEER peer-group<br>neighbor BGP_PEER remote-as 100<br>neighbor BGP_PEER ebgp-multihop 4
 neighbor BGP_PEER update-source Loopback0
 neighbor BGP_PEER update=source Loopba<br>neighbor 10.75.1.1 peer-group BGP_PEER<br>neighbor 10.76.1.1 peer-group BGP_PEER
 neighbor 10.77.1.1 peer-group BGP_PEER<br>neighbor 192.168.78.1 remote-as 300<br>neighbor 192.168.78.1 password bandiBGP<br>neighbor 192.168.78.1 update-source Ethernet0/3
 neighbor 192.168.87.1 remote-as 200
 neighbor 192.168.87.1 update-source Ethernet0/2
R74#
```
Check bgp summary

**R/4#Show 1p bgp summary<br>
BGP router identifier 10.74.1.1, local AS number 100<br>
BGP table <b>version** is 94, main routing table **version** 94<br>
31 network entries using 4340 bytes of memory<br>
36 path entries using 2880 bytes of BGP using 7844 total bytes of memory<br>BGP using 7844 total bytes of memory<br>BGP activity 40/9 prefixes, 73/37 paths, scan interval 60 secs Neighbor<br>10.75.1.1 AS MsgRcvd MsgSent<br>100 7 7 InQ OutQ Up/Down State/PfxRcd **Tb<sub>1</sub>ver**  $\overline{\mathbf{A}}$ 94 Ó  $\ddot{o}$  $00:00:18$  $10.76.1.1$ <br> $10.77.1.1$  $0 00:00:10  
\n0 00:00:17  
\n0 00:22:30$  $\alpha$  $\Lambda$ 100 7  $Q_{\Delta}$  $\Omega$ 7 q  $\Delta$ 100 94  $\Omega$ 192.168.78.1  $\ddot{4}$  $\overline{O}$ 300 29 36 63 В 6421 0 4d00h  $\overline{2}$ 192.168.87.1 4 200 6489 63  $\overline{0}$ a a **State** <mark>R74# show ip bgp update-group</mark><br>BGP **version** 4 update-group 1, external, **Address** Family: IPv4 Unicast<br>BGP Update **version** : 32/0, messages 0<br>Topology: global, highest **version:** 32, tail marker: 32 Topology: global, highest version: 32, tail marker: 32 Format state: Current working (OK, last minimum advertisement interval)<br>Refresh blocked (not in list, last not in list) Update messages formatted 6, replicated 12, current 0, refresh 0, limit 1000 Number of NLRIs in the update sent: max 10, min 0 Minimum time between advertisement runs is 30 seconds Has 2 members 192.168.78.1 192.168.87.1 BGP version 4 update-group 2, internal, Address Family: IPv4 Unicast<br>BGP Update version : 32/0, messages 0 Route-Reflector Client ROUTE-RETIECTOR CITENT<br>Topology: global, highest **version:** 32, tail marker: 32<br>Format state: Current working (OK, last **not** in list)<br>Refresh blocked (**not** in list, last **not** in list)<br>Update messages formatted 11, repli Number of NLRIs in the update sent: max 10, min 0<br>Minimum time between advertisement runs is 0 seconds Has 3 members:  $10.75.1.1$  $10.76.1.1$  $10.77.1.1$ R74#

### $R74#$  show ip bap replication

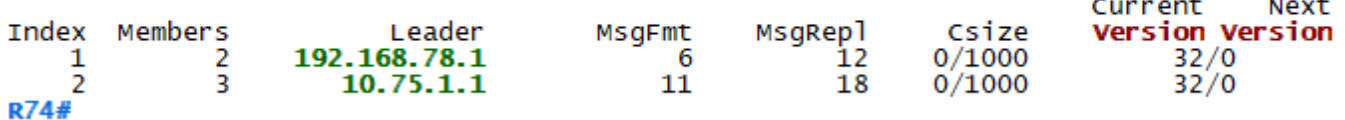

### **BGP Active / Passive**

Neighbours with the lowest BGP router identifier will establish the connection to the remote peer via TCP port 179, the source port will be random. We can modify this behaviour with a few simple commands.

#### **neighbour x.x.x.x transport connection-mode passive (or active)**

let's verify here who is active and passive

you can use below 2 command to verify

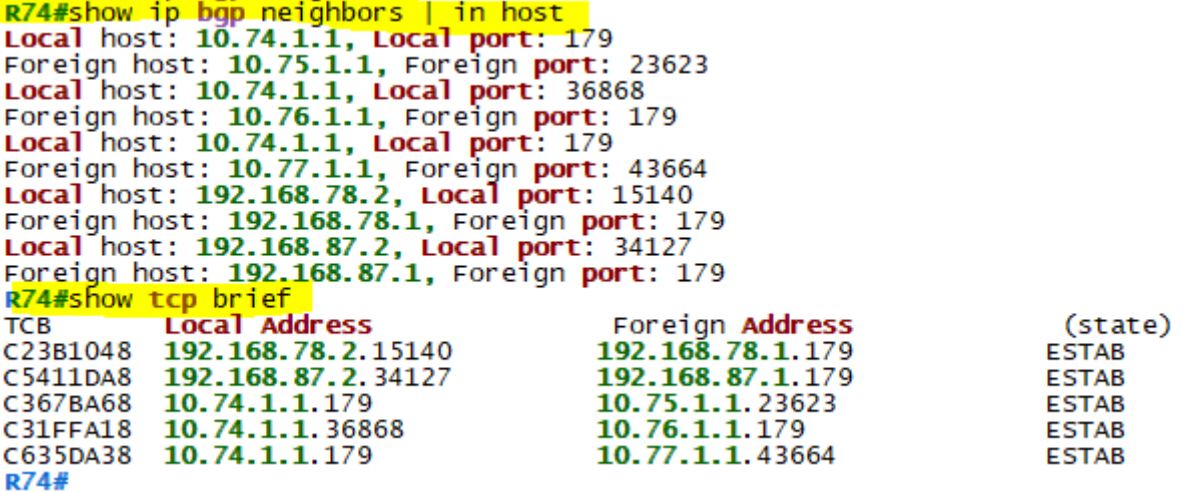

R74 listening from R75 and R77 on the above example (that means it is passive) R74 initiated connected to R76 that means it is BGP active.

Now we make R74 as active ( I have changed peer group so all the config same )

```
R74#s how run |
                        sec r b
router bap 100
 bgp router-id 10.74.1.1
 bgp log-neighbor-changes
 bgp suppress-inactive
 redistribute connected route-map 74_NET
 neighbor BGP_PEER peer-group<br>neighbor BGP_PEER remote-as 100<br>neighbor BGP_PEER remote-as 100<br>neighbor BGP_PEER transport connection-mode active
 neighbor BGP_PEER ebgp-multihop 4
 neighbor BGP_PEER update-source Loopback0<br>neighbor BGP_PEER next-hop-self<br>neighbor 10.75.1.1 peer-group BGP_PEER
 neighbor 10.76.1.1 peer-group BGP_PEER
 neighbor 10.77.1.1 peer-group BGP_PEER<br>neighbor 192.168.78.1 remote-as 300
 neighbor 192.168.78.1 password bandiBGP
 neighbor 192.168.78.1 update-source Ethernet0/3
 neighbor 192.168.87.1 remote-as 200<br>neighbor 192.168.87.1 update-source Ethernet0/2
```
We verify here: R74 is intiating the connection, other routers listening on port 179

```
R74#show ip bgp neighbors | in host<br>Local host: 10.74.1.1, Local port: 21111
Foreign host: 10.75.1.1, Foreign port: 179
Local host: 10.74.1.1, Local port: 37799<br>Foreign host: 10.76.1.1, Foreign port: 179
Local host: 10.74.1.1, Local port: 36040<br>Foreign host: 10.77.1.1, Foreign port: 179<br>Local host: 192.168.78.2, Local port: 45469
Foreign host: 192.168.78.1, Foreign port: 179
Local host: 192.168.87.2, Local port: 28107<br>Foreign host: 192.168.87.1, Foreign port: 179
R74#
```
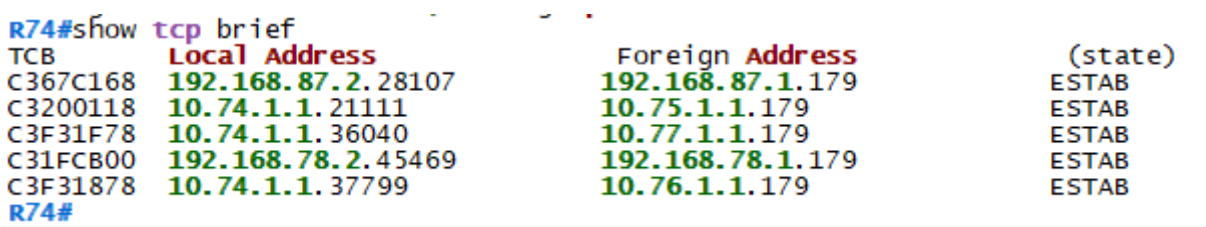

## **BGP path MTU discovery :**

When a host generates Data, the packetization layer (TCP/UDP) will decide the packet size based on the MTU size of the outgoing interface. When the packet traverses along the path to ultimate destination, it may get fragmented if the MTU of outgoing interface on any router is less than the packet size. Packet fragmentation on intermittent router is always considered inefficient as it may result in below:

1. One fragment lost will result in entire packet sent from the source.

2. Introduce CPU/buffer burden.

Path MTU Discovery is introduced to reduce the chances of IP packet getting fragmented along the path. The ultimate source will use this feature to identify the lowest MTU along the path to destination and will decide the packet size.

BGP support for Path MTU Discovery

Introducing Path MTU Discovery on BGP session allows the BGP router to discover the best MTU size along the path to neighbor resulting in efficient way of exchanging BGP packets.

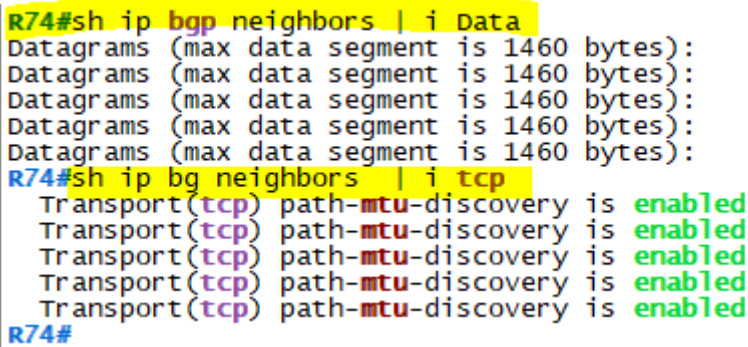

2.7.e Implement and troubleshoot scalability

2.7.e [i] Route-reflector, cluster

Within BGP there are two common ways to build a BGP network.

- Full Mesh ( we have configured as of now above example)
	- Route Reflector.

## **BGP Route Reflector**

A route reflector can have three types of peers: EBGP peers

client peers, nonclient peers.

EBGP peers are neighbors in a different AS number, including peers in different Sub-ASs in confederation.

Client peers are iBGP neighbors that have the route-reflector-client statement configured. Non-client peers are normal iBGP peers that do not have the route-reflector-client statement configured. Routing advertisements sent from the route reflector must conform to the following three rules:

1. Routes learned from EBGP peers can be sent to other EBGP peers, clients, and nonclients. 2. Routes learned from client peers can be sent to EBGP peers, other client peers, and non-clients.

3. Routes learned from non-client peers can be sent to EBGP peers, and client peers, but not other non-clients.

In the simplest of route-reflection designs, a central peering point is chosen for all devices in the iBGP domain, and all peers of this device are defined as clients.

Now we make R74 as Route-Reflector and R75,R76, R77 as clients

2Ways to configure- either use neighour command mention client as below :

neighbor x.x.x.x route-reflector-client

or add route-reflector-client to peer-group as below

```
R74# show run |
                       serb
router bgp 100
 bgp router-id 10.74.1.1
 bgp log-neighbor-changes
 bgp suppress-inactive
 redistribute connected route-map 74_NET<br>neighbor BGP_PEER peer-group
 neighbor BGP_PEER remote-as 100
 neighbor BGP_PEER transport connection-mode active
 neighbor BGP_PEER ebgp-multihop 4<br>neighbor BGP_PEER ebgp-multihop 4
 neighbor BGP PEER route-reflector-client
neighbor BGP_PEER next-hop-self<br>neighbor 10.75.1.1 peer-group BGP_PEER<br>neighbor 10.76.1.1 peer-group BGP_PEER
 neighbor 10.77.1.1 peer-group BGP_PEER
 neighbor 192.168.78.1 remote-as 300
 neighbor 192.168.78.1 password bandiBGP<br>neighbor 192.168.78.1 update-source Ethernet0/3
 neighbor 192.168.87.1 remote-as 200
 neighbor 192.168.87.1 update-source Ethernet0/2
R74#
```
R74 has all peers

R/4#show ip bgp summary<br>BGP router identifier 10.74.1.1, local AS number 100 BGP router identifier 10.74.1.1, local AS number 100<br>
BGP table **version** is 66, main routing table **version** 66<br>
31 network entries using 4340 bytes of memory<br>
36 path entries using 2880 bytes of memory<br>
4/4 BGP path/best BGP using 7844 total bytes of memory<br>BGP using 7844 total bytes of memory<br>BGP activity 133/102 prefixes, 202/166 paths, scan interval 60 secs Neighbor<br>10.75.1.1<br>10.76.1.1 AS MsgRcvd MsgSent **Tblver** InQ OutQ Up/Down State/PfxRcd  $00:02:26$ 100  $\overline{A}$ 14 66  $\mathbf{o}$  $\mathbf 0$  $0$  00:02:26 7 11  $\Omega$ 7 Δ 100 66 ż 7 10.77.1.1  $\overline{4}$ 100 14 66  $\mathbf 0$  $0$  00:02:26 192.168.78.1  $\boldsymbol{A}$ 300 10 13 66  $\mathbf 0$  $0.00:05:05$ 3  $0 00:05:05$  $\overline{2}$ 192.168.87.1 200 13  $\Omega$  $\boldsymbol{\varDelta}$ 10 66

R74#

R75 R76 ad R77 only peer with R74

R75#show ip bgp summary BGP router identifier 10.75.1.1, local AS number 100<br>BGP table version is 58, main routing table version 58 Bur table version is 56, main routing table version 56<br>31 network entries using 4340 bytes of memory<br>32 path entries using 2560 bytes of memory<br>4/4 BGP path/bestpath attribute entries using 576 bytes of memory 2 BGP rrinfo entries using 48 bytes of memory 2 BGP AS-PATH entries using 48 bytes of memory<br>2 BGP AS-PATH entries using 48 bytes of memory<br>0 BGP route-map cache entries using 0 bytes of memory 0 BGP filter-list cache entries using 0 bytes of memory BGP using 7572 total bytes of memory<br>BGP using 7572 total bytes of memory<br>BGP activity 93/62 prefixes, 132/100 paths, scan interval 60 secs

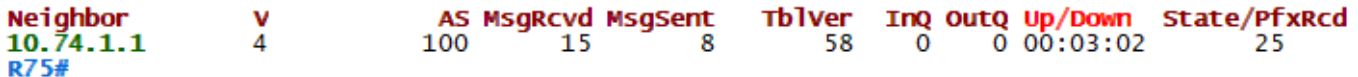

R76#Show ip bgp summary<br>BGP router identifier 76.1.3.1, local AS number 100<br>BGP table version is 86, main routing table version 86<br>31 network entries using 4340 bytes of memory<br>32 path entries using 2560 bytes of memory<br>4/ 2 BGP rrinfo entries using 48 bytes of memory 2 BGP AS-PATH entries using 48 bytes of memory<br>0 BGP route-map cache entries using 0 bytes of memory O BGP filter-list cache entries using O bytes of memory BGP using 7572 total bytes of memory<br>BGP using 7572 total bytes of memory<br>BGP activity 108/77 prefixes, 146/114 paths, scan interval 60 secs

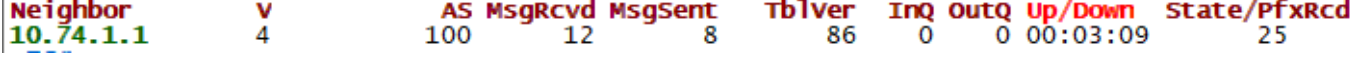

R77#Show ip bgp summary<br>BGP router identifier 77.1.3.1, local AS number 100 BGP table version is 60, main routing table version 60<br>31 network entries using 4340 bytes of memory 33 path entries using 2640 bytes of memory<br>4/4 BGP path/bestpath attribute entries using 576 bytes of memory 2 BGP rrinfo entries using 48 bytes of memory<br>2 BGP AS-PATH entries using 48 bytes of memory<br>0 BGP route-map cache entries using 0 bytes of memory 0 BGP filter-list cache entries using 0 bytes of memory BGP using 7652 total bytes of memory<br>BGP activity 107/76 prefixes, 133/100 paths, scan interval 60 secs

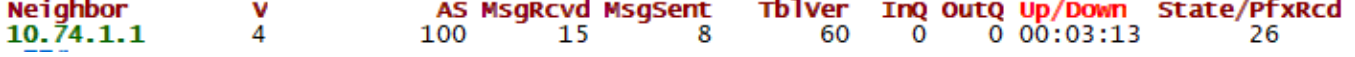

And routes learned from other peers

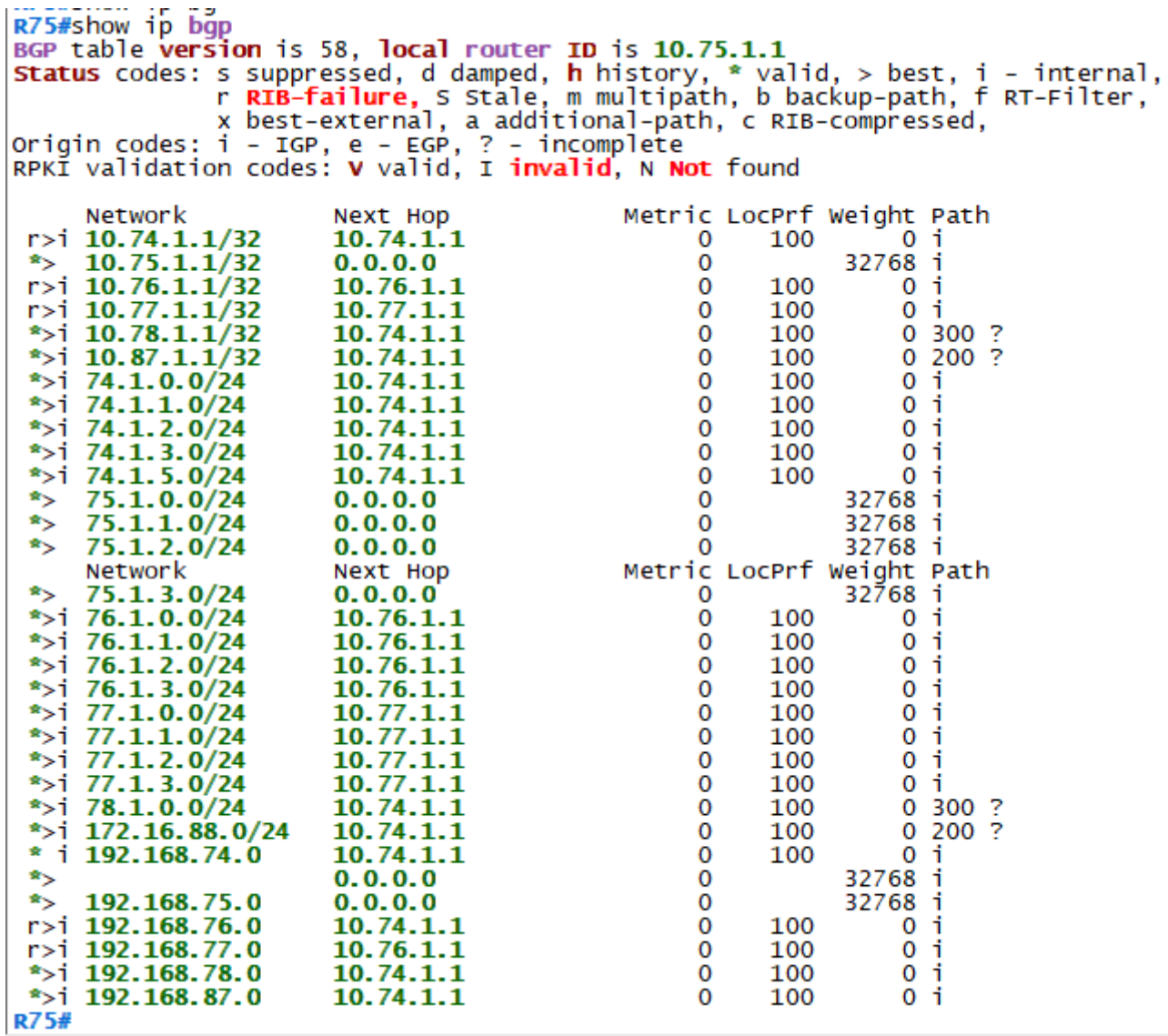

Observe that routes are learned from the orginal routers

```
R75#show ip route 76.1.1.1
Routing entry for 76.1.1.1<br>Routing entry for 76.1.1.0/24<br>Known via "bgp 100", distance 200, metric 0, type internal<br>Last update from 10.76.1.1 00:06:16 ago
   Routing Descriptor Blocks:
    * 10.76.1.1, from 10.74.1.1, 00:06:16 ago<br>Route metric is 0, traffic share count is 1
          AS Hops 0<br>MPLS label: none
R75#show ip route 77.1.1.1<br>Routing entry for 77.1.1.0/24<br>Known via "bgp 100", distance 200, metric 0, type internal<br>Last update from 10.77.1.1 00:16:32 ago
   Routing Descriptor Blocks:
    * 10.77.1.1, from 10.74.1.1, 00:16:32 ago<br>Route metric is 0, traffic share count is 1
           AS Hops 0
           MPLS label: none
R75#show ip route 74.1.1.1<br>Routing entry for 74.1.1.0/24<br>Known via "bgp 100", distance 200, metric 0, type internal<br>Last update from 10.74.1.1 00:16:39 ago
   Routing Descriptor Blocks:<br>* 10.74.1.1, from 10.74.1.1
                                                         00:16:39 ago
           Route metric is 0, traffic share count is 1
           AS Hops 0<br>MPLS label: none
R75#
Verification
```

```
R75#show ip bgp 77.1.1.1 255.255.255.0<br>BGP routing table entry for 77.1.1.0/24, version 56
BGP routing table entry for 77.1.1.0724, ver.<br>Paths: (1 available, best #1, table default)<br>Not advertised to any peer
    Refresh Epoch 2
    Loca<sub>1</sub>
        10.77.1.1 (metric 11) from 10.74.1.1 (10.74.1.1)
            origin IGP, metric 0, localpref 100, valid, internal, best<br>origin IGP, metric 0, localpref 100, valid, internal, best<br>priginator: 77.1.3.1, Cluster list: 10.74.1.1
R75#
```
Route-Reflector does not have loop prevention, so we need to implement loop prevention 2 mothods.

- 1. BGP router-id ( bgp router-id x.x.x.x)
- 2. Cluster ID ( bgp cluster-id x.x.x.x)

## **Route Reflector Clusters**

```
R74#show ip bgp cluster-ids<br>Global cluster-id: 10.74.1.1 (configured: 0.0.0.0)
BGP client-to-client reflection:
                                               Configured
                                                               lised
  all (inter-cluster and intra-cluster): ENABLED
  intra-cluster:
                                               ENABLED
                                                               ENABLED
List of cluster-ids:
Cluster-id
                #-neighbors C2C-rfl-CFG C2C-rfl-USE
```

```
R74#show ip bgp 75.1.1.1<br>BGP routing table entry for 75.1.1.0/24, version 58
Paths: (1 available, best #1, table default)
  Advertised to update-groups:
      Q
                   11
  Refresh Epoch 1
  Local, (Received from a RR-client)<br>10.75.1.1 (metric 11) from 10.75.1.1 (10.75.1.1)
       Origin IGP, metric 0, localpref 100, valid, internal, best
       rx pathid: 0, tx pathid: 0x0
R74#
```
R74#show ip bgp update-group<br>BGP version 4 update-group 9, external, Address Family: IPv4 Unicast BGP Update version : 66/0, messages 0 Topology: global, highest version: 66, tail marker: 66 Format state: Current working (OK, last minimum advertisement interval)<br>Refresh blocked (not in list, last not in list)<br>Update messages formatted 6, replicated 12, current 0, refresh 0, limit 1000 Number of NLRIs in the update sent: max 17, min 0<br>Minimum time between advertisement runs is 30 seconds Has 2 members: 192.168.78.1 192.168.87.1 BGP version 4 update-group 11, internal, Address Family: IPv4 Unicast<br>BGP Update version : 66/0, messages 0 Route-Reflector Client NEXT\_HOP is always this router for eBGP paths Topology: global, highest **version:** 66, tail marker: 66<br>Format state: Current working (OK, last **not** in list)<br>Refresh blocked (not in list, last not in list)<br>Refresh blocked (not in list, last not in list) Update messages formatted 13, replicated 17, current 0, refresh 0, limit 1000 Number of NLRIs in the update sent: max 10, min 0<br>Minimum time between advertisement runs is 0 seconds Has 3 members: 10.75.1.1  $10.76.1.1$  $10.77.1.1$ R74#

For reference clustering

**[https://www.cisco.com/c/en/us/support/docs/ip/border-gateway-protocol-bgp/200153-BGP-Route-](https://www.cisco.com/c/en/us/support/docs/ip/border-gateway-protocol-bgp/200153-BGP-Route-Reflection-and-Multiple-Cluste.html)[Reflection-and-Multiple-Cluste.html](https://www.cisco.com/c/en/us/support/docs/ip/border-gateway-protocol-bgp/200153-BGP-Route-Reflection-and-Multiple-Cluste.html)**

## 2.7.e [ii] Confederations

BGP Confederation is to divide an AS into multiple AS's and assign the whole group to a single confederation. Each AS alone has iBGP fully meshed. To the outside world, the confederation appears to be a single AS.

The configuration steps for BGP confederations are very straight forward.

- Define the confederation ID (The real AS number)
- Define the confederation peer
- Define the neighbors

Even though the engineer can break up the autonomous system into smaller, more manageable autonomous systems, the only thing that changes is the AS\_CONFED\_SEQ and AS\_CONFED\_SET values.(If aggregation is used) Other attributes, such as med, local preference, and next hop are not changed. When designing BGP confederations, it's common practice to use the private AS range to denote a sub-autonomous system. The private AS numbers available for use is 64512 – 65535.

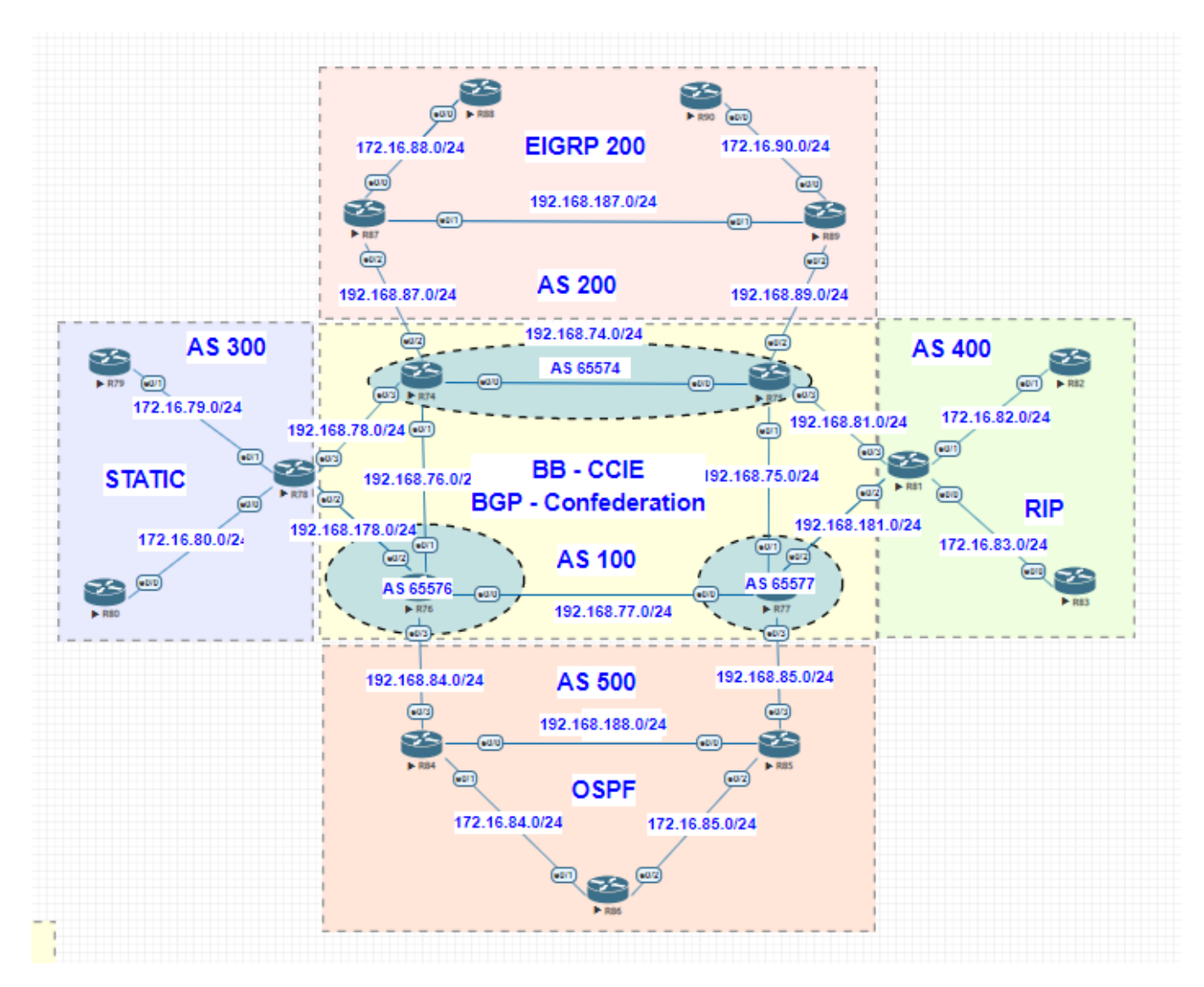

In the example lab, we configure confederation, R74, R75 belong to AS 65574 R76 belong to AS 65576 R77 belong to AS 65577 They are part of AS 100

Note : "directly connected check" is performed for all eBGP peers having either **ebgp-multihop 1** or no **ebgpmultihop** configured. If **ebgp-multihop 2** or more is configured for a neighbor, this check is not performed

Here is the config

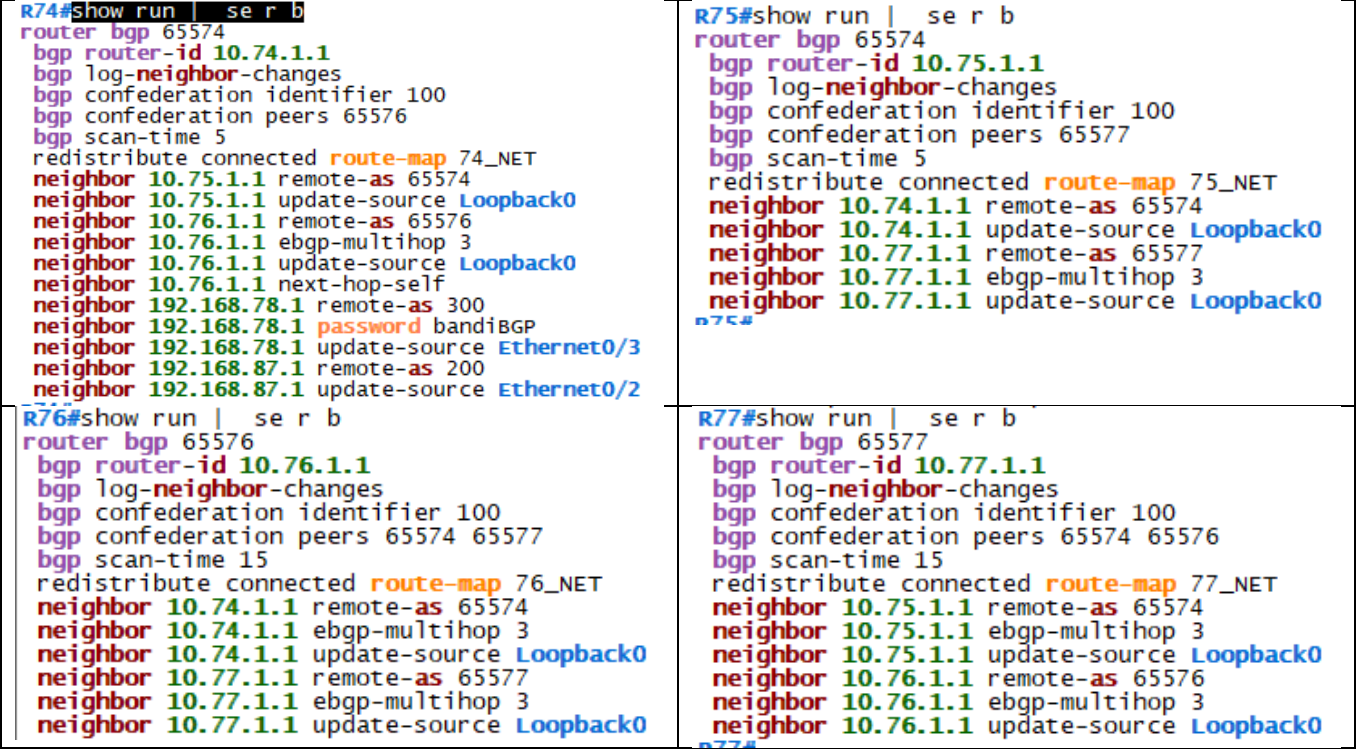

Verification:<br>
R74#show ip bgp summary<br>
BGP router identifier 10.74.1.1, local AS number 65574<br>
BGP table **version** is 1108, main routing table **version** 1108<br>
31 network entries using 4340 bytes of memory<br>
40 path entries

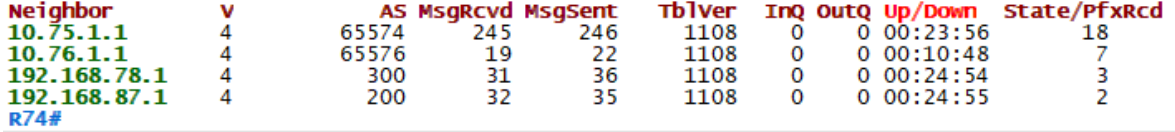

R76#sh ip bgp | b 0<br>Origin codes: i - IGP, e - EGP, ? - incomplete<br>RPKI validation codes: V valid, I <mark>invalid</mark>, N Not found

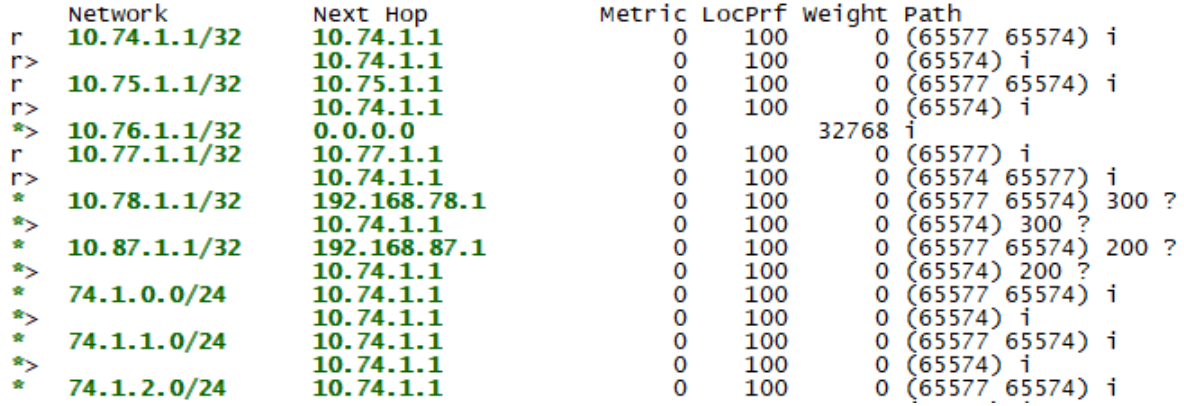

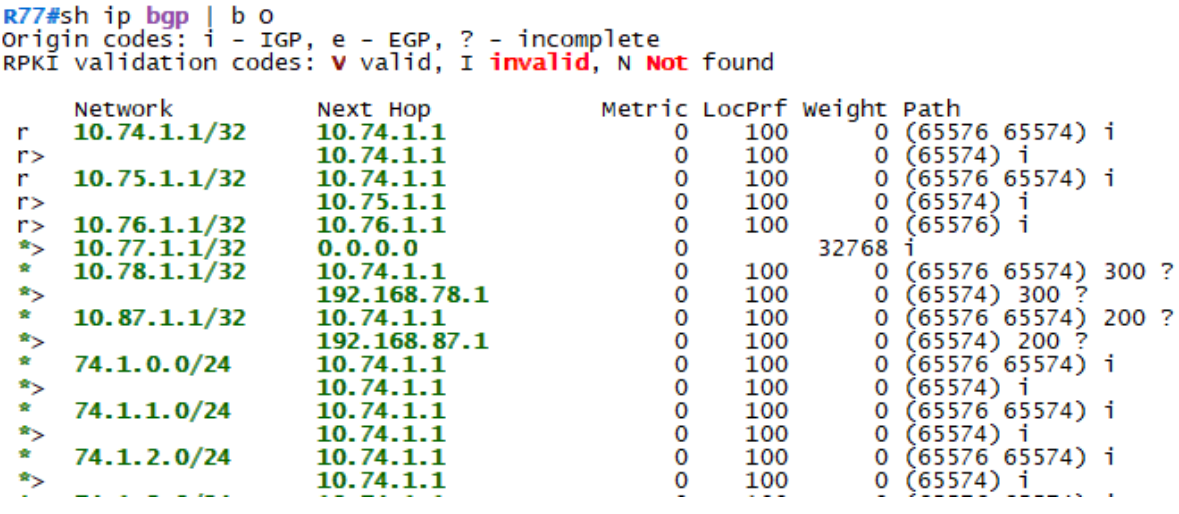

Best route selection:

```
R77# show ip bgp 78.1.0.0/24<br>BGP routing table entry for 78.1.0.0/24, version 26
paths: (2 available, best #2, table default)<br>Advertised to update-groups:
    Refresh Epoch 1
    (65576-65574) 300<br>10.74.1.1 (metric 21) from 10.76.1.1 (10.76.1.1)<br>origin incomplete, metric 0, localpref 100, valid, confed-external<br>rx pathid: 0, tx pathid: 0
    rx patrud: 0, tx patrud: 0<br>Refresh Epoch 1<br>(65574) 300<br>192.168.78.1 (metric 21) from 10.75.1.1 (10.75.1.1)<br>origin incomplete, metric 0, localpref 100, valid, confed-external, best<br>rx pathid: 0, tx pathid: 0x0
R77#
```
### 2.7.e [iii] Aggregation, AS set

Route aggregation is the key for information hiding. It is critical to BGP because of the tremendous amount of routing information passed on the Internet. There are three basic ways to do summarization in BGP:

- Create a summary prefix in IGP and advertise it into BGP using the network command. This is usually accomplished by creating a static route to Null0 in the routing table of the advertising router. This is a common way to advertise local prefixes into BGP. However, you cannot summarize external BGP prefixes using this method.
- Use auto-summarization. As discussed in another task, this method summarizes networks to their classful boundaries and only applies to redistributed prefixes or when using the classful network command. It is not used in modern networks.
- Summarize prefixes found in BGP tables by using the aggregate-address command. This is the most flexible way to do summarization, because it may be applied to any paths learned by the BGP speaker.

The summarization in BGP can be done with the aggregate command. However, this aggregate command when enabled the router will automatically send this aggregated updated to all of its neighbor by default. Sometimes, we do not want to advertise the aggregated route to all of the neighbor. We use the unsuppressed-map command to help us accomplish this.

Suppress-Map Unsuppress-Map Inject-Map Advertise-Map Attribute-Map Exist-Map Non-exist-map

R74 we aggregate for the loopback address 74.1.0.0/22 to other AS

```
router bgp 100
 bgp router-id 10.74.1.1
 bgp log-neighbor-changes
 bgp suppress-inactive<br>aggregate-address 74.1.0.0 255.255.252.0
 redistribute connected route-map 74_NET
 neighbor BGP_PEER peer-group<br>neighbor BGP_PEER remote-as 100<br>neighbor BGP_PEER transport_connection-mode active
 neighbor BGP_PEER ebgp-multihop 4
 neighbor BGP_PEER update-source Loopback0<br>neighbor BGP_PEER route-reflector-client
 neighbor BGP_PEER next-hop-self<br>neighbor 10.75.1.1 peer-group BGP_PEER
 neighbor 10.76.1.1 peer-group BGP_PEER<br>neighbor 10.77.1.1 peer-group BGP_PEER<br>neighbor 192.168.78.1 remote-as 300
 neighbor 192.168.78.1 password bandiBGP
 neighbor 192.168.78.1 update-source Ethernet0/3<br>neighbor 192.168.87.1 remote-as 200
 neighbor 192.168.87.1 update-source Ethernet0/2
٠
```
Let's check verification: ( you see summary not blocking here for the specifics).

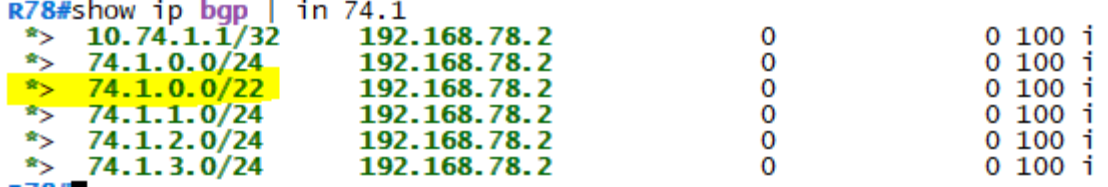

Now we observe that aggregated address send summarise and also sending other routes. So BGP has flexibility to how we like to use summarisation. We can do inside and outside – specific to neighbour With filter

## **Aggregation with Filter:**

Let's filter the specifics route summarisation to R78

```
router bgp 100
  bgp router-id 10.74.1.1
  bgp log-neighbor-changes
  bgp suppress-inactive
  aggregate-address 74.1.0.0 255.255.252.0
  redistribute connected route-map 74_NET
  neighbor BGP_PEER peer-group
  neighbor BGP_PEER remote-as 100
  neighbor BGP_PEER transport connection-mode active<br>neighbor BGP_PEER ebgp-multihop 4
  neighbor BGP_PEER update-source Loopback0
  neighbor BGP_PEER route-reflector-client
  neighbor BGP_PEER next-hop-self<br>neighbor 10.75.1.1 peer-group BGP_PEER
  meighbor 10.75.1.1 peer-group BGP_PEER<br>neighbor 10.77.1.1 peer-group BGP_PEER<br>neighbor 192.168.78.1 remote-as 300<br>neighbor 192.168.78.1 password bandiBGP<br>neighbor 192.168.78.1 password bandiBGP
  neighbor 192.168.78.1 update-source Ethernet0/3
  neighbor 192.168.78.1 prefix-list SUM_BB out<br>neighbor 192.168.87.1 remote-as 200<br>neighbor 192.168.87.1 update-source Ethernet0/2
  neighbor 192.168.87.1 prefix-list SUM_BB out
 ip forward-protocol nd
 no ip http server
 no ip http secure-server
 ip prefix-list SUM_BB seq 5 deny 74.1.0.0/22 ge 24<br>ip prefix-list SUM_BB seq 10 permit 0.0.0.0/0 le 32
Now we verify AS 200 (R78) and AS 300 ( R87)R78#show ip bgp | in 74.1
  *> 10.74.1.1/32 192.168.78.2\Omega0100 i\frac{1}{2} 74.1.0.0/22 192.168.78.2
                                                                                         0,100,1R78#show ip bgp 74.1.0.0/22<br>BGP routing table entry for 74.1.0.0/22, version 524<br>Paths: (1 available, best #1, table default)
   Not advertised to any peer
   Refresh Epoch 4
  100, (aggregated by 100 10.74.1.1)<br>192.168.78.2 from 192.168.78.2 (10.74.1.1)
        origin IGP, metric 0, localpref 100, valid, external, <mark>atomic-aggregate,</mark> best<br>rx pathid: 0, tx pathid: 0x0
R78#
R87#show ip bap | in 74.1* \frac{10.74.1.1/32}{2} 192.168.87.2<br>* 74.1.0.0/22 192.168.87.2
                                                                                          0100 i\Omega0,100, iR87#show ip bgp 74.1.0.0/22<br>BGP routing table entry for 74.1.0.0/22, version 469
Paths: (1 available, best #1, table default)
   Not advertised to any peer
   Refresh Epoch 4
   100, (aggregated by 100 10.74.1.1)
      192.168.87.2 from 192.168.87.2 (10.74.1.1)
         origin IGP, metric 0, localpref 100, valid, <mark>external, atomic-aggregate</mark>, best<br>rx pathid: 0, tx pathid: 0x0
```

```
R87#
```
For now, internal iBGP we send specific router and deny Summary.

```
router bgp 100
 bgp router-id 10.74.1.1
 bgp log-neighbor-changes
 bgp suppress-inactive
 aggregate-address 74.1.0.0 255.255.252.0
 redistribute connected route-map 74_NET
 neighbor BGP_PEER peer-group<br>neighbor BGP_PEER remote-as 100
 neighbor BGP_PEER transport connection-mode active
 neighbor BGP_PEER ebgp-multihop 4
 neighbor BGP_PEER update-source Loopback0
 neighbor BGP_PEER route-reflector-client
 neighbor BGP_PEER next-hop-self<br>neighbor BGP_PEER prefix-list_SROUTE_IBGP_out<br>neighbor 10.75.1.1 peer-group BGP_PEER<br>neighbor 10.76.1.1 peer-group BGP_PEER
 neighbor 10.77.1.1 peer-group BGP_PEER
 neighbor 192.168.78.1 remote-as 300<br>neighbor 192.168.78.1 password bandiBGP<br>neighbor 192.168.78.1 update-source Ethernet0/3
 neighbor 192.168.78.1 prefix-list SUM_BB out
 neighbor 192.168.87.1 remote-as 200<br>neighbor 192.168.87.1 update-source Ethernet0/2<br>neighbor 192.168.87.1 update-source Ethernet0/2
ip forward-protocol nd
no ip http server
no ip http secure-server
ip prefix-list SROUTE_IBGP seq 5 deny 74.1.0.0/22
ip prefix-list SROUTE_IBGP seq 10 permit 0.0.0.0/0 le 32
ip prefix-list SUM_BB seq 5 deny 74.1.0.0/22 ge 24
ip prefix-list SUM_BB seq 10 permit 0.0.0.0/0 le 32
```
Verify on iBGP router R75 for the 74.x.x.x network routes. ( you do not see summary route 74.1.0.0/22) compare to previous output, which has 74.1.0.0/22 and /24 both the routes on routing tables.

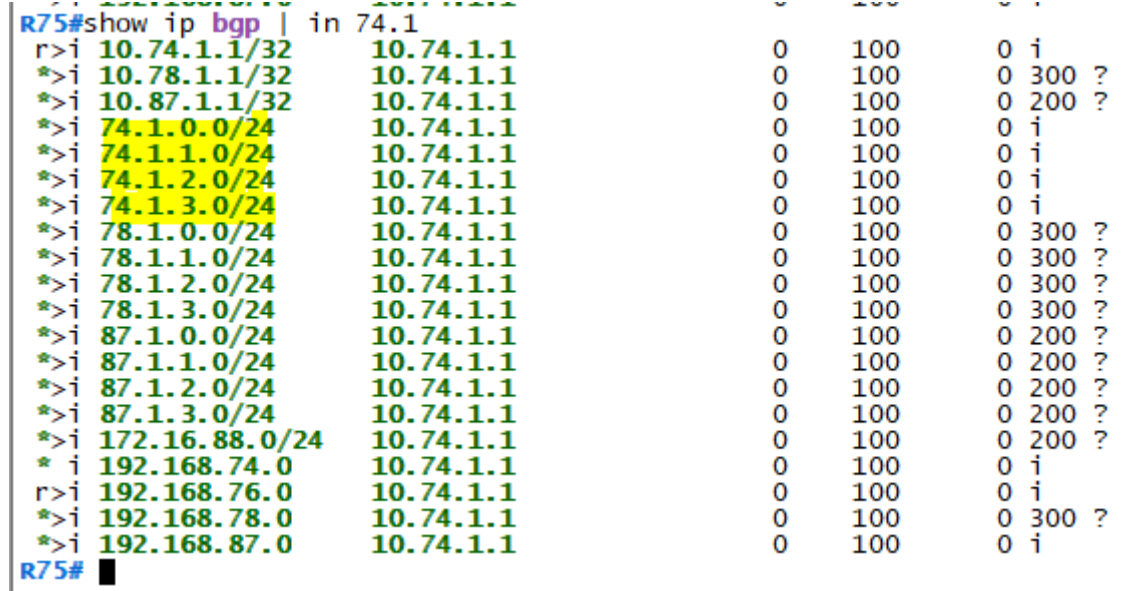

## **Aggregation with automatic blocking for the specific routes (like IGP)**

use the option summary-only after the aggregate-address command. The BGP process will automatically suppress advertisement of the prefixes in the BGP table encompassed by the new summary address. This is probably the most common use of the aggregation command, because usually only the summarized prefix should be advertised.

On R78 we do this summary and verify on R74 same.

```
router bap 300
 bgp router-id 10.78.1.1
 bgp log-neighbor-changes
 aggregate-address 78.1.0.0 255.255.252.0 summary-only
 redistribute connected route-map 78_NET
 neighbor 192.168.78.2 remote-as 100
neighbor 192.168.78.2 password bandiBGP<br>neighbor 192.168.78.2 update-source Ethernet0/3
```
You can do suppression with **s** in front of route

```
R78#show ip bgp | in 78.1
BGP table version is 542, local router ID is 10.78.1.1<br>\frac{*}{2} 10.78.1.1/32 0.0.0.0
                                                                         32768 ?
      78.1.0.0/24
                            0.0.0.032768 ?
                                                            0
 s>₹
                                                                         32768 i
      78.1.0.0/22
                            0.0.0.032768 ?<br>32768 ?
 s>
      78.1.1.0/24
                            0.0.0.0\overline{0}s78.1.2.0/24
                            0.0.0.00
      78.1.3.0/24
                                                                         32768 ?
                                                            \OmegaSS
                            0.0.0.0R78#
```
Now we verify on R74

```
R74#show ip bgp | in 78.1<br>*> 10.78.1.1/32 192.168.78.1
                                                                          0, 300, ?\mathbf 0\Omega0300j0, 300, ?\overline{0}R74#show ip bgp 78.1.0.0/22
BGP routing table entry for 78.1.0.0/22, version 49
Paths: (1 available, best #1, table default)
  Advertised to update-groups:
      R
  Refresh Epoch 11
  300, (aggregated by 300 10.78.1.1)<br>192.168.78.1 from 192.168.78.1 (10.78.1.1)
       origin IGP, metric 0, localpref 100, valid, external, atomic-aggregate, best<br>rx pathid: 0, tx pathid: 0x0
R74#
```
Let's check in R87 AS 300

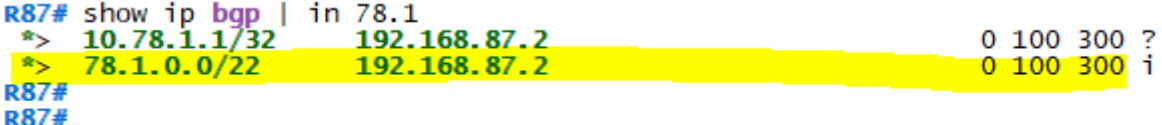

# **BGP Aggregation - Suppress Map ( same like IGP Leak-map)**

A suppress-map is a route map that's used for doing partial suppression of component routes of an aggregate. The default, when aggregating with BGP, is to advertise both the aggregate and all the component routes. If you want to advertise just the aggregate, you use the **summary-only** keyword at the end of the aggregate. But if you want to suppress some, but not all, of the component routes, you use a suppress-map.

R75 we configure and verify the same.

Steps :

- 1. Create an ACL to match the IP address not required to suppress or suppress
- 2. Create Route-map call acl creates
- 3. Use aggregate in BGP process with supress-map with route-map

router bgp 100 bgp router-id 10.75.1.1<br>hon log-neighbor-changes<br>aggregate-address 75.1.0.0 255.255.252.0 suppress-map SMAP redistribute connected route 75 NET neighbor 10.74.1.1 remote-as 100 neighbor 10.74.1.1 update-source Loopback0 neighbor 10.74.1.1 next-hop-self ip forward-protocol nd no ip http server no ip http secure-server × route-map 75\_NET permit 10<br>match interface Loopback1 Loopback2 Loopback3 Loopback4 Loopback0 Ethernet0/0 Ethernet0/1 set origin igp <mark>ap SMAP permit 1</mark>0 'outematch ip address 11 route-map PREPEND permit 10 set as-path prepend 100 100 100 11 5.1.0.0 0.0.0.25 permit ccess-11ST ccess-list 11 permit 75.1.1.0 0.0.0.255 ccess–list 11 permit 75.1.3.0 0.0.0.255

Verification Local and other iBGP routers

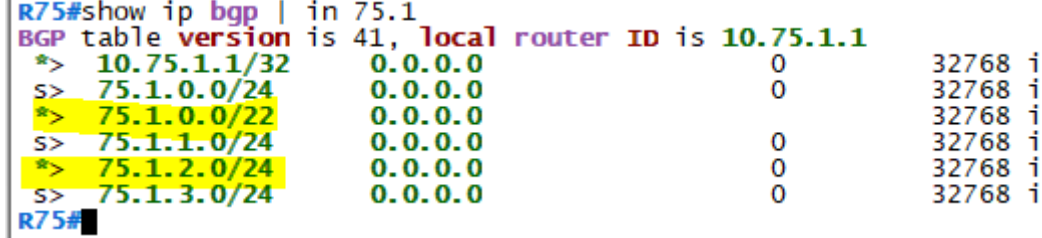

R74

J.
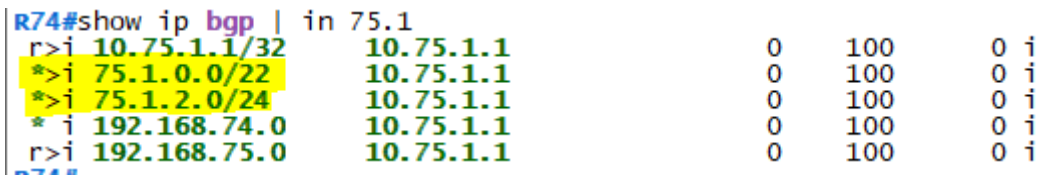

### **BGP Aggregation - Unsuppress Map**

**Unsuppress Map** is opposite of a suppress-map. Let's say you have complete suppression via summary-only, or you globally suppressed a prefix with a suppress-map. Let's say you have 20 eBGP neighbors, but want to leak that specific suppressed prefix to only specific neighbour.

This scenario demonstrates one of the common uses for the aggregate-address command. Local networks are advertised into BGP and aggregated by the border BGP speakers.

It is often desirable to load-balance traffic ingress to the local AS, so that traffic to some subnets enters via one BGP peer and the other peer is used as the entry point for other subnets. Generally, to accomplish this, you need to advertise all specific prefixes on both uplinks and use AS\_PATH prepending to modify prefixes' preference. This scheme implements load balancing and provides backup in case of any uplink failures.

R78 AS 300 we have configured summary only for 76.1.0.0/22 for all routers, now we do unsuppress 78.1.2.0/24 to Router 74 and verify

Before supress on R74

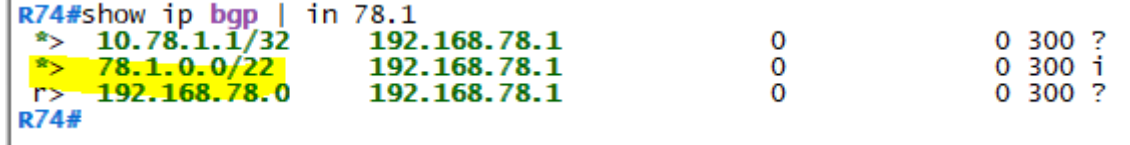

We configure unsupress on R78 and Verify the same.

```
router bap 300
 bgp router-id 10.78.1.1
 bgp log-neighbor-changes
 aggregate-address 78.1.0.0 255.255.252.0 summary-only
 redistribute connected route-map 78_NET<br>neighbor 192.168.78.2 remote-as 100
 neighbor 192.168.78.2 password bandiBGP
 neighbor 192.168.78.2 update-source Ethernet0/3<br>neighbor 192.168.78.2 unsuppress-map UNSUPRESS_MAP
ip forward-protocol nd
no ip http server
no ip http secure-server
route-map 78_NET permit 10
 match interface Ethernet0/3 Loopback0 Loopback1 Loopback2 Loopback3 Loopback4
route-map UNSUPRESS_MAP permit 10
 match ip address 78
I
access-list 78 permit 78.1.2.0 0.0.0.255
```
We can see all the specific routes on R78 still supressed

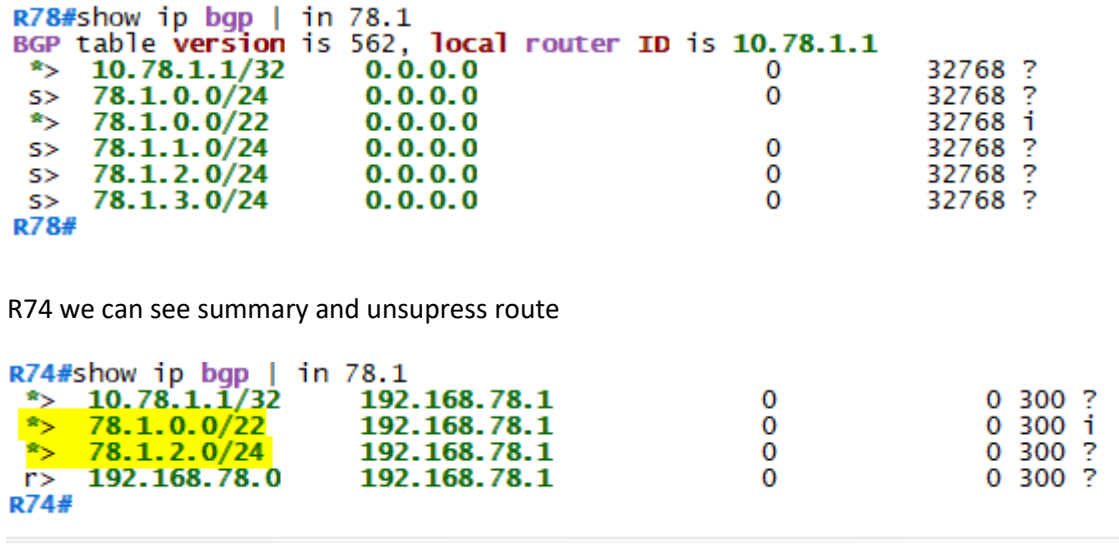

```
R78#show ip bgp 78.1.2.0/24
BGP routing table entry for 78.1.2.0/24, version 541
Paths: (1 available, best #1, table default, Advertisements suppressed by an aggregate.)<br>Advertised to update-groups:
      20
  Refresh Epoch 1
  Local
     ocal<br>O.O.O.O from O.O.O.O (1O.78.1.1)<br>- Origin incomplete, metric O, localpref 100, weight 32768, valid, sourced, best<br>- rx pathid: O, tx pathid: OxO
        rx pathid: 0, tx pathid: 0x0
R78#
```
### **BGP Aggregation - AS-Set**

When advertising aggregates in BGP, it's possible to specify the 'as-set' command as part of the aggregate. This forces the BGP process to advertise the prefix with a list of AS numbers that make up the aggregate.

It is important to remember that aggregation hides information previously found in the specific prefixes. This includes all attributes, such as NEXT\_HOP, AS\_PATH, and so on. The new prefix appears to be originated from within the local AS where aggregation is perfpormed. This causes no problems if all specific prefixes belong to the local AS. However, when you summarize prefixes learned from other ASs, information hiding may result in the following dangerous consequences:

Suboptimal routing, caused by loss of path information, such as AS\_PATH, MED and so on.

Routing loops, because removing the AS\_PATH attribute and replacing it with an empty list prevents the BGP loop-detection mechanism from working properly.

The second issue is more dangerous. To prevent it, it is possible to insert a special new member into the AS\_PATH of the newly created summary prefix. This element is called AS\_SET and contains the AS numbers found in all AS PATHs of the specific prefixes. This list of AS numbers is unordered, unlike the regular AS SEQUENCE element. Its only use is for routing loop prevention; when BGP receives a prefix, it scans the AS\_PATH attribute. If the local AS number is found in any of the AS\_SET or AS\_SEQUENCE elements, the prefix is dropped.

By default, the aggregated address in BGP will not include the AS-Set information.

To force the use of this information, specify the as-set option as follows: aggregateaddress <subnet> <mask> asset .

#### **BGP Filtering with Standard Access-Lists**

We use here R74 to filter router learn from R76 towards R78 that is AS 300

Before we apply the standard acl filter lets verify on R78 routes related R76

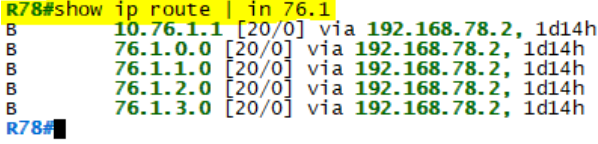

Now we apply acl and filter in R74 and verify the same in R78

```
router bgp 100<br>
bgp router-id 10.74.1.1<br>
bgp log-neighbor-changes<br>
bgp suppress-inactive<br>
aggregate-address 74.1.0.0 255.255.252.0<br>
redistribute connected route-map 74_NET<br>
neighbor BGP_PEER peer-group<br>
neighbor BGP_PEER t
 ip forward-protocol nd
no ip http server<br>no ip http secure-server
:<br>ip prefix-list SROUTE_IBGP seq 5 deny 74.1.0.0/22<br>ip prefix-list SROUTE_IBGP seq 10 permit 0.0.0.0/0 le 32
:<br>ip prefix-list SUM_BB seq 5 deny 74.1.0.0/22 ge 24<br>ip prefix-list SUM_BB seq 10 permit 0.0.0.0/0 le 32
!<br>route-map 74_NET permit 10<br>match interface Loopback1 Loopback2 Loopback3 Loopback4 Loopback0 Ethernet0/0 Ethernet0/1<br>Ethernet0/2<br>set origin igp
 .<br><mark>route-map</mark> PREPEND permit 10
  set as-path prepend 100 100 100
:<br>
access-list 11 deny 76.1.0.0 0.0.0.255<br>
access-list 11 deny 76.1.1.0 0.0.0.255<br>
access-list 11 deny 76.1.2.0 0.0.0.255<br>
access-list 11 deny 76.1.3.0 0.0.0.255<br>
access-list 11 permit any<br>
!
```
R78 routing table: (we have no route on R78)

R78#show ip route 76.1.0.1<br>% Network **not** in table<br>R78#show ip route 76.1.1.1<br>% Network **not** in table<br>R78#show ip route 76.1.2.1<br>% Network **not** in table<br>R78#show ip route 76.1.3.1<br>% Network **not** in table<br>% Network **no** *RTB*#show ip route 76.1.4.1<br>R78#show ip route 76.1.4.1<br>R78#show ip route | in 76.1<br>B<sub>30.8</sub> 10.76.1.1 [20/0] via 192.168.78.2, 1d14h  $\frac{B}{2}$ 

You can also achieve on R78 by mentioning **in**(since we learning routes from R74)

### **BGP Filtering with Prefix-Lists**

We use here R74 to filter router learn from R77 towards R878 that is AS 200

Before we apply pre-fix list

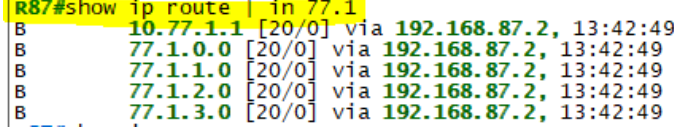

R74 I have used existing prefix list since it was already configured for some other excise.

```
router bgp 100<br>bgp router-id 10.74.1.1<br>bgp log-neighbor-changes
   bgp suppress-inactive
   aggregate-address 74.1.0.0 255.255.252.0
  redistribute connected route-map 74_NET<br>neighbor BGP_PEER peer-group<br>neighbor BGP_PEER remote-as 100<br>neighbor BGP_PEER transport connection-mode active
 neighbor BGP_PEER transport connection-mode and<br>neighbor BGP_PEER ebgp-multihop 4<br>neighbor BGP_PEER update-source LoopbackO<br>neighbor BGP_PEER route-reflector-client<br>neighbor BGP_PEER route-reflector-client<br>neighbor BGP_PEE
  neighbor 192.168.78.1 update-source Ethernet0/3<br>neighbor 192.168.78.1 update-source Ethernet0/3<br>neighbor 192.168.78.1 distribute-list 11 out<br>neighbor 192.168.87.1 remote-as 200<br>neighbor 192.168.87.1 update-source Ethernet0
 ip forward-protocol nd
no ip http server<br>no ip http secure-server
ip prefix-list SROUTE_IBGP seq 5 deny 74.1.0.0/22<br>ip prefix-list SROUTE_IBGP seq 10 permit 0.0.0.0/0 le 32
<sup>1</sup> p prefix-list SUM_BB seq 5 deny 74.1.0.0/22 ge 24<br>
ip prefix-list SUM_BB seq 6 deny 77.1.0.0/24<br>
ip prefix-list SUM_BB seq 7 deny 77.1.1.0/24<br>
ip prefix-list SUM_BB seq 8 deny 77.1.1.0/24<br>
ip prefix-list SUM_BB seq 9 d
```
After Prefix list applied.

R87#show ip route 77.1.0.1 % Network not in table R87#show ip route 77.1.1.1 % Network not in table<br>R87#show ip route 77.1.2.1 % Network not in table R87#Show ip route 77.1.3.1<br>% Network not in table<br>R87#Show ip route | in 77.1<br>B R87#show ip route | in 77.1<br>p R74 10.77.1.1 [20/0] via 192.168.87.2, 13:47:24 R87#

You can also achieve on R87 by mentioning **in**(since we learning routes from R74)

## **BGP Filtering with Extended Access-Lists**

Extended access-lists add more functionality to BGP prefixes filtering. In addition to matching the subnet numbers, they also allow for subnet mask matching. A typical extended access-list entry in the format permit {proto} <src-subnet> <src-mask> <dstsubnet> <dst-mask> [options] is treated as follows. First, the protocol field and other options are ignored. Next, the <src-subnet> <src-mask> pair is used to build an expression for prefix subnet matching. The pair <dst-subnet> <dst-mask> is used as an expression to match prefixes subnet mask.

- 2.7.f Implement and troubleshoot multi-protocol BGP 2.7.f [i] IPv4, IPv6, VPN address-family
- 2.7.g Implement and troubleshoot AS path manipulations 2.7.g [i] Local AS, allow AS in, remove private AS

## BGP Communities:

The Community attribute is a numerical value that cab ne attached to a given prefix and advertised to a specific neighbour, once the neighbour received the prefix, it will examine the community value and it will perform either filtering or use that value for route selection process.

By default, no community attribute is sent to any neighbour, To specify that a community attribute should be send to a BGP neighbour, the neighbor send-community command is configured.

Here are the 4 well known BGP communities:

- Internet: advertise the prefix to all BGP neighbors.
- No-Advertise: don't advertise the prefix to any BGP neighbors.
- No-Export: don't advertise the prefix to any eBGP neighbors.
- Local-AS: don't advertise the prefix outside of the sub-AS (this one is used for [BGP confederations\)](https://networklessons.com/bgp/bgp-confederation-explained).

## **BGP Communities - No-Advertise**

The well-known NO\_ADVERTISE BGP community signals the BGP speaker not to advertise the particular prefix to any BGP peer. This may be useful to limit the scope of routing information to just directly connected neighbors.

## **BGP Communities - No-Export**

The well-known NO\_EXPORT community instructs the BGP speaker to advertise the prefix only across iBGP peering links. This restricts the prefix to remain within the boundaries of the local AS. One good use of this feature is prefix aggregation.

Imagine that your local AS has multiple connections to some other AS. You advertise a summary of all your internal prefixes using the aggregate-address command out of all links. However, you want just the adjacent AS to select the best entry point based on the MED attribute. This could be accomplished by advertising the specific prefixes tagged with NO\_EXPORT community along with the aggregates. The neighboring AS would be able to select the best path based on the specific information (MED) but will not advertise the specifics any further, thus containing the routing information.

## **BGP Communities - Local-AS**

The local-AS feature allows a router to appear to be a member of a second autonomous system (AS), in addition to its real AS. This feature can only be used for true eBGP peers. You cannot use this feature for two peers that are members of different confederation sub-ASs.

Use case:

The local-AS feature is useful if ISP-A purchases ISP-B, but ISP-B's customers do not want to modify any peering arrangements or configurations. The local-AS feature allows routers in ISP-B to become members of ISP-A's AS. At the same time, these routers appear to their customers to retain their ISP-B AS number.

## 2.7.g [ii] Prepend

AS-Path prepending is a way to manipulate the AS-Path attribute of a BGP route. It allows prepending multiple entries of AS to a BGP route. This can come as a workaround if a specific path is required to be followed, and other means like Multi-Exit Discriminator (MED) is not supported.

AS-Path prepending can be applied to inbound and outbound direction using route-maps.

2.7.g [iii] Regexp

## **BGP Attributes and Path Selection**

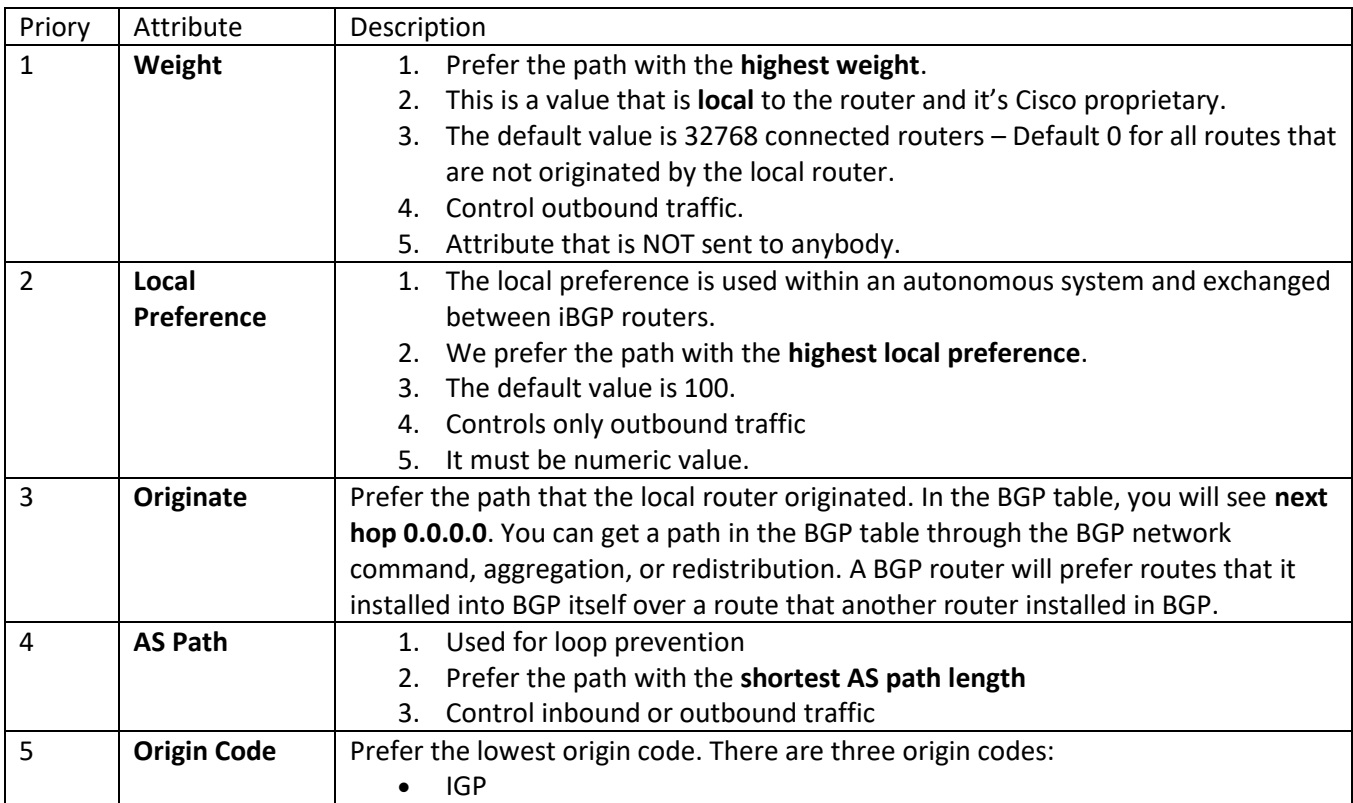

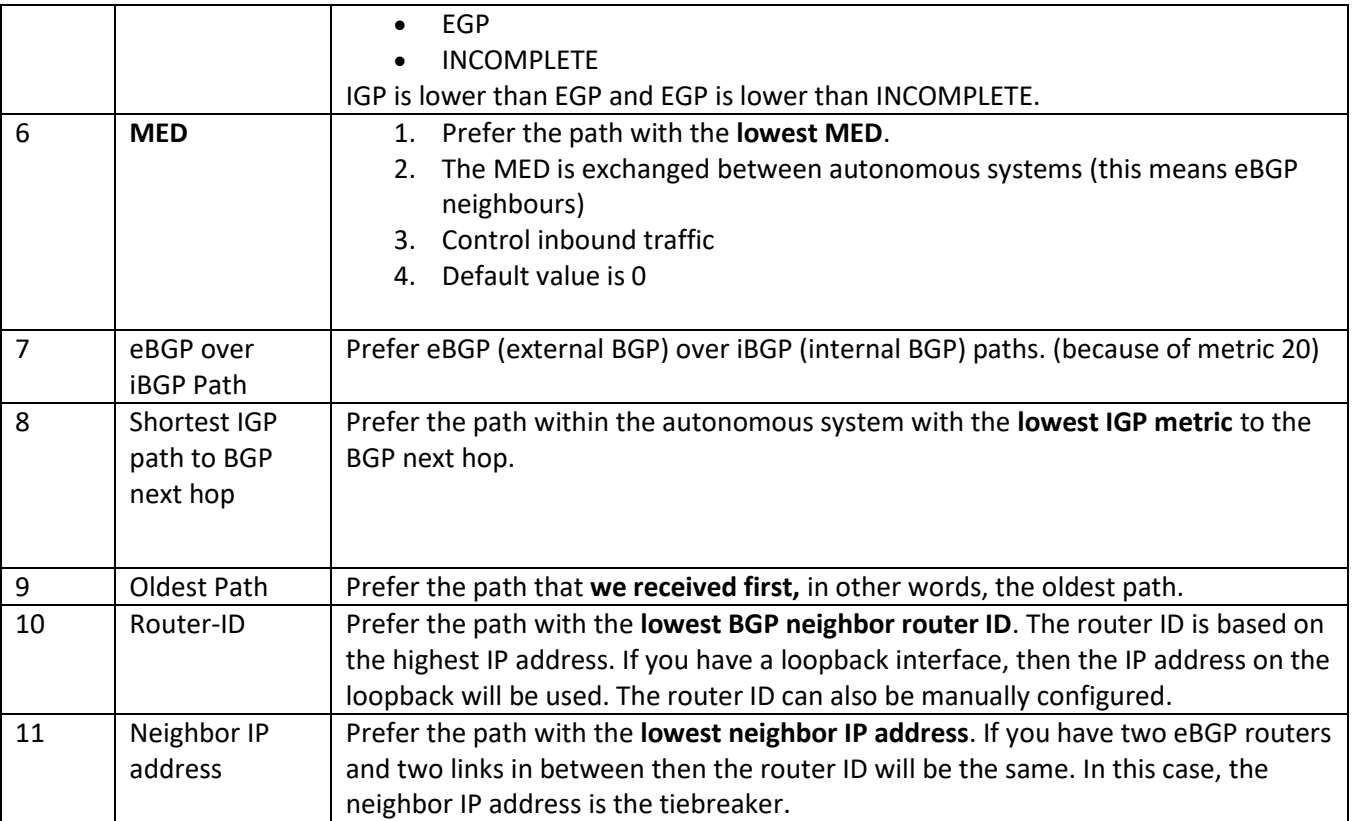

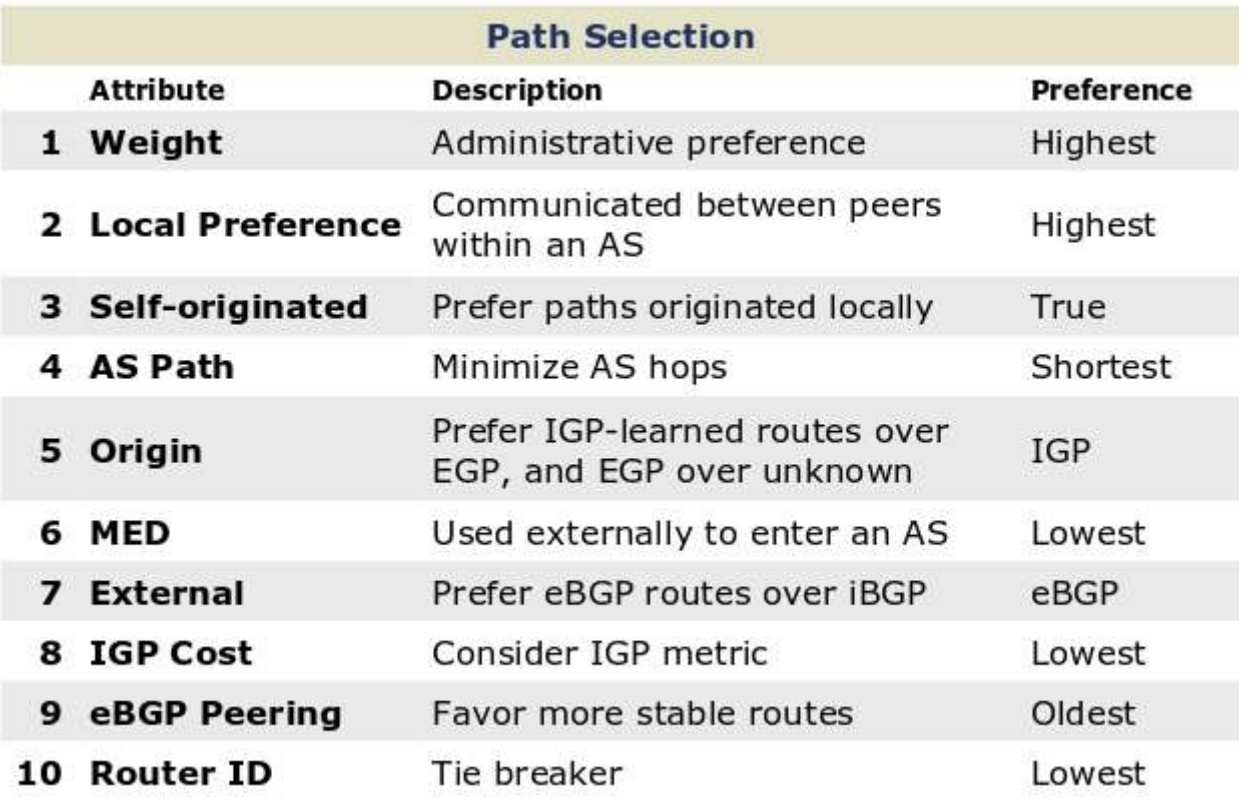

ż

 $\overline{?}$ 

2

 $\overline{2}$ 

ż

 $\frac{1}{2}$ 

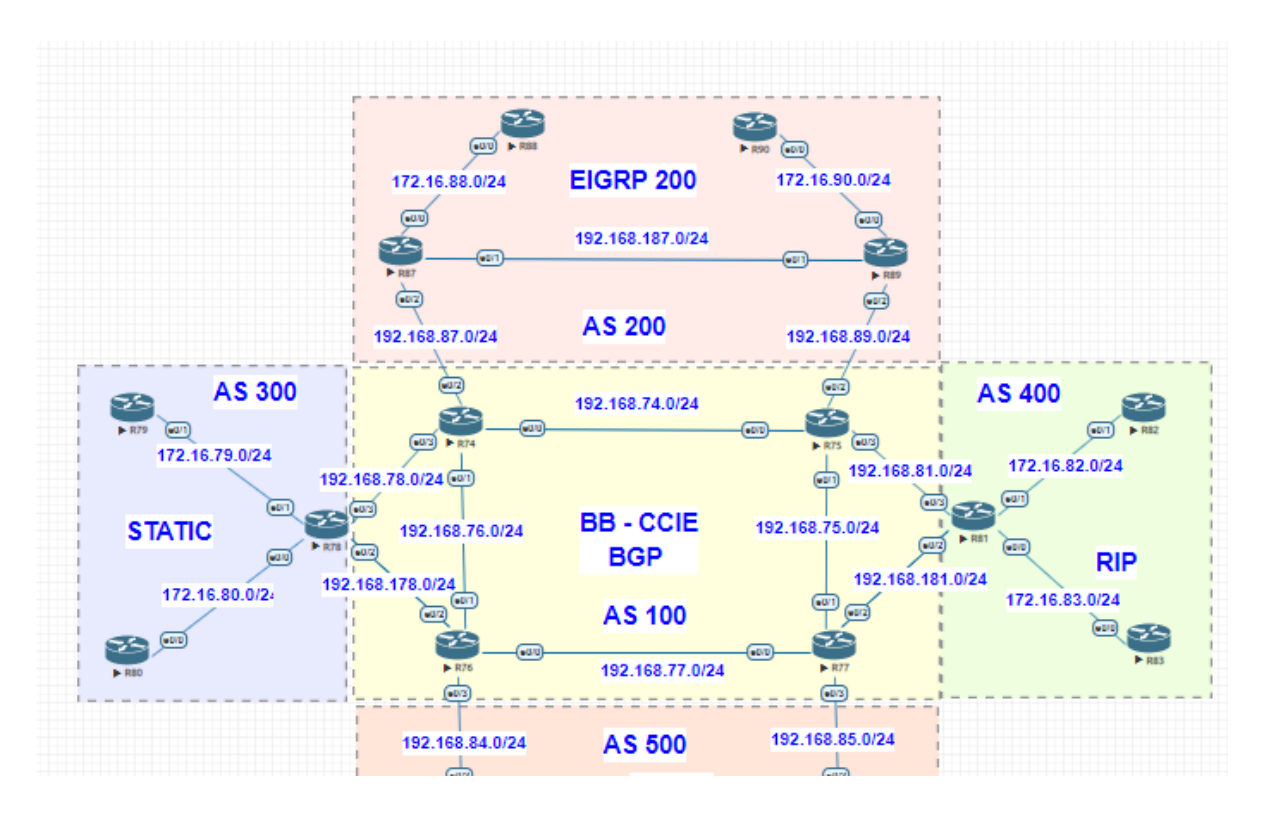

We use above topology to configure attributes.

Local Preference.

We use R74, R75 and R78, for now all the routers have BGP peering relation. R74 and R75 have tie breaker with all the attribute so they go by the default route.

Verify before we implement local preference

```
R74#traceroute 78.1.1.1 source loopback 0
Type escape sequence to abort.
Tracing the route to 78.1.1.1
VRF info: (vrf in name/id, vrf out name/id)<br>1 192.168.78.1 [AS 300] 0 msec * 1 msec
R74#
R76#traceroute 78.1.1.1 source loopback 0
Type escape sequence to abort.
Tracing the route to 78.1.1.1
VRF info: (vrf in name/id, vrf out name/id)<br>1 192.168.178.1 1 msec * 2 msec
R76#
R74#show ip bgp |
                        in 78.1
   \frac{1}{1} 10.78.1.1/32
 ŵ
                             10.76.1.10
                                                                     100
                                                                                 \mathbf 0300 ?
 *>
                                                              \mathbf 0300 ?
                             192.168.78.1
                                                                                 \overline{0}∗Î
                                                              \bf{0}300
      78.1.0.0/24
                             10.76.1.1100
                                                                                 0
 *>
                             192.168.78.1
                                                              0
                                                                                 \mathbf 0300
 ∗Î
                                                                                   300.778.1.1.0/24
                             10.76.1.10
                                                                     100
                                                                                 0
                                                              \bf{0}*>
                             192.168.78.1
                                                                                 0
                                                                                   300
 * i
                             10.76.1.10
      78.1.2.0/24
                                                                     100
                                                                                 0
                                                                                    300
                             192.168.78.1
                                                              \overline{0}*>
                                                                                 \bf{0}300
 \dot{x} i
      78.1.3.0/24
                             10.76.1.10
                                                                     100
                                                                                 0
                                                                                   300
 *>
                                                              \mathbf 0192.168.78.1
                                                                                 \Omega300
                                                                                   300
 r >192.168.78.1
                                                              \Omega\OmegaR74#
```
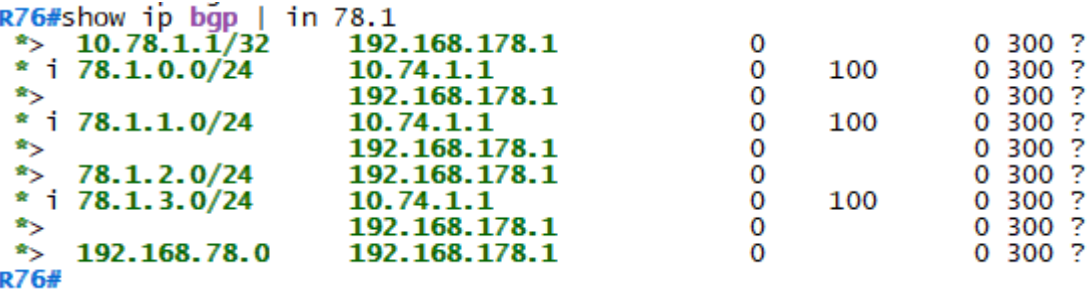

Now we implement Local preference on R74 so all the traffic use R74 path to reach 78.1.1.0/24 network.

```
router bgp 100
  bgp router-id 10.74.1.1
  bgp log-neighbor-changes
 redistribute connected route-map 74_NET<br>neighbor BGP_PEER peer-group
  neighbor BGP_PEER remote-as 100
 neighbor BGP_PEER transport connection-mode active<br>neighbor BGP_PEER ebgp-multihop 4
  neighbor BGP_PEER update-source Loopback0
  neighbor BGP PEER route-reflector-client
 neighbor BGP_PEER route-reflector-client<br>neighbor BGP_PEER next-hop-self<br>neighbor 10.75.1.1 peer-group BGP_PEER<br>neighbor 10.76.1.1 peer-group BGP_PEER<br>neighbor 10.77.1.1 peer-group BGP_PEER<br>neighbor 192.168.78.1 password b
 neighbor 192.168.78.1 password bandibur<br>neighbor 192.168.78.1 update-source Ethernet0/3<br>neighbor 192.168.78.1 remote-as 200<br>neighbor 192.168.87.1 update-source Ethernet0/2
ip forward-protocol nd
no ip http server
no ip http secure-server
ip prefix-list SROUTE_IBGP seq 5 deny 74.1.0.0/22<br>ip prefix-list SROUTE_IBGP seq 10 permit 0.0.0.0/0 le 32
ip prefix-list SUM_BB seq 5 deny 74.1.0.0/22 ge 24<br>ip prefix-list SUM_BB seq 6 deny 77.1.0.0/24<br>ip prefix-list SUM_BB seq 7 deny 77.1.1.0/24<br>ip prefix-list SUM_BB seq 8 deny 77.1.2.0/24<br>ip prefix-list SUM_BB seq 9 deny 77.
ip prefix-list SUM_BB seq 10 permit 0.0.0.0/0 le 32
route-map 74_NET permit 10<br>match interface Loopback1 Loopback2 Loopback3 Loopback4 Loopback0 Ethernet0/0 EthernetC
Ethernet0/2
 set origin igp
ı
route-map BB_LOCALPREF permit 10
 set local-preference 222
```
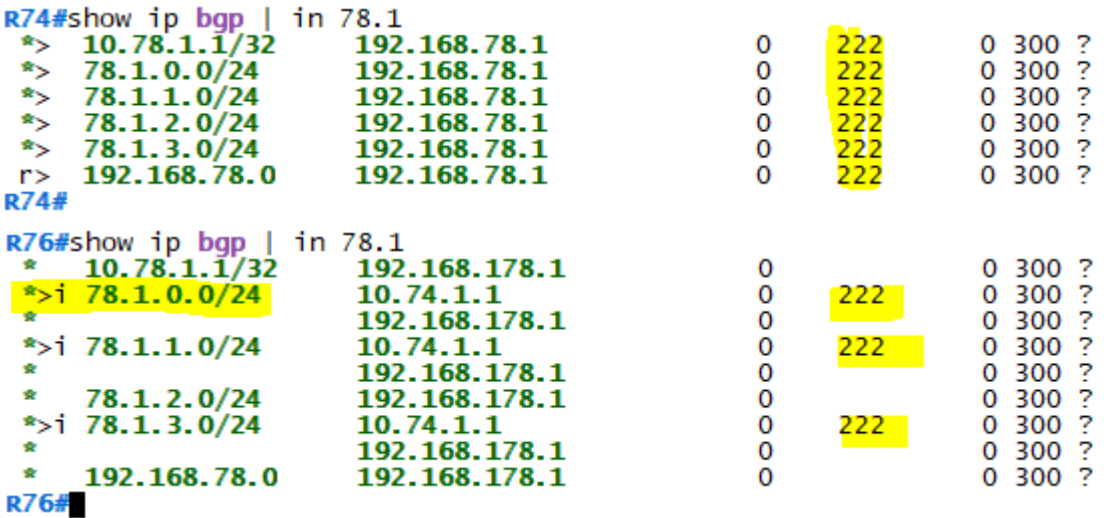

Verification: on R76, now it uses R74 as route path because we increased the Local Preference to 222

```
R76#traceroute 78.1.1.1 source loopback 0
Type escape sequence to abort.<br>Tracing the route to 78.1.1.1
VRF info: (vrf in name/id, vrf out name/id)<br>1 192.168.76.2 0 msec 0 msec 0 msec
  2 192.168.78.1 [AS 300] 1 msec * 1 msec
R76#
```
- 2.7.h Implement and Troubleshoot Other Features
	- 2.7.h [i] Multipath
	- 2.7.h [ii] BGP synchronization
	- 2.7.h [iii] Soft reconfiguration, route refresh
- 2.8 Troubleshooting layer 3 technologies
	- 2.8.a Use IOS troubleshooting tools
		- 2.8.a [i] debug, conditional debug
		- 2.8.a [ii] ping, traceroute with extended options
		- 2.8.a [iii] Embedded packet capture
	- 2.8.b Apply troubleshooting methodologies
		- 2.8.b [i] Diagnose the root cause of networking issue [analyze symptoms, identify and describe root cause]
		- 2.8.b [ii] Design and implement valid solutions according to constraints
		- 2.8.b [iii] Verify and monitor resolution
	- 2.8.c Interpret packet capture
		- 2.8.c [i] Using wireshark trace analyzer
		- 2.8.c [ii] Using IOS embedded packet capture

## **3.0 VPN Technologies**

3.1 Tunneling

- 3.1.a Implement and troubleshoot MPLS operations 3.1.a [i] Label stack, LSR, LSP 3.1.a [ii] LDP 3.1.a [iii] MPLS ping, MPLS traceroute
- 3.1.b Implement and troubleshoot basic MPLS L3VPN 3.1.b [i] L3VPN, CE, PE, P 3.1.b [ii] Extranet [route leaking]

3.1.c Implement and troubleshoot encapsulation 3.1.c [i] GRE 3.1.c [ii] Dynamic GRE

[https://www.cisco.com/c/en/us/support/docs/ios-nx-os-software/layer-3-vpns](https://www.cisco.com/c/en/us/support/docs/ios-nx-os-software/layer-3-vpns-l3vpn/116725-configure-mgre-00.html)[l3vpn/116725-configure-mgre-00.html](https://www.cisco.com/c/en/us/support/docs/ios-nx-os-software/layer-3-vpns-l3vpn/116725-configure-mgre-00.html)

## **GRE Tunnel**

Tunneling provides a mechanism to transport packets of one protocol within another protocol. The protocol that is carried is called as the passenger protocol, and the protocol that is used for carrying the passenger protocol is called as the transport protocol.

Generic Routing Encapsulation (GRE) is one of the available tunneling mechanisms which uses IP as the transport protocol and can be used for carrying many different passenger protocols. The tunnels behave as virtual point-to-point links that have two endpoints identified by the tunnel source and tunnel destination addresses at each endpoint.

**20 %**

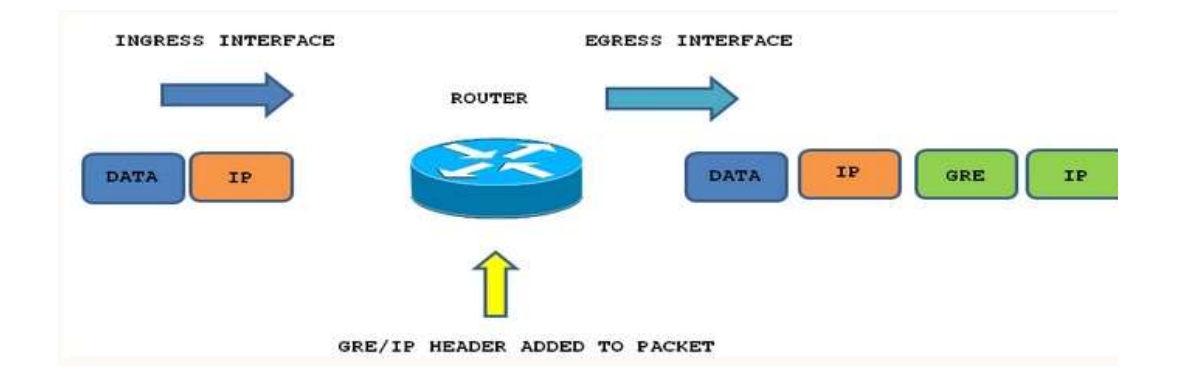

GRE is an encapsulation protocol designed to initiate point-to-point connections able to carry any OSI layer 3 protocol **over an IP network**. Since it is a tunneling protocol, it can be deployed to connect discontinuous sub-networks, or provide workarounds for networks with limited hops. GRE packets are identified within an IP packet by the protocol type 47.

GRE itself do not offer any Security Layer, need to add IPSEC or PPTP on top of GRE to secure the data.

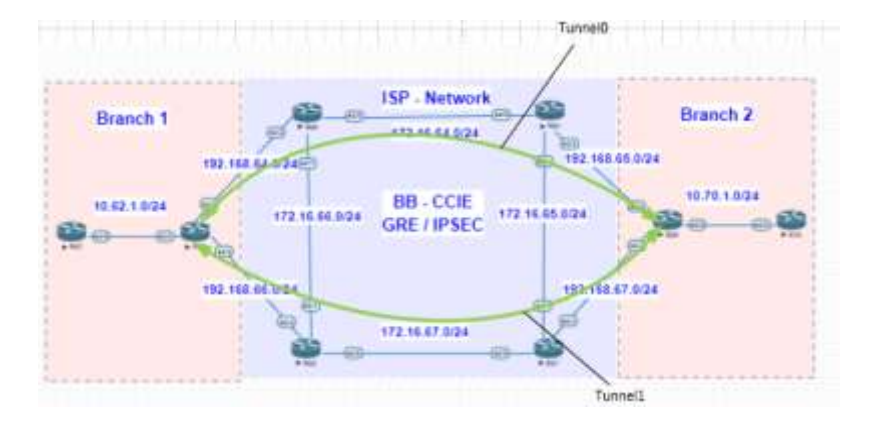

We run ISP side OSPF config – we run EIGRP over tunnel Brach office 1 and 2

OSPF config to form network R64, R65, R66, R67 as below

```
router ospf 1
 router-id 64.64.64.64
 priority 0<br>passive-interface default
 no passive-interface Ethernet0/0
 no passive-interface Ethernet0/1
network 64.64.64.64 0.0.0.0 area 0<br>network 172.16.64.0 0.0.0.255 area 0
 network 172.16.66.0 0.0.0.255 area 0
network 192.168.64.0 0.0.0.255 area 0
```
R68, R69 GRE/Eigrip config as below :

```
interface Tunnel0
 description Link to Branch-1<br>ip address 192.168.98.2 255.255.255.252
 ip tcp adjust-mss 1436<br>tunnel source 192.168.65.2<br>tunnel destination 192.168.64.2
interface Tunnel1
 description Link to Branch-1-link2<br>ip address 192.168.99.2 255.255.255.252
 ip add ess 192.108.99.2 233.233.<br>ip tcp adjust-mss 1436<br>tunnel source 192.168.67.2<br>tunnel destination 192.168.66.2
interface Ethernet0/0
 ip address 10.70.1.1 255.255.255.0
interface Ethernet0/1
 no ip address
interface Ethernet0/2
 ip address 192.168.65.2 255.255.255.0
interface Ethernet0/3
 ip address 192.168.67.2 255.255.255.0
Protect eigrp 200<br>
network 10.0.0.0<br>
network 192.168.98.0
 network 192.168.99.0
 passive-interface default
 no passive-interface Tunnelo<br>no passive-interface Ethernet0/0
 no passive-interface Tunnel1
ip forward-protocol nd
no ip http server
no ip http secure-server
ip route 0.0.0.0 0.0.0.0 192.168.67.1
ip route 0.0.0.0 0.0.0.0 192.168.65.1 10
```

```
interface Tunnel0
 description Link to Branch-2
 ip address 192.168.98.1 255.255.255.252
 ip tcp adjust-mss 1436<br>tunnel source 192.168.64.2
 tunnel destination 192.168.65.2
f
interface Tunnel1
 description Link to Branch-2-link2
 ip address 192.168.99.1 255.255.255.252
ip tcp adjust-mss 1436<br>tunnel source 192.168.66.2<br>tunnel destination 192.168.67.2
interface Ethernet0/0
 ip address 10.62.1.1 255.255.255.0
interface Ethernet0/1
 no ip address
 shutdown
interface Ethernet0/2
 ip address 192.168.64.2 255.255.255.0
interface Ethernet0/3
 ip address 192.168.66.2 255.255.255.0
router eigrp 200<br>network 10.0.0.0<br>network 192.168.98.0<br>network 192.168.99.0
 passive-interface default
 no passive-interface Tunnel0
no passive-interface Ethernet0/0<br>no passive-interface Tunnel1
ip forward-protocol nd
п
no ip http server
no ip http secure-server
ip route 0.0.0.0 0.0.0.0 192.168.66.1
ip route 0.0.0.0 0.0.0.0 192.168.64.1 10
```
Check Tunnel and EIGRP verification and reachability between R62 and R70 networks.

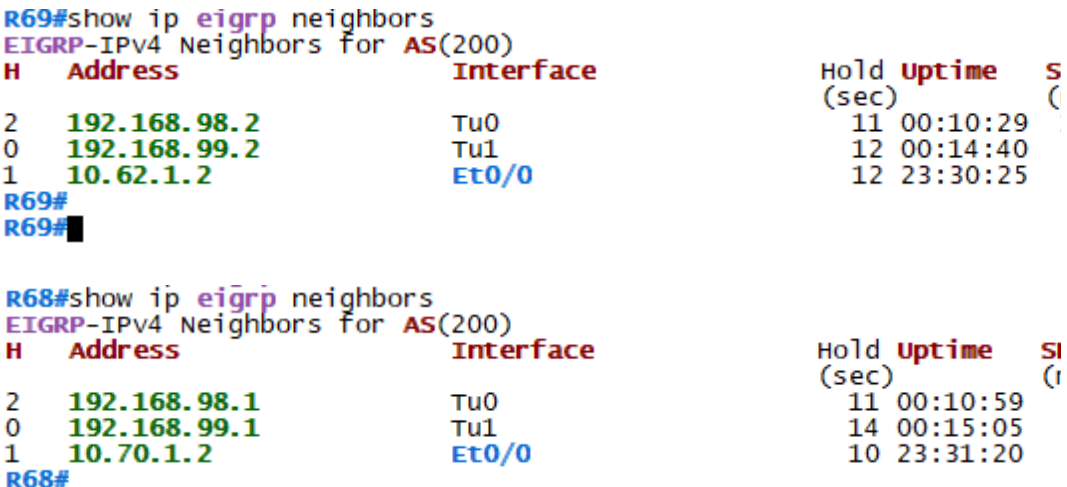

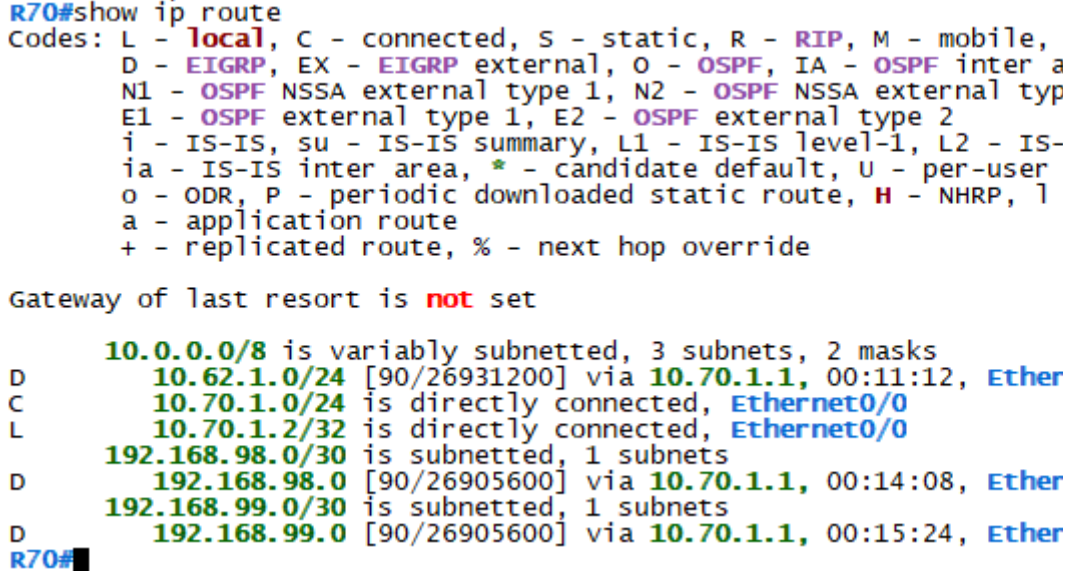

Verification we can see the traffic going via Tunnel1

R70#ping 10.62.1.2 Type escape sequence to abort.<br>Type escape sequence to abort.<br>Sending 5, 100-byte ICMP Echos to 10.62.1.2, timeout is 2 seconds: 11111 Success rate is 100 percent (5/5), round-trip min/avg/max =  $1/4/14$ <br>R70#tracer **10.62.1.2**<br>Type escape sequence to abort.<br>Tracing the route to **10.62.1.2**<br>VRF info: (vrf in **name/id**, vrf out **name/id)**<br>1 **10.70.1.1** 1 m **R70#** 

Lets bring down the Tunnel 1 and see if the traffic reach over Tunnel 0

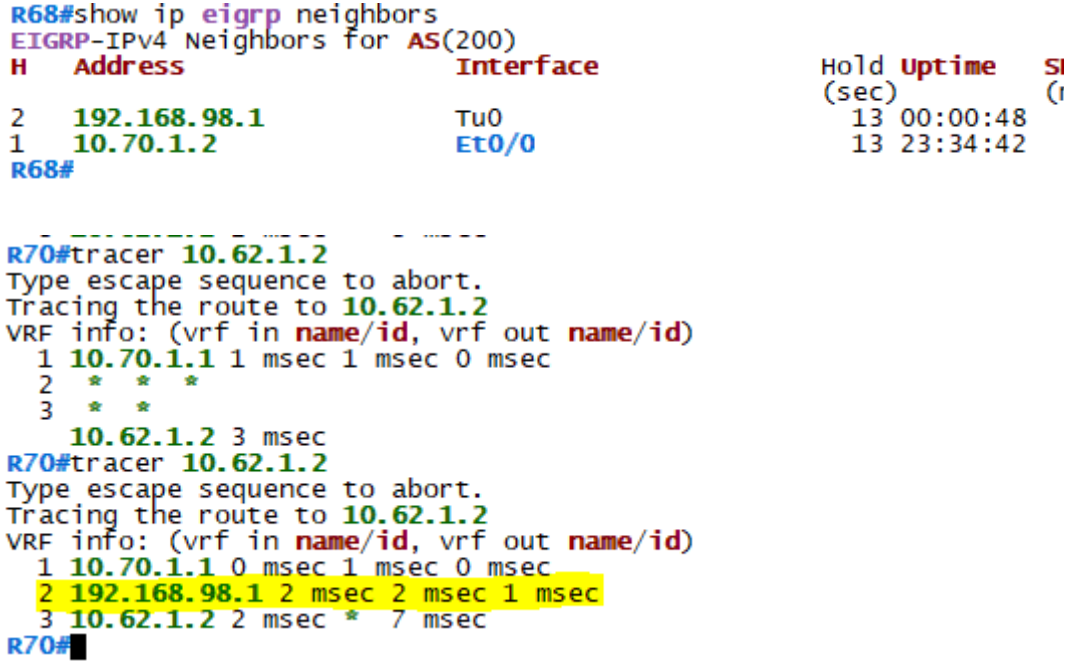

## **GRE / IPSEC**

GRE/IPSEC has several benefits of using GRE tunnels alongside IPSec, primarily because IPSec does not support traffic other than **unicast**. This can lead to issues if you plan to use services that require such type of traffic, such as routing protocols like OSPF or EIGRP.

GRE encapsulation process, broadcast and multicast traffic are encapsulated into a unicast packet that can be treated by IPSec, making dynamic routing possible between peers separated by an insecure network area.

Implementing IPsec benefit from GRE strengths and are concerned with privacy (remember that GRE **does not** encrypt traffic). Also, GRE tunnels provide a higher level of resiliency than IKE keepalives actually do.

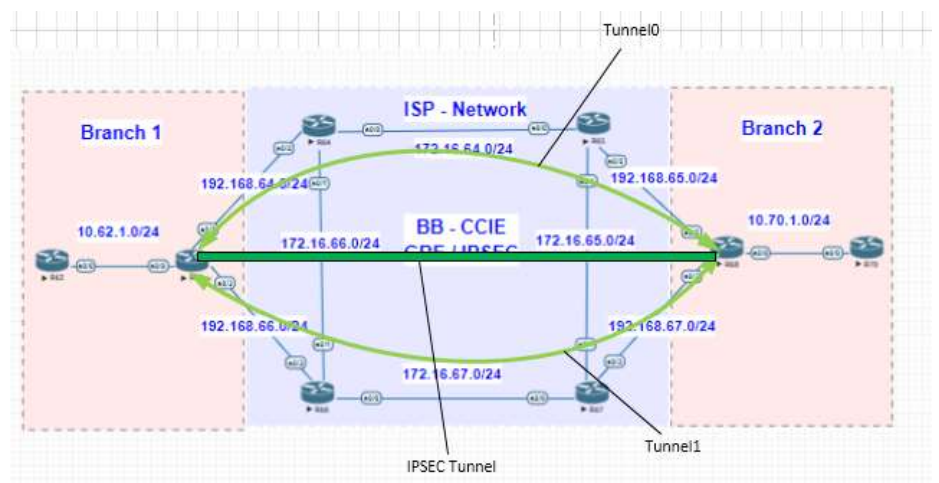

# **IPSEC Protocol**THE FIVE STEPS OF IPSEC

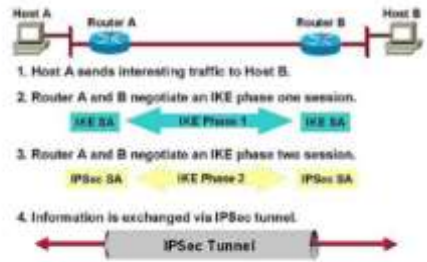

5. IPSec tunnel is terminated. **IPsec Framework** 

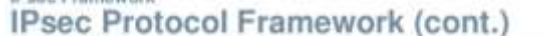

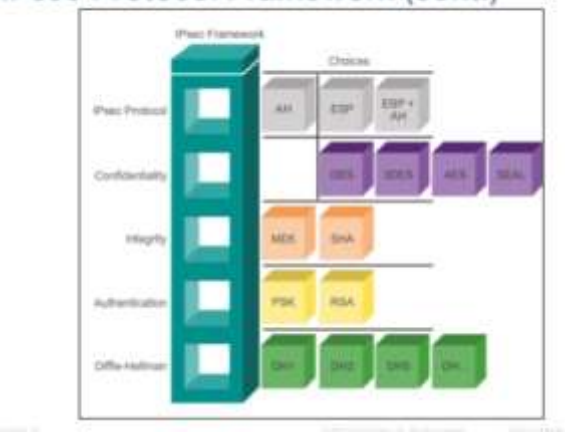

2 Phases to get IPSEC working.

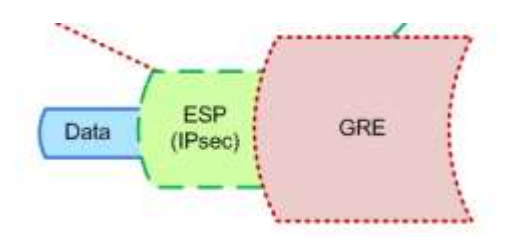

Phase 1 (ISAKMP) also called IKE - This will be used to exchange the Key – UDP – 500 / NAT-T 4500

Main components (K E H)

Key (K) - PSK (its pre-shared key) Encryption(E) - DES / 3DES / AES Hash(H) – MD5 / SHA

Session Key Generated by DH (Diffie Helmen) Option 1 3 5 ..

Phase 2 – This will be used to Exchange the DATA ESP Protocol 50

Main component (E H)

Encryption(E) - DES / 3DES / AES Hash(H) – MD5 / SHA

We configure IPSEC config on R68 and R69

crypto isakmp **policy** 10<br>which ads<br>hash mds<br>\_avibentication pre-share<br>\_aroup 5 <sub>t</sub>orypto (sakep **policy** 20<br>crypto (sakep **policy** 20<br>hash mdS<br>crypto (sakep key board1123 **address 192.168.04.2**<br>crypto (sakep key board1123 **address 192.168.06.2**<br>crypto (sakep key board1123 **address 192.168.06.2** |<br>crypto (psec transform-set IPSECBANDI esp-3des esp-sha-hmac<br>|mode turnel<br>|mode turnel<br>|mode turnel<br>|mode turnel .<br>crypto ipsec profile sPROF<br>set transform-set IPSECRANDI .<br>crypto ipsec profile specsi<br>set transform-set IPSECBANDI1 |<br>| discription 10:<br>| discription 10:<br>| discription 10:<br>| discription 10:<br>| discription 10:<br>| discription 10:<br>| discription 10:<br>| discription 10:<br>| discription 10:<br>| discription 10:<br>| discription 10:<br>| discription 10:<br>| di The first process that the state of the state of the address 102.168.2 (p. 2013, 2014)<br>in address 102.168.2 (p. 2013, 2013, 2014)<br>turned source 192.168.67, 2015, 2015, 2015<br>turned destination 192.168.66, 2<br>turned protectio  $1.1.7$ **Alla** i<br>crypto isakmp **policy** 10<br>encr 3des<br>hash mdS<br>authentication pre-share<br>group 5 <sup>1</sup><br>crypto isakmp **policy** 20<br>encr 3des<br>authentication pre-share<br>group 5<br>crypto isakmp key bbandi123 **address 192.168.65.2**<br>crypto isakmp key bbandi123 **address 192.168.67.2** :<br>crypto ipsec transform-set IPSECBANDI esp-3des esp-sha-hmac<br>mode tunnel<br>crypto ipsec transform-set IPSECBANDI1 esp-3des esp-sha-hmac<br>mode tunnel<br>mode tunnel .<br>crypto ipsec profile 8PROF<br>set transform-set IPSECBANDI !<br>Crypto ipsec profile BPROF1<br>\_Set transform-set IPSECBANDI1 Protocology<br>
interface Tunnel0<br>
description Link to Branch-2<br>
ip address 192.168.98.1 255.255.255.252<br>
ip trn adjust-mss 1436<br>
unnel source 192.168.64.2<br>
tunnel destination 192.168.65.2<br>
tunnel protection ipsec profile BPR |<br>| description Link to Branch-2-link2<br>| p address 192.168.99.1 255.255.255.252<br>| p address 192.168.99.1 255.255.255.252<br>| p tra adjust-mss 1436<br>| tunnel source 192.168.66.2<br>| tunnel destination 192.168.67.2<br>| tunnel prote

Now we check Crypto

<mark>R68#show crypto isakmp sa</mark><br>IPv4 Crypto ISAKMP SA акмр за<br>src<br>**192.168.64.2** dst<br>192.168.65.2<br>192.168.67.2 state QM\_IDLE<br>QM\_IDLE 192.168.66.2

conn-id status 1001 ACTIVE<br>1002 ACTIVE

IPv6 Crypto ISAKMP SA

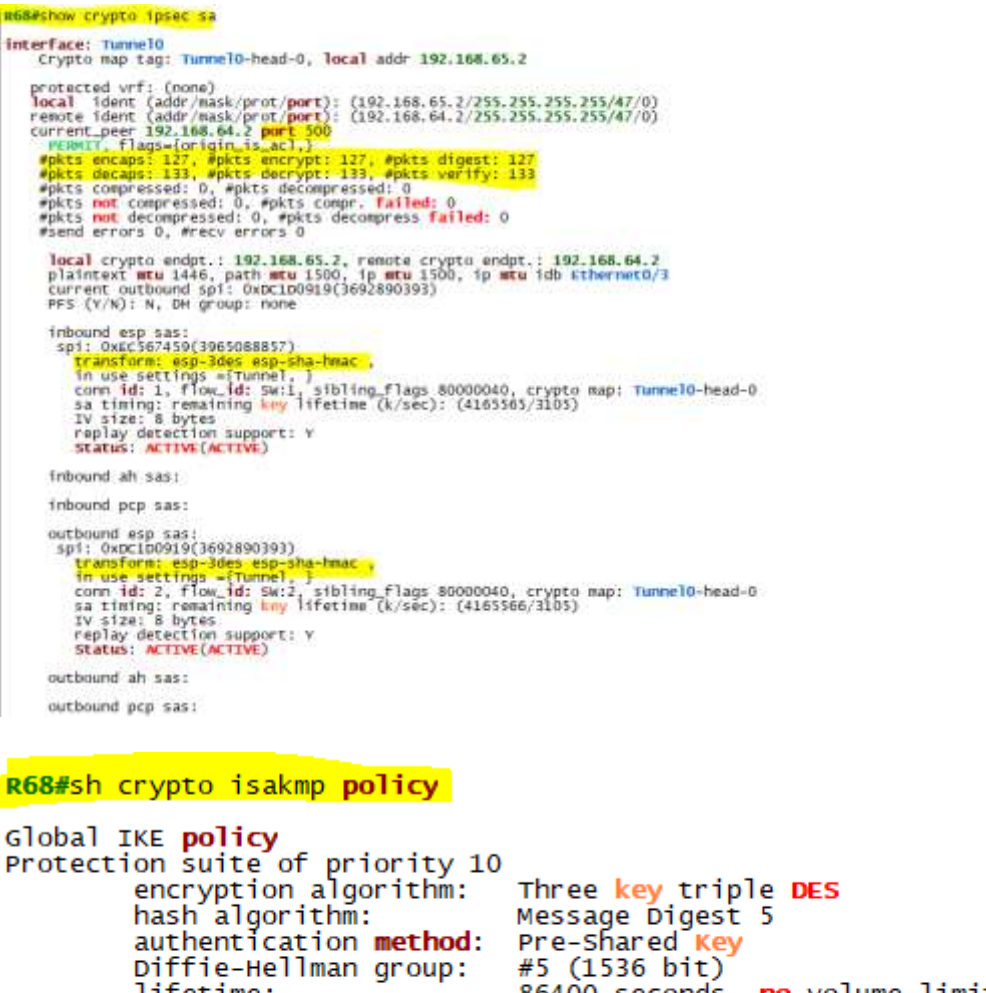

```
lifetime:
                                   86400 seconds, no volume limit
Protection suite of priority 20
        encryption algorithm:
                                   Three key triple DES
        hash algorithm:
                                   Message Digest 5
                                   Pre-Shared Key<br>#5 (1536 bit)
        authentication method:
        Diffie-Hellman group:
        lifetime:
                                   86400 seconds, no volume limit
```
**IPsec Tunnel Interfaces Using Static VTI**

 By default, the IPsec SA will be created for the tunnel source and destination IP using 'GRE' (protocol 47) to carry multicast traffic.

```
R69#show crypto ipsec sa
```

```
interface: Tunnel0
       Crypto map tag: TunnelO-head-0, local addr 192.168.64.2
     protected vrf: (none)
     local ident (addr/mask/prot/port): (192.168.64.2/255.255.255.2<br>remote ident (addr/mask/prot/port): (192.168.65.2/255.255.255.2<br>current_peer 192.168.65.2 port 500
         PERMIT, flags={origin_is_acl,}
      PERMIT, Trags={Origin_is_aci,}<br>#pkts encaps: 598, #pkts encrypt: 598, #pkts digest: 598<br>#pkts decaps: 600, #pkts decrypt: 600, #pkts verify: 600<br>#pkts compressed: 0, #pkts decompressed: 0<br>#pkts not decompressed: 0, #pk
       #send errors 0, #recv errors 0
```

```
R69#show run_interface tunnel 0
Building configuration...
Current configuration: 244 bytes
interface Tunnel0
 description Link to Branch-2
  ip address 192.168.98.1 255.255.255.252
 p add ess 152.168.531 253.253<br>ip tcp adjust-mss 1436<br>tunnel source 192.168.64.2<br>tunnel mode ipsec ipv4<br>tunnel destination 192.168.65.2
 tunnel protection ipsec profile BPROF
end
R69#
R69#show crypto ipsec sa
interface: Tunnel0
      Crypto map tag: TunnelO-head-0, local addr 192.168.64.2
     protected vrf: (none)
    local ident (addr/mask/prot/port): (0.0.0.0/0.0.0.0/0/0)<br>remote ident (addr/mask/prot/port): (0.0.0.0/0.0.0.0/0/0)<br>current_peer 192.168.65.2 port 500
       PERMIT, flags={origin_is_acl,}
      PERMIT, TRASER OFTGTT_TS_ACT, F<br>#pkts encaps: 18, #pkts encrypt: 18, #pkts digest: 18<br>#pkts decaps: 17, #pkts decrypt: 17, #pkts verify: 17<br>#pkts compressed: 0, #pkts decompressed: 0<br>#pkts not decompressed: 0, #pkts de
      #send errors 0, #recv errors 0
```
# **3.1.d Implement and troubleshoot DMVPN [single hub]**

**DMVPN** stands for Dynamic Multipoint VPN and it is an effective solution for dynamic secure overlay networks. In short, DMVPN is combination of the following technologies:

- Multipoint GRE (mGRE)
- Next-Hop Resolution Protocol (NHRP)
- Dynamic Routing Protocol (EIGRP, RIP, OSPF, BGP)
- Dynamic IPsec encryption
- Cisco Express Forwarding (CEF)

## **DMVPN Terminology**

- NBMA IP Address Typically a public IP address on internet facing interface
- Tunnel IP Address GRE Tunnel interface IP address
- NHS (Next Hop Server) DMVPN Hub Router(s)
- NHC (Next Hop Client) DMVPN Spoke Router(s)

## **Type of IP Addresses in GRE or mGRE with DMVPN**

- Hub & Spokes Public IP address are called Infrastructure IP Address, Outside IP Address, Service Provider Address or NBMA IP Address, all names has same meaning.
- Hub & Spokes Private IP Addresses (Tunnel IP Address) are also called Enterprise Addressing space, Inside address.

## **3.1.d [i] NHRP**

NHRP (Next Hop Resolution Protocol)

NHRP required mappings for the Spoke (SPK1) figure out what the public IP address is of the SPK2 router and rest of the Spokes, we do this with a protocol called NHRP (Next Hop Resolution Protocol).

One router will be the NHRP server. All other routers will be NHRP clients.

NHRP clients register themselves with the NHRP server and report their public IP address.

The NHRP server keeps track of all public IP addresses in its cache.

When one router wants to tunnel something to another router, it will request the NHRP server for the public IP address of the other router.

NHRP uses this server and clients model

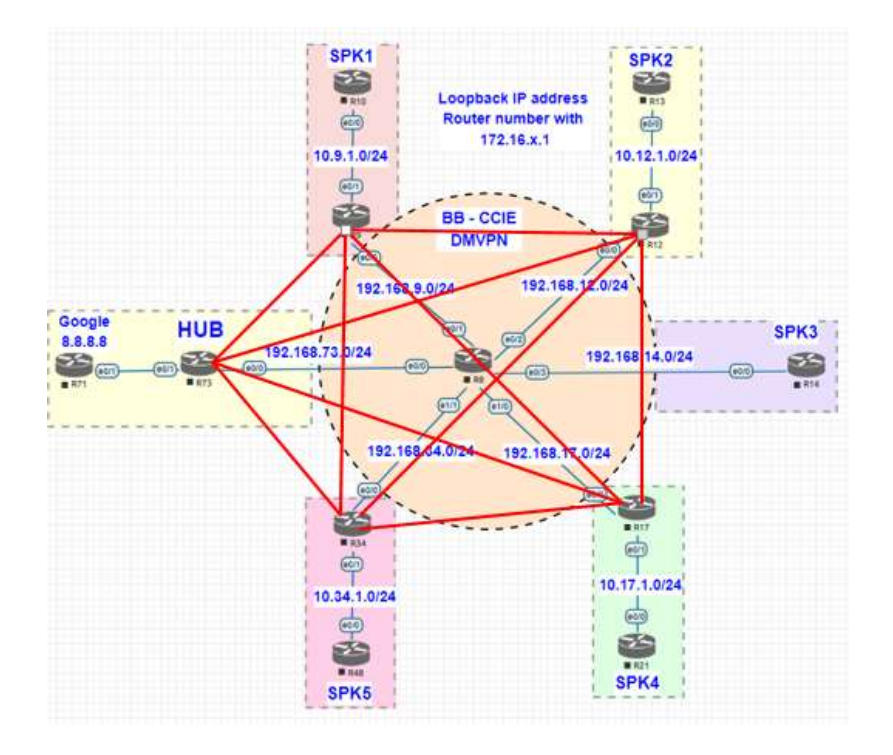

Required mapping on all the spokes to talk each other below config on R73, R49,R12,R14,R17,R34

interface Tunnel1 ip address 192.168.100.73 255.255.255.0 no ip redirects ip nhrp map 192.168.100.49 192.168.49.1<br>ip nhrp map 192.168.100.12 192.168.12.1 ip nhrp map 192.168.100.14 192.168.14.1 ip nhrp map 192.168.100.17 192.168.17.1 ip nhrp map 192.168.100.34 192.168.34.1<br>ip nhrp network-id 1 tunnel source Ethernet0/0 tunnel mode gre multipoint Ï R73#show ip nhrp briet Via Claimed **NBMA** Mode Intfc Target 192.168.100.12/32 192.168.100.12<br>192.168.100.14/32 192.168.100.14 192.168.12.1 static  $Tu1$ ₹  $\geq$ 192.168.14.1 static  $Tu1$ ≺  $\geq$ 192.168.100.17/32 192.168.100.17 192.168.17.1<br>192.168.100.34/32 192.168.100.34 192.168.34.1 static  $\geq$  $T<sub>U</sub>1$  $\prec$ static Tu1  $\,<$  $\geq$ 192.168.100.49/32 192.168.100.49 192.168.49.1  $\mathbf{z}$ static  $Tu1$  $\overline{\phantom{a}}$ R73#show ip nhrp detail 192.168.100.12/32 via 192.168.100.12 Tunnell created 00:02:46, never expire<br>Type: static, Flags:<br>NBMA address: 192.168.12.1 192.168.100.14/32 via 192.168.100.14 Tunnell created 00:02:46, never expire<br>Type: static, Flags:<br>NBMA address: 192.168.14.1 192.168.100.17/32 via 192.168.100.17

Tunnell created 00:02:46, never expire<br>Type: static, Flags:<br>NBMA address: 192.168.17.1

192.168.100.34/32 via 192.168.100.34

Tunnel1 created 00:02:46, never expire

Type: static, Flags:<br>NBMA address: 192.168.34.1 192.168.100.49/32 via 192.168.100.49 Tunnell created 00:02:46, never expire<br>Type: static, Flags:<br>NBMA address: 192.168.49.1

**3.1.d [ii] DMVPN with IPsec using preshared key**

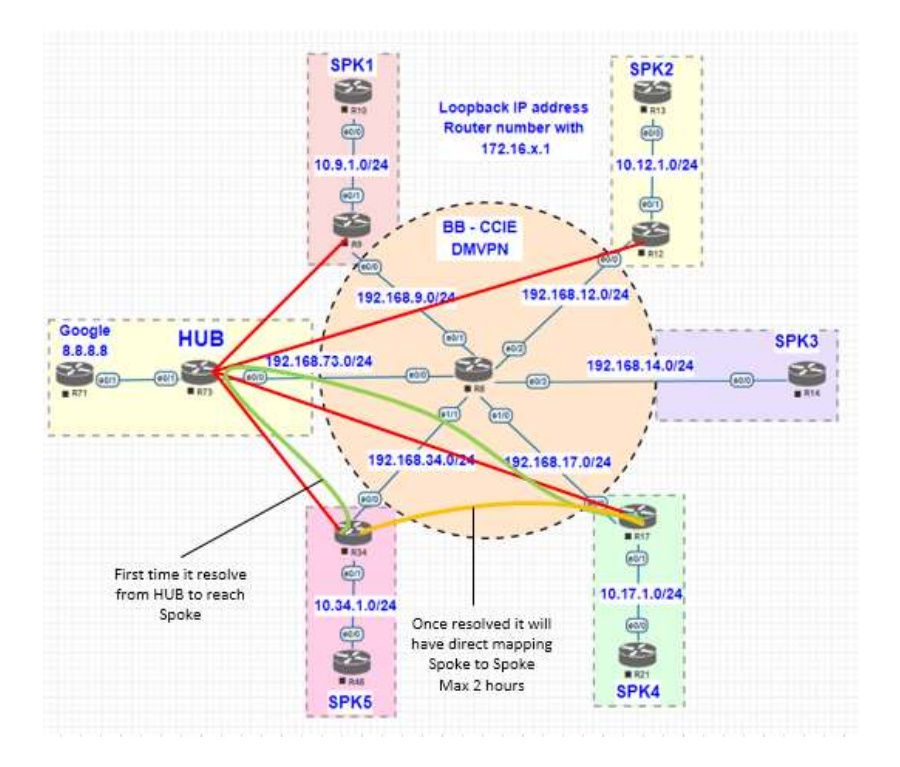

We Configure R73 asDMVPN HUB and rest all will be SPOKE

```
interface Tunnel1<br>
ip address 192.168.100.73 255.255.255.0<br>
no ip redirects
 ip nhrp network-id 1<br>tunnel source Ethernet0/0<br>tunnel mode gre multipoint
Ţ
```
R49 Spoke config :

```
interface Tunnel1<br>ip address 192.168.100.49 255.255.255.0<br>no ip redirects
 ip nhrp map 192.168.100.73 192.168.73.1
 ip illup map 132.108.100.73<br>ip nhrp network-id 49<br>tunnel source Ethernet0/0
 tunnel mode gre multipoint
ï
```
R73 Mappings

R73#show ip nhrp 192.168.100.12/32 via 192.168.100.12 Tunnell created 00:10:38, expire 01:49:21<br>Type: dynamic, Flags: unique registered used nhop<br>NBMA address: 192.168.12.1 192.168.100.14/32 via 192.168.100.14 Tunnell created 00:10:28, expire 01:49:31<br>Type: dynamic, Flags: unique registered used nhop<br>NBMA address: 192.168.14.1 192.168.100.17/32 via 192.168.100.17 Tunnell created 00:10:20, expire 01:49:39<br>Type: dynamic, Flags: unique registered used nhop<br>NBMA address: 192.168.17.1 192.168.100.34/32 via 192.168.100.34 Tunnell created 00:10:12, expire 01:49:47<br>Type: dynamic, Flags: unique registered used nhop<br>NBMA address: 192.168.34.1 192.168.100.49/32 via 192.168.100.49 2.108.100.49/32 V1a 192.108.100.49<br>Tunnel1 created 00:10:45, expire 01:49:15<br>Type: dynamic, Flags: unique registered used nhop<br>NBMA **address: 192.168.49.1** 

Now we verify from R34 reaching R17

R34#show ip nhrp 192.168.100.73/32 via 192.168.100.73 Tunnel1 created 00:00:05, never expire Type: static, Flags: used<br>NBMA address: 192.168.73.1

```
R34#ping 192.168.100.73
Type escape sequence to abort.
Sending 5, 100-byte ICMP Echos to 192.168.100.73, timeout is 2 seconds:
11111
Success rate is 100 percent (5/5), round-trip min/avg/max = 1/1/2 ms
R34#ping 192.168.100.17
Type escape sequence to abort.<br>Sending 5, 100-byte ICMP Echos to 192.168.100.17, timeout is 2 seconds:
11111
Success rate is 100 percent (5/5), round-trip min/avg/max = 1/1/3 ms
R34#
```
Now we can see Mappings for R17

```
R34#show ip nhrp
192.168.100.17/32 via 192.168.100.17<br>Tunnel1 created 00:10:51, expire 01:49:08
    Type: dynamic, Flags: router nhop<br>NBMA address: 192.168.17.1
192.168.100.34/32 via 192.168.100.34
    Tunnel1 created 00:10:51, expire 01:49:08
    Type: dynamic, Flags: router unique local<br>NBMA address: 192.168.34.1
      (no-socket)
192.168.100.73/32 via 192.168.100.73
    Tunnel1 created 00:11:12, never expire
    Type: static, Flags: used<br>NBMA address: 192.168.73.1
```
Lets we traceroute and verify, first time it will got to Hub R73 to resolve, then onwards it has direct connection with R17

Ţ

```
R34#tracer 192.168.100.17
R34#Cracer 192.108.100.17<br>Type escape sequence to abort.<br>Tracing the route to 192.168.100.17<br>VRF info: (vrf in name/id, vrf out name/id)<br>1 192.168.100.73 7 msec 1 msec 1 msec<br>2 192.168.100.17 1 msec * 4 msec
 R34#tracer 192.168.100.17
Type escape sequence to abort.<br>Tracing the route to 192.168.100.17<br>VRF info: (vrf in name/id, vrf out name/id)<br>1 192.168.100.17 1 msec * 4 msec
 R34#
```
DMVPN with Routing protocol :

By Default Multicast will be dropped, since Hub and Spoke do not know where to send multicast traffic.

So we need to map at spoke – that all the multicast traffic will be forward to Hub On Hub it will be mapped as Dynamic.

```
R73(contig-it)#ip nhrp map multicast ?
              IP NBMA address
 A. B. C. DA. B. C. D<br>X:X:X:X: : X
              IPV6 NBMA address
 dynamic Dynamically learn destinations from client registrations on hu
interface Tunnel1
ip address 192.168.100.73 255.255.255.0
no ip redirects
 <mark>ip nhrp map multicast dynamic</mark>
ip nhrp network-id 1
tunnel source Ethernet0/0
tunnel mode gre multipoint
```
Spoke ( we need to mentioned HUB Public IP not the Tunnel IP Address)

```
interface Tunnel1
 ip address 192.168.100.49 255.255.255.0
 no ip redirects
 ip nhrp map 192.168.100.73 192.168.73.1
 ip nhrp map multicast 192.168.73.1
 ip nhrp network-id 49
ip nhrp nhs 192.168.100.73<br>tunnel source Ethernet0/0
 tunnel mode gre multipoint
ļ
```
Now we will run EIGRP on DMVPN and Verify

Note : On EIGRP network statement, do not Announce WAN IP address, this will have different issue as per below logs

R49(config-router)#<br>%DUAL-5-NBRCHANGE: EIGRP-IPv4 200: <mark>Neighbor 192.168.100.73 (Tunnel1) is down: Interface</mark><br>PEER-TERMINATION received R49(config-router)# %ADJ-5-PARENT: Midchain parent maintenance for IP midchain out of Tunnel1, addr 192.168.<br>100.73 - looped chain attempting to stack<br>R49(config-router)# R49(config-router)#<br>R49(config-router)#<br>PRER-TERMINATION received<br>PEER-TERMINATION received<br>PAO(config-router)#<br>PAO(config-router)# R49(config-router)# %DUAL-5-NBRCHANGE: EIGRP-IPv4 200: Neighbor 192.168.100.73 (Tunnel1) is up: new adjacenc R49(config-router)# Resulturing-Touter.<br>%DUAL-5-NBRCHANGE: EIGRP-IPV4 200: Neighbor 192.168.100.73 (Tunnell) is down: Interface<br>PEER-TERMINATION received R49(config-router)#

Lets check R73 and R49 Eigrp neighbours

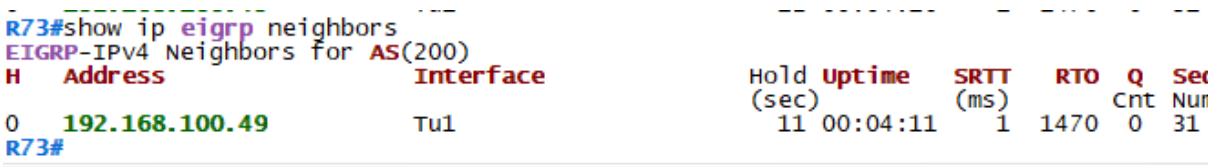

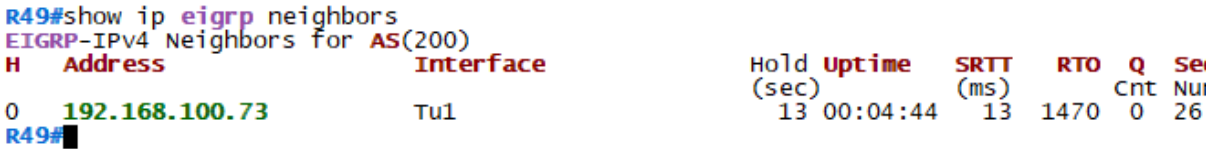

Since Rest of the spokes we do not configured Multicast so Eigrp not form the neighbourship we see the logs like below :

R12

R12#show 1p route %DUAL-5-NBRCHANGE: EIGRP-IPv4 200: Neighbor 192.168.100.73 (Tunnel1) is down: retry limi t exceeded R12#show ip route %DUAL-5-NBRCHANGE: EIGRP-IPV4 200: Neighbor 192.168.100.73 (Tunnel1) is up: new adjacenc R12#show ip route %DUAL-5-NBRCHANGE: EIGRP-IPV4 200: Neighbor 192.168.100.73 (Tunnel1) is down: retry limi t exceeded %DUAL-5-NBRCHANGE: EIGRP-IPv4 200: Neighbor 192.168.100.73 (Tunnel1) is up: new adjacenc  $y_{1}$ .

Once we enable the Multicast mapping we see the 2 neighbours on R73

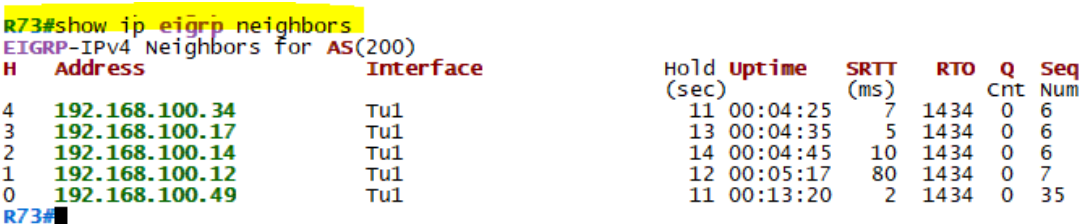

Now we will have another issue, now we can only see the routes on Hub, and same Routes not available on spoke, due to EIGRP rule, the route learn from same interface cannot announce back. R73#Show ip route eigrp<br>
Codes: L - **local**, C - connected, S - static, R - RIP, M - mobile, B - BGP<br>
D - EIGRP, EX - EIGRP external, O - OSPF, IA - OSPF inter area<br>
N1 - OSPF NSSA external type 1, N2 - OSPF NSSA external + - replicated route, % - next hop override Gateway of last resort is 192.168.73.2 to network 0.0.0.0 **10.0.0.0/24** is subnetted, 5 subnets<br>**10.12.1.0** [90/26905600] via **192.168.100.12,** 00:02:01, Tunnel1<br>**10.14.1.0** [90/27008000] via **192.168.100.14,** 00:00:06, Tunnel1<br>**10.17.1.0** [90/26905600] via **192.168.100.17**, 00:0 D D D D D R49 there is no routes in related to DMVPN

```
R49#show ip route eigrp<br>
Codes: L - local, C - connected, S - static, R - RIP, M - mobile, B - BGP<br>
D - EIGRP, EX - EIGRP external, O - OSPF, IA - OSPF inter area<br>
N1 - OSPF NSSA external type 1, R2 - OSPF NSSA extern
                + - replicated route, % - next hop override
```

```
Gateway of last resort is 192.168.49.2 to network 0.0.0.0
```

```
R49#
```
Now we need to enable split-horizon on Hub Tunnel interface to fix this issue.

#### R73

R49#

```
interface Tunnel1
 ip address 192.168.100.73 255.255.255.0
1p address 192.168.100.73 255.<br>no ip redirects<br>no ip split-horizon eigrp 200<br>ip nhrp map multicast dynamic<br>ip nhrp network-id 1
 tunnel source Ethernet0/0<br>tunnel mode gre multipoint
      \sum_{n=1}^{\infty}
```
Verify the routes on R49, now we have updated route from other spokes.

```
R49#
 www.<br>%DUAL-5-NBRCHANGE: EIGRP-IPv4 200: Neighbor 192.168.100.73 (Tunnell) is resync: peer gra
 ceful-restart
Ceful-restart<br>
R49#show ip route eigrp<br>
Codes: L - local, C - connected, S - static, R - RIP, M - mobile, B - BGP<br>
D - EIGRP, EX - EIGRP external, O - OSPF, IA - OSPF inter area<br>
N1 - OSPF NSSA external type 1, R2 - OSPF 
Gateway of last resort is 192.168.49.2 to network 0.0.0.0
            10.0.0.0/8 is variably subnetted, 6 subnets, 2 masks<br>10.12.1.0/24 [90/28185600] via 192.168.100.73, 00:00:08, Tunnell<br>10.14.1.0/24 [90/28188600] via 192.168.100.73, 00:00:08, Tunnell<br>10.17.1.0/24 [90/28185600] via 192.168.
D
\overline{D}Ď
```
### **DMVPN Phase 1 -**

- Hub is configured with mGRE tunnel and Spokes are configured with point-to-point GRE tunnel with the physical IP address of the HUB as the tunnel destination.
- Spoke-to-spoke communication has to go through the hub.
- Benefit is simplified hub router configuration, which does not require static NHRP mapping for every new spoke.
- Recommended routing:
	- The hub advertises a default route to the spokes.
	- Spokes advertise their subnets to the hub.

With the above config Phase1 configure we can check DMVPN as below

```
R73#show dmvpn
R/3#Show amvph<br>
Legend: Attrb --> S - Static, <mark>D - Dynamic</mark>, I - Incomplete<br>
N - NATed, L - Local, X - No Socket<br>
# Ent --> Number of NHRP entries with same NBMA peer<br>
NHS Status: E --> Expecting Replies, R --> Resp
                              n a T
Interface: Tunnel1, IPv4 NHRP Details<br>Type:Hub, NHRP Peers:5,
  # Ent Peer NBMA Addr Peer Tunnel Add State UpDn Tm Attrb
        1 192.168.12.1
                                         192.168.100.12
                                                                        UP 02:05:11
                                                                                                   b
        1 192.168.14.1<br>1 192.168.17.1
                                         192.168.100.14<br>192.168.100.17
                                                                        up 02:05:01<br>up 02:04:54
                                                                                                   D<br>D
        \overline{1}192.168.34.1
                                         192.168.100.34
                                                                        UP 02:04:46
                                                                                                   \frac{D}{D}1 192 168 49 1
                                        192.168.100.49
                                                                      HP 02:05:18R73#
```
Directly Connected neworks will go directly, indirectly connected routes always go via hub, now we verify from R49

```
R49#show dmvpn
Results and Murph --> S - Static, D - Dynamic, I - Incomplete<br>
M - NATed, L - Local, X - No Socket<br>
# Ent --> Number of NHRP entries with same NBMA peer<br>
NHS Status: E --> Expecting Replies, R --> Responding, W --> Wai
Interface: Tunnel1, IPv4 NHRP Details
Type: Spoke, NHRP Peers: 2,
 # Ent Peer NBMA Addr Peer Tunnel Add State UpDn Tm Attrb
       1, 192, 168, 14, 1192.168.100.14
                                                               UP 01:01:16D
                                                               UP 01:32:35
       1 192.168.73.1
                                    192.168.100.73
                                                                                        s
R49#
```
We can observe that 192.168.100.17 directly connected to go directly

10.17.1.1 not directly connected always go via Hub

```
R49#traceroute 192.168.100.17
EXECUTE 192.168.100.17<br>Tracing the route to 192.168.100.17<br>Tracing the route to 192.168.100.17<br>VRF info: (vrf in name/id, vrf out name/id)<br>1 192.168.100.73 1 msec 1 msec 1 msec<br>2 192.168.100.17 2 msec * 2 msec
R49#traceroute 192.168.100.17
Type escape sequence to abort.<br>Tracing the route to 192.168.100.17<br>VRE info: (vrf in name/id)<br>1 192.168.100.17 1 msec * 6 msec
     1 192.168.100.17 1 msec
                                                                    6 msec
R49#traceroute 10.17.1.1
Where escape sequence to abort.<br>Tracing the route to 10.17.1.1<br>VRF info: (vrf in name/id, vrf out name/id)<br>1 192.168.100.73 2 msec 1 msec 0 msec<br>2 192.168.100.17 1 msec * 2 msec
R49#traceroute 10.17.1.1
Type escape sequence to abort.
Tracing the route to 10.17.1.1
VRF info: (vrf in name/id, vrf out name/id)<br>1 192.168.100.73 1 msec 1 msec 1 msec<br><u>2 192.168.100.17</u> 1 msec * 2 msec
R49#
```
## **DMVPN Phase 2 –**

- The only difference in this phase is that the spokes can form an IPsec tunnel directly with the other spokes instead of forcing the traffic to go through the hub as in the case of Phase 1.
- The tunnel interfaces on the hub and spoke are all mGRE encapsulated.
- There is a CEF entry for a prefix learnt via the overlay routing protocol with the next-hop set to the tunnel IP address of the router from where it originated. At this point the CEF entry for the next-hop is marked as "glean", meaning it needs L3 to L2 lookup to be performed. This L3 to L2 lookup is performed by NHRP, when an initial packet is being sent to the destination prefix.
- The spokes are also the NHCs so they register themselves with the NHS and also request the NHS for the IP-to-NBMA mapping information of the spoke they want to peer with.
- Using that mapping information they form IPsec tunnels with the spokes for which you have to use either a wildcard pre-shared key or specific keys for each of the other spoke they want to peer with.

One additional command should change from Phase1 to Phase2 on the HUB

### **no ip next-hop-self eigrp 200**

Now we configured and verify the same.

```
interface Tunnel1
 interface Tunnell<br>ip address 192.168.100.73 255.255.255.0<br>no ip redirects<br>no ip next-hop-self eigrp 200<br>no ip split-horizon eigrp 200<br>ip nhrp map multicast dynamic<br>tip nhrp network-id 1<br>tipped course of thermat0.00
 tunnel source Ethernet0/0<br>tunnel mode gre multipoint
```
We verify the same from R49

```
R49#show dmvpn
Research Wally Harter Departure of NHRP entries with same NBMA peer<br>
N - NATed, L - Local, X - No Socket<br>
# Ent --> Number of NHRP entries with same NBMA peer<br>
NHS Status: E --> Expecting Replies, R --> Responding, W --> W
 Interface: Tunnel1, IPv4 NHRP Details
 Type: Spoke, NHRP Peers: 3,
  # Ent Peer NBMA Addr Peer Tunnel Add State UpDn Tm Attrb
                                        ---- -
                                                                                         \begin{array}{c} \n\text{UP} & 01:06:27 \\
\text{UP} & 00:04:30\n\end{array}192.168.100.14
          1 192.168.14.1
                                                                                                                           \overline{D}1 192.168.17.1<br>1 192.168.73.1
                                                                                        UP 00:04:30
                                                   192.168.100.17
                                                                                                                           D
                                                   192.168.100.73
                                                                                                                           s
R49#tr
 R49#traceroute 10.17.1.1
Na Superinte True Control about.<br>Tracing the route to 10.17.1.1<br>Tracing the route to 10.17.1.1<br>VRE info: (vrf in name/id, vrf out name/id)<br>1192.168.100.17 1 msec * 2 msec
R49AR49#show 1p route eigrp<br>
Codes: L - local, C - connected, S - static, R - RIP, M - mobile, B - BGP<br>
D - EIGRP, EX - EIGRP external, O - OSPF, IA - OSPF inter area<br>
N1 - OSPF NSSA external type 1, N2 - OSPF NSSA extern
```
Gateway of last resort is 192.168.49.2 to network 0.0.0.0

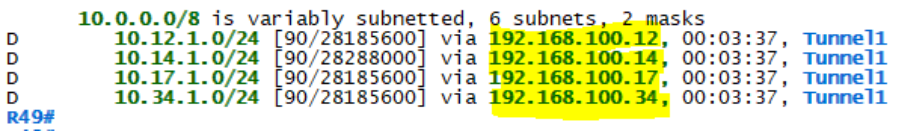

### **DMVPN Phase 3 -**

- It borrows the benefit of summarization from Phase 1 and spoke-to-spoke tunnels from Phase 2.
- NHRP redirect configured on the hub tells the initiator spoke to look for a better path to the destination spoke. Upon receiving the NHRP redirect message the spokes communicate with each other over the hub and they have their NHRP replies for the NHRP Resolution Requests that they sent out.
- NHRP Shortcut configured on the spoke updates the CEF table. It basically overrides the next-hop value for a remote spoke network from the default initial hub tunnel IP address to the NHRP resolved remote spoke tunnel IP address.
- NHRP Resolution Requests in DMVPN Phase 2 is done for the next-hop IP address, which is identified from the routing table; this is similar to how Ethernet ARP works for a static route configured with a next-hop IP address.

 NHRP Resolution Requests in DMVPN Phase3 is done for the destination network being accessed; this is similar to how Ethernet ARP works for a static route configured with a multipoint exit.

Required config on HUB

Ip nhrp redirect

Required config on SPOKE

Ip nhrp shortcut

We will configure and verify the same

**HUB R73**

```
interface Tunnel1
 ip address 192.168.100.73 255.255.255.0
 no ip redirects
 no ip redirects<br>no ip split-horizon eigrp 200<br>ip nhrp map multicast dynamic<br>ip nhrp network-id 1
p nnrp network-id i<br>i<mark>p nhrp redirect</mark><br>tunnel source Ethernet0/0<br>tunnel mode gre multipoint
Ţ
```
**R49 SPOKE**

```
interface Tunnel1
 ip address 192.168.100.49 255.255.255.0
 no ip redirects
 ip nhrp map 192.168.100.73 192.168.73.1<br>ip nhrp map multicast 192.168.73.1<br>ip nhrp network-id 1
 ip nhrp nhs 192.168.100.73
 ip nhrp shortcut
 tunnel source Ethernet0/0<br>tunnel mode gre multipoint
ŧ
        t,
                            \sim \sim
```
- Initially there is no spoke-to-spoke communication

- Traffic between Spoke 1 and Spoke 2

- First packet would traverse via Hub and it will trigger NHRP shortcut switching process then traffic will start using direct spoke-to-spoke tunnel

```
R49#show dmvpn<br>
Legend: Attrb --> S - Static, D - Dynamic, I - Incomplete<br>
N - NATed, L - Local, X - No Socket<br>
# Ent --> Number of NHRP entries with same NBMA peer<br>
NHS Status: E --> Expecting Replies, R --> Respondi
           Interface: Tunnel1, IPv4 NHRP Details
Type:Spoke, NHRP Peers:4,
 # Ent Peer NBMA Addr Peer Tunnel Add State UpDn Tm Attrb
       2 192.168.17.1
                                192.168.100.17
                                                         UP 00:35:10
                                                                             DT<sub>2</sub>
                                                         UP 00:35:10
                                 192.168.100.17
                                                                             DT1
       1 192.168.12.1
                                 192.168.100.12 UP 00:29:42
                                                                               D
                                 192.168.100.14 UP 01:37:07<br>192.168.100.73 UP 02:08:25
       1 192.168.14.1<br>1 192.168.73.1
                                                                                D
                                                                                s
R49#
R49#
R49#
R49#tr
R49#traceroute 10.17.1.1
Type escape sequence to abort.<br>Tracing the route to 10.17.1.1
VRF info: (vrf in name/id, vrf out name/id)<br>1 192.168.100.17 1 msec * 1 msec
R49#
```
**\*T1 - Route Installed \*T2 - Nexthop-override**

**DMVPN with IPSEC**

**R73 HUB**

```
<mark>crypto isakmp policy 10</mark><br>encr 3des
 hash md5
 authentication pre-share
 group 5
crypto isakmp key bbandi123 address 0.0.0.0
crypto ipsec transform-set IPSECBBANDI esp-3des esp-sha-hmac
 mode tunnel
crypto ipsec profile BPROF
 set transform-set IPSECBBANDI
interface Tunnel1
 ip address 192.168.100.73 255.255.255.0
 no ip redirects
 no ip split-horizon eigrp 200<br>ip nhrp map multicast dynamic
 ip nhrp network-id 1
 ip nhrp redirect<br>tunnel source Ethernet0/0<br>tunnel mode gre multipoint
 tunnel protection ipsec profile BPROF
```
**Spoke config**

```
×
:<br><mark>crypto isakmp policy 10</mark><br>- hash md5
 authentication pre-share
 group 5
crypto isakmp key bbandi123 address 0.0.0.0
crypto ipsec transform-set IPSECBBANDI esp-3des esp-sha-hmac
 mode tunnel
crypto ipsec profile BPROF
 set transform-set IPSECBBANDI
j
þ
ï
interface Tunnel1
 ip address 192.168.100.49 255.255.255.0
 no ip redirects<br>ip nhrp map 192.168.100.73 192.168.73.1<br>ip nhrp map multicast 192.168.73.1
 ip nhrp network-id 1<br>ip nhrp network-id 1<br>ip nhrp nhs 192.168.100.73
 The number of the state of the process in the process of the state of the state of the state of the state of the state of the state of the state of the state of the state of the state of the state of the state of the state
J.
```
**R49**

R49#show crypto isakmp sa IPv4 Crypto ISAKMP SA conn-id status  $dst$ snc state 192.168.49.1 192.168.14.1 QM\_IDLE 1004 ACTIVE 192.168.12.1 192.168.49.1 QM\_IDLE 1006 ACTIVE 1000 ACTIVE<br>1001 ACTIVE<br>1005 ACTIVE<br>1002 ACTIVE 192.168.73.1 192.168.49.1 QM\_IDLE QM\_IDLE<br>QM\_IDLE 192.168.49.1 192.168.17.1 192.168.49.1 192.168.12.1 192.168.73.1 QM\_IDLE 192.168.49.1 IPv6 Crypto ISAKMP SA R49#show crypto ipsec sa interface: Tunnel1 Crypto map tag: Tunnel1-head-0, local addr 192.168.49.1 protected vrf: (none)<br> **local** ident (addr/mask/prot/**port**): (192.168.49.1/255.255.255.255/47/0)<br>
remote ident (addr/mask/prot/**port**): (192.168.73.1/255.255.255.255/47/0)<br>
current\_peer 192.168.73.1 port 500<br>
PERMIT, flag **PERMIT, Tlags={origin\_is\_aci,}**<br>#pkts encaps: 84, #pkts encrypt: 84, #pkts digest: 84<br>#pkts decaps: 91, #pkts encrypt: 91, #pkts verify: 91<br>#pkts compressed: 0, #pkts decompressed: 0<br>#pkts **not** compressed: 0, #pkts compr local crypto endpt.: 192.168.49.1, remote crypto endpt.: 192.168.73.1 plaintext mtu 1446, path mtu 1500, ip mtu 1500, ip mtu idb (none) current outbound spi: 0xA2E62523(2732991779)  $PFS (Y/N): N, DH group: none$ inbound esp sas: spi: 0x8EAE6B8C(2393795468) )1: 0x8EAE6B8C(2393/95468)<br>transform: esp-3des esp-sha-hmac ,<br>in use settings ={Tunnel, }<br>conn **id:** 1, flow**\_id:** SW:1, sibling\_flags 80004040, crypto map: **Tunnel1**-head-0<br>sa timing: remaining **key** lifetime (k/sec): (46 replay detection support: Y<br>Status: ACTIVE(ACTIVE)<br>spi: 0x359F0B48(899615560) transform: esp-3des esp-sha-hmac, transform: esp-3des esp-sha-hmac ,<br>in use settings ={Tunnel, }<br>conn **id:** 3, flow\_**id:** Sw:3, sibling\_flags 80000040, crypto map: **Tunnel1**-head-0<br>sa timing: remaining **key** lifetime (k/sec): (4608000/3276)<br>IV size: 8 byte transform: esp-3des esp-sha-hmac, rin use settings ={Tunnel, }<br>conn **id:** 5, flow\_**id:** Sw:5, sibling\_flags 80000040, crypto map: **Tunnel1**-head-0<br>sa timing: remaining **key** lifetime (k/sec): (4280790/3276)<br>IV size: 8 bytes replay detection support: Y<br>Status: ACTIVE(ACTIVE)

For testing, I have mixed OSPF and EIGRP to test ( I have not see mixing in real world, but since I got apportunity test)

## **HUB R73 have OSPF EIGRP**

All SPOKE EIGRP and R14 only have OSPF Area 0 ( R73 does the redistribution)

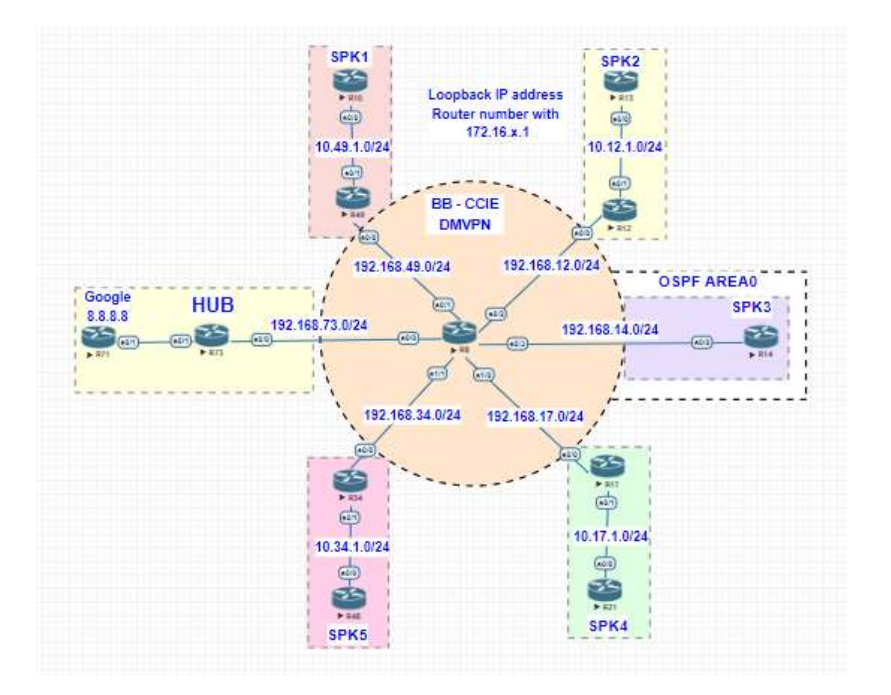

interface Tunnel1<br>
ip address 192.168.100.73 255.255.255.0<br>
no ip redirects<br>
no ip split-horizon eigrp 200<br>
ip nhrp map multicast dynamic<br>
ip nhrp reducet<br>
ip nhrp redirect<br>
ip ospf network-point-to-multipoint<br>
tunnel sour interface Ethernet0/0<br>ip address 192.168.73.1 255.255.255.0 interface Ethernet0/1<br>no ip address<br>shutdown interface Ethernet0/2<br>no ip address shutdown interface Ethernet0/3 nterrace Ether<br>no ip address<br>shutdown ī :<br>network 192.168.100.0<br>network 192.168.100.0<br>redistribute ospf 1 metric 1 1 1 1 1<br>passive-interface default no passive-interface Tunnel1 ï <sup>:</sup><br>redistribute eigrp 200 metric 1 subnets<br>passive-interface default<br>no passive-interface Tunnel1<br>network 192.168.100.0 0.0.0.255 area 0<br>. router

### R14

```
:<br>
interface Tunnel1<br>
ip address 192.168.100.14 255.255.255.0<br>
no ip redirects<br>
ip nhrp map 192.168.100.73 192.168.73.1<br>
ip nhrp map multicast 192.168.73.1
  1p nnrp map multicast 192.168.73.1<br>ip nhrp network-id 1<br>ip nhrp nhs 192.168.100.73<br>ip nhrp shortcut<br>ip ospf network point-to-multipoint<br>tunnel source Ethernet0/0<br>tunnel mode gre multipoint<br>tunnel protection ipsec profile B
 interface Ethernet0/0<br>ip address 192.168.14.1 255.255.255.0
interface Ethernet0/1<br>no ip address<br>shutdown
 interface Ethernet0/2
   no ip address<br>shutdown
 interface Ethernet0/3<br>no ip address<br>shutdown
 f,
router ospf 1<br>passive-interface default<br>no passive-interface Tunnel1<br>network 10.14.1.0 0.0.0.255 area 0<br>network 192.168.100.0 0.0.0.255 area 0
```
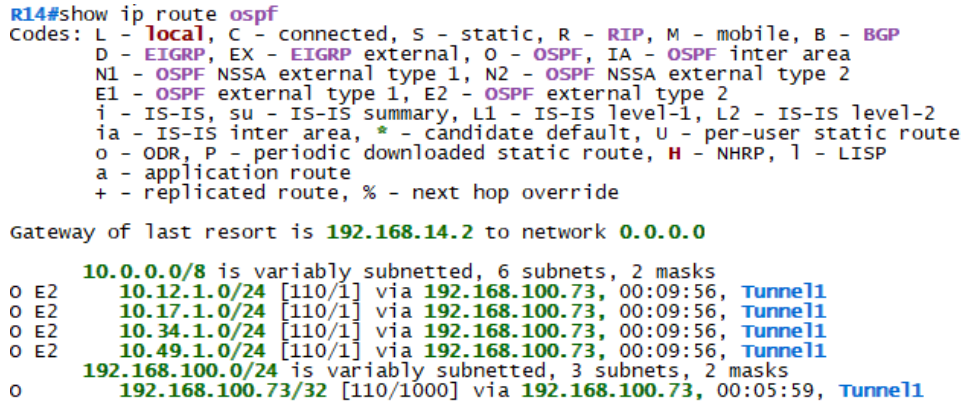

### **3.1.d [iii] QoS profile 3.1.d [iv] Pre-classify**

The Per-Tunnel QoS for DMVPN feature lets you apply a quality of service (QoS) policy on a Dynamic Multipoint VPN (DMVPN) hub on a per-tunnel instance (per-spoke basis) in the egress direction for DMVPN hub-to-spoke tunnels. The QoS policy on a DMVPN hub on a per-tunnel instance lets you shape tunnel traffic to individual spokes (a parent policy) and differentiate individual data flows going through the tunnel for policing (a child policy). The QoS policy that the hub uses for a specific spoke is selected according to the specific Next Hop Resolution Protocol (NHRP) group into which that spoke is configured. Although you can configure many spokes into the same NHRP group, the tunnel traffic for each spoke is measured individually for shaping and policing.

You can use this feature with DMVPN with or without Internet Protocol Security (IPsec).

When the Per-Tunnel QoS for DMVPN feature is enabled, queuing and shaping are performed at the outbound physical interface for generic routing encapsulation (GRE)/IPsec tunnel packets. The Per-Tunnel QoS for DMVPN feature ensures that the GRE header, the IPsec header, and the Layer 2 (for the physical interface) header are included in the packet-size calculations for shaping and bandwidth queuing of packets under QoS.

We configure 3 Policies 2MB / 3MB / 5MB for the Different Connection.

#### **HUB we configure QOS on R73**

```
class-map match-all critical
 match protocol http<br>match protocol ftp
 match protocol rdp
class-map match-all control-plane
 match protocol telnet<br>match protocol ssh
 match protocol tftp
class-map match-all VOICE
match protocol rtp<br>class-map match-all defautl
 match any
class-map match-all video
 match protocol rtp video
policy-map SHAPE_5MB
 class class-default
  shape average 5000000
policy-map REMAINING_POLICY<br>class voice
  priority percent 10<br>set dscp ef
 class control-plane
  bandwidth remaining percent 5
  set dscp af41
 class video
  bandwidth remaining percent 25
 set dscp af41<br>class critical
  bandwidth remaining percent 30
  set dscp af31
  fair-queue
 class defautl
  bandwidth remaining percent 30
  set dscp default
  gueue-limit 400 packets
policy-map SHAPE_2MB<br>class class-default
shape average 2000000<br>service-policy REMAINING_POLICY<br>policy-map SHAPE_3MB
 class class-default
  shape average 3000000
   Service-policy REMAINING_POLICY
п
```
We apply now on Tunnel interface both HUB and SPOKE, we will test and verify.

```
HUB R73
```

```
interface Tunnel1
 ip address 192.168.100.73 255.255.255.0
 no ip redirects
 no ip split-horizon eigrp 200
 ip nhrp map multicast dynamic
 ip nhrp network-id 1
 ip nump network-id I<br>ip nhrp redirect<br>ip ospf network point-to-multipoint<br>nhrp map group SHAPE_3MB service-policy output SHAPE_2MB<br>nhrp map group SHAPE_3MB service-policy output SHAPE_3MB<br>nhrp map group SHAPE_3MB service-p
 tunnel source Ethernet0/0
 tunnel mode gre multipoint
 tunnel protection ipsec profile BPROF
```
On SPOKE R49 and R17 apply and test

R49 for 2MB

```
interface Tunnel1
ip address 192.168.100.49 255.255.255.0
no ip redirects
ip nhrp map 192.168.100.73 192.168.73.1
 ip nhrp map multicast 192.168.73.1
 ip nhrp network-id 1
ip nhrp nhs 192.168.100.73
ip nhrp shortcut
nhrp group SHAPE_2MB<br>tunnel source Ethernet0/0
tunnel mode gre multipoint
tunnel protection ipsec profile BPROF
illa cubico concelho no m
```
R17 for 3MB

```
interface Tunnel1
 ip address 192.168.100.17 255.255.255.0
no ip redirects
 ip nhrp map 192.168.100.73 192.168.73.1
 ip nhrp map multicast 192.168.73.1
 ip nhrp network-id 1
 ip nhrp nhs 192.168.100.73
 ip nhrp shortcut
nhrp group SHAPE_3MB<br>tunnel source Ethernet0/0
tunnel mode gre multipoint
tunnel protection ipsec profile BPROF
```
Verify on Hub tag:

```
R73#show dmvpn detail<br>Legend: Attrb --> S - Static, D - Dynamic, I - Incomplete<br>N - NATed, L - Local, X - No Socket<br>A Ent --> Number of NHRP entries with same NBMA peer<br>NHS Status: E --> Expecting Replies, R --> Responding
Interface Tunnell is up/up, Addr. is 192.168.100.73, VRF ""<br>Tunnel Src./Dest. addr: 192.168.73.1/MGRE, Tunnel VRF ""<br>Protocol/Transport: "multi-GRE/IP", Protect "BPROF"<br>Interface State Control: Disabled<br>Type:Hub, Total NBM
 # Ent Peer NBMA Addr Peer Tunnel Add State UpDn Tm Attrb
                                                                                                                                                                  Target Network
  Went Peer N8MA Addr Peer Tunnel Add State uppon Tm Attrb Iarget Network<br>
1 192.168.12.1 192.168.100.12 UP 00:02:08 0 192.168.100.12/32<br>
1 192.168.17.1 192.168.100.14 UP 00:02:08 0 192.168.100.14/32<br>
1 192.168.17.1 192.168.
```
3.2 Encryption

3.2.a Implement and troubleshoot IPsec with preshared key 3.2.a [i] IPv4 site to IPv4 site

3.2.a [ii] IPv6 in IPv4 tunnels 3.2.a [iii] Virtual tunneling interface [VTI]

3.3 Troubleshooting VPN technologies

3.3.a Use IOS troubleshooting tools

- 3.3.a [i] debug, conditional debug
- 3.3.a [ii] ping, traceroute with extended options
- 3.3.a [iii] Embedded packet capture

3.3.b Apply troubleshooting methodologies

3.3.b [i] Diagnose the root cause of networking issue [analyze symptoms, identify and describe root cause]

3.3.b [ii] Design and implement valid solutions according to constraints

- 3.3.b [iii] Verify and monitor resolution
- 3.3.c Interpret packet capture
	- 3.3.c [i] Using wireshark trace analyzer
	- 3.3.c [ii] Using IOS embedded packet capture

## **4.0 Infrastructure Security**

- 4.1 Device security
	- 4.1.a Implement and troubleshoot IOS AAA using local database
	- 4.1.b Implement and troubleshoot device access control
		- 4.1.b [i] Lines [VTY, AUX, console]
		- 4.1.b [ii] SNMP
		- 4.1.b [iii] Management plane protection
		- 4.1.b [iv] Password encryption

### 4.1.c Implement and troubleshoot control plane policing

- 4.2 Network security
	- 4.2.a Implement and troubleshoot switch security features
		- 4.2.a [i] VACL, PACL
		- 4.2.a [ii] Stormcontrol
		- 4.2.a [iii] DHCP snooping
		- 4.2.a [iv] IP source-guard
		- 4.2.a [v] Dynamic ARP inspection
		- 4.2.a [vi] Port-security
		- 4.2.a [vii] Private VLAN

# 4.2.b Implement and troubleshoot router security features 4.2.b [i] IPv4 access control lists [standard, extended, time-based]

4.2.b [ii] IPv6 traffic filter 4.2.b [iii] Unicast reverse path forwarding

4.2.c Implement and troubleshoot IPv6 first hop security

- 4.2.c [i] RA guard 4.2.c [ii] DHCP guard 4.2.c [iii] Binding table 4.2.c [iv] Device tracking 4.2.c [v] ND inspection/snooping 4.2.c [vi] Source guard 4.2.c [vii] PACL
- 4.3 Troubleshooting infrastructure security

4.3.a Use IOS troubleshooting tools

4.3.a [i] debug, conditional debug

4.3.a [ii] ping, traceroute with extended options

4.3.a [iii] Embedded packet capture

4.3.b Apply troubleshooting methodologies

4.3.b [i] Diagnose the root cause of networking issue [analyze symptoms, identify and describe root cause]

4.3.b [ii] Design and implement valid solutions according to constraints

4.3.b [iii] Verify and monitor resolution

4.3.c Interpret packet capture

4.3.c [i] Using wireshark trace analyzer

4.3.c [ii] Using IOS embedded packet capture

### **5.0 Infrastructure Services**

- 5.1 System management
	- 5.1.a Implement and troubleshoot device management 5.1.a [i] Console and VTY 5.1.a [ii] telnet, HTTP, HTTPS, SSH, SCP
		- 5.1.a [iii] [T]FTP
	- 5.1.b Implement and troubleshoot SNMP 5.1.b [i] v2c, v3

5.1.c Implement and troubleshoot logging 5.1.c [i] Local logging, syslog, debug, conditional debug 5.1.c [ii] Timestamp

- 5.2 Quality of service
	- 5.2.a Implement and troubleshoot end to end QoS 5.2.a [i] CoS and DSCP mapping
	- 5.2.b Implement, optimize and troubleshoot QoS using MQC
		- 5.2.b [i] Classification
		- 5.2.b [ii] Network based application recognition [NBAR]
		- 5.2.b [iii] Marking using IP precedence, DSCP, CoS, ECN
		- 5.2.b [iv] Policing, shaping
		- 5.2.b [v] Congestion management [queuing]
		- 5.2.b [vi] HQoS, sub-rate ethernet link
		- 5.2.b [vii] Congestion avoidance [WRED]
- 5.3 Network services
	- 5.3.a Implement and troubleshoot first-hop redundancy protocols 5.3.a [i] HSRP, GLBP, VRRP
		- 5.3.a [ii] Redundancy using IPv6 RS/RA
	- 5.3.b Implement and troubleshoot network time protocol 5.3.b [i] NTP master, client, version 3, version 4 5.3.b [ii] NTP authentication
	- 5.3.c Implement and troubleshoot IPv4 and IPv6 DHCP
		- 5.3.c [i] DHCP client, IOS DHCP server, DHCP relay
		- 5.3.c [ii] DHCP options
		- 5.3.c [iii] DHCP protocol operations
		- 5.3.c [iv] SLAAC/DHCPv6 interaction
		- 5.3.c [v] Stateful, stateless DHCPv6
		- 5.3.c [vi] DHCPv6 prefix delegation
	- 5.3.d Implement and troubleshoot IPv4 network address translation 5.3.d [i] Static NAT, dynamic NAT, policy-based NAT, PAT 5.3.d [ii] NAT ALG
- 5.4 Network optimization
	- 5.4.a Implement and troubleshoot IP SLA 5.4.a [i] ICMP, UDP, jitter, VoIP
	- 5.4.b Implement and troubleshoot tracking object 5.4.b [i] Tracking object, tracking list 5.4.b [ii] Tracking different entities [e.g. interfaces, routes, IPSLA, and such]
	- 5.4.c Implement and troubleshoot netflow

5.4.c [i] Netflow v5, v9 5.4.c [ii] Local retrieval 5.4.c [iii] Export [configuration only] 5.4.d Implement and troubleshoot embedded event manager 5.4.d [i] EEM policy using applet

- 5.5 Troubleshooting infrastructure services
	- 5.5.a Use IOS troubleshooting tools

5.5.a [i] debug, conditional debug

5.5.a [ii] ping, traceroute with extended options

5.5.a [iii] Embedded packet capture

5.5.b Apply troubleshooting methodologies

5.5.b [i] Diagnose the root cause of networking issue [analyze symptoms, identify and describe root cause]

5.5.b [ii] Design and implement valid solutions according to constraints

5.5.b [iii] Verify and monitor resolution

5.5.c Interpret packet capture

5.5.c [i] Using wireshark trace analyzer

5.5.c [ii] Using IOS embedded packet capture